# **HP OpenView Service Quality Manager**

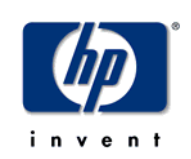

## **Administration Guide**

**Edition: 1.4** 

**for the HP-UX and Microsoft Windows Operating Systems** 

**March 2007** 

© Copyright 2007 Hewlett-Packard Company, L.P.

## **Legal Notices**

### **Warranty**

The only warranties for HP products and services are set forth in the express warranty statements accompanying such products and services. Nothing herein should be construed as constituting an additional warranty. HP shall not be liable for technical or editorial errors or omissions contained herein.

The information contained herein is subject to change without notice.

### **Restricted Rights Legend**

Confidential computer software. Valid license from HP required for possession, use or copying. Consistent with FAR 12.211 and 12.212, Commercial Computer Software, Computer Software Documentation, and Technical Data for Commercial Items are licensed to the U.S. Government under vendor's standard commercial license.

### **Copyright Notices**

© Copyright 2004, 2006-2007 Hewlett-Packard Development Company, L.P.

### **Trademark Notices**

Adobe®, Acrobat®, and PostScript® are trademarks of Adobe Systems Incorporated.

HP-UX Release 10.20 and later and HP-UX Release 11.00 and later (in both 32 and 64-bit configurations) on all HP 9000 computers are Open Group UNIX 95 branded products.

Java™ and all Java based trademarks and logos are trademarks or registered trademarks of Sun Microsystems, Inc. in the U.S. and other countries.

Microsoft®, Windows®, Windows NT® and Windows® XP are U.S. registered trademarks of Microsoft Corporation.

Oracle® is a registered US trademark of Oracle Corporation, Redwood City, California.

UNIX® is a registered trademark of The Open Group.

# **Contents**

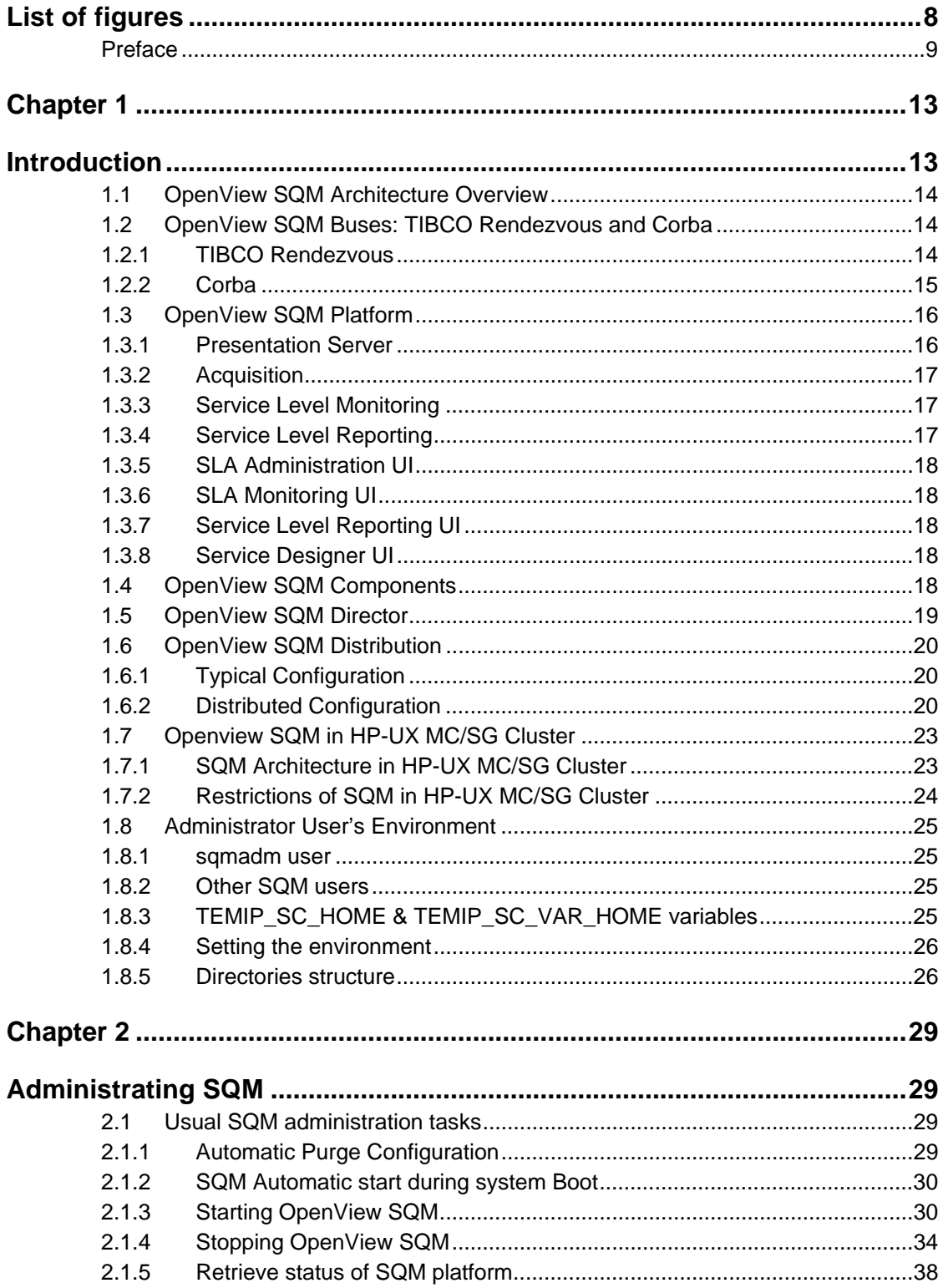

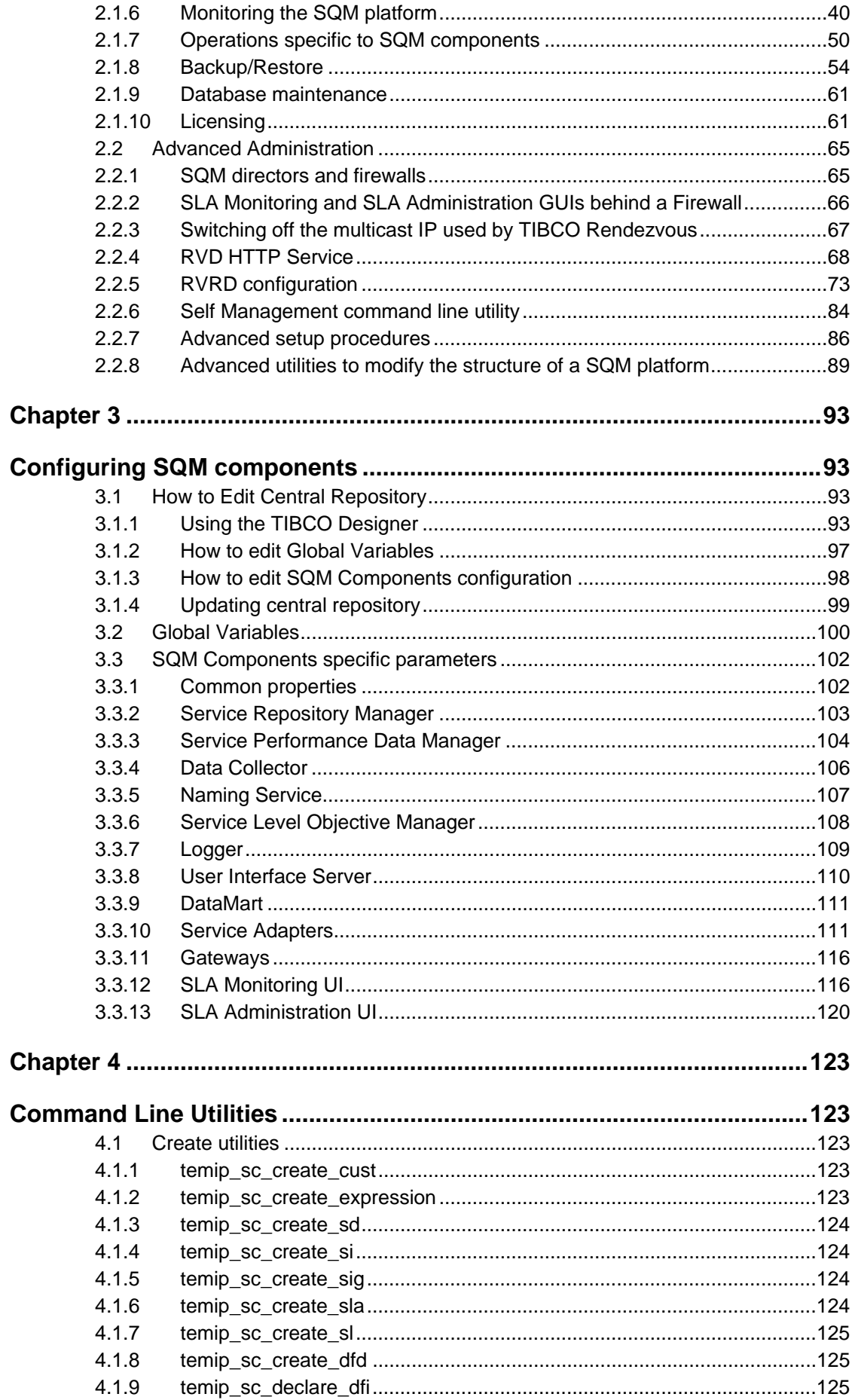

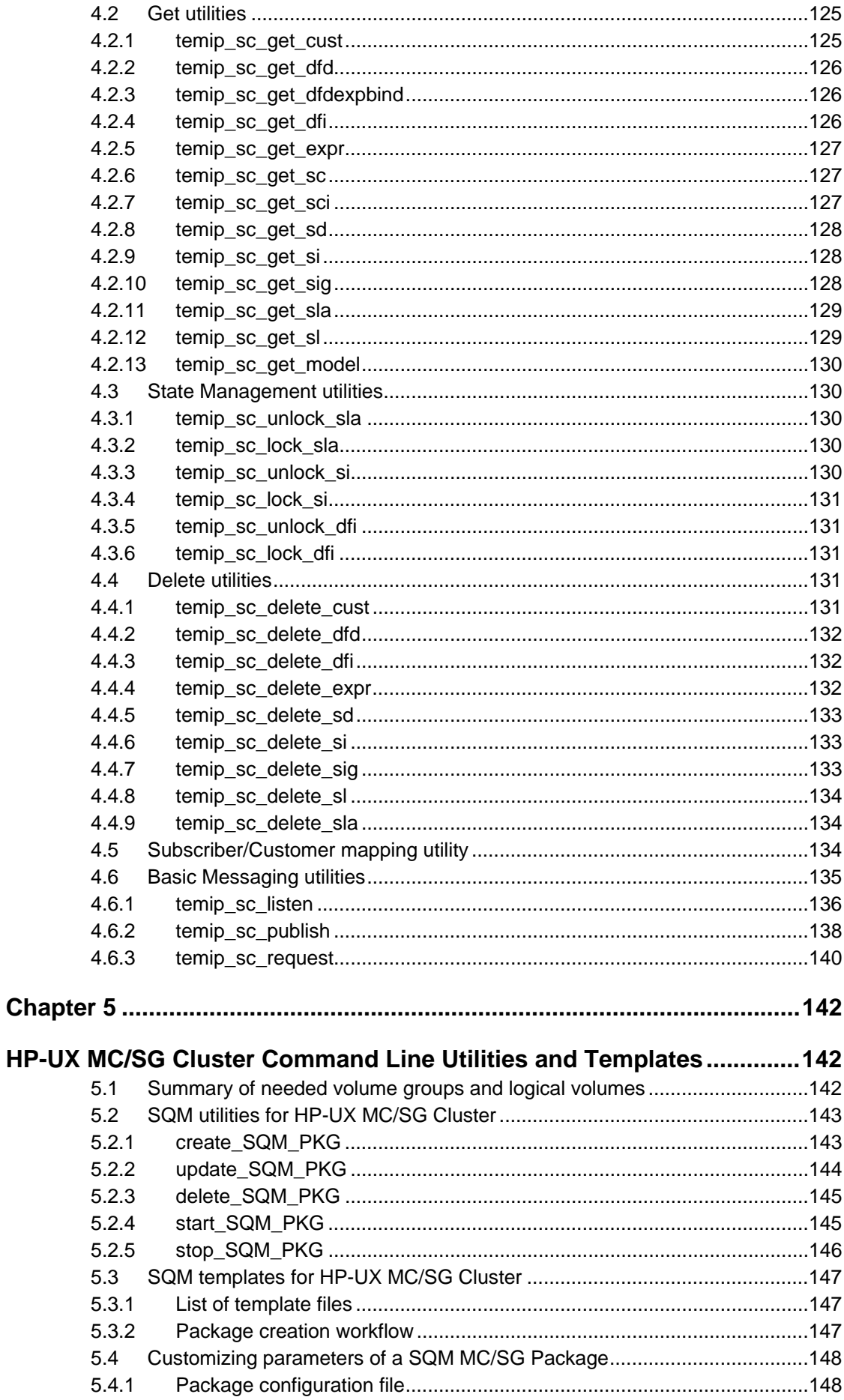

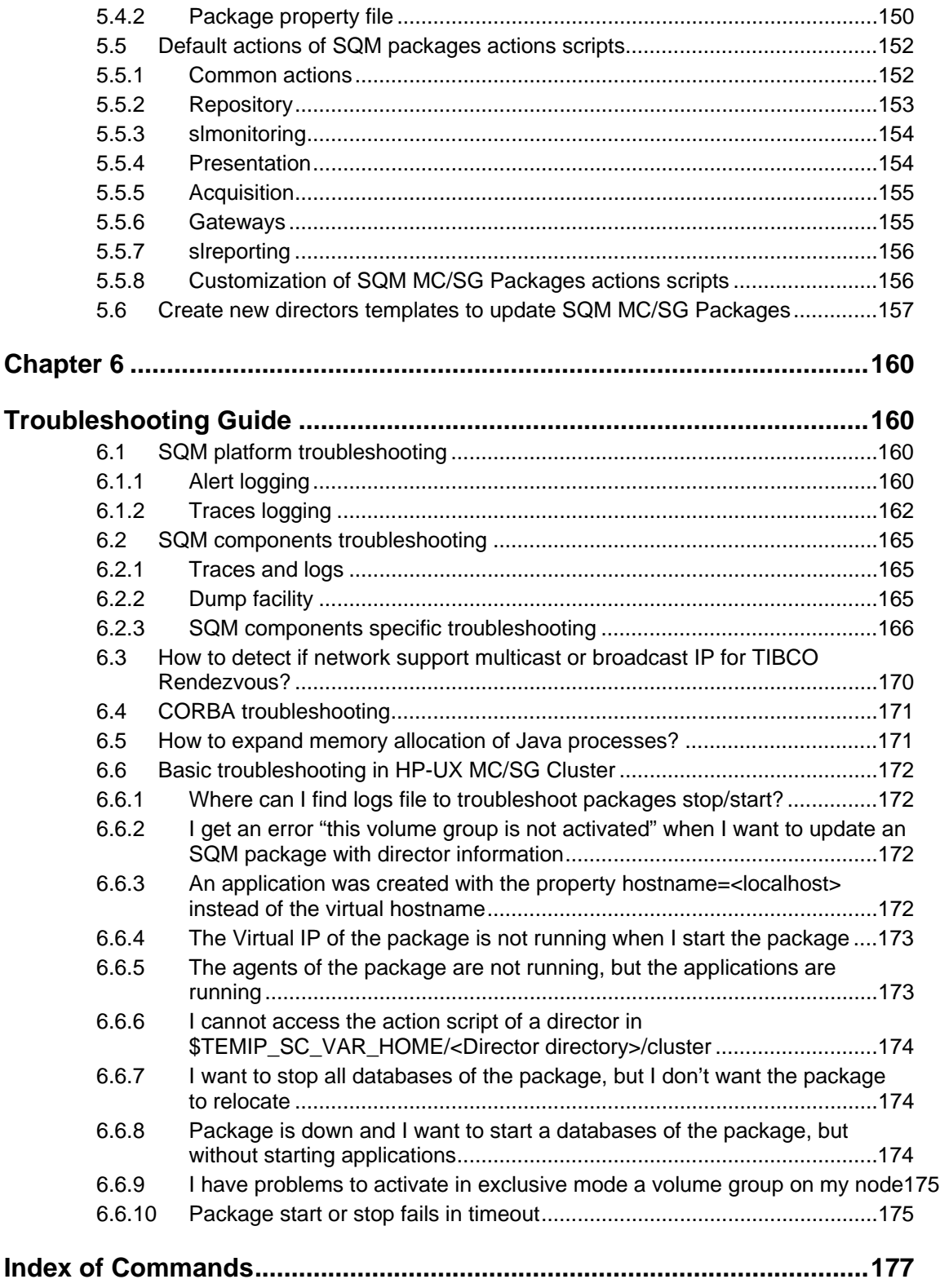

# **List of figures**

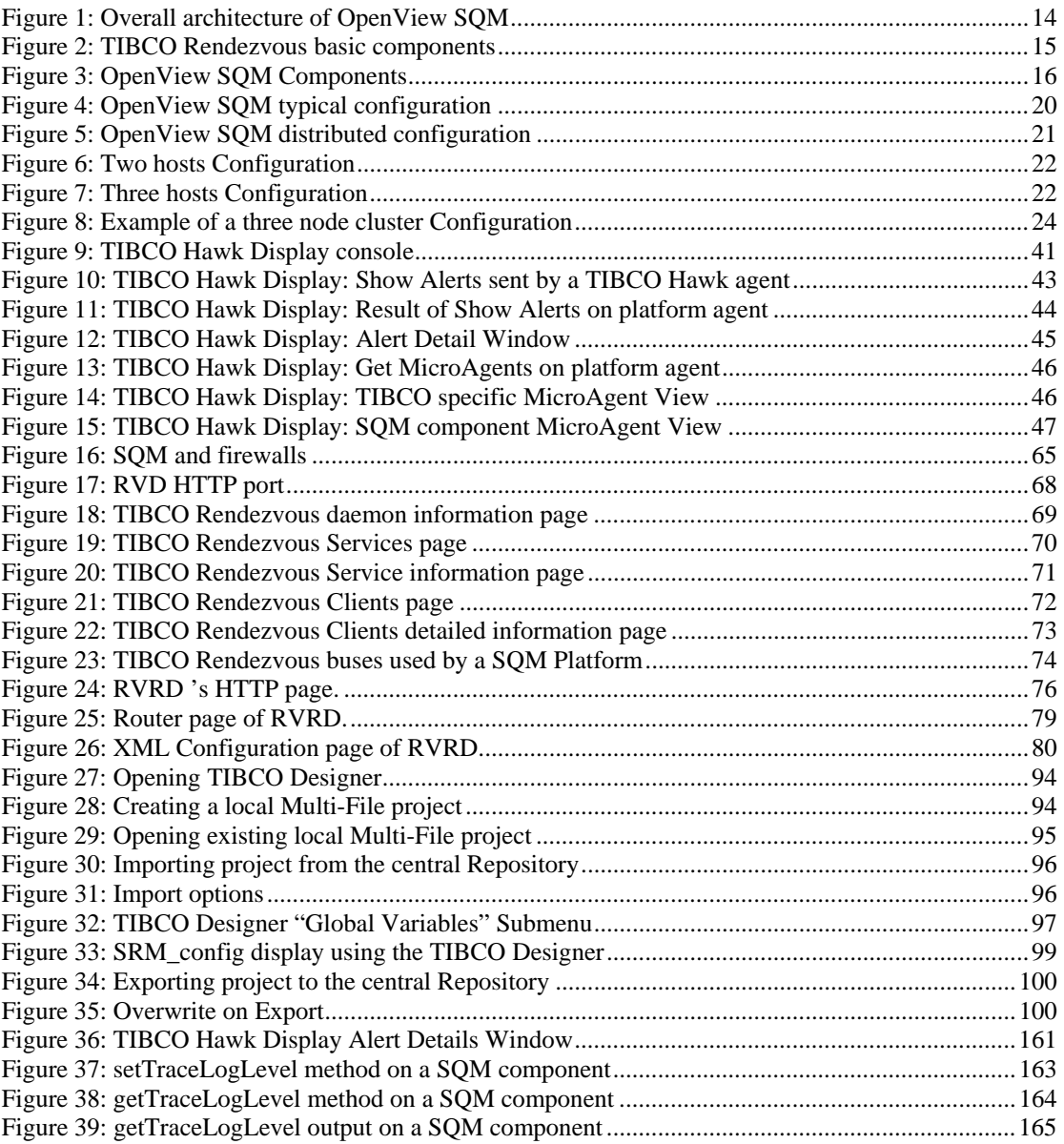

# **Preface**

This document is the Administration Guide of the OpenView Service Quality Manager platform. The OpenView SQM platform is a service level management product that automates the definition of Services and Service Level Agreements (SLAs), and the monitoring and reporting of operational and customer SLAs.

1/ The first chapter of this document describes how to administer the OpenView SQM platform. It contains:

- Specific details about the architecture, which are useful to understand the OpenView SQM administration tasks.
- The usual OpenView SQM platform administration tasks:
	- o Start and stop the platform.
	- o Monitor the platform.
	- o Configure and tune the platform components.
	- o Backup the platform.
- The advanced administration tasks, which may be required to:
	- o Modify the distribution of the OpenView SQM platform.
	- o Configure the TIBCO Rendezvous Routing Daemon.

2/ This document also contains the reference chapter that describes the command line utilities provided by SQM for the Service Management, also called Command Line User Interface (CLUI). For instance, it describes how to retrieve the Service Definitions held by the Service Repository Manager using the command line.

3/ The last chapter of this document is a troubleshooting guide.

### **Intended Audience**

This document is intended for the following personnel:

- Administrators who manage the SQM platform.
- Operators who want to use the Command Line Utilities to manage the Services and SLA handled by SQM. In that case, user has to read only the chapter "Services Management Command Line Utilities". It is not required to read chapters that describe architecture and administration of SQM platform.

## **Prerequisite Reading**

This document assumes that you have read the OpenView SQM Overview, and are familiar with OpenView SQM terminology and components.

## **Supported Software**

The supported software referred to in this document is as follows:

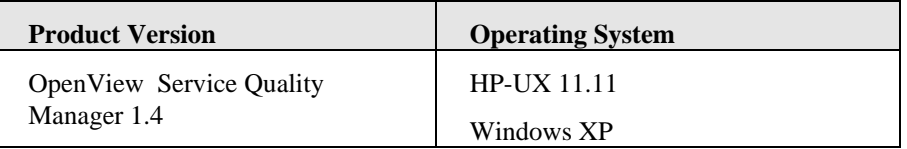

The term UNIX is used as a generic reference to the operating system, unless otherwise specified

## **Typographical Conventions**

Courier Font:

- Source code and examples of file contents.
- Commands that you enter on the screen.
- Path names
- Keyboard key names

*Italic* Text:

- Filenames, programs and parameters.
- The names of other documents referenced in this manual.

**Bold** Text:

• To introduce new terms and to emphasize important words.

### **Associated Documents**

The OpenView SQM documentation set includes the following:

- *OpenView SQM SLA Monitoring UI User's Guide*
- *OpenView SQM Service Designer UI User's Guide*
- *OpenView SQM SLA Administration UI User's Guide*
- *OpenView SQM Overview*
- *OpenView SQM Getting Started Guide*
- *OpenView SQM Installation Guide*
- *OpenView SQM Datamart User's Guide*
- *OpenView SQM Reporting User's Guide*
- *OpenView SQM Information Modeling Reference Guide*
- HP-UX Managing MC/ServiceGuard
- *TIBCO Hawk Administrator's Guide*
- *TIBCO Designer User's Guide*
- *TIBCO Rendezvous Administration*

## **Support**

You can visit the HP OpenView support web site at:

http://support.openview.hp.com/support.jsp

This Web site provides contact information and details about the products, services, and support that HP OpenView offers.

HP OpenView online software support provides customer self-solve capabilities. It provides a fast and efficient way to access interactive technical support tools needed to manage your business. As a valued support customer, you can benefit by using the support site to:

- Search for knowledge documents of interest
- Submit enhancement requests online
- Download software patches
- Submit and track progress on support cases
- Manage a support contract
- Look up HP support contacts
- Review information about available services
- Enter discussions with other software customers
- Research and register for software training

# **Chapter 1**

# **Introduction**

OpenView SQM is built around a powerful, distributed architecture and middleware, including TIBCO Rendezvous and Oracle RDBMS. This architecture guarantees full and smooth scalability of the solution, depending on the business need.

This chapter contains a short description of OpenView SQM multi-tier architecture. It contains the following information:

- Section 1.1 OpenView SQM Architecture Overview
- Section 1.2 OpenView SQM Buses: TIBCO Rendezvous and Corba
- Section 1.3 OpenView SQM Platform
- Section 1.4 OpenView SQM Components
- Section 1.5 OpenView SQM Director
- Section 1.6 OpenView SQM Distribution
- Section 1.7 Openview SQM in HP-UX MC/SG Cluster
- Section 1.8 Administrator User's Environment

## **1.1 OpenView SQM Architecture Overview**

You should be familiar with the OpenView SQM overall architecture described in the document "OpenView SQM Planning Guide" to understand the management tasks described hereafter. This chapter adds required details about Framework, configuration and management components of the OpenView SQM platform.

The following picture recalls the overall architecture of OpenView SQM.

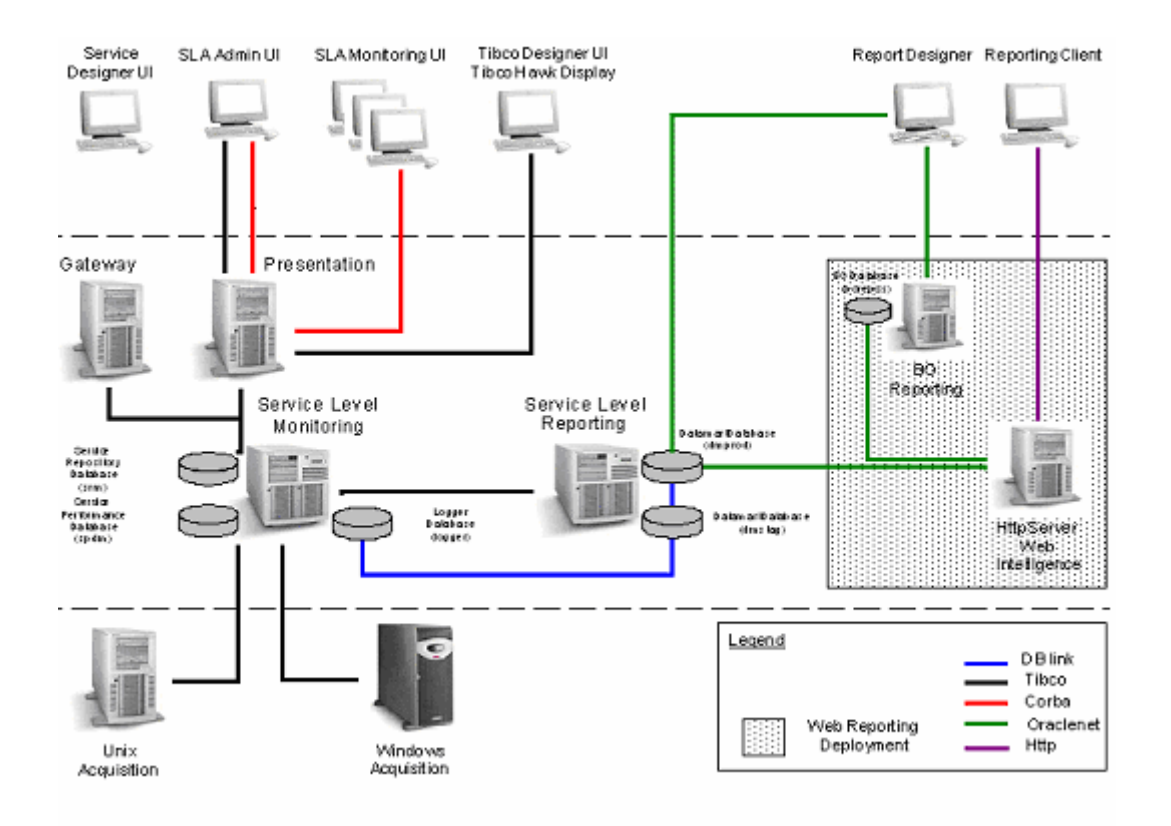

### **Figure 1: Overall architecture of OpenView SQM**

## **1.2 OpenView SQM Buses: TIBCO Rendezvous and Corba**

This section presents the two types of message busses used for communicating between the different components of OpenView SQM.

## **1.2.1 TIBCO Rendezvous**

The OpenView SQM communication infrastructure is built around the TIBCO Rendezvous message bus. Refer to the document *TIBCO Rendezvous Administration* for more details about this middleware.

Several instances of the TIBCO Rendezvous message bus are present in the OpenView SQM architecture, each dedicated to a specific communication among modules.

Each module can register itself on several buses.

The TIBCO Rendezvous message bus provides full location transparency between components. Messages are conveyed to all suitable destinations as soon as the proper transport and subjects are used.

### **Figure 2: TIBCO Rendezvous basic components**

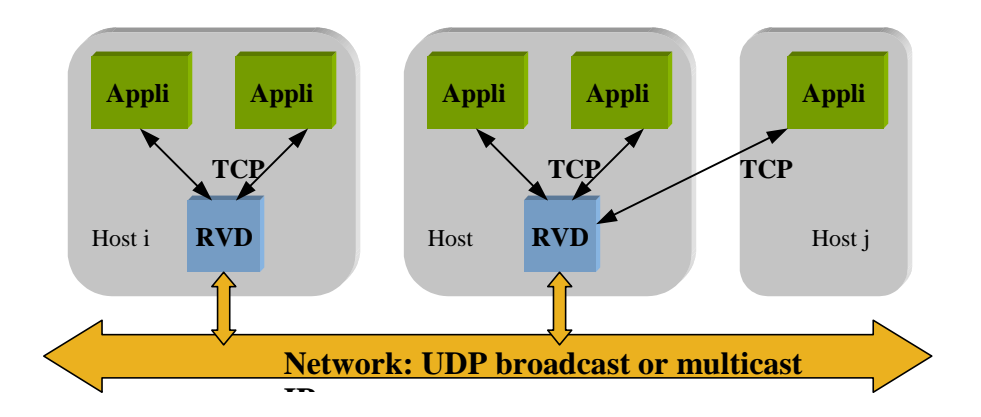

The TIBCO Rendezvous message bus is based on:

- Rendezvous daemons (**RVD**) typically running on each host or/and
- Rendezvous routing daemon (**RVRD**) in some specific network configuration cases (see section 2.2.5.1).

**RVD** processes communicate which each other through UDP transports on wellidentified UDP ports. There is one UDP port opened per TIBCO Rendezvous bus used by SQM.

By default, **RVD** sends broadcast UDP messages on the default IP network interface.

In addition, if IP multicast is supported by the physical network, an IP multicast group can be configured for both sending and receiving messages (IP multicast messages can traverse only IP multicast enabled routers).

Since IP multicast is not widely available, the usual approach consists of running a Rendezvous routing daemon **RVRD** on each sub-network in place of the basic **RVD** process. The routing daemon is configured to communicate with other routing daemons on other target IP sub-networks. See chapter RVRD administration.

Consequently, all functional component instances of OpenView SQM can theoretically be located on different machines with a **RVD** daemon over high-speed network (LAN type).

## **1.2.2 Corba**

SQM uses Jacorb 2.2 as Implementation of CORBA (http://www.jacorb.org).

The SLA Monitoring UI and the SLA Administration UI communicate via CORBA with the Presentation Server, which provides a "restricted" access to OpenView SQM applications. In this version of OpenView SQM, security is simply based on UNIX security.

The SLA Monitoring UI uses CORBA to exchange data with the SQM platform.

The SLA Administration UI uses Tibco to exchange data with the SQM platform.

## **1.3 OpenView SQM Platform**

An OpenView SQM platform is a set of hosts that run OpenView SQM. An OpenView SQM host always runs the SQM Kernel components. A host runs one or several directors (for information about directors see section 1.4). An OpenView SQM host requires only one instance of the SQM Kernel component.

The SQM kernel is composed of:

- TIBCO Hawk Agents
- The SQM Central Repository for the sole SQM Kernel running on the primary host
- TIBCO Rendezvous daemons (either RVD or RVRD)

### **Figure 3: OpenView SQM Components**

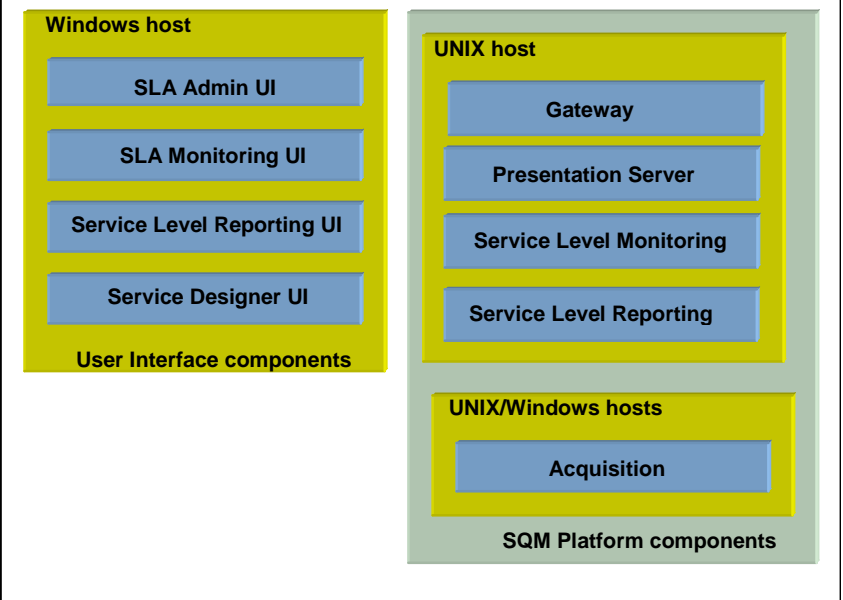

OpenView SQM is composed of two types of components (Figure 3):

- Functional layers:
	- o OpenView SQM Presentation Server
	- o OpenView SQM Acquisition
	- o OpenView SQM Service Level Monitoring
	- o OpenView SQM Service Level Reporting
- User Interface components:
	- o OpenView SQM SLA Administration UI
	- o OpenView SQM SLA Monitoring UI
	- o OpenView SQM Service Level Reporting UI
	- o OpenView SQM Service Designer UI

The following sections give a short description of these layers.

### **1.3.1 Presentation Server**

This layer acts as a gateway between Corba and TIBCO Rendezvous buses.

The SLA Monitoring UI uses the Presentation Server to connect to the Service Level Management components. The Presentation Server aggregates data from the platform. It also dispatches these data to the different SLA Monitoring UIs, allowing large numbers of users to connect simultaneously.

The Presentation Server also allows launching the SLA Monitoring UI outside the Demilitarized Zone by authorizing communication through a firewall. The protocol used between the SLA Monitoring UI and the Presentation Server is CORBA.

## **1.3.2 Acquisition**

This layer is in charge of collecting data from the different sources of data, for example: Network, Traffic or System.

This is the southbound interface of OpenView SQM and it is composed of Service Adapters which act as connectors to various types of service information sources such as:

- End-user emulators and mobile agents (software agents embedded in end-users handsets)
- Network Information Qualifiers
- IT (service application platform)

### **1.3.3 Service Level Monitoring**

This layer is responsible for comparing parameter values against predefined objectives. Every time a parameter value is collected, the corresponding objective defined in the scope of a SLA is validated.

The result of this validation (objective status) is stored by the Performance Data Manager.

When an objective is not met, a violation or degradation message is sent, according to the SLA type.

## **1.3.4 Service Level Reporting**

The Service Level Reporting components archive historical service information for reporting purposes. The architecture of the Service Level Reporting components follows common rules for developing an efficient data warehouse.

The Datamart used by the Service Level Reporting components delivers aggregated views based on the following variables:

- Customer
- SLA
- Service definition
- Service instance
- Service component instance
- Time (aggregated measures, such as monthly, quarterly, and yearly)

By default, SQM is customized to use Business Object as reporting tool but other reporting tools can use the Datamart. You can also integrate the Datamart with corporate data warehouses for reporting purposes.

The Datamart consists of several databases:

• A staging database that OpenView SQM periodically populates with aggregated and summarized data from the logger database

• A production database that stores the history of all the aggregated and summarized data. This database provides information for the reporting tools.

## **1.3.5 SLA Administration UI**

The SLA Administration UI is an application that instantiates service models, creates or modifies service levels, defines customer identities, and creates or modifies SLAs. It can work off-line when not connected to the OpenView SQM.

The SLA Administration UI first connects to OpenView SQM Presentation server to login (through CORBA). Then, it connects to OpenView SQM to update and read the Service Repository Manager database (using TIBCO Bus).

## **1.3.6 SLA Monitoring UI**

The SLA Monitoring UI allows you to monitor Service Level Agreements and their associated services in real-time. For security, the SLA Monitoring UI uses CORBA to connect to the Service Level Management components. This connection is made through a Presentation Server that maps CORBA requests to OpenView SQM messages.

## **1.3.7 Service Level Reporting UI**

The Service Level Reporting UI allows you to build and display reports about the quality of service delivered. You can customize the reports using the Business Objects product.

You can use the Service Level Reporting UI to:

- Consult reports
- Customize universes and reports
- Administer Business Object applications

## **1.3.8 Service Designer UI**

The Service Designer UI allows the user to design, model, and import services in Unified Modeling Language (UML). The Service Designer UI is based on the Rational Rose Modeler.

The stand-alone Service Designer UI application runs on the Windows platform, and generates XML files. You can use the UI to design a service and check its model without interacting with the Service Level Management components.

## **1.4 OpenView SQM Components**

The Figure 1 presents the OpenView SQM Architecture and its different components.

OpenView SQM is organized as a multi-tier architecture. The components that implement this multi-tier architecture can be organized as follows:

- Administration and Configuration
	- o Message buses,
	- o Process monitoring (i.e. watchdog),
	- o Configuration manager (Repository Server accessible through TIBCO Designer and Administration GUI through TIBCO Hawk Display),
	- o Central Logging,
- o Command Line User Interface (CLUI), a selection of dedicated command line tools for simple management of the services and instances loaded in the SQM repository.
- SQM Repository
	- o This Repository stored under Oracle is managed by the Service Repository Manager (SRM).
- Data Acquisition
	- o Data Acquisition is managed by one or several Service Adapters that are aimed at collecting data from different sources of data.
- Service Level Management
	- o Performance Data Collector (DC) is aimed at collecting all measures from Service Adapters to map them in SQM Service Components measures,
	- o Subscriber Naming Service (NS) is aimed at mapping subscribers into customers,
	- o Service Performance Data Manager (SPDM) is aimed at calculating and aggregating measures,
	- o SLO Monitoring (SLOM) is aimed at validating measures against objectives and generates violation or degradation events if needed,
	- o Service Data Logger (Logger) is aimed at storing all SQM events for future processing by the Datamart.
- Service Level Reporting
	- o Datamart,
	- o Service Level Reporting,
	- o Service Health SA.
- Interface functions
	- o Service Designer UI,
	- o Service Level Agreement Administration UI,
	- o Service Level Agreement Monitoring UI,
	- o User Interface Presentation Server,
	- o Service Level Reporting UI.

## **1.5 OpenView SQM Director**

Directors in OpenView SQM are autonomous systems that manage a set of OpenView SQM functionalities. A director is hosted on a single host.

The OpenView SQM packaging allows you to install the functional components independently on one or several machines.

In version 1.4 of the OpenView SQM product, a typical installation contains the following types of directors:

- Service Level Monitoring
- Acquisition (Service Adapters)
- Presentation Server
- Service Level Reporting

You can have several hosts for each type of director. For best performances, the Service Level Reporting director should run on a different host.

## **1.6 OpenView SQM Distribution**

This chapter is intended to show briefly how the different OpenView SQM components can be organized in an OpenView SQM platform.

## **1.6.1 Typical Configuration**

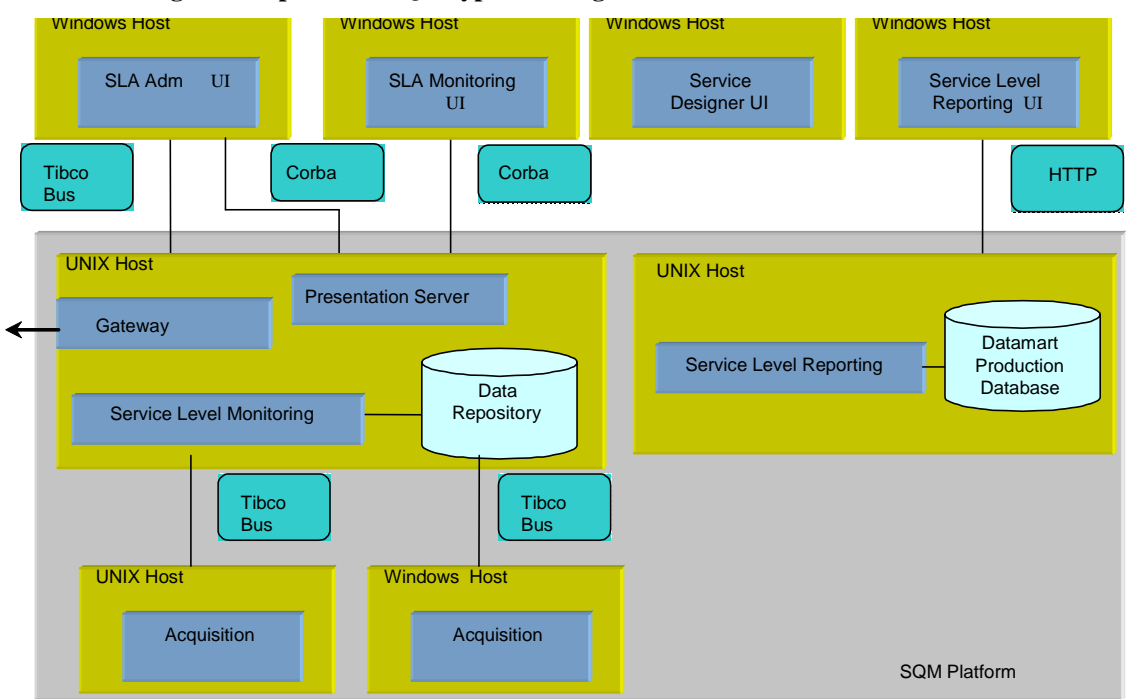

**Figure 4: OpenView SQM typical configuration** 

In a typical configuration, all the core components are located on the same host. You can distribute certain components such as the Service Level Reporting director on another host for performance reasons (CPU load for example). Several instances of these components can be distributed on several hosts. Not all the components can be distributed. The following section describes possible distributed configurations.

## **1.6.2 Distributed Configuration**

Depending on the complexity of your solution, you may need a large number of operators. For example, you might assign each operator to monitor a specific customer, instance group, or SLA.

As OpenView SQM architecture is distributed, the platform can be distributed on several machines, and several different directors can be hosted on the same machine.

In the version V1.4 of the OpenView SQM product, the following restriction applies: there can be only one Service Level Monitoring director on the platform.

OpenView SQM allows a large number of SLA Monitoring UIs to connect simultaneously. You can duplicate the Presentation Server as many times as you need. Figure 5 illustrates a configuration that supports multiple SLA Monitoring UIs running on multiple Presentation Servers.

### **Figure 5: OpenView SQM distributed configuration**

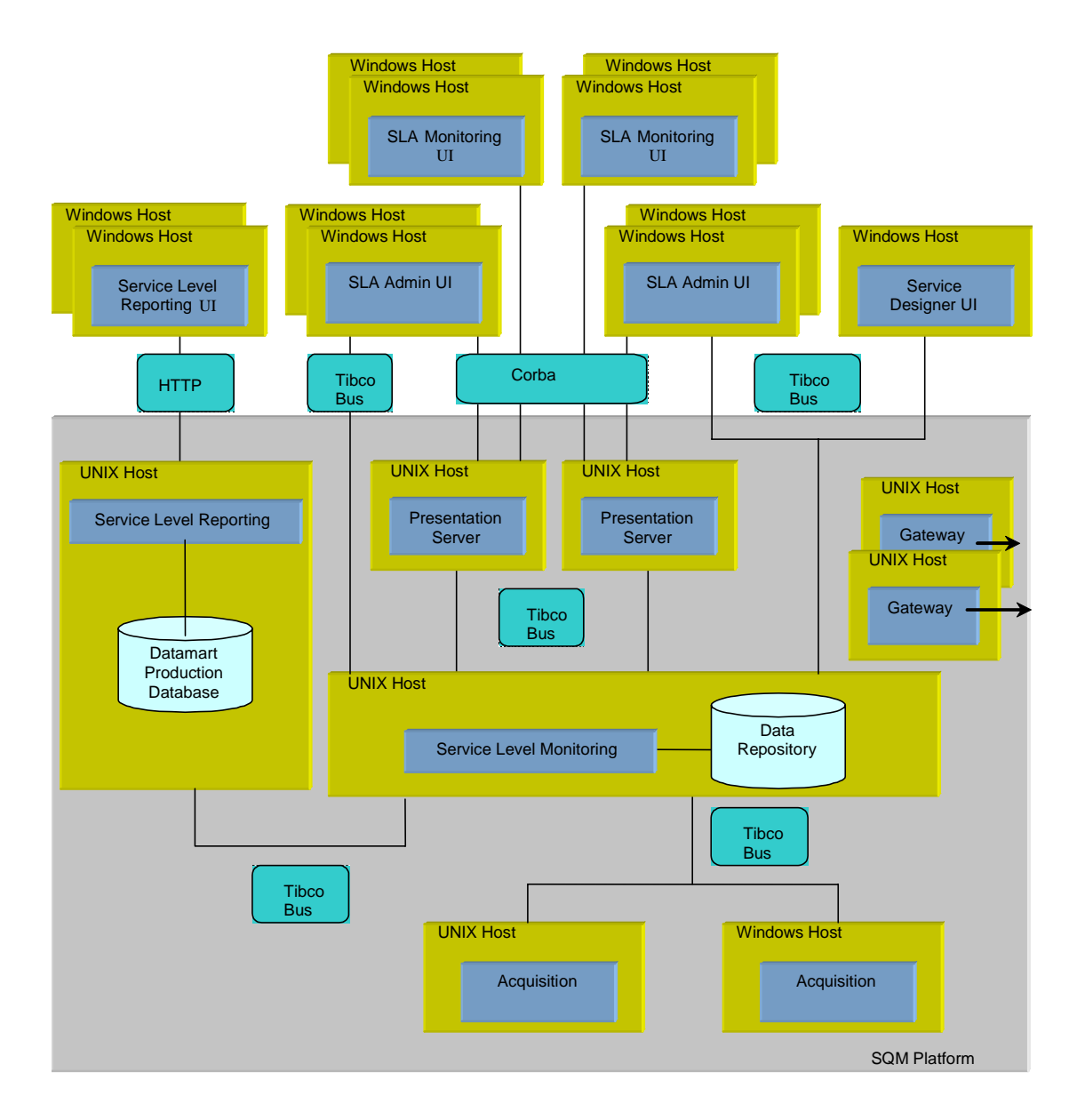

For example, Figure 6 describes a configuration of two hosts with two directors each. Host1 contains the Service Level Monitoring director and Presentation Server director and host2 contains an Acquisition director: the OVSN SA and a Gateway director. Each host also includes the OpenView SQM Kernel.

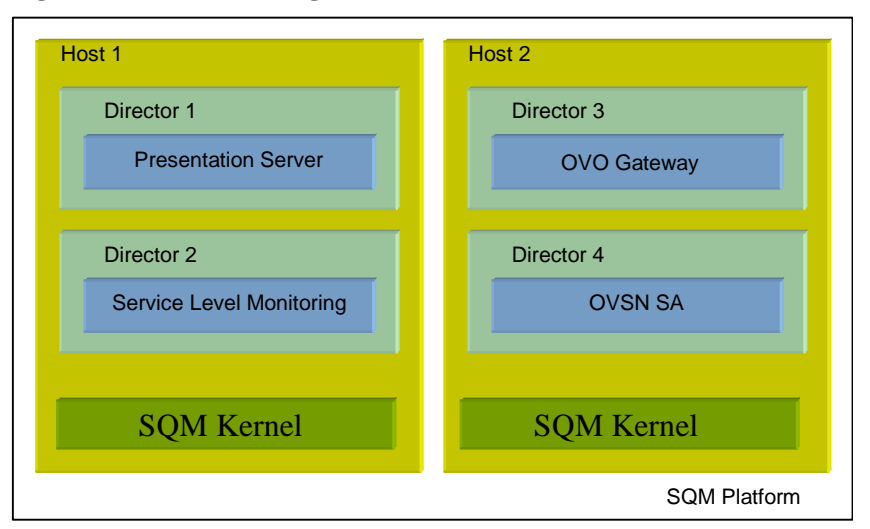

**Figure 6: Two hosts Configuration** 

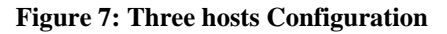

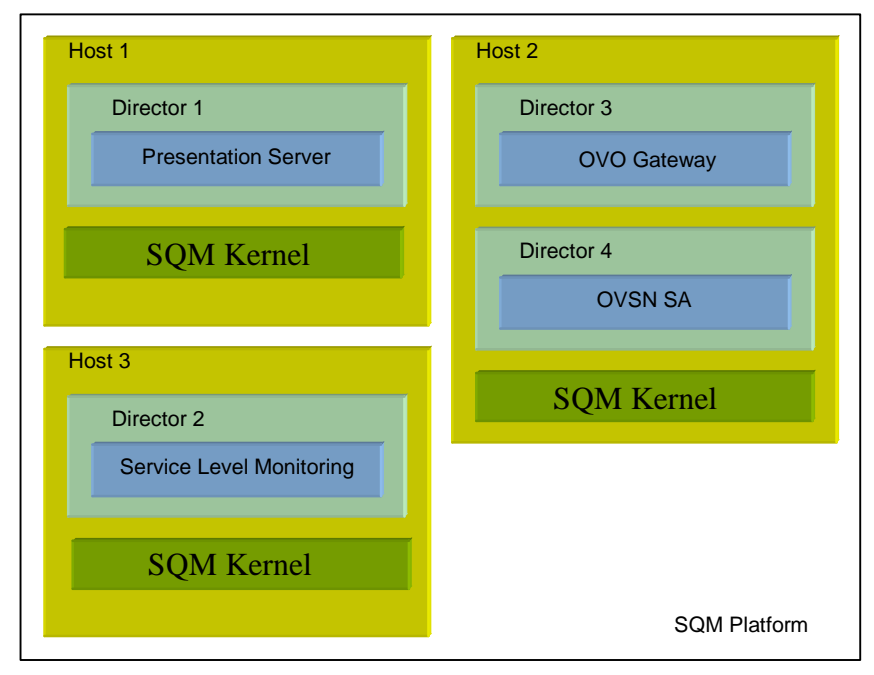

## **1.7 Openview SQM in HP-UX MC/SG Cluster**

SQM delivers ready to use templates and utilities to use SQM in a HP-UX MC/SG Cluster environment for high availability and reduced downtime of applications.

These templates and scripts allow creating MC/ServiceGuard packages that can be managed by the HP-UX MC/ServiceGuard Package Manager application.

Please read carefully the SQM Installation Guide chapter "HP-UX MC/SG Cluster requirements" to know about prerequisites to use SQM in HP-UX MC/SG Cluster environment.

To understand the concepts of SQM in HP-UX MC/SG Cluster, knowledge of MC/ServiceGuard is mandatory.

### **1.7.1 SQM Architecture in HP-UX MC/SG Cluster**

The SQM packages are created at SQM directors level, plus tibco repository.

The data that is managed by MC/ServiceGuard packages through locical volumes is:

- The data of the applications of the director
- The databases used by the applications of the director. The databases run on the same node where the SQM applications using them run
- The tibco repository data for the tibco repository package

The list of directories per director that need to be put in logical volume is given in the SQM Installation Guide chapter "HP-UX MC/SG Cluster requirements".

Binaries are not included in logical volumes. It means that the binaries of all SQM applications (including Service Adapters and patches) must be installed locally on all the nodes of the cluster. This is the local binary that will be used to start applications.

Not all the SQM applications are included in MC/SG packages. The SQM Kernel for example remains completely local to a cluster node. So are third parties like Oracle Software.

### **Figure 8: Example of a three node cluster Configuration**

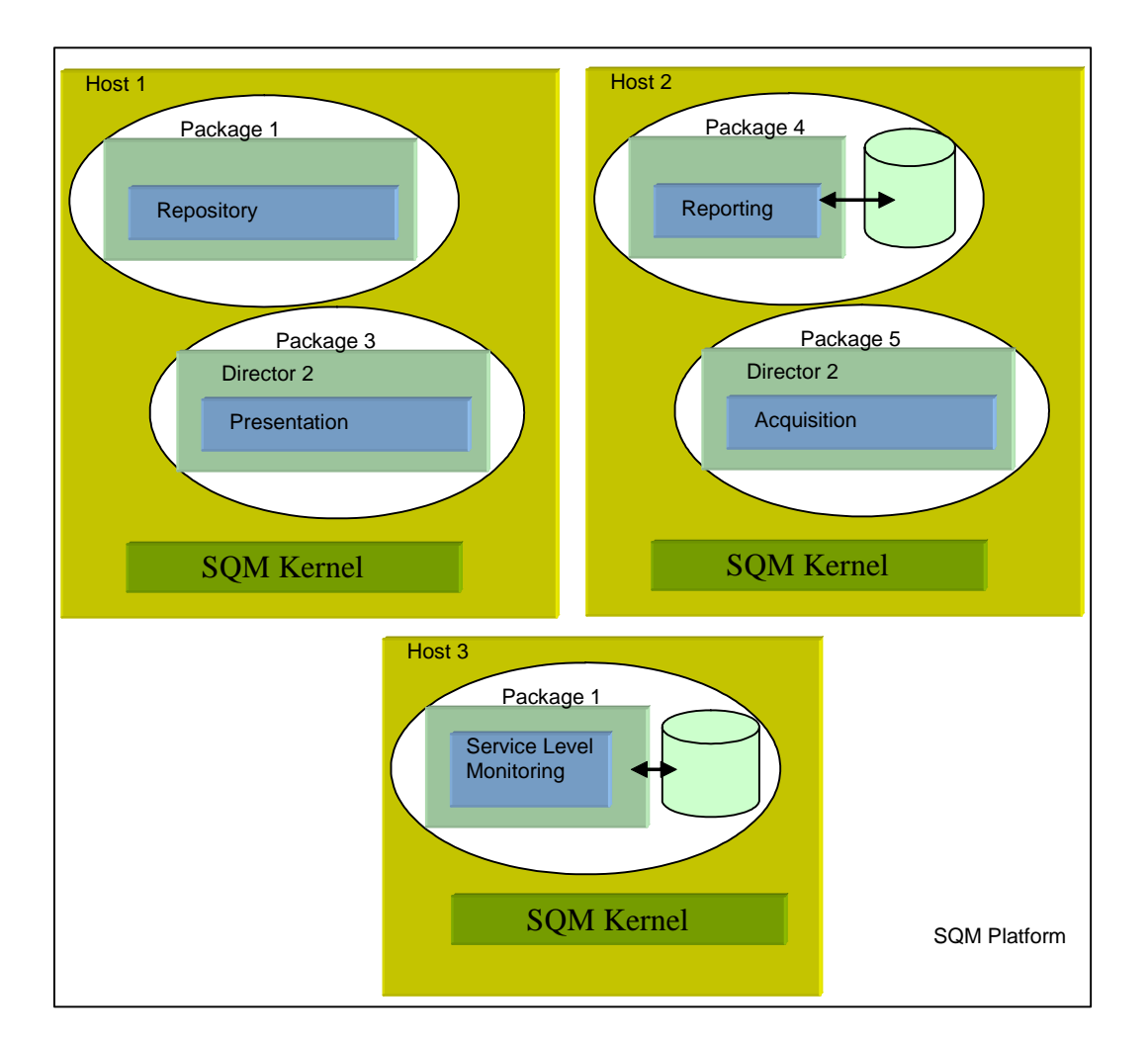

Packages will be relocated from one host of the cluster to another in case of hardware or software failure, or for maintenance reasons, allowing the SQM application to continue operating.

The downtime will be reduced to the time the applications in the package stop and restart on the new node.

## **1.7.2 Restrictions of SQM in HP-UX MC/SG Cluster**

Some restrictions are raised due to the technical limitations of the MC/ServiceGuard cluster and SQM:

- There can be only one director (or package) to hosts Service Adapters applications on the cluster
- There can be only one director (or package) of type Gateways applications on the cluster
- On a cluster, Service Adapters and Gateways applications must be installed in an existing director (usually acquisition and gateways are used are default templates are provided by OV SQM to manage these directors in MC/ServiceGuard packages)

• Some operations are forbidden, such as starting the whole platform with *temip\_sc\_platform\_start* command, or starting SQM at boot of the cluster node. The package run and halt commands must be used, or the AUTO\_RUN feature of the package. Furthermore, the package owning the repository must be started first before starting other packages.

## **1.8 Administrator User's Environment**

## **1.8.1 sqmadm user**

On UNIX, all administrative commands described in this document have to be executed under the **sqmadm** user.

Please refer to the *OpenView SQM Installation Guide* to get more information on how to create this user.

## **1.8.2 Other SQM users**

SQM users should note the following:

- Oracle administration must be done under the Oracle User.
- The default configuration of SOM specifies that:
	- To be able to log in the SLA Monitoring UI, the users should be declared as members of one of the following UNIX groups: users or sqmadm. You can define the list of Unix groups authorized to use the SLA Monitoring modifying the Presentation Server property "AuthorizedGroupSlaMonitoring" in the TIBCO Designer (node screpos/ServiceCenter/USerInterface/UIServer/V1\_0/UIS\_config). See sections 3.1 and 3.3.8 for details.
- To be able to log in SLA Administration UI, the users should be declared as members of one of the following UNIX groups: users or sqmadm. You can define the list of Unix groups authorized to use the SLA Administration modifying the Presentation Server property "AuthorizedGroupSlaAdministration" in the TIBCO Designer (node screpos/ServiceCenter/USerInterface/UIServer/V1\_0/UIS\_config)

## **1.8.3 TEMIP\_SC\_HOME & TEMIP\_SC\_VAR\_HOME variables**

When your platform is installed, two main environment variables are set during the SQM setup:

- TEMIP\_SC\_HOME
- TEMIP SC VAR HOME

TEMIP\_SC\_HOME points to the directory containing the installed components of the OpenView SQM software.

TEMIP\_SC\_VAR\_HOME points to the directory containing data that varies during the life of your platform (logs, traces, etc).

By default, the value of these variables is:

### **On UNIX**

TEMIP\_SC\_HOME: /opt/OV/SQM TEMIP\_SC\_VAR\_HOME: /var/opt/OV/SQM/slmv14

### **On Windows Acquisition Directors**

TEMIP SC HOME: C:\Program Files\HP OpenView\SOM TEMIP SC VAR HOME: C:\Program Files\HP OpenView\SQM\slmv14

**On Windows workstations where SLA Monitoring and SLA Administration kits are installed** 

TEMIP\_SC\_HOME: C:\Program Files\HP OpenView\SQM

Please refer to the *OpenView SQM Installation Guide* to get more information about the setting of these variables.

### **On Windows Web server or UNIX Web Server used to deploy the SLA Monitoring using Java Web Start technology**

No environment variable is set by the installer when the SLA Monitoring is installed on the Web Server.

**On Windows workstations where the SLA Monitoring has been deployed using Java Web Start technology** 

When the SLA Monitoring is deployed using Java Web Start, no environment variable is set on the Windows workstation.

### **1.8.4 Setting the environment**

### **On UNIX**

On UNIX, the script file that sets all the environment variables used by the SQM platform operations is:

### *\$TEMIP\_SC\_VAR\_HOME/temip\_sc\_env.sh*

This script must have been executed in your environment before using any other SQM command line script, using the following command:

 *. temip\_sc\_env.sh* 

**Note** 

It is recommended to add this script in the profile file of the sqmadm user.

#### **On Windows Acquisition Directors**

On Windows, the script file that sets all the environment variables used by the SQM platform operations is:

 *%TEMIP\_SC\_VAR\_HOME%\temip\_sc\_env.bat*

This bat file must have been executed before using any SQM management commands, using the following command:

 *call %TEMIP\_SC\_VAR\_HOME%\temip\_sc\_env.bat* 

### **1.8.5 Directories structure**

The main directories under **TEMIP\_SC\_HOME** are:

- DTD: contains the DTD of the XML messages exchanged between modules
- Definitions: contains the definitions provided with SQM:
	- o Definitions/Services: example of services (Video Model for example)
	- o Definitions/DFD: examples of DFD (Service Health for example)
	- o Definitions/Expressions: contains the predefined expressions
- SLM: software that constitutes the Service Level Monitoring components
- ServiceAdapters: Service Adapter components software
- Gateways: Gateway components software
- UI: User Interface components software
- adapter: contains the scripts to launch the different modules
- bin: all tools (scripts)
- **cluster: tools and templates for MC/SG cluster support**
- etc: contains shell scripts and configuration files
- fileset: contains the list of all SQM subsets installed
- java: Java software
- patches: patch directory
- setup: scripts used to setup a SOM platform (e.g. temip sc setup)

The main directories under **TEMIP\_SC\_VAR\_HOME** are:

- Definitions: contains your definitions
- Gateways: Gateways components variable data
- SLM: variable data depending on the platform for the Service Level Monitoring components: property files, etc (similarly for other components)
	- ledger: all ledger files for monitoring applications
- ServiceAdapters: Service Adapters components variable data
	- ledger: all ledger files for Service Adapters
- UI: User Interface components variable data
	- ledger: all ledger files for the user interface
- config: configuration files
- <short\_hostname>: contains informations relative to the host. The hostname in a short form (whithout domain) is the one of the server. On a HP MC/SG cluster, there will be as many directories as there is virtual hostnames
	- hrb: contains the Hawk rulebases
	- config: configuration of Hawk agents
	- log: log of Hawk agents
- log: logs (errors, warnings, ...)
- oracle: Oracle database
- pid: list of running components
- repository: Repository configuration files
- setupconfig: contains all elements related to setup
- trace: traces directory

# **Chapter 2**

# **Administrating SQM**

## **2.1 Usual SQM administration tasks**

### **2.1.1 Automatic Purge Configuration**

The service performance data manager and the logger databases must be purged on a regular basis. The following is an example of how to setup regular database purge in a crontab. See your system administrator for more information.

The purge data can be proposed to the user, to run in a crontab.

Here is the script that performs the purge:

```
#temip_sc_purge_data.sh 
#!/bin/sh 
. /var/opt/OV/SQM/slmv14/temip_sc_env.sh 
export PLATFORM=slmv14 
export DIRECTOR=slmonitoring 
export SPDM_APPLI=SPDM 
export LOGGER_APPLI=Logger
date >> /tmp/temip_sc_purge_data.log 
temip sc selfmgmt -u \setminus$TEMIP SC VAR HOME/config/CLUItibConfig \
                 -ha `hostname`-HA -hma \ 
               ${PLATFORM}_${DIRECTOR}_${SPDM_APPLI}_MA \ 
               -m purgeDbMethod \ 
      -a "Purge Type"=Data >> /tmp/temip_sc_purge_data.log 
echo >> /tmp/temip_sc_purge_data.log 
temip sc selfmgmt -u \backslash$TEMIP SC VAR HOME/config/CLUItibConfig \
                 -ha `hostname`-HA -hma \ 
               ${PLATFORM}_${DIRECTOR}_${LOGGER_APPLI}_MA \ 
               -m purge \ 
             -a Mode=Delete Days=0 datamart=True \ 
                        >> /tmp/temip_sc_purge_data.log 
echo >> /tmp/temip_sc_purge_data.log
```
You can setup (as the root user) the following crontab, which will purge every day at midnight:

```
cp temip_sc_purge_data.sh /sbin 
# Edit the sqmadm crontab: 
crontab -e sqmadm
```

```
# and put<br>0 0 * * *
              /sbin/temip_sc_purge_data.sh
```
**Warning** 

Data will be purged by comparison with GMT time. The start time of your crontab should take this information into account.

## **2.1.2 SQM Automatic start during system Boot**

After the end of SQM setup, you may choose to install the boot scripts that will start the SQM platform and the required third products during the system boot. You have to invoke, under the root user id, the following commands:

### **Installing the OpenView SQM startup at UNIX system boot**

On HP-UX, if you want to install the SQM startup as a system boot script, you have to invoke the following command as root:

> \$TEMIP SC HOME/setup/bin/temip sc install SOMboot \$TEMIP\_SC\_HOME \$TEMIP\_SC\_VAR\_HOME <*platformName*>

For instance, if you want the kernel of the slmv14 SQM platform to be started automatically at boot time, use the following command:

/opt/OV/SQM/setup/bin/temip\_sc\_install\_SQMboot /opt/OV/SQM /var/opt/OV/SQM/slmv14 slmv14

This script will also install the Oracle database startup if required by the SQM startup at boot. See details in document "OpenView SQM Oracle Reference Guide (appendix D)".

### **Installing the OpenView SQM startup at WINDOWS system boot**

On Windows, if you want to install the SQM Kernel startup during the WINDOWS system boot script, you have to invoke the following command:

%TEMIP\_SC\_HOME%\setup\bin\temip\_sc\_install\_SQMboot.bat

The SQM Directors and their applications will be started by the SQM Platform start executed on the SQM Primary host.

#### **Important Note**

On a HP-UX MC/SG cluster, the SQM automatic start must not be installed. The SQM platform is started by starting the SQM MC/ServiceGuard packages, or by starting automatically the packages with the HP-UX MC/SG cluster

Please report to chapter 5.2 for SQM packages management commands.

Please report also to chapter 5.4.1 for customizing the package configuration file to run automatically the packages when starting the cluster

### **2.1.3 Starting OpenView SQM**

On UNIX, the *temip\_sc\_env.sh* script has to be executed on each "session" that will run administrative command on the SQM platform in order to set the environment variables. On Windows, the environment variables are set by the temip\_sc\_env.bat script.

Then you need to start the SQM kernel.

Note that the SQM kernel must be restarted each time you reboot the host. However, this restart can be done automatically during the system boot (see section 2.1.2).

### **Starting manually OpenView SQM and required third party products**

If you have not installed the SQM start-up at the UNIX boot process, you may have to enter the following commands in order to start correctly SQM on the primary host.

### **Note for HP-UX MC/SG Cluster**

The following operation is forbidden on a HP-UX MC/SG Cluster. The platform is started by starting MC/ServiceGuard packages with the MC/ServiceGuard *cmrunpkg* command.

The package containing the repository must be started first.

Please report to chapter 5.2 for SQM packages management commands.

If this is the first start after installation, please report to the "SQM Installation Guide" chapter "Platform Startup".

```
# Starting Oracle for SRM SPDM & Logger 
# and eventually Datamart : 
su – oracle 
$ORACLE_HOME/bin/lsnrctl start 
export ORA_TZFILE=$ORACLE_HOME/oracore/zoneinfo/timezlrg.dat 
dbstart 
# Starting SQM: 
su - sqmadm 
export TEMIP_SC_HOME= \qquad # default install is
                                # /opt/OV/SQM 
export TEMIP_SC_VAR_HOME= # default install is 
                                # /var/opt/OV/SQM/slmv14 
. $TEMIP_SC_VAR_HOME/temip_sc_env.sh 
temip_sc_kernel_start 
temip_sc_start_platform -platform <platformName> 
      # For instance<platformName> is slmv14 by default
```
### **2.1.3.1 Starting the OpenView SQM Kernel**

An OpenView SQM Kernel is started on a given host, from its command line using the **temip** sc kernel start command under the user id sqmadm.

An OpenView SQM Kernel must be started on each host of the distributed SQM platform to allow all OpenView SQM components to start and communicate in the same environment.

### **Command line syntax**

temip\_sc\_kernel\_start

**Note** 

If you are in a distributed environment, you need to start the SQM kernel on each host.

### **2.1.3.2 Starting an OpenView SQM platform**

### **Note for HP-UX MC/SG Cluster**

The following operation is forbidden on a HP-UX MC/SG Cluster. The platform is started by starting MC/ServiceGuard packages with *cmrunpkg* command.

The package containing the repository must be started first.

Please report to chapter 5.2 for SQM packages management commands.

An OpenView SQM platform is started from the command line using the **temip\_sc\_start\_platform** command under the user id sqmadm.

This command starts all the directors and OpenView applications declared in the specified platform.

This command only works if the OpenView SQM kernel has been started on all the hosts where the OpenView SQM applications are deployed.

### **Command line syntax**

temip\_sc\_start\_platform -platform <platform> Example: temip\_sc\_start\_platform –platform slmv14 **Parameters description** 

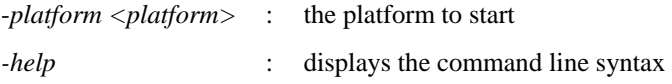

### **2.1.3.3 Starting an OpenView SQM director**

### **Note for HP-UX MC/SG Cluster**

This operation is forbidden on a HP-UX MC/SG Cluster. The director is started by using specific commands on the MC/ServiceGuard packages that contains the director.

Please report to chapter 5.2 for SQM packages management commands.

An OpenView SQM director is started from the command line using the **temip\_sc\_start\_director** command under the user id sqmadm.

This command starts all the OpenView applications declared in the specified director.

### **Command line syntax**

```
temip_sc_start_director -platform <platform> 
                         -director <director>
```

```
Example: temip_sc_start_director –platform slmv14 –director 
slmonitoring
```
### **Parameters description**

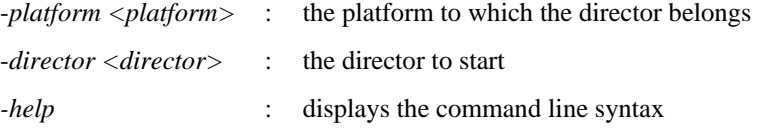

### **2.1.3.4 Starting an OpenView SQM application**

An application is started from the command line by invoking the **temip\_sc\_start\_application** command under the user id sqmadm.

**Note** 

We recommend you to use *temip\_sc\_start\_platform* or possibly *temip\_sc\_start\_director* rather than *temip* sc start application (which is reserved for an advanced use).

### **Command line syntax**

```
temip_sc_start_application -platform <platform> -director 
<director> -application <application>
```
#### **Parameters description**

| $-platform < platform >$ :                     |  | the platform to which the director belongs |
|------------------------------------------------|--|--------------------------------------------|
| -director <director></director>                |  | the director of the application            |
| -application $\langle$ application $\rangle$ : |  | the application to start                   |
| -help                                          |  | displays the command line syntax           |

Example: temip\_sc\_start\_application –platform slmv14 –director slmonitoring -application SRM

### **How to start SRM**

On a typical SQM platform named smlv14, the Service Repository Manager runs on the *slmonitoring* director. To start the SRM, invoke the following command:

```
temip_sc_start_application –platform slmv14 –director 
slmonitoring –application SRM
```
### **How to start SPDM**

On a typical SQM platform named smlv14, the Service Performance Data Manager runs on the *slmonitoring* director. To start the SPDM, invoke the following command:

```
temip_sc_start_application –platform slmv14 –director 
slmonitoring –application SPDM
```
### **How to start DC**

On a typical SQM platform named smlv14, the Data Collector runs on the *slmonitoring*  director. To start the DC, invoke the following command:

```
temip_sc_start_application –platform slmv14 –director 
slmonitoring –application DC
```
#### **How to start NS**

On a typical SQM platform named smlv14, the Naming Service runs on the *slmonitoring*  director. To start the NS, invoke the following command:

```
temip_sc_start_application –platform slmv14 –director 
slmonitoring –application NS
```
#### **How to start SLOM**

On a typical SQM platform named smlv14, the Service Level Objective Manager runs on the *slmonitoring* director. To start the SLOM, invoke the following command:

```
temip_sc_start_application –platform slmv14 –director 
slmonitoring –application SLOM
```
#### **How to start Logger**

On a typical SQM platform named smlv14, the Logger runs on the *slmonitoring* director. To start the Logger, invoke the following command:

```
temip sc start application -platform slmv14 -director
slmonitoring –application Logger
```
### **How to start UI Server (Presentation server)**

On a typical SQM platform named smlv14, the User Interface Server runs on the presentation director. To start the UIS, invoke the following command:

```
temip_sc_start_application –platform slmv14 –director 
presentation –application UIS
```
### **How to start a SA**

Directors for Service Adapters:

Generally, a Service Adapter application is created under the acquisition director. However, several Service Adapters can be installed on different hosts, in that case there should be several acquisition directors (created with different names) for each system boxes that will host a Service Adapter.

For instance: an OVIS Service Adapter is to be installed on PC1 and the OvSN Service Adapter is to be installed on HP2. In this case, two acquisition directors are created on the same SQM platform:

#### *acquisition-PC1*

#### *acquisition-HP2*

Each Service Adapter comes with its setup tool that creates the Service Adapter director and application. The setup prompts the user for both director name and application name to be created on the SQM Platform. Please refer to the appropriate Service Adapter Installation and Configuration Guide for more information about application creation.

On a typical SQM platform named smlv14, to start a SA named <*SAname*> belonging to a director <*acquisitionDirectorName*>, invoke the following command:

temip\_sc\_start\_application –platform slmv14 -director <acquisitionDirectorName> –application <SAname>

Depending on the Service Adapter, the application start command may be encapsulated in a menu provided at the Service Adapter installation. Please consult the Service Adapter documentation.

#### **Note for HP-UX MC/SG Cluster**

On a HP-UX MC/SG Cluster, there is only one acquisition director (or one package that can contains directors with SA).

There can be other acquisition on nodes outside of the HP-UC MC/SG Cluster.

## **2.1.4 Stopping OpenView SQM**

### **Stopping an OpenView SQM platform**

#### **Note for HP-UX MC/SG Cluster**

This operation is forbidden on a HP-UX MC/SG Cluster. The platform is stopped by halting the SQM MC/ServiceGuard packages and kernel on each nodes of the cluster with the MC/ServiceGuard *cmhaltpkg* command.

The package with the repository should be the last to be halted.

Please report to chapter 5.2 for SQM packages management commands.

An OpenView SQM platform is stopped from the command line using the **temip** sc stop platform command under the user id sqmadm.

This command stops all of the SQM directors and the SQM applications declared under the specified SQM platform.

This only works if the OpenView SQM kernel has been started on all the hosts where the OpenView SQM applications are configured to run.

### **Command line syntax**

temip\_sc\_stop\_platform –platform <*platform*> [-force]

Example: temip\_sc\_stop\_platform –platform slmv14

### **Parameters description**

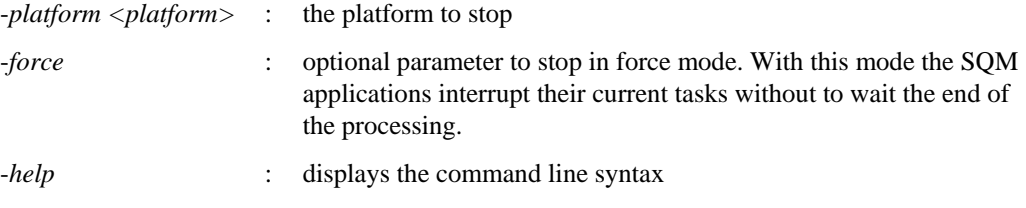

### **Stopping an OpenView SQM Director**

**Note for HP-UX MC/SG Cluster** 

This operation is forbidden on a HP-UX MC/SG Cluster. The director is stopped by using specific commands on the MC/ServiceGuard packages that contains the director.

Please report to chapter 5.2 for SQM packages management commands.

A Director is stopped from the command line using the **temip\_sc\_stop\_director** command under the user id sqmadm.

This command stops all the SQM applications declared in the specified Director.

### **Command line syntax**

```
temip_sc_stop_director -platform <platform> -director 
<director>
```

```
Example: temip_sc_stop_director –platform slmv14 –director 
slmonitoring
```
### **Parameters description**

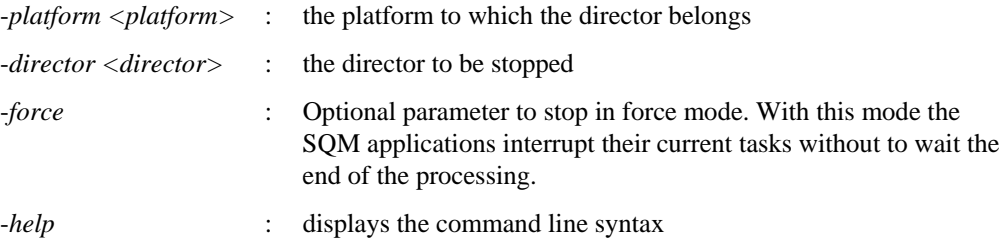

### **Stopping an OpenView SQM application**

An SQM application is stopped from the command line using the **temip\_sc\_stop\_application** command under the user id sqmadm.

**Note** 

We recommend you to use of t*emip\_sc\_stop\_platform* or possibly *temip\_sc\_stop\_director* rather than *temip\_sc\_stop\_application,* which is reserved for an advanced use.

### **Command line syntax**

```
temip_sc_stop_application -platform <platform> -director 
<director> -application <application> [-force]
```
#### **Parameters description**

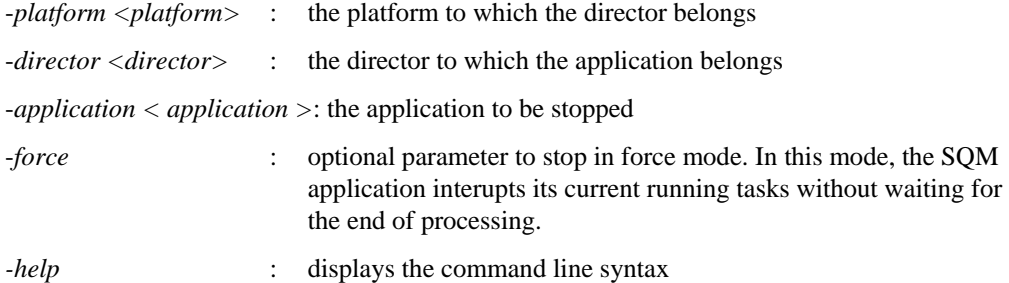

Example:

```
temip sc stop application -platform slmv14
–director slmonitoring –application SRM
```
### **How to stop SRM**

On a typical SQM platform named smlv14, the Service Repository Manager runs on the *slmonitoring* director. To stop the SRM, invoke the following command:

```
temip_sc_stop_application –platform slmv14 -director 
slmonitoring –application SRM
```
### **How to stop SPDM**

On a typical SQM platform named smlv14, the Service Performance Data Manager runs on the *slmonitoring* director. To stop the SPDM, invoke the following command:

```
temip sc stop application -platform slmv14 -director
slmonitoring –application SPDM
```
### **How to stop DC**

On a typical SQM platform named smlv14, the Data Collector runs on the *slmonitoring*  director. To stop the DC, invoke the following command:

```
temip_sc_stop_application –platform slmv14 –director 
slmonitoring –application DC
```
#### **How to stop NS**

On a typical SQM platform named smlv14, the Naming Service runs on the *slmonitoring*  director. To stop the NS, invoke the following command:

```
temip_sc_stop_application –platform slmv14 –director 
slmonitoring –application NS
```
### **How to stop SLOM**

On a typical SQM platform named smlv14, the Service Level Objective Manager runs on the *slmonitoring* director. To stop the SLOM, invoke the following command:

```
temip_sc_stop_application –platform slmv14 –director 
slmonitoring –application SLOM
```
## **How to stop Logger**

On a typical SQM platform named smlv14, the Logger runs on the *slmonitoring* director. To stop the Logger, invoke the following command:

```
temip_sc_stop_application –platform slmv14 –director 
slmonitoring –application Logger
```
#### **How to stop UI Server**

On a typical SQM platform named smlv14, the User Interface Server runs on the *presentation*  director. To stop the UIS, invoke the following command:

```
temip_sc_stop_application –platform slmv14 –director 
presentation –application UIS
```
#### **How to stop SA**

Directors for Service Adapters:

Generally, a Service Adapter application is created under the acquisition director. However, several Service Adapters can be installed on different hosts, in that case there should be several acquisition directors (created with different names) for each system boxes that will host a Service Adapter.

For instance: an OVIS Service Adapter is to be installed on PC1 and the OvSN Service Adapter is to be installed on HP2. In this case, 2 acquisition directors are created on the same SQM platform:

## *acquisition-PC1*

#### *acquisition-HP2*

On a typical SQM platform named smlv14, to stop a SA named <*SAname*> belonging to a director <*acquisitionDirectorName*>, invoke the following command:

```
temip_sc_stop_application –platform slmv14 -director 
<acquisitionDirectorName> –application <SAname>
```
## **Stopping the OpenView SQM Kernel**

An OpenView SQM Kernel is stopped on a given host, from its command line using the **temip\_sc\_kernel\_stop** command under the user id sqmadm.

#### **Command line syntax**

temip\_sc\_kernel\_stop [-killjacorb] [-killrvd]

Without option or with any of the options, the command stops the Hawk daemons and the Repository if any.

In addition, with the option –killjacorb, the Jacorb name server is also killed.

With the option –killrvd, the rvd daemon is killed along with all of the other kernel daemons.

**Notes** 

If you are in a distributed environment, you need to stop the SQM kernel on each host.

The rvd daemon will be restarted as long as one of the SQM applications is running, even if you stop the kernel with option –killrvd. All of the SQM applications running on the local host must be stopped before to stop the kernel to actually stop the rvd daemon.

# **2.1.5 Retrieve status of SQM platform**

## **Show the SQM platform**

The **temip** sc show platform command retrieves the list of all directors declared in the SQM platform and their applications along with the hostname where they have been configured to run on.

This command also displays the status (RUNNING or not) of the SQM platform, i.e. the status of all of its SQM directors and SQM applications.

If your platform is distributed on several hosts, this command will display all the applications. You can invoke the command from any host where the SQM Kernel is currently running.

#### **Command line syntax**

```
temip_sc_show_platform –platform <platform> [-verbose]
```

```
Example: temip_sc_show_platform –platform slmv14
```
#### **Parameters description**

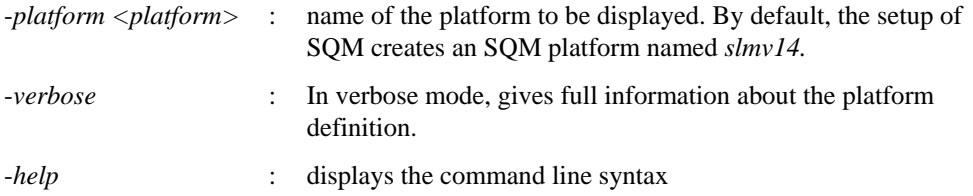

#### **Output without -verbose**

```
Processing 
  /tibco/private/adapter/ServiceCenter/PlatformDescription/slmv14/platform ... 
Platform slmv14 : 
Director slmonitoring : 
Application SRM : 
        applicationType = Monitored 
       host = henry.vbe.cpqcorp.net
Application SRM is RUNNING 
Application SPDM : 
        applicationType = Monitored 
       host = henry.vbe.cpqcorp.net
Application SPDM is RUNNING 
# Etc …
```
#### **Output in verbose mode**

```
Processing 
   /tibco/private/adapter/ServiceCenter/PlatformDescription/slmv14/platform ... 
Platform slmv14 : 
       MonitoringRulePeriod = 1
       MonitoringRuleRetryNb = 3
Director slmonitoring :
```

```
startid = 10stopid = 30
Application SRM : 
       applicationType = Monitored 
      host = henry.vbe.cpqcorp.net
      command = srm_launch.sh
      \text{startid} = 10
      stopid = 60 start_duration = 1000 
       stop_duration = 50 
       configpath = /tibco/private/adapter/ServiceCenter/SLM/SRM/v1_0/SRM 
Application SRM is RUNNING 
Application SPDM : 
       applicationType = Monitored 
      host = henry.vbe.cpqcorp.net
      command = spdm_launch.sh
      startid = 20
      stopid = 50
       start_duration = 1000 
       stop_duration = 50 
       configpath = 
                            /tibco/private/adapter/ServiceCenter/SLM/SPDM/v
                            1_0/SPDM 
Application SPDM is RUNNING
# Etc …
```
# **Show an SQM director**

The status of an OpenView SQM director is shown using the **temip\_sc\_show\_director**  command. It shows the status of all the SQM applications declared in the given SQM director.

You can invoke the command from any host where the SQM Kernel is currently running.

#### **Command line syntax**

```
temip_sc_show_director –platform <platform> 
                          -director <director>
```
# **Parameters description**

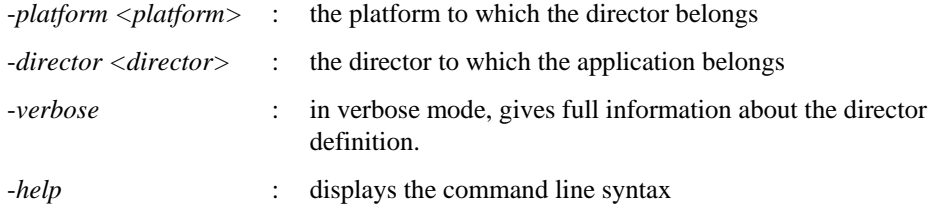

The outputs of the **temip** sc show director, in mode verbose or not verbose, are the same as the outputs of the temip\_sc\_show\_platform but with the only information relative to the SQM director.

#### **Show an SQM application**

The status of an SQM application is shown using the t**emip\_sc\_show\_application** command.

You can invoke the command from any host where the SQM Kernel is currently running.

The outputs of the **temip** sc show director in mode verbose or not verbose are the same as the outputs of the temip\_sc\_show\_platform but with the only information relative to the SQM application.

#### **Command line syntax**

```
temip_sc_show_application –platform <platform> 
            -director <director> -application <application>
```
# **Parameters description**

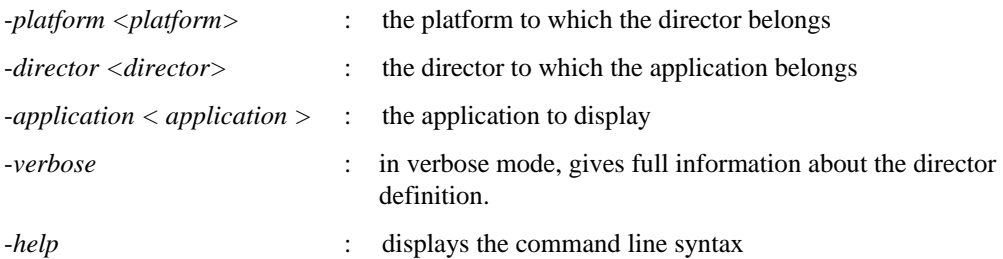

In addition to this com mand, there is another command that only shows the list of all SQM applications currently running on the local host. This command is **temip\_sc\_show**, it can only be invoked on the local host**.** See section 2.1.6.3 Monitoring a host through the command line for more details.

# **2.1.6 Monitoring the SQM platform**

# **2.1.6.1 Monitoring OpenView SQM using the Admin Console**

# **Introduction**

This section explains how the OpenView SQM platform can be managed with the TIBCO Hawk Display console, and in another way, directly from the command line. The most useful pieces of information managed are the platform and its component status and the alerts dispatched by applications that are running on the platform.

## **TIBCO Hawk sub-system of the SQM Kernel**

The TIBCO Hawk Software is embedded as part of the OpenView SQM. It is used as a subsystem of the SQM Kernel to monitor and manage the distributed SQM Components.

For more details about TIBCO Hawk, see the "TIBCO Hawk *Administrator's Guide"* document.

The TIBCO Hawk sub-system of the SQM Kernel is composed of TIBCO Hawk Agents running on each system boxes that hosts a part of the distributed SQM platform. A TIBCO Hawk Agent on a given host is responsible for:

- Discovering the SQM Components activated on this host,
- Invoking the management operations requests on the Hawk Micro Agent owned by the specified SQM Components running on this host.
- Collecting the Alerts issued by the SQM Components running on this host. These Alerts are then forwarded to the Central Hawk Service and to the currently opened TIBCO Hawk Displays.

To monitor a distributed application on the network using TIBCO Hawk Software, a TIBCO Hawk Agent must be running on each system box that host this distributed.

# **Graphical OpenView SQM Admin Console**

The OpenView SQM Admin Console is actually a TIBCO Hawk Display.

This Graphical User Interface can be used either on:

- A Windows box where it has been installed. To start an OpenView SQM Admin Console on Windows, users may use the shortcut created during the installation under the program group "HP OpenView -> SQM".
- Or on a UNIX box where the SQM Kernel has been installed. To start an OpenView SQM Admin Console on UNIX, users have to invoke the command *temip\_sc\_hawk\_display\_start*.

The following figure shows the **TIBCO Hawk Display** console (Figure 9).

#### **Figure 9: TIBCO Hawk Display console**

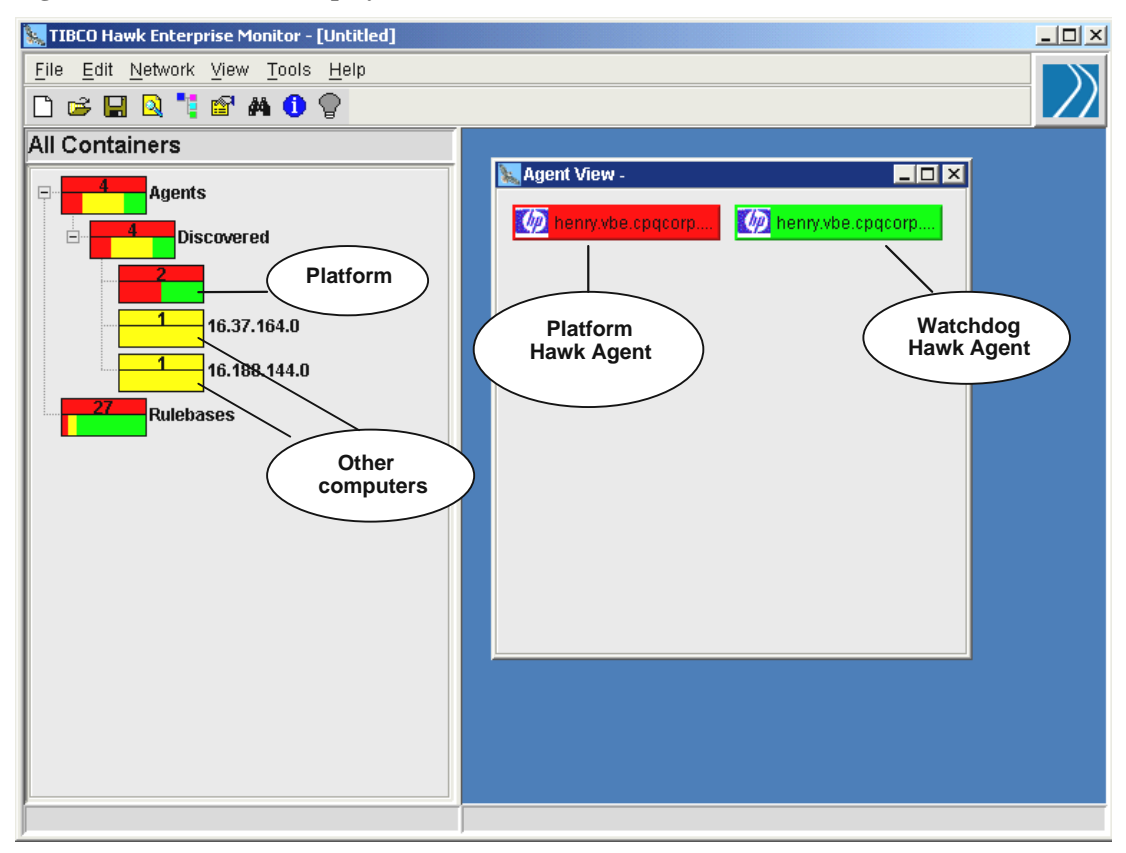

**TIBCO Hawk Display** enables central monitoring of all OpenView SQM Applications.

In the Figure 9, all the Hawk Agents has been discovered. The discovery scope is determined by the TIBCO Rendezvous transport parameters used by the **TIBCO Hawk Display** and the TIBCO Hawk Agents. Note that in OpenView SQM, two TIBCO Hawk Agents are running on each host.

The agent is a process that monitors activity on a particular machine by processing loaded rule bases. It communicates with **TIBCO Hawk Display** using TIBCO Rendezvous messages. Rather than monitoring through one central console, agent activity is distributed across the entire network. Even though an agent communicates with instances of **TIBCO Hawk Display**, it operates independently of **TIBCO Hawk Display** and other agents.

#### **Note**

On a HP-UX MC/SG Cluster, you have as many agents as there is virtual hostnames. Each agent monitors the activity of applications that are in the package associated to the virtual hostname.

In the "All Containers" panel, the rectangle (containing the number 2) represents the agent associated with the platform, and the others rectangles (containing the number 1) represent each host connected to the platform. When the agent associated with the platform is selected, two rectangles appear in the right panel named "Agent View".

The first rectangle (red) represents the platform Hawk Agent named "hostname"-SCHA, associated to the platform, which gets all the information about the platform (such as Alerts or micro agents). The second rectangle (green) represents a watchdog Agent named "hostname"- SCHAW. This agent monitors modules. If it becomes red, it means that at least one of the SQM modules has abnormally stopped.

## **Monitoring the platform through TIBCO Hawk Display**

The **TIBCO Hawk Display** tool can be used to monitor the OpenView SQM platform. It provides a graphical representation of the platform and its applications. In this representation, each container object is represented by an icon, the color of which depends on the highest alert found on discovered agents.

An icon can display up to six colors corresponding to the importance of the alarm, which are by default:

- Purple: The agent was discovered but currently no heartbeat message is being received. The lack of response could mean the agent is not running, the agent machine is down, or there is a network communication problem.
- Red: At least one high-level alert is active.
- Orange: At least one medium-level alert is active (but there are no high-level alerts).
- Yellow: At least one low-level alert is active (but there are no high-level or medium-level alerts).
- Blue: The agent is recovering. At least one alert was active within the last 30 minutes (default), but all active alerts were recently cleared or suspended.
- Green: No alerts are in effect.

Right clicking on the agent, as shown in the following Figure 10: TIBCO Hawk Display: Show Alerts sent by a TIBCO Hawk agent, opens two important submenus: Show Alerts and Get MicroAgents. The other submenus are not used in this context.

From the TIBCO Hawk Display it is possible to browse the lists of micro agents behind each TIBCO Hawk Agent. From here it is possible to invoke hawk methods on the micro agents.

## **Visualizing alerts of the OpenView SQM platform**

The **TIBCO Hawk Display** provides an **Alert** Window, where the user can browse the current Alerts issued by the SQM components and sent by the Hawk Agents deployed on the distributed SQM platform

It is possible to browse these Alerts sent using the **Hawk Alert** Window.

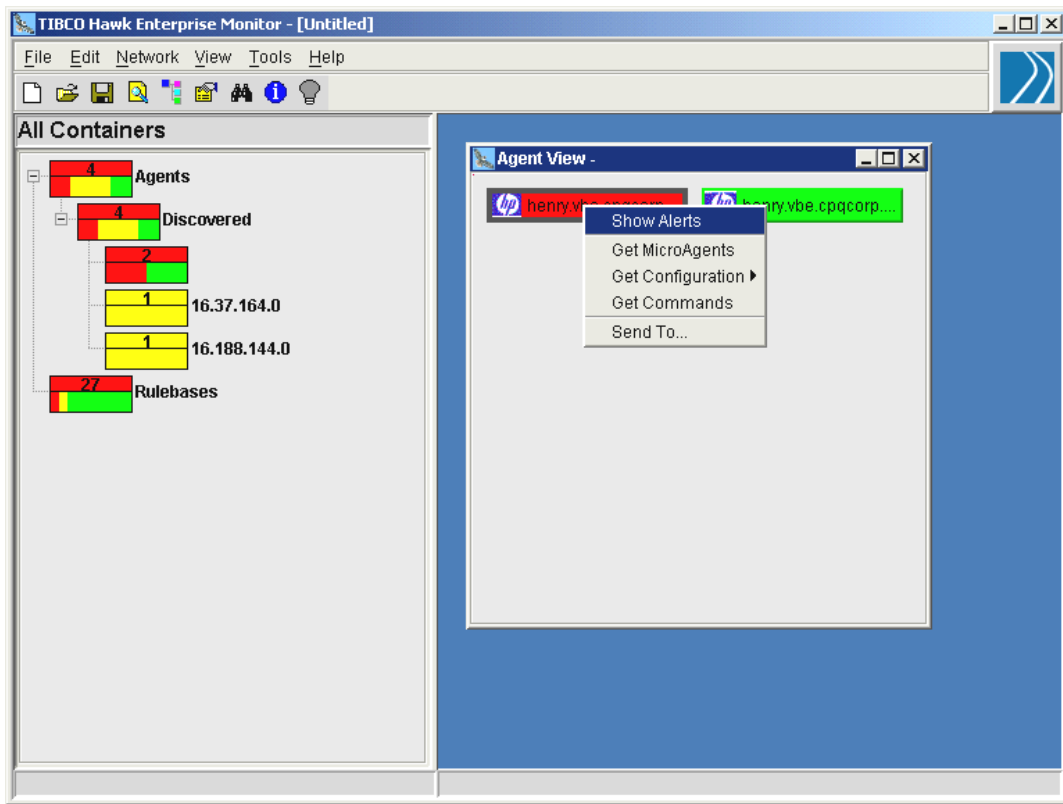

**Figure 10: TIBCO Hawk Display: Show Alerts sent by a TIBCO Hawk agent** 

Right-clicking on the platform agent and selecting the **Show Alerts** action (Figure 10) opens a **Display** window that displays a list of all alerts associated to the platform (Figure 11).

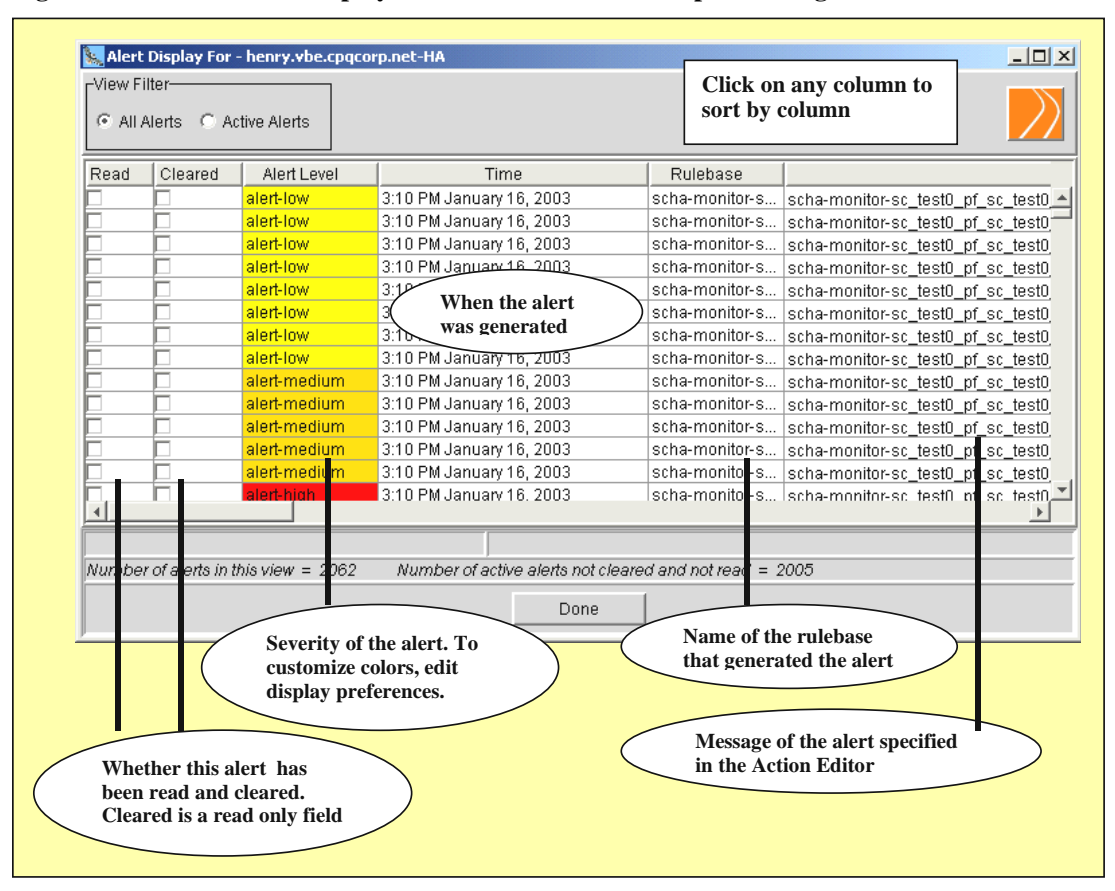

**Figure 11: TIBCO Hawk Display: Result of Show Alerts on platform agent** 

Alerts are messages that an agent sends to the **TIBCO Hawk Display** when a specified condition occurs. TIBCO Hawk Rulebases that enforce your monitoring logic are used to generate alerts. In the **TIBCO Hawk Display**, the colors of each agent and container icon summarize alert levels, and the **Alert Display Window** shows alert details for a particular agent or all agents. In particular, you can use this window to visualize alerts sent by the OpenView SQM applications.

To see detailed information on an alert message, double-click on any field in the alert row: the following window appears (Figure 12).

# **Figure 12: TIBCO Hawk Display: Alert Detail Window**

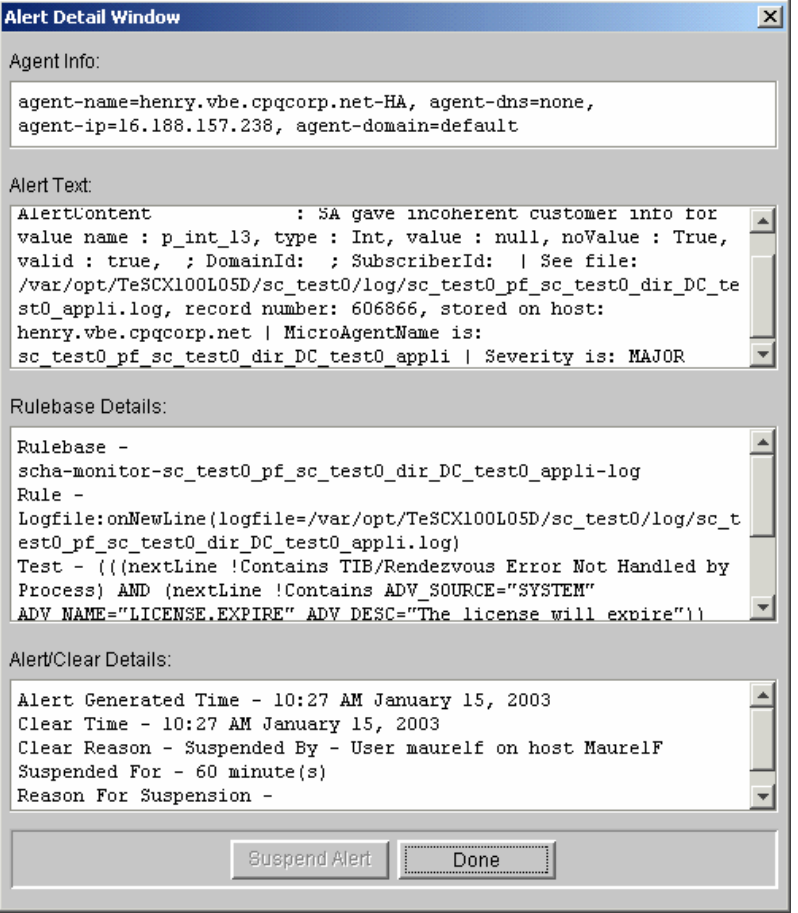

# **Understanding Alert contents**

Alert contents and probable cause are described in the chapter SQM platform troubleshooting. See paragraph Alert logging.

# **Managing components**

Each agent has a set of default micro agents, which are loaded when the agent is started. In the **TIBCO Hawk Display**, you can view micro agents and their methods for any discovered TIBCO Hawk Agent. The following example shows how to get a list of micro agents for the agent representing the platform (Figure 13).

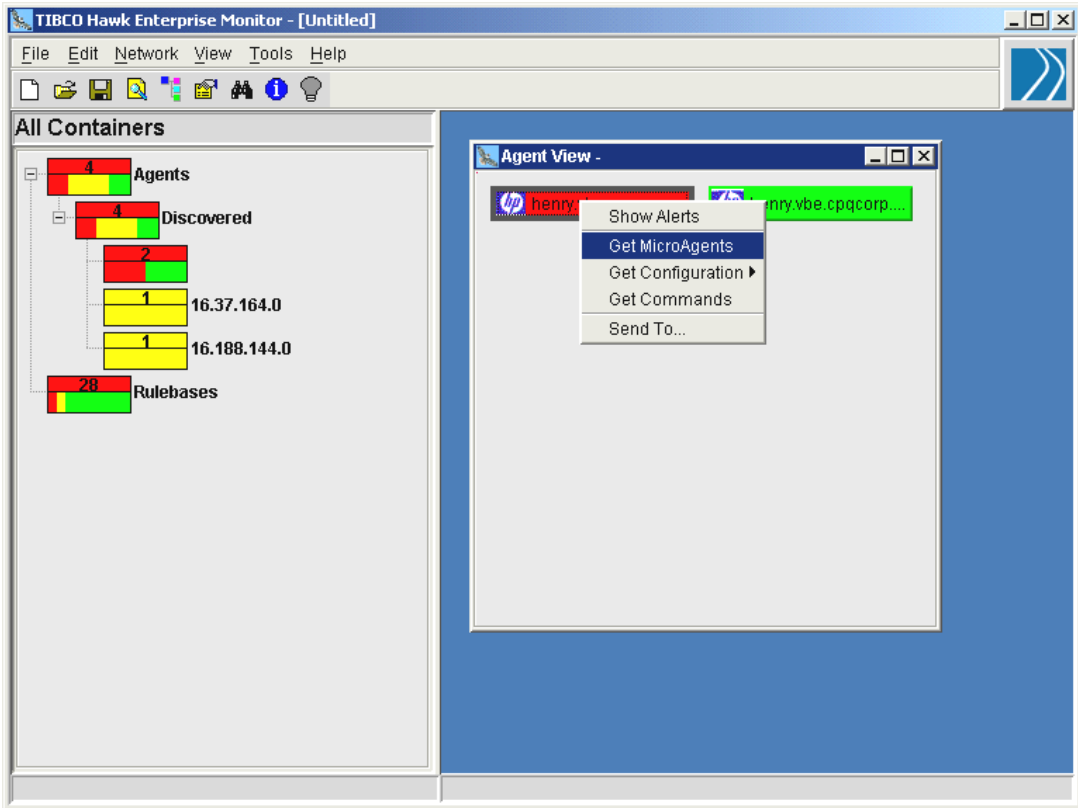

# **Figure 13: TIBCO Hawk Display: Get MicroAgents on platform agent**

Two types of micro agents are displayed:

• TIBCO micro agents (Figure 14) that retrieve specific information about the system: For instance, CPU usage. To view the detailed information, click on the *Invoke* button.

# **Figure 14: TIBCO Hawk Display: TIBCO specific MicroAgent View**

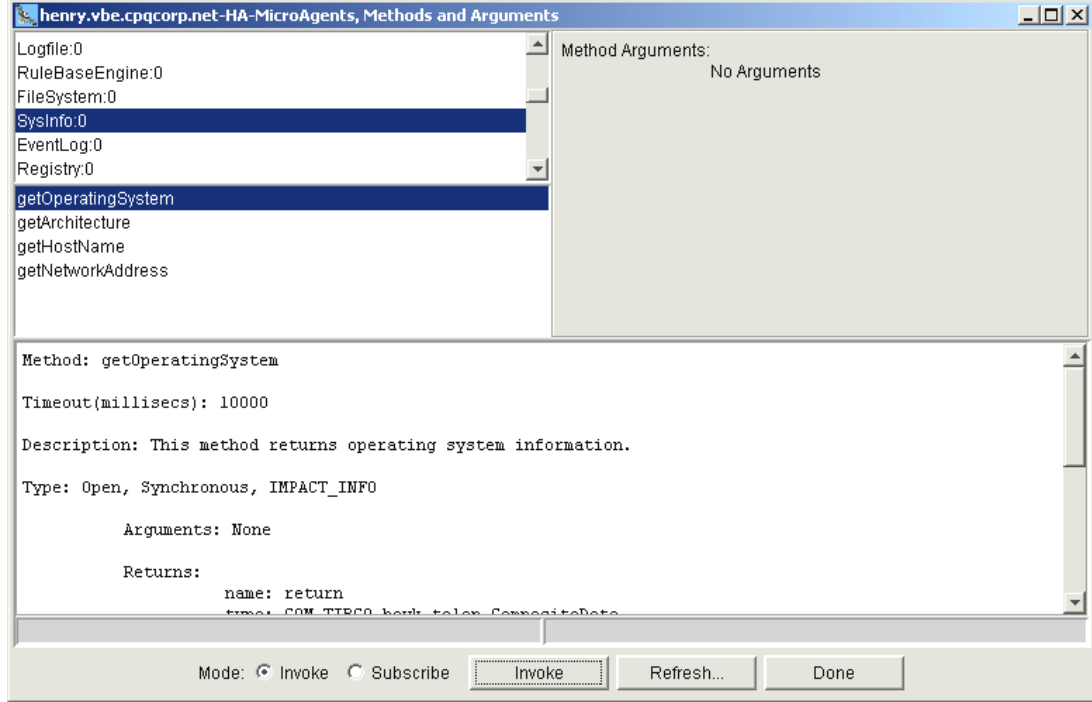

• Micro agents associated with the components running on the platform (Figure 15):

## **Figure 15: TIBCO Hawk Display: SQM component MicroAgent View**

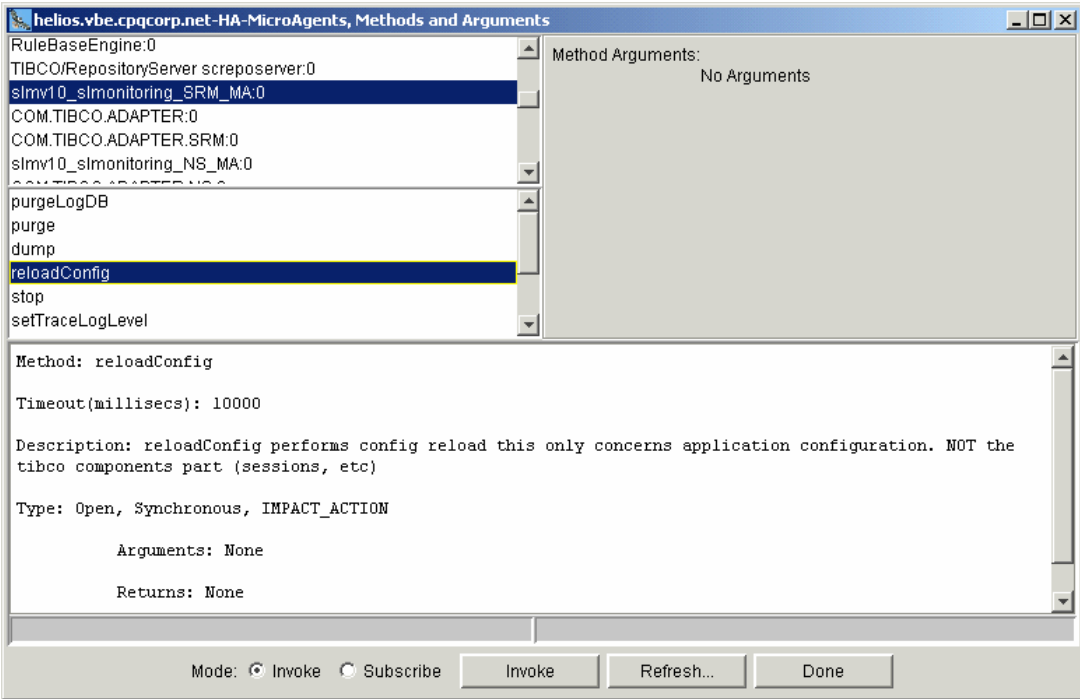

In this case, the **TIBCO Hawk Display** shows the applications running on the platform. In Figure 15, you can see the micro agent linked to the SRM application named:

slmv14\_slmonitoring\_SRM\_MA:0.

#### **Convention**

The convention for OpenView SQM Applications microagent names is:

<platform name>\_<director name>\_<application name>\_MA:<Instance Id>.

For each micro agent, some AMI (Application Management Interface) functions are associated such as "dump", "reloadConfig" or "setTraceLogLevel".

#### **Important**

The *stop* AMI function is not supported through the **TIBCO Hawk Display.** This action must be done from the command line.

## **Monitoring status through the Watchdog Hawk agent (schwa)**

Applications are monitored thanks to the monitoring rule handled by the main Hawk agent.

The **Show Alerts** submenu on the Watchdog Hawk agent does generally not show any errors. This agent is in charge of verifying the Hawk Agent status and restarting it in case of failure. Normally it does not show any alarm, because as soon as the main Hawk Agent is stopped, it is started again automatically.

# **2.1.6.2 Checking status of SQM Applications start-up**

The SQM Components are started using the commands (e.g.

temip\_sc\_start\_platform) described in section Starting OpenView SQM. The start commands launch the initialization of the SQM Applications, but do not wait for the completion of their initialization, which can take some time depending on the applications tasks.

#### **Starting banners**

In order to allow checking of its actual startup when it has been completed, a starting banner is logged by each SQM Application. This banner indicates if the Application has successfully achieved its initialization, or has completely failed or has encountered some problem that will prevent to work properly. The banner will show keyword:

- successful, or
- failed, or
- degraded.

A successful NS starting banner is for instance:

Application slmv14\_slmonitoring\_NS <*version*> started successfully

#### **Retrieving starting banners**

The starting banners are issued via low level Alerts, even the successful startup banners. These Alerts can be retrieved using the TIBCO Hawk Display console (see section Visualizing alerts of the OpenView SQM platform).

Users can also retrieve the starting banner of an SQM Application into its log, under the directory \$TEMIP\_SC\_VAR\_HOME/log, the log filename is:

 *<platformName>\_<directorName>\_ <applicationName>.log* 

# **2.1.6.3 Monitoring the SQM platform through the command line**

The SQM platform can be monitored from the command line by using the temip\_sc\_show\_platform –platform <*platform*> command described in paragraph Show the SQM platform. This displays all components of the platform with their status (Running or not). With this command it is possible to see which SQM Application is running even if it is not on the local host.

#### **Monitoring a host through the command line**

The UNIX command **temip\_sc\_show** allows a quick display of the SQM processes running on the Host from where you launch the command. Those processes are: SQM Kernel UNIX processes and of all SQM applications running on the Host.

It does not take into account the Platform/Director configuration; therefore if you do not know all the applications that are supposed to run on this host, you will not notice if an application is not running. It is different from *temip\_sc\_show\_platform* as it only displays components that are running on a host without displaying the ones that should be running but are not.

#### **Command line syntax**

temip\_sc\_show

#### **Output**

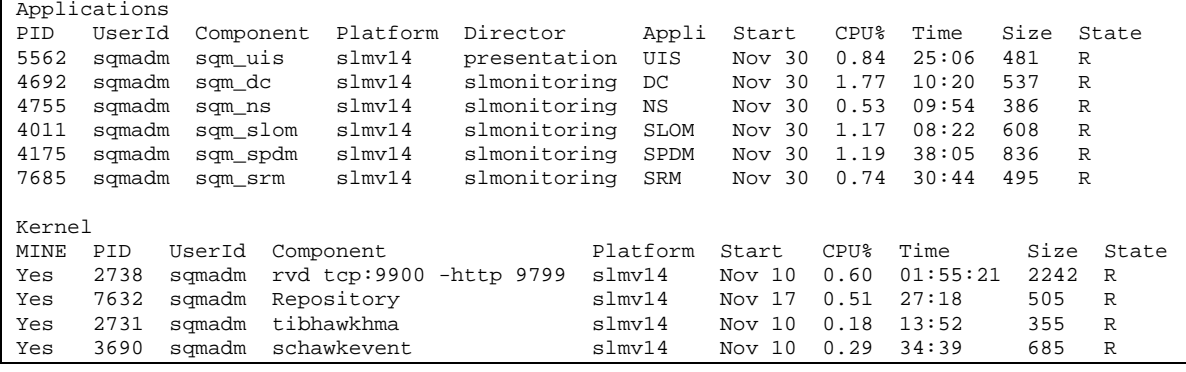

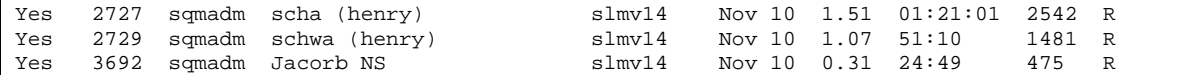

#### **Monitoring SQM directors and applications through the command line**

SQM directors and applications, even if they are not running on the local host, can be monitored through the command line using the following commands:

temip\_sc\_show\_platform

temip\_sc\_show\_director

temip\_sc\_show\_application

For more details about these commands, see the paragraph Retrieve status of SQM platform.

#### **Monitoring the SQM kernel**

On UNIX, the *temip\_sc\_show\_kernel* command displays the status of the SQM Kernel UNIX processes that are currently running on the local host:

#### **Examples**

On the **primary host** of the SQM platform, temip\_sc\_show\_kernel displays the following processes and information. The SQM primary host is the system that hosts the Central Repository (identified as TIBRepository in the displayed status) and the SQM Kernel's Event Service (schawkevent).

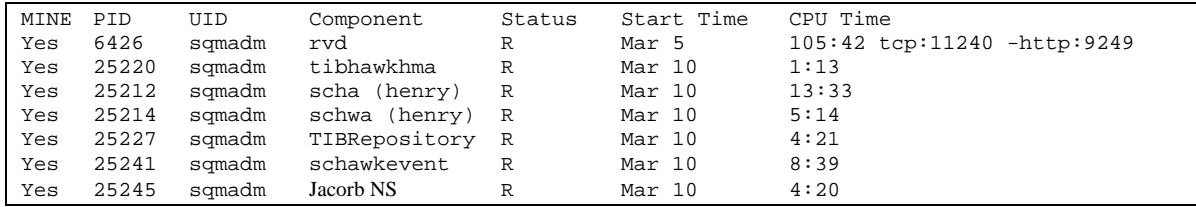

The SQM Kernels running on the **secondary hosts** do not contain the Central Repository or the Event Service. On a secondary host, temip\_sc\_show\_kernel displays the following processes and information.

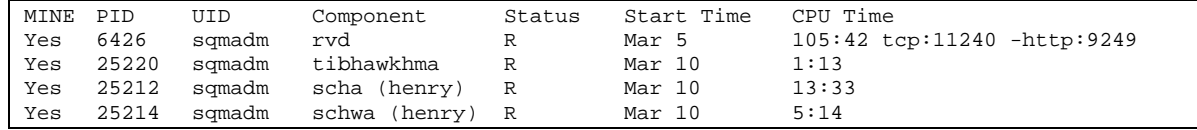

Note: MINE indicates if the process is belonging to the user's SQM Kernel (Yes) or to another user's SQM Kernel (No). This is only useful if there are several SQM platforms running on the local host.

On a HP-UX MC/SG Cluster, there is as many agents displayed as there is packages running on the node of the cluster

## **Example**

On the physical node hello, there is the virtual hosts henry and benny

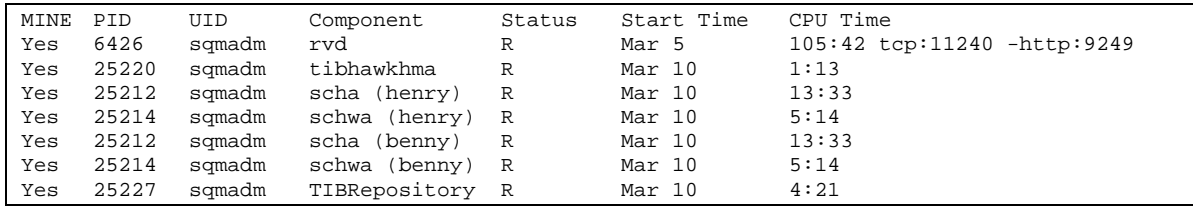

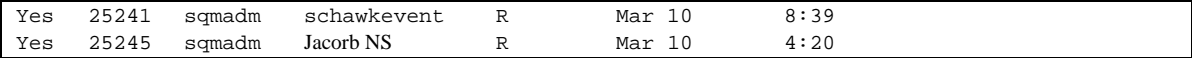

#### **Monitoring TIBCO Rendezvous buses**

TIBCO Rendezvous daemons provide an http console that can be used to get useful information about sessions and services. For more details about this console, please refer to section 2.2.4.

# **2.1.7 Operations specific to SQM components**

In addition to the global administration commands shown in the previous paragraphs, SQM components may provide their own administration operations. This paragraph describes these additional operations for each of the SQM components. These operations are provided by methods called AMI (Application Management Interface). The **AMI** are invoked thanks to the TIBCO Hawk sub-system (See paragraph Monitoring OpenView SQM using the Admin Console).

# **2.1.7.1 Service Repository Manager**

The Service Repository Manager supports the following AMIs:

# **setTraceLogLevel, getTraceLogLevel, setMtLogLevel, getMtLogLevel**

As for all other SQM components, the Service Repository Manager allows getting and setting of the trace level.

## **purge**

Deletes physically the data marked as deleted in the Service Repository Manager.

#### **purgeLogDB**

Deletes the database log entries.

#### **computeStatistics**

Computes the statistics on database tables and indexes. After an important update of the model, the execution of this AMI will optimize (and speed up) the calls made to the database.

# **2.1.7.2 Service Performance Data Manager**

The Service Performance Data Manager supports the following AMIs:

**setTraceLogLevel, getTraceLogLevel, setMtLogLevel, getMtLogLevel** like all other SQM components. And,

## **loadService**

#### **Argument**: ServiceName

Loads the Calculation Engine for a given Service, or all Services if no service name is given in parameter.

#### **purgeDbMethod**

**Argument**: PugeType (Data or Model)

## ServiceName

Depending on the chosen Purge type, this command purges the data or the models that have been previously deleted and are older than the retention delay. This can be done for a given service or for all services if no service name is given in the parameter.

In order to limit the size of the SPDM database, the purge AMI method of this component should be executed once a day.

Add an automatic purge in the crontab of the system. An example of script is given in the *OpenView SQM Installation Guide.* 

#### **Dump**

As for the other SQM components, the Dump method creates a Dump file in the trace files directory:

**Argument** : Dump Mode, can be one of the following:

- Config: the current configuration loaded in the module.
- Memory: all the models and the current statuses
- Engines: gives the status for the Calculation Engines
- Topics: gives the topics to which the module is subscribing
- All: all of the above

# **2.1.7.3 Data Collector**

The Data Collector supports the following AMIs:

#### **setTraceLogLevel, getTraceLogLevel, setMtLogLevel, getMtLogLevel**

As for all other SQM components.

#### **Dump**

As for the other SQM components, the Dump method creates a Dump file in the trace files directory:

**Argument** : Dump Mode, can be one of the following:

- Config: the current configuration loaded in the module.
- Memory: all the models and the current statuses
- Topics: the topics to which the module is subscribing
- All: all of the above (Config + Memory + Topics)

# **2.1.7.4 Naming Service**

The Naming Service supports the following AMIs:

## **reloadConfig**

As for the other OpenView SQM modules, the SQM can update the Naming Service configuration and ask the adapter instance to reload its updated configuration.

The Naming Service instance then commits the on-going transaction and applies the new configuration to the next transaction.

The outcome status of the reload command is sent at the end of the operation by the Naming Service Adapter as a TIBCO Hawk Alert message that indicates success or failure.

# **setTraceLogLevel, getTraceLogLevel, setMtLogLevel, getMtLogLevel**

As for all other SQM components.

# **Dump**

As for the other SQM components, the Dump method creates a Dump file in the trace files directory:

**Argument** : Dump Mode, can be one of the following:

- Config: the current configuration loaded in the module.
- Memory: all the models and the current statuses
- Topics: the topics to which the module is subscribing
- All: all of the above  $(Config + Memory + Topics)$

# **2.1.7.5 Service Level Objective Manager**

The Service Level Objective Manager supports the following AMIs:

#### **setTraceLogLevel, getTraceLogLevel setMtLogLevel, getMtLogLevel**

As for all other SQM components.

#### **dump**

As for the other SQM components, the Dump method creates a Dump file in the trace files directory:

**Argument** : Dump Mode, can be one of the following:

- Config: the current configuration loaded in the module.
- Memory: all the models and the current statuses
- Topics: the topics to which the module is subscribing
- All: all of the above (Config + Memory + Topics)

# **2.1.7.6 Logger**

The Logger supports the following AMIs:

#### **setTraceLogLevel, getTraceLogLevel, setMtLogLevel, getMtLogLevel**

As for all other SQM components.

#### **purge**

**Argument**: Mode (Move or Delete)

Days

Datamart (True or False)

The purge directive allows you to purge data from the logger Database depending on the age of the Data (1 day, 2 days and so on). If called with the Datamart option, it also allows you to purge data that have been flagged as used by the Data Mart module.

#### **dump**

As for the other SQM components, the Dump method creates a Dump file in the trace files directory:

**Argument** : Dump Mode, can be one of the following:

- Config: the current configuration loaded in the module.
- Memory: all the models and the current statuses
- Topics: gives the topics to which the module is subscribing
- All: all of the above

#### **reloadConfig**

As for the other OpenView SQM modules, the SQM can update the Logger configuration and ask the adapter instance to reload its updated configuration.

The Logger instance then commits the on-going transaction and applies the new configuration to the next transaction.

# **2.1.7.7 User Interface Server**

The User Interface Server supports the following AMIs:

## **setTraceLogLevel, getTraceLogLevel setMtLogLevel, getMtLogLevel**

As for all other SQM components.

#### **Dump**

As for the other SQM components, the Dump method creates a Dump file in the trace files directory:

**Argument** : Dump Mode, can be one of the following:

- Config: the current configuration loaded in the module.
- Memory: all the models and the current statuses
- Topics: the topics to which the module is subscribing
- All: all of the above  $(Config + Memory + Topics)$

# **2.1.7.8 SLA Administration UI**

The SLA Administration UI does not provide any specific AMI.

# **2.1.7.9 Service Adapters**

This chapter describes only AMI common to all SQM Service Adapters.

The following self-management commands are available:

## **setTraceLogLevel, getTraceLogLevel setMtLogLevel, getMtLogLevel**

As for all other SQM components.

# **Dump**

As for the other SQM components, the Dump method creates a Dump file in the trace files directory:

**Argument** : Dump Mode, can be one of the following:

- Config: the current configuration loaded in the module.
- Memory: all the models and the current statuses
- Topics: the topics to which the module is subscribing
- All: all of the above (Config + Memory + Topics)

**quietMode**: stops the service adapter instance from publishing performance messages on the collection bus.

**reloadConfig**: prompts the service adapter instance to reload its configuration. This directive stops all data collection and re-activates them with the latest configuration data. The following application parameters can be reloaded using this directive:

- pollingPeriod (minimum value is 0.5 which corresponds to 30 seconds)
- RequestRepliesNbRetry
- internalRequestRepliesTimeout

# **2.1.7.10 Gateways**

This chapter describes only AMI common to most of the Gateways. If a Gateway implements a specific AMI (related to specific features of the application), please refer the appropriate Gateway Installation and Configuration Guide.

The following self-management commands are available:

## **setTraceLogLevel, getTraceLogLevel setMtLogLevel, getMtLogLevel**

As for all other SQM components.

## **Dump**

As for the other SQM components, the Dump method creates a Dump file in the trace files directory:

**Argument** : Dump Mode, can be one of the following:

- Config: the current configuration loaded in the module.
- Memory: all the models and the current statuses
- Topics: the topics to which the module is subscribing
- All: all the above data (Config + Memory + Topics)

**quietMode**: stops the Gateway instance from publishing performance messages on the collection bus.

**reloadConfig**: prompts the Gateway instance to reload its configuration. This directive will reload the Gateway application parameters. Please refer to the appropriate Gateway Installation and configuration Guide to have the list of available application parameters which can be reloaded after modification.

# **2.1.8 Backup/Restore**

# **2.1.8.1 Oracle backup/restore**

Oracle databases backup/restore must be done using the Oracle backup/restore policy, which is described in the *Oracle Configuration Guide*. Please refer to this documentation for further details.

# **2.1.8.2 Model backup**

#### **What can be backed up?**

The Full SRM database (i.e. all the SRM objects) can be backed up.

#### **Backup tool**

temip\_sc\_export\_model.ksh (in \$TEMIP\_SC\_HOME/oracle/srm/scripts/restore) backs up the SRM database to a file.

## **Command line syntax**

temip\_sc\_export\_model.ksh

## **Parameters description**

*DBNAME=<SRM DB Name>*: specify the TNS entry name for accessing the SRM database.

*DBUSER=<SRM DB User>*: specify the SRM user/schema.

*FILE=<SRM Export File>* : specify the full path of the generated file.

*SYSTEMUSER=<SRM System User>* (Optional) : specify the SRM System User (Default:system)

*SYSTEMPASS=<SRM System Password>* (Optional) : specify the SRM System User Password (Default:manager)

Examples:

temip\_sc\_export\_model*.ksh DBNAME=*srm *DBUSER=*srm *FILE*=/tmp/restore.dmp *SYSTEMUSER=*system *SYSTEMPASS=*manager

temip\_sc\_export\_model*.ksh DBNAME=*srm *DBUSER=*srm *FILE*=/tmp/restore.dmp

# **2.1.8.3 Model restore**

## **What can be restored?**

The Full SRM database (i.e. all the SRM objects) can be restored.

#### **Backup tool**

temip\_sc\_import\_model.ksh (in \$TEMIP\_SC\_HOME/oracle/srm/scripts/restore) restores the SRM database from a file.

## **Command line syntax**

temip sc import model.ksh

#### **Parameters description**

*DBNAME=<SRM DB Name>*: specify the TNS entry name for accessing the SRM database.

*TODBUSER=<SRM DB User>*: specify the destination SRM user/schema.

*TODBPASS=<SRM DB User Password>*: specify the destination SRM user/schema password.

*FROMDBUSER=<SRM DB User>*: specify the source SRM user/schema.

*FILE=<SRM Import File>* : specify the full path of the back-up file.

*SYSTEMUSER=<SRM System User>* (Optional) : specify the SRM System User (Default:system)

*SYSTEMPASS=<SRM System Password>* (Optional) : specify the SRM System User Password (Default:manager)

Examples:

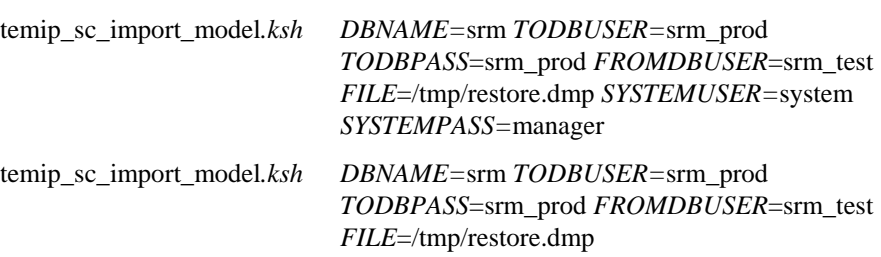

# **2.1.8.4 Model upgrade**

## **What can be upgraded?**

A SRM schema may be updated with data of another SRM schema.

The aim of the upgrade processing is to minimize the impact of a huge model update on the SQM platform:

- Minimize the time duration to update the SRM model.
- Maintain, as much as possible, the historical data at SPDM and Datamart levels.

#### **Merge tool**

temip\_sc\_upgrade\_model.ksh (in \$TEMIP\_SC\_HOME/oracle/srm/scripts/restore) upgrades a SRM database from another SRM database.

The model upgrade requires a stop of the SQM platform. Once the model upgrade is completed, the platform needs to be re-started in synchronization mode.

#### **Important**

Both SRM database hosts must have access to the other SRM database. This implies having a proper "tnsnames.ora" on both systems ("production" host must declare a 'service name' to access the "test" SRM database and the "test"host must declare a 'service name' to access the "production" SRM database).

#### **Command line syntax**

temip\_sc\_upgrade\_model.ksh

#### **Parameters description**

- *TESTDBNAME=<SRM DB Name>*: specify the TNS entry name for accessing the TEST SRM database.
- *PRODDBNAME=<SRM DB Name>*: specify the TNS entry name for accessing the PRODUCTION SRM database.
- *TESTUSER=<SRM DB User>*(Optional): specify the TEST SRM user/schema (default: srm).
- *PRODUSER=<SRM DB User>*(Optional): specify the PRODUCTION SRM user/schema (default: srm).
- *TESTPASS=<SRM DB User Password>* (Optional): specify the TEST SRM user/schema password (default: srm).
- *PRODPASS=<SRM DB User Password>* (Optional): specify the PRODUCTION SRM user/schema password (default: srm).
- *UPGRADEFILE=<SRM Upgrade File>* (Optional): specify the full path of the back-up file (default: ./upgrade.dmp).
- *SYSTEMUSER=<SRM System User>* (Optional) : specify the SRM System User (Default:system)
- *SYSTEMPASS=<SRM System Password>* (Optional) : specify the SRM System User Password (Default:manager)

#### Examples:

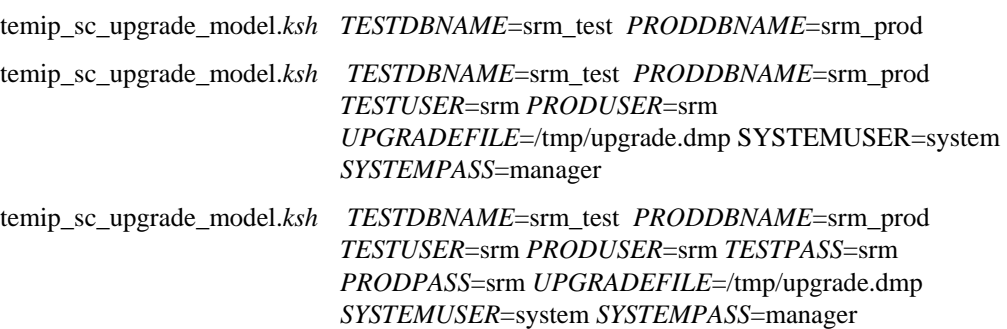

# **2.1.8.5 SRM backup/restore scenario**

Some important model updates have to be loaded. To do so without impacting the PRODUCTION SRM, the updates are first loaded on another "TEST" SRM.

1. The first step is to export the current content of the PRODUCTION SRM.

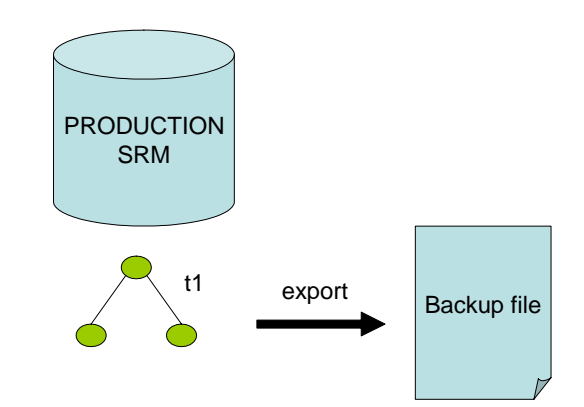

2. The second step is to import the "saved" PRODUCTION SRM to the TEST SRM.

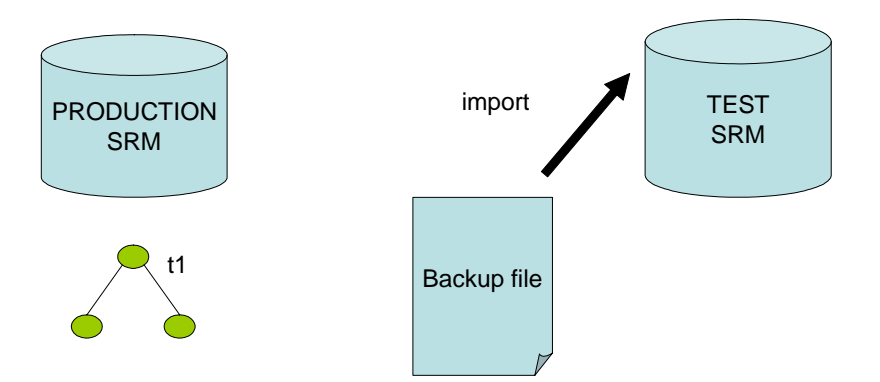

3. After the export/import, both PRODUCTION and TEST SRM are identic (including timestamps).

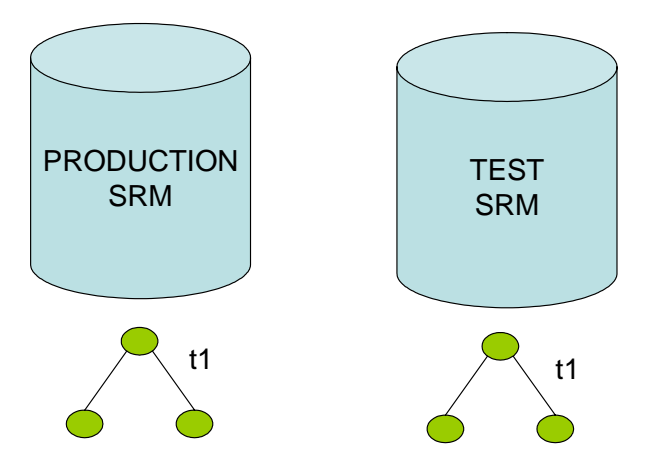

4. Both SRM "live": on PRODUCTION SRM, "standard" updates are loaded (additional blue object on the picture). On TEST SRM, "heavy" updates are loaded (additional red object on the picture): because of update complexity, the "exported" objects have been potentially re-created in the TEST SRM (that's why the timestamps have changed on the picture)

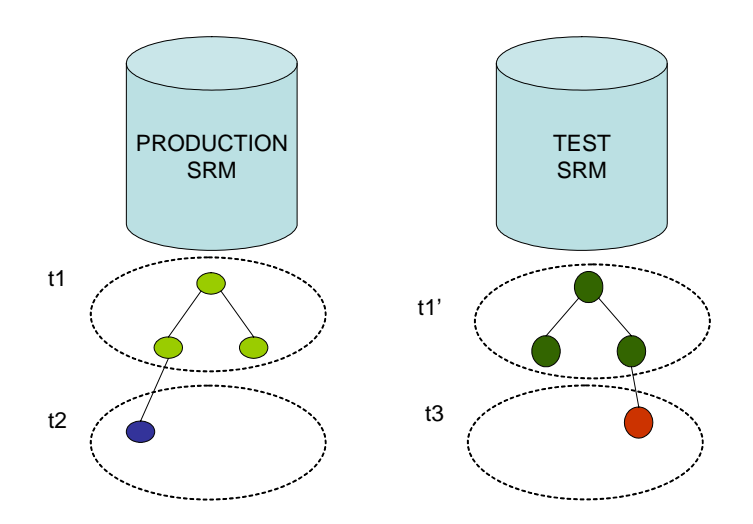

5. Once all the needed updates are loaded on the TEST SRM, the PRODUCTION SRM has to be updated with the full model of TEST SRM. This is done through temip\_sc\_upgrade\_model.ksh (the SQM platform needs to be stopped before executing this script).

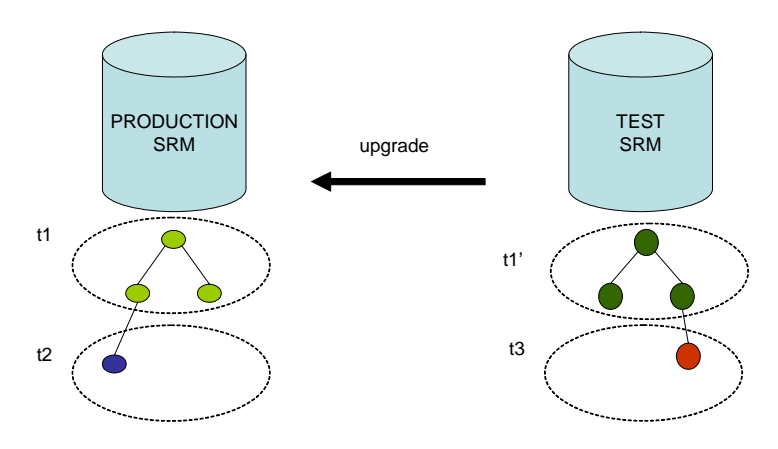

6. The PRODUCTION model has been fully upgraded from TEST SRM. Though the PRODUCTION timestamps have been kept for the objects that exist in both SRM models. This way, the migration step is greatly reduced at SPDM and Datamart level. The platform can be re-started in synchronization mode.

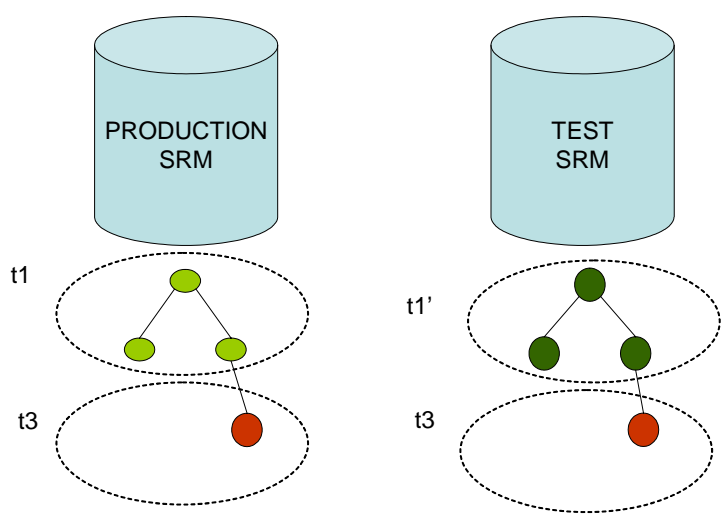

# **2.1.8.6 Configurations backup/restore**

# **What can be backed up?**

Configurations that can be backed up can be divided into different parts:

- Application configuration
- Tibco configuration
- Oracle configuration
- Jacorb Configuration

#### **What is restored?**

The Restore procedure does not restore all the SQM productss. Only "dynamic" data will be restored. You need to reinstall SQM and deploy it before restoring the data.

## **Backup/restore tools**

The **temip\_sc\_backup** command backs up or restores the OpenView SQM platform configuration files.

# **Command line syntax**

temip\_sc\_backup

# **Parameters description**

*-g/-group <groupname1 groupname2 ...>*: specify group name(s) to be backed up (Valid groups are - appli, tibco, oracle and jacorb).

- *-o/-output <directory\_name>*: Output directory to store tar files. The current directory is the default output directory.
- *-r/-restore* : To restore the tar files from the output directory specified in -o option, to the directory specified in the environment variable TEMIP\_SC\_VAR\_HOME. If no output directory is specified, the current directory is used to retrieve the tar files.
- *-q/-quiet* : Do not print progress messages for normal successful status. Error messages will still be printed.

# Examples**:**

*temip\_sc\_backup*  -- by default all data directories will be backed up.

- *temip\_sc\_backup* -g oracle
	- -- backs up the Oracle directory, saves backup files in the current directory.
- *temip\_sc\_backup -g tibco, appli -o /var/opt/backup* 
	- -- backs up the Tibco configuration and the application configuration and saves the backup files to the output path specified, /var/opt/backup

*temip\_sc\_backup -restore* 

 -- Restores files from the tar file of the current directory in the directory specified by TEMIP\_SC\_VAR\_HOME *temip\_sc\_backup -restore -o /var/opt/backup* 

 -- Restores files in the directory specified in the environment variable TEMIP\_SC\_VAR\_HOME from the tar file located in the directory /var/opt/backup.

*temip\_sc\_backup -restore -g tibco, appli -o /var/opt/backup* 

 -- Restores files in the directory specified in the environment variable TEMIP\_SC\_VAR\_HOME from the tar files corresponding to the groups tibco and appli located in the directory /var/opt/backup

**Note** 

Backup operations must be executed using the root or sqmadm accounts only

# **2.1.8.7 Backup on Windows**

No specific tool is provided to make backup on Windows. Windows backup tools can be found in the market.

The SQM GUIs have few files that need a backup:

- SLA Administration
	- o Available Actions description file. %TEMIP\_SC\_HOME%\UI\SLAClient\properties\AvailableActions.xml This file has to be added to the backup procedure if it has been customized.
	- o Customization files Files in %USERPROFILE%\HP OpenView\SQM\UI\SLAClient\config directory can be customized (by the SQM Administrator) in order to change some settings (timeouts, rendering formats, tracing configuration …). These files have to be added to the backup procedure if they have been customized.
- SLA Monitoring
	- o Customization files

Files in %USERPROFILE%\HP OpenView\SQM\UI\SLMClient\config directory can be customized (by the SQM Administrator) in order to change some settings (timeouts, rendering formats, tracing configuration ...). These files have to be added to the backup procedure if they have been customized.

- SLA Administration & SLA Monitoring
	- o Jacorb Configuration

%USERPROFILE%\HP OpenView\SQM\Jacorb\jacorb.properties contains the Jacorb settings. These files have to be added to the backup procedure if they have been customized.

o Last Login Information

%USERPROFILE%\HP OpenView\SQM\UI\config\TeSCUIServerLocation.properties stores last login information (except password) entered in the login dialog box. This file can be included in the backup procedure but it is not mandatory. If no file is present, the login box will be empty; the operator will have to reenter his name and the name of the server.

# **2.1.9 Database maintenance**

The main maintenance task (beside usual database monitoring) is to rebuild some tables and indexes when they are affected by row chaining or when their tablespace map shows high fragmentation. These operations are automated whenever possible and needed to maintain best performance. The Logger database for instance will rebuild some tables and indexes after each purge operation.

For all databases a PL/SQL procedure called 'REBUILD\_TABLESPACE' is available in the sqm applicative user's schema. This procedure takes a tablespace name in input and will rebuild all tables belonging to the specified tablespace with their related indexes.

REBUILD\_TABLESPACE should be used during lowest activity periods for the database and is only provided to ease the maintenance operations. Any already in place procedure can be used against the database to reach the same goal.

# **2.1.10 Licensing**

# **2.1.10.1 AutoPass product**

SQM Licensing is based on the OpenView AutoPass product.

The SQM utility to manage the licenses is *temip\_sc\_license*.

**Note** 

Any call to the *temip\_sc\_license* utility must be done under the **root** user and with all the **SQM environment variables** loaded as described in section 1.8.4).

## **Use of AutoPass GUI to get passwords**

The installation of the permanent password can be done with the command *# temip\_sc\_license –get*. This command calls the Autopass GUI.

Licenses must be installed on hosts running Presentation, Acquisition and SLMonitoring directors.

There are two possible situations depending on whether your platform is connected to the internet or not:

## **Connection to the Internet available**

Launch the AutoPass GUI (through *# temip\_sc\_license –get*) to connect to the Password Delivery Center at https://webware.hp.com/welcome.asp.

In the information requested, the reference of the Purchase Order is the key information to access the list of the LTU (License To Use) purchased, i.e. the Permanent Passwords available for each product.

You have to select a subset of LTU among the LTU available for this Purchase Order. You can later connect again to the Password Delivery Center with the same Purchase Order to get a new subset of LTU for a new server.

# **Example**

You have purchased 1 SQM-CORE LTU, 1 SQM-SLA LTU and 2 SQM-USER LTU. Your platform is made of two HP-UX servers.

First, you connect to the Password Delivery Center from host A. You select 1 SQM-CORE LTU, 1 SQM-SLA LTU and 1 SQM-USER LTU giving the capacity on host A to:

- Manage 50 SLA simultaneously (SOM-SLA)
- Have 2 users connected to the Presentation director running locally

Then, you connect to the Password Delivery Center from host B and select the remaining SQM-USER LTU giving the capacity on host B to:

• Have 2 users connected to the Presentation director running locally

As Host B does not run the SLM director, it is not necessary to install a SQM-CORE password on Host B.

#### **No Connection to the Internet**

If you have no direct access to the internet from the SQM platform, you can contact the Password Delivery Center by phone, Fax, or e-mail. Your permanent passwords will be then returned to you as a Fax or as an attachment to an e-mail.

The AutoPass GUI (through *#temip\_sc\_license –get*) can be used to generate a license request form that can be sent directly to HP. This GUI also allows you to import directly the file attached to the e-mail.

If you receive your passwords by Fax, you have to enter the license keys manually. This last solution is not recommended because OVKey4 passwords are long and complex.

The distribution of the LTU among the different servers is done manually using:

# temip\_sc\_license –import/export.

For example, you can import a set of permanent license keys using:

# temip\_sc\_license -import

Through the GUI, to import a previously exported license:

- Select a flat license file using 'browse' window
- Once selected, click 'Choose' button
- Click 'view file contents' button
- Select the license
- Click 'import' button

Exporting the license in a file is the same procedure.

#### **Note**

You cannot distribute the same license on several hosts. Indeed, if you purchase a 50 SQM\_SLA license, you can only install it on one host. If you plan to distribute on two hosts, purchase a 25 SQM\_SLA license for host 1 and a 25 SQM\_SLA license for host 2.

# **2.1.10.2 Licenses**

SQM implements the following license keys.

## **SQM-CORE License**

The SQM-CORE license is the main license for the core of the SQM platform.

You need to purchase only one SQM-CORE license per platform. This license has to be installed on all the HP-UX servers running the SLM director.

At platform installation, a temporary SQM-CORE license is installed. This temporary license allows a 90 days trial period. If AutoPass was not installed, the user will have to install it, then configure licensing by running *#temip\_sc\_license –setup.*

#### **SQM-SLA License**

The SQM-SLA license key allows the unlocking of a defined number of SLAs. You need to purchase one SQM-SLA license per 50 SLA.

At platform installation, a temporary SQM-SLA license is installed. This temporary license allows a 90 days trial period. If AutoPass was not installed, the user will have to install it, then configure licensing by running *#temip\_sc\_license –setup.*

The capacities associated to each SQM-SLA license are aggregated. For example, if you install 2 SQM-SLA licenses on the same server, you will get a 100 SLA capacity.

## **SQM-USER License**

The SQM-USER license key allows the support of a defined number of concurrent users. You need to purchase one SQM-USER License per two concurrent users.

At platform installation, a temporary SQM-USER license is installed. This temporary license allows a 90 days trial period. If AutoPass was not installed, the user will have to install it, then configure licensing by running *#temip\_sc\_license –setup.*

The capacities associated to each SQM-USER LTU are aggregated: if you install 2 SQM-USER LTUs on the same server, you will get a 4 concurrent users capacity

#### **SQM-SA-SIMPLE License**

The SQM-SA-SIMPLE license key allows the installation and usage of a Service Adapter of type Simple. This type depends on the Service Adapter, so the user has to refer to the Service Adapter documentation to check for the appropriate license. You need to purchase one SQM-SA-SIMPLE license per Service Adapter of type Simple running on the SQM Platform.

At platform installation, a temporary SQM-SA-SIMPLE license is installed. This temporary license allows a 90 days trial period. If AutoPass was not installed, the user will have to install it, then configure licensing by running *#temip\_sc\_license –setup.*

#### **SQM-SA-PREMIUM License**

The SQM-SA-PREMIUM license key allows the installation and usage of a Service Adapters of type Premium. This type depends on the Service Adapter, so the user has to refer to the Service Adapter documentation to check for the appropriate license. You need to purchase one SQM-SA-PREMIUM license per Service Adapter of type Premium.

At platform installation, a temporary SQM-PREMIUM license is installed. This temporary license allows a 90 days trial period. If AutoPass was not installed, the user will have to install it, then configure licensing by running *#temip\_sc\_license –setup.*

#### **SQM-SA-GENERATED-RT License**

The SQM-SA-GENERATED-RT license key allows the installation and usage of a Runtime Service Adapter generated by a Toolkit. This type depends on the Service Adapter, so the user has to refer to the Service Adapter documentation to check for the appropriate license. You need to purchase one SQM-SA-GENERATED-RT license per Service Adapter of type Runtime.

At platform installation, a temporary SQM-SA-GENERATED-RT license is installed. This temporary license allows a 90 days trial period. If AutoPass was not installed, the user will have to install it, then configure licensing by running *#temip\_sc\_license –setup.*

#### **SQM-SA-STANDARD License**

The SQM-SA-STANDARD license key allows the installation and usage of a Service Adapters of type Standard. This type depends on the Service Adapter, so the user has to refer to the Service Adapter documentation to check for the appropriate license. You need to purchase one SQM-SA-STANDARD license per Service Adapter of type Standard.

At platform installation, a temporary SQM-STANDARD license is installed. This temporary license allows a 90 days trial period. If AutoPass was not installed, the user will have to install it, then configure licensing by running *#temip\_sc\_license –setup.*

#### **SQM-SA-ADVANCED License**

The SQM-SA-ADVANCED license key allows the installation and usage of a Service Adapters of type Advanced. This type depends on the Service Adapter, so the user has to refer to the Service Adapter documentation to check for the appropriate license. You need to purchase one SQM-SA-ADVANCED license per Service Adapter of type Advanced.

At platform installation, a temporary SQM-SA-ADVANCED license is installed. This temporary license allows a 90 days trial period. If AutoPass was not installed, the user will have to install it, then configure licensing by running *#temip\_sc\_license –setup.*

#### **SQM-SQL-SA-TOOLKIT License**

The SQM-SQL\_SA\_TOOLKIT license key allows the installation and usage of a SQL SA Toolkit.

At platform installation, a temporary SQM-SQL-SA-TOOLKIT license is installed. This temporary license allows a 90 days trial period. If AutoPass was not installed, the user will have to install it, then configure licensing by running *#temip\_sc\_license –setup.*

# **2.1.10.3 License management utility**

The **temip\_sc\_license** allows managing licenses on SQM.

## **Command line syntax**

temip\_sc\_license

## **Parameters description**

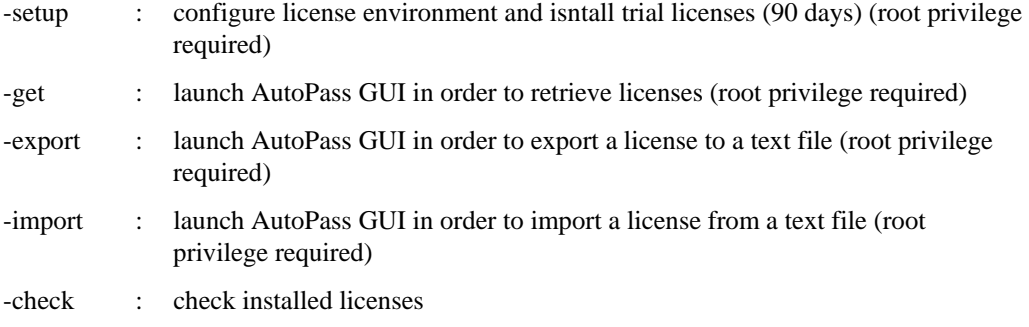

# **2.2 Advanced Administration**

The next figure shows the SQM buses that may have to cross a firewall.

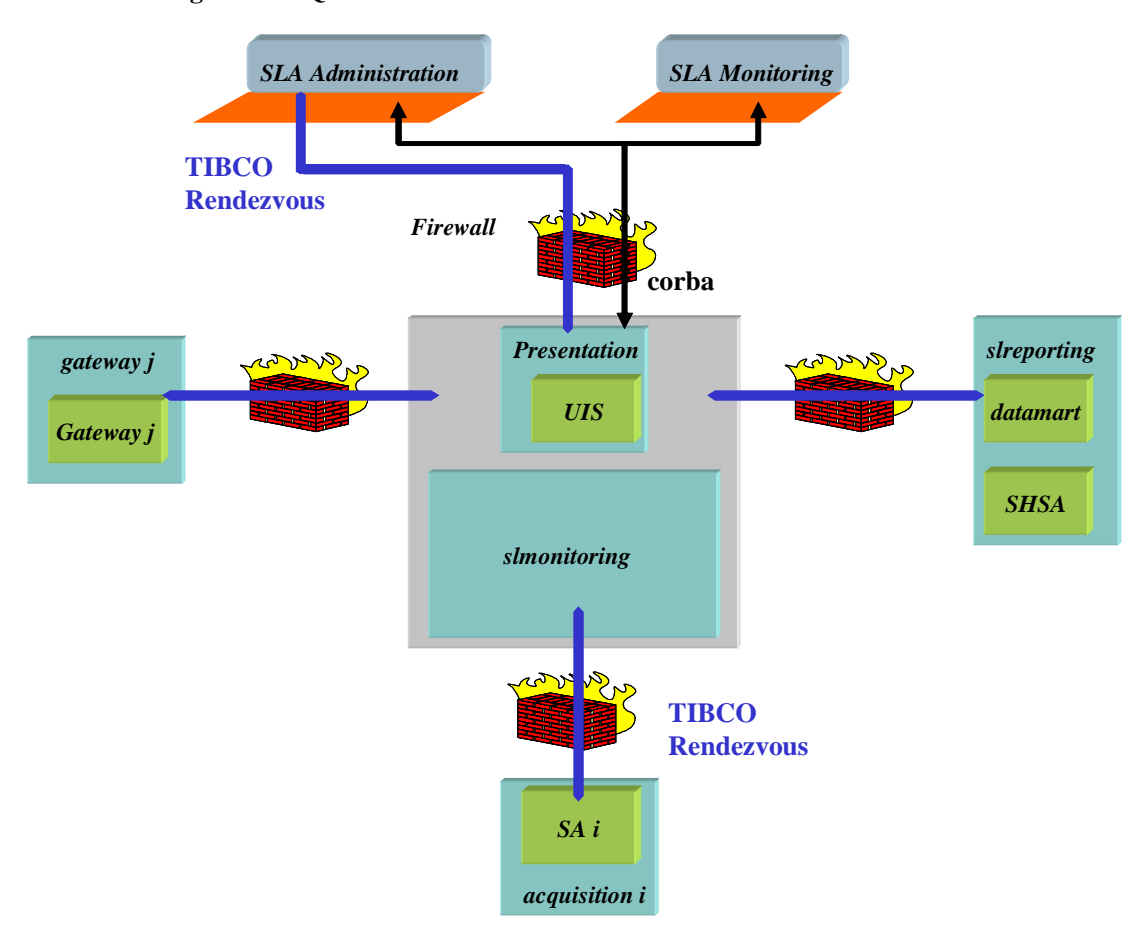

**Figure 16: SQM and firewalls** 

# **2.2.1 SQM directors and firewalls**

- The Corba channels are established between the Presentation Server and its connected SLA Monitoring and SLA Administration GUIs. Section 2.2.2 describes the TCP ports that the firewall must enable for these communications.
- Some of the TIBCO Rendezvous buses depending on the director deployed beyond the firewall:
	- o For an Acquisition director (i.e. containing a Service Adaptor), the TIBCO Rendezvous buses that will cross the firewall are: RepositorySession, SelfMgmt, ServiceRepManager, RawCollection and FaultTolerance.
	- o For the Service Level Reporting director, the TIBCO Rendezvous buses that will cross the firewall are: RepositorySession, SelfMgmt and ServiceRepManager for the Datamart application and in addition RawCollection and FaultTolerance for the SHSA application.

o For a Gateway director the TIBCO Rendezvous buses that will cross the firewall are: RepositorySession, SelfMgmt, ServiceRepManager SecondaryData and ObjectiveStatus.

To cross a firewall, those TIBCO Rendezvous buses have to be routed by TIBCO Rendezvous router daemons, called RVRD, deployed on each side of the firewall. The RVRD is in fact a RVD that provides additional features to route broadcast/multicast Rendezvous buses onto a simple TCP connection. Such a route has to be configured for each TIBCO Rendezvous bus that will cross a firewall and this firewall must authorize the TCP connection used by the route. Section 2.2.5 describes how to use and configure a RVRD.

# **2.2.2 SLA Monitoring and SLA Administration GUIs behind a Firewall**

If the communications between the SLA Monitoring GUI (or the SLA Administration GUI) and its Presentation Server has to cross a firewall, you need to configure this firewall to authorize bidirectional communication on the TCP ports used by CORBA.

# **2.2.2.1 SQM Presentation ports controlled by the Firewall**

If you want to control the used by The SQM Presentation server (hosted by a HPUX server), authorize bidirectional communication on the following TCP ports:

- One is the TCP port stored in the variable of environment TEMIP\_SC\_JACORB\_NAME\_SERVER\_PORT (default value is 7171)
- One if defined in the property "ClientCommunicationCorbaPort" in the Presentation Server configuration of the TIBCO Repository (See Section 3.1 and 3.3.8)

If the communications between the SLA Administration GUI and the director "slmonitoring" have to cross a firewall, you need to configure this firewall to authorize bidirectional communication connections on the TCP ports used by TIBCO. Those are TCP ports identified by the following variables of environment (declared on the UNIX director "slmonitoring")

- RepositorySession The corresponding port is identified by the following variable environment (declared on the UNIX director "slmonitoring") \$TEMIP\_SC\_REPOSITORY\_SESSION\_SERVICE (default value = Starting Range Port Number  $+ 8$ )
- ServiceRepManager The corresponding port is identified by the following variable environment (declared on the UNIX director "slmonitoring") STEMIP\_SC\_SDSI\_RV\_SERVICE (default value = Starting Range Port Number  $+ 5$ )

# **2.2.2.2 Ports of the Client PC controlled by the Firewall**

If you want to control the used by SLA Monitoring or the SLA Administration, then you have  $t<sub>0</sub>$ 

- Open a range of ports of the PC on the firewall.
- Modify a configuration file per each windows user on each PC.

This process is to be executed on every PC, for each Windows user (login name) that will be used to run SQM GUIs

- o If the user has never ran a SQM GUI (SLA Administration or SLA Monitoring), run it once. It will create the file %USERPROFILE%/HP OpenView/SQM/jacrob/etc/jacorb.properties
- o Edit the file %USERPROFILE%/HP Openview/SQM/jacrob/etc/jacorb.properties
- o Uncomment line 286 (remove character # in front of the line) jacorb.net.socket\_factory=org.jacorb.orb.factory.PortRangeSoc ketFactory
- o Uncomment lines 297 298 and set port range min and max values example

 jacorb.net.socket\_factory.port.min=7165 jacorb.net.socket\_factory.port.max=7170

- o Save the file and exit.
- Run the GUI.

**Notes** 

- To allow the simultaneous run of N SLAMonitoring or SLA Administration applications on the same PC, you need to open  $N + 1$  ports.
- To know what is the value of USERPROFILE variable environement, open a DOC Console type echo %USERPROFILE% The result is something like
	- c:\Documents and Settings\<user's Windows login name>
- About the file %USERPROFILE%/HP OpenView/SQM/jacrob/etc/jacorb.properties This file is created only if it doen't exist for the current Windows user name. If it exist yet, it won't be overwritten

If you want to automate this task, you can

- Create a zip file (or an installer) that will contain the file HP OpenView\SQM\jacorb\etc\jacorb.properties with correct settings (cf above)
- Unzip it in the %USERPROFILE% folder of each potential user.
- This can be performed before or after the installation of SQM kits and SQM patches

# **2.2.3 Switching off the multicast IP used by TIBCO Rendezvous**

Normal usage of TIBCO Rendezvous messaging bus is based on broadcast or multicast IP protocol. If your network administration requires you to switch the usage of such broadcast or multicast IP off, you can configure the TIBCO Rendezvous daemons to do not use broadcast/multicast IP.

• You may decide this option before the setup of SQM (see section 2.2.7). Edit the platform description file you plan to use for the SQM setup (e.g. \$TEMIP\_SC\_HOME/tmp/platform\_desc.cfg), and add the optional attribute *multicastFlag* of the configuration element *MessagingDaemons*. Its values must be *False*:

<MessagingDaemons routerFlag="True" multicastFlag="False">

• Or you may decide to switch off the broadcast/multicast IP after the setup of SQM. Edit your environment profile (temip\_sc\_env.sh on UNIX & temip\_sc\_env.bat on WINDOWS) and set :

TEMIP\_SC\_RV\_MULTICAST\_FLAG=**FALSE** # On UNIX

set TEMIP\_SC\_RV\_MULTICAST\_FLAG=**FALSE** # On WINDOWS

You need to restart the SQM Kernels to apply these environment changes.

#### **Important**

Be careful that, when you disable the broadcast/multicast IP, you cannot distribute the SQM Platform, or you have to use the **RVRD** (see section 2.2.5) rather than the usual TIBCO Rendezvous daemon **RVD**, even for a typical deployment. If no RVRD route is defined between two hosts, for a given SQM TIBCO Rendezvous bus, the messaging will not work properly between these two hosts.

# **2.2.4 RVD HTTP Service**

Using your HTTP browser, you can access the administration console provided by the RVD daemon. It displays information about the TIBCO Rendezvous buses currently established by the SQM platform, the connected clients and their subscriptions. Such a bus is identified by a service port number. You may retrieve useful information about message transports on each session, e.g. inbound or outbound rates and, more importantly, about the **Alerts detected by the RVD daemon** that reflect an abnormal condition such as messages lost and retransmission due, for instance, to a physical network trouble.

# **Connecting**

#

Define the TEMIP\_RVD\_RVRD\_HTTP\_PORT environment variable in your *temip\_sc\_env.sh* file:

**Figure 17: RVD HTTP port** 

```
# RVD (or RV routing daemon) administration http port 
# 
TEMIP_RVD_RVRD_HTTP_PORT=12509
export TEMIP_RVD_RVRD_HTTP_PORT
```
On your Web browser, type the following URL: **http://hostname:\$TEMIP\_RVD\_RVRD\_HTTP\_PORT**

# **Information Page**

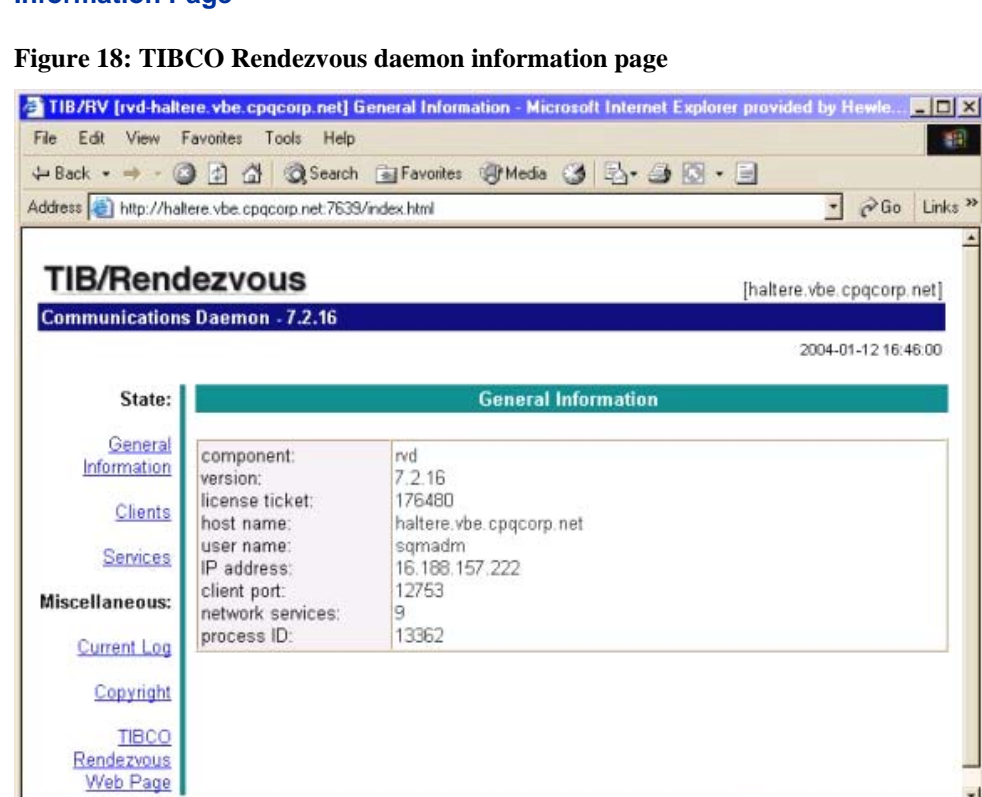

This information page contains important information such as:

- User name: this has to be sqmadm
- Client port: indicates the TCP port to which the RVD is connecting
- Network services: the number of currently enabled TIBCO logical buses

# **Services Page**

I

图

Clicking on the **services** link displays the following page:

画

 $nks$ <sup>33</sup> 医

Ħ

 $\blacktriangledown$ 

Local intranet

# **Figure 19: TIBCO Rendezvous Services page**

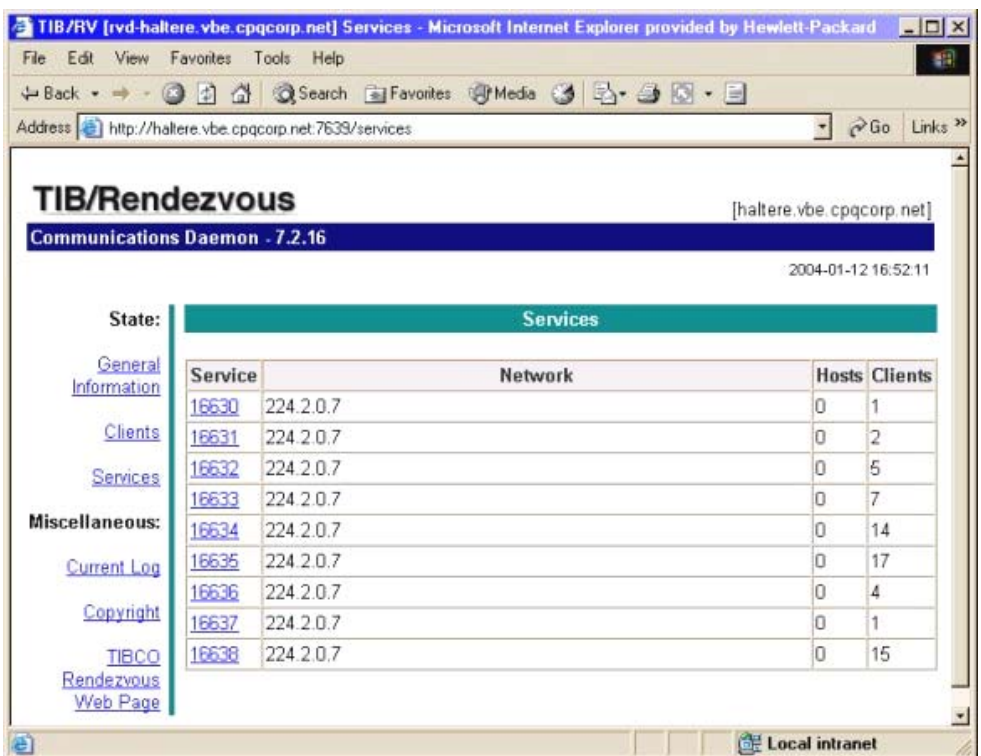

This page lists all the services (i.e. logical buses) currently available on this system.

For each service, the following information is displayed:

- Hosts: The number of remote hosts connected to this logical bus
- Clients: The number of adapters with opened sessions on this logical bus

Below is a simple UNIX command that can be used to retrieve the TIBCO Rendezvous Service associated with each port listed in the Service List:

```
# env | grep SERVICE 
TEMIP_SC_EVENT_SERVICE_FLAG=TRUE
TEMIP SC_REPOSITORY_SESSION_SERVICE=16638
TEMIP_SC_RAW_COLL_RV_SERVICE=16630
TEMIP SC_PRIM_DATA_RV_SERVICE=16631
TEMIP SC_SECOND_DATA_RV_SERVICE=16632
TEMIP SC SDSI RV SERVICE=16635
TEMIP SC_SVD_RV_SERVICE=16633
TEMIP SC NS RV SERVICE=16636
TEMIP_SC_FT_RV_SERVICE=16637
TEMIP_SC_SELF_MGMT_RV_SERVICE=16634
```
## **Service Detailed information and Alerts Page**

## **Figure 20: TIBCO Rendezvous Service information page**

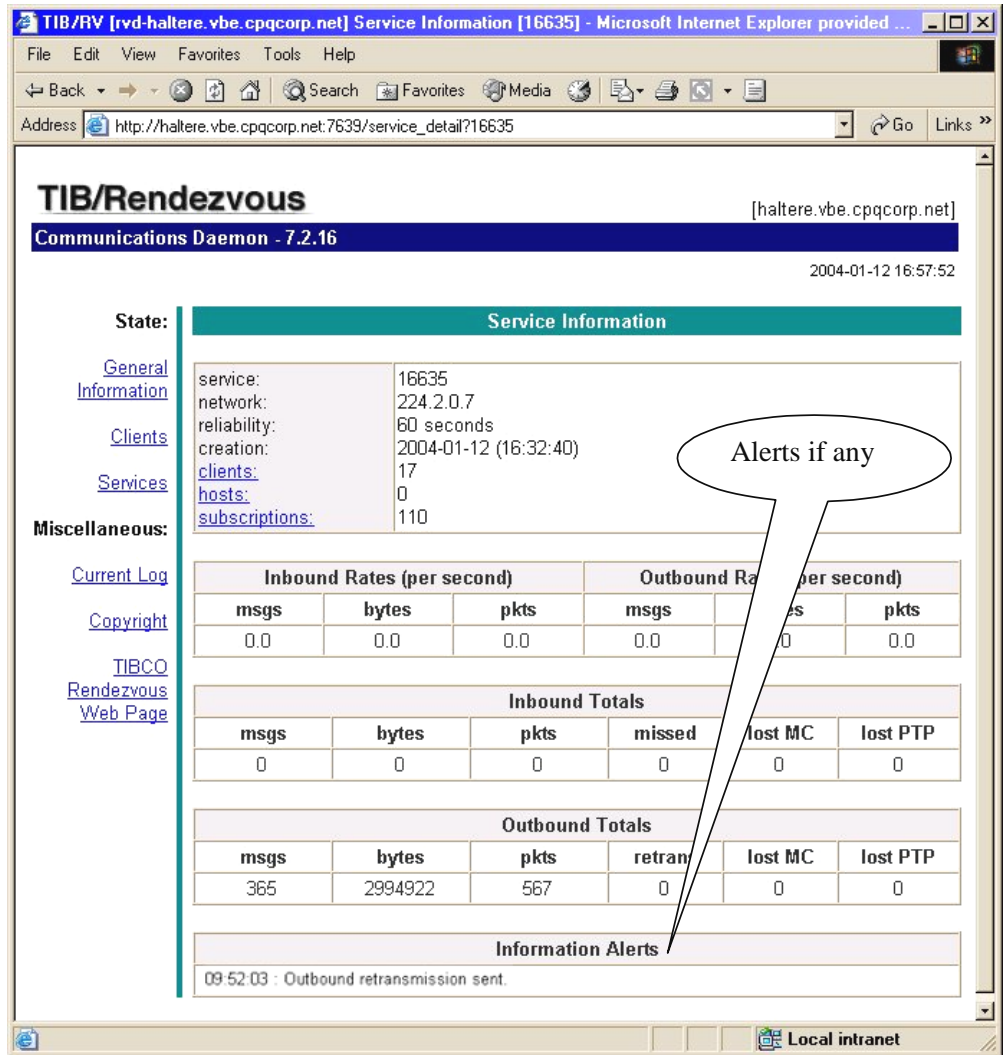

This page contains detailed information about a selected service (in this case about the service running on port 16635). The Information Alerts section contains a list of alert messages that have been dispatched by the service.

Under normal conditions, no Alert should be detected by a RVD daemon. An Alert may reflect a problem with the physical network usage or configuration, or with one of the connected hosts, for instance because the local RVD is occasionally starved of CPU.

Among the following (non exhaustive) Alert message examples, the last one is the worst:

- 17:49:59: Outbound retransmission sent.
- 17:45:49: Inbound data packets missed.
- 17:42:49: Inbound data loss has occurred.
- 17:45:49: Inbound data loss, sequence falls outside window.

# **Clients Page**

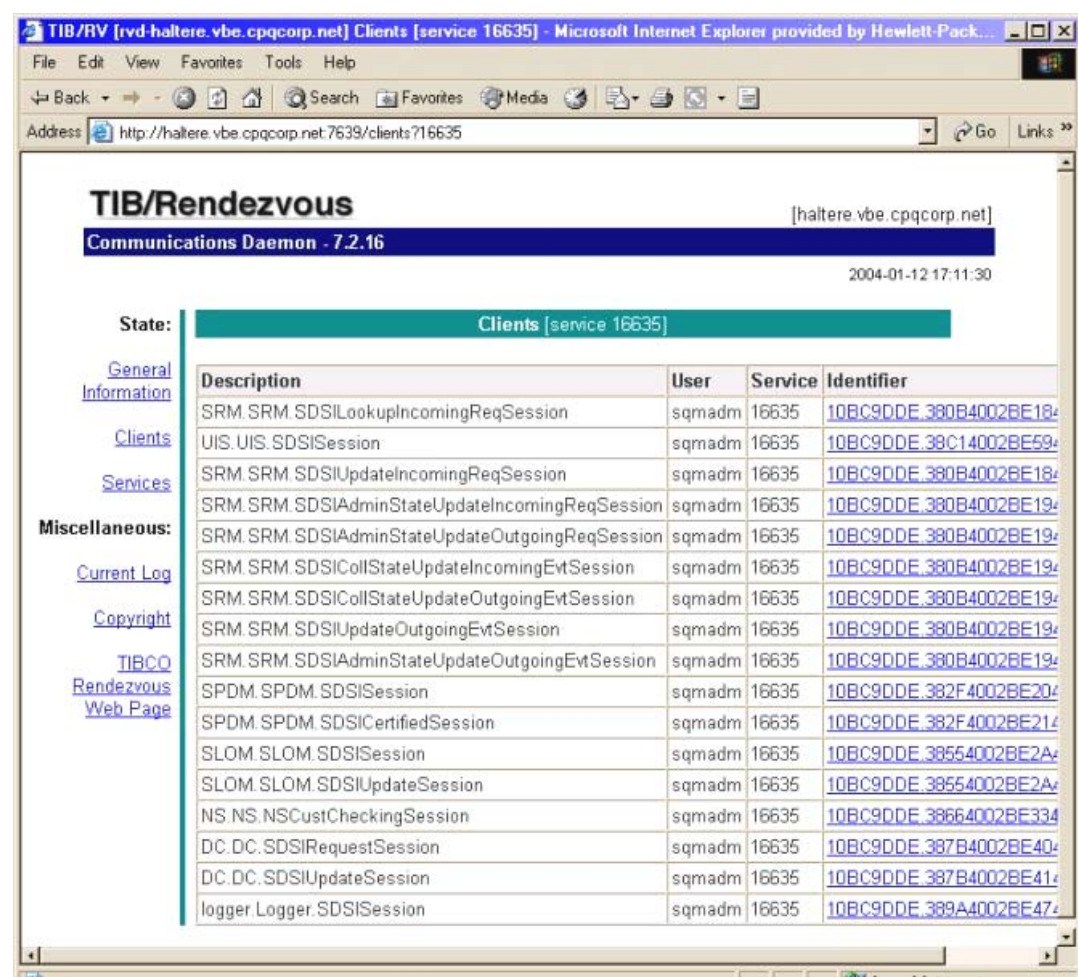

# **Figure 21: TIBCO Rendezvous Clients page**

This page lists the SQM Components that have opened sessions on the selected service.

**Note** 

The user must be sqmadm.

# **Client Detailed information**

The following page shows information on the Sessions and Subscriptions (with topics) on this service.
#### **Figure 22: TIBCO Rendezvous Clients detailed information page**

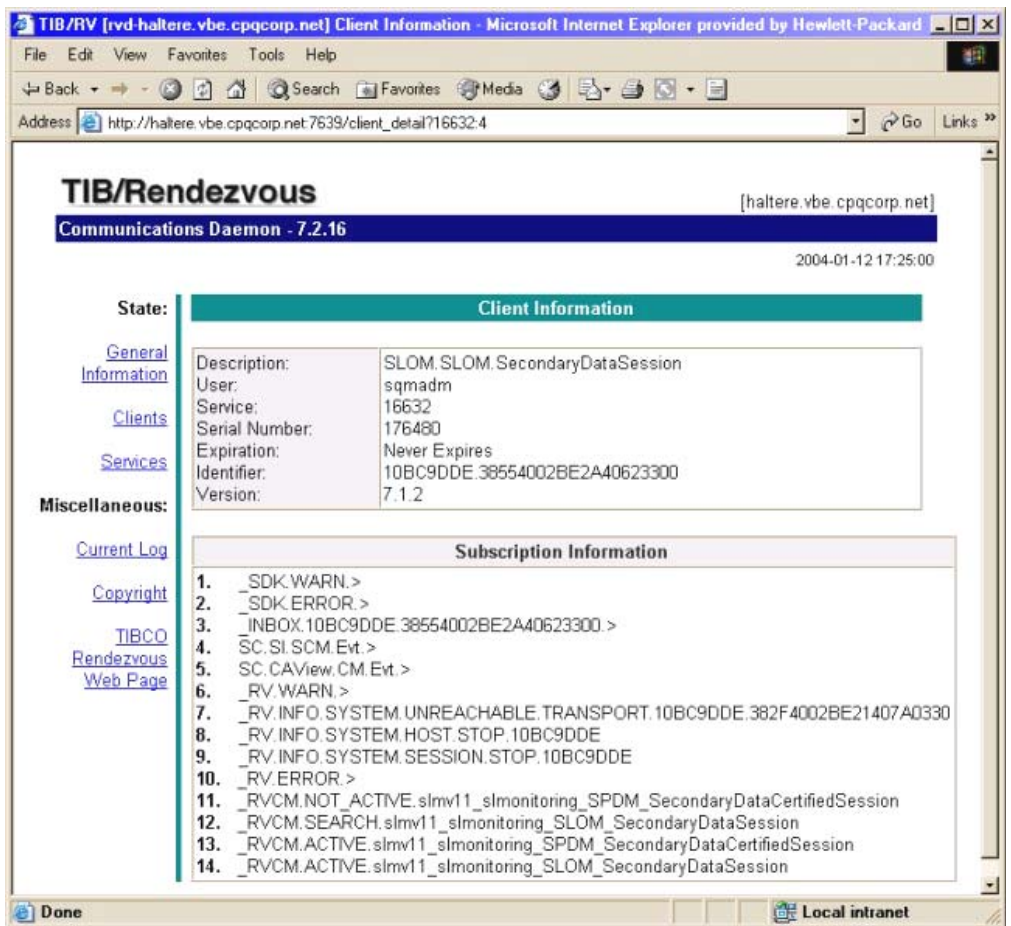

This page contains information on a given session and on the topics listened to in this session.

# **2.2.5 RVRD configuration**

### **2.2.5.1 Overview**

The TIBCO Rendezvous daemon **RVRD** must be used at the place of **RVD** in the following situations:

- The physical networks that connect the distributed SQM Components do not support IP multicast or IP broadcast routing (see section 6.3).
- Participating networks are separated by a firewall.
- Participating networks lie in distant geographic areas.
- Messages must traverse expensive or slow WAN links.

Refer to the TIBCO document "*TIBCO Rendezvous Administration*" for details about the TIBCO Rendezvous daemon **RVRD.** 

This must be done on each of the system boxes that host your SQM platform and that must be connected via a **RVRD**. This may concern only some of the system boxes hosting your distributed SQM platform, depending on your network topology and the SQM TIBCO Rendezvous buses that will cross a physical network or sub-network that do not support the multicast or broadcast IP.Figure 23 shows the buses that may have to be configured in neighbors RVRD. In a typical SQM deployment, the sole SQM Directors that may have to run on remote secondary hosts are *slreporting*, *acquisition* X, *Presentation* and *Gateway* Y.

#### **Important**

It is highly recommended to understand the TIBCO Rendezvous routing concepts described in the TIBCO document "*TIBCO Rendezvous Administration*" to avoid topology errors that may result in messages received several times. Except if no multicasting is used between the daemons, all of the RVD running on a distributed SQM platform have not to be systematically replaced by a RVRD.

For instance, in case of multicast (or broadcast), a couple of RVRD has to be configured between sub-networks that do not support multicast IP between them, but only one RVRD must be running on each sub-network. The others Rendezvous daemons on a sub-network will also receive the messages coming from the peer sub-network because they continue to be forwarded via multicast IP to the RVD connected to the same sub-network.

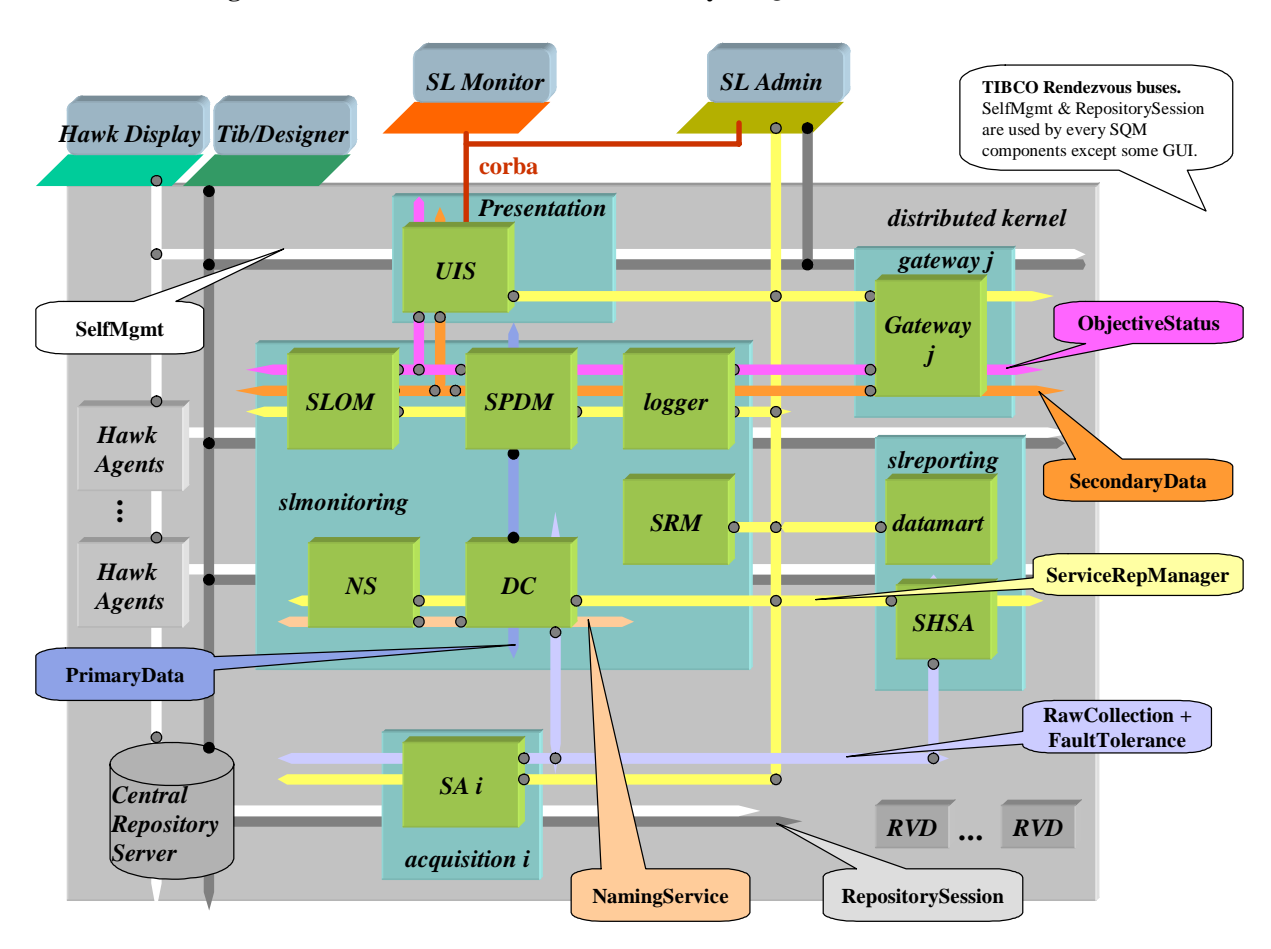

#### **Figure 23: TIBCO Rendezvous buses used by a SQM Platform**

### **2.2.5.2 How to start RVRD**

In order to use **RVRD** at the place of **RVD**, your router flag must be true in your SQM environment. (i.e. TEMIP\_SC\_RVRD\_FLAG=TRUE).

You can set this feature, during the setup or after.

#### **During the setup of SQM**

If you decide to use a **RVRD** during the setup, you must edit the platform\_desc.cfg (see section Customizing the setup) before to proceed and set

 *<MessagingDaemons routerFlag="True">* 

#### **On an already setup SQM**

You may also decide to replace the currently used **RVD** by a **RVRD** at any time after the setup. You will have to stop your SQM platform and Kernel (along with the **RVD**), and then you must change to *TRUE* the value of *TEMIP\_SC\_RVRD\_FLAG* specified in your \$TEMIP\_SC\_VAR\_HOME/temip\_sc\_env.sh (or .bat on Windows). By default, this flag is *FALSE* meaning that the TIBCO Rendezvous daemon used by the SQM Kernel is **RVD**.

Once this flag is set in your environment, you will have to start the RVRD alone to provide time for the daemon to create its configuration file.

This is done by invoking the command *rvd*.

You can then start the SQM Kernel.

### **2.2.5.3 How to configure two neighbors RVRD**

Once the **RVRD** started, a manual configuration has to be done to declare the routes between each couple of **RVRD.** This manual configuration is done through the **RVRD** 's HTTP console (use the same URL as described in section 2.2.4). When **RVRD** is running rather than **RVD**, the HTTP console contains additional information under the "*Configuration*" item. Particularly "*Routers*" and "*Configuration*" that must be used to declare the routes to the neighbor's **RVRD**. See Figure 24: RVRD 's HTTP page.

#### **Figure 24: RVRD 's HTTP page.**

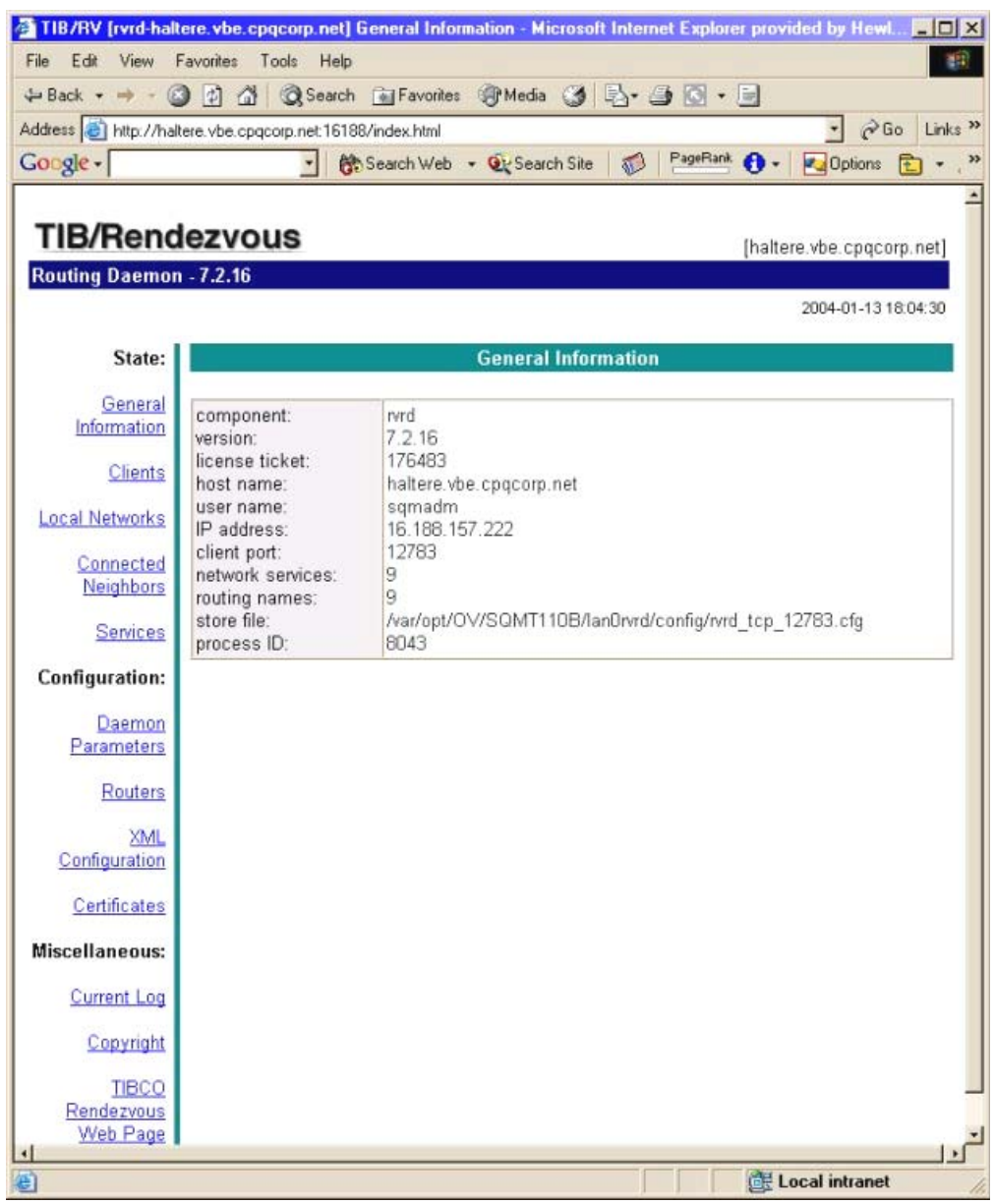

#### **Identifying the TIBCO Rendezvous buses**

SQM uses several TIBCO Rendezvous buses as shown Figure 23. A route must be declared for each services (i.e. a TIBCO Rendezvous buses) used by SQM, if this service cross a physical network or sub-network that do not support multicast or broadcast IP.

A TIBCO Rendezvous bus is defined by:

- Its UDP port number, called SERVICE.
- And, its broadcast (i.e. ";") or multicast (e.g. ";224.2.0.7") IP address parameter, called NETWORK.

These parameters are specified, for each of the SQM buses, in the Central Repository and in SQM environment file under TEMIP\_SC\_VAR\_HOME:

temip\_sc\_env.[ sh | bat ]

For instance, the SQM bus named *RepositorySession* used by every SQM Component to access the Central Repository is defined on UNIX by the environment variables:

#### *\$TEMIP\_SC\_REPOSITORY\_SESSION\_SERVICE \$TEMIP\_SC\_REPOSITORY\_SESSION\_NETWORK*

The following table gives the correspondence between the identifier of a SQM TIBCO Rendezvous bus in the user's environment, its identifier displayed in the RVRD' s HTTP console and its name in the platform\_desc.cfg file.

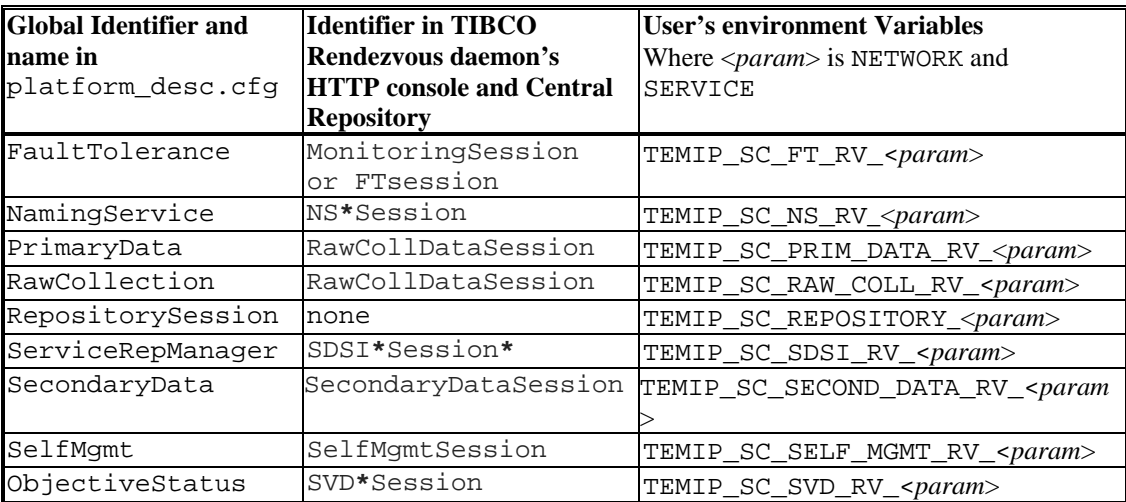

#### **General principle**

**On the primary host** (i.e. the system that hosts the Central Repository):

Contact the HTTP console of the **RVRD** running on this host.

 For each of the SQM TIBCO Rendezvous buses that must be routed, add a Neighbor link that **accepts any** remote connections on a chosen local port. A given route is used by a single SQM TIBCO Rendezvous bus.

 At the end, on the primary host's RVRD, you will have configured a TCP port for at least the *SelfMgmt*, the *RepositorySession* and the *ServiceRepManager* buses, and possibly others buses depending on the distribution.

 These TCP ports configured on the primary host's **RVRD** must be used by the secondary host's **RVRD** to connect to the primary host's **RVRD** and to transport messages through the given SQM TIBCO Rendezvous bus.

**On a secondary host** (i.e. a system that does not host the Central Repository):

 For each SQM TIBCO Rendezvous buses that must be routed, add a Neighbor link to the corresponding TCP port configured on the primary host's **RVRD** (i.e. a remote TCP port from the secondary host's **RVRD** point of view). Since the primary **RVRD** is a passive listener, secondary **RVRD** must add the route as an **active** entity.

**On each host** (primary or secondary):

 Each **RVRD** must declare the correspondence between a defined neighbor link and its local TIBCO Rendezvous bus (i.e. NETWORK & SERVICE), and declare the Subject that can potentially pass through this route. For SQM use the subject wildcard *">"* in any directions.

**Notes** 

The **RVRD** administration information called "**Router Name**" refer to the routing table entry, it **must be a globally unique identifier**. This unique "Router Name" has to be used to identify a given neighbor.

The **RVRD** administration information called "**Local Network Name**" **must be a globally unique identifier**.

#### **Important**

Remember that each SQM Kernel that belongs to a distributed SQM Platform must have strictly the same TIBCO Rendezvous buses configuration. Those are the TIBCO Rendezvous Daemon TCP port, the TIBCO Rendezvous Service and the TIBCO Rendezvous Network parameters defined for the 9 SQM buses: FaultTolerance, NamingService, PrimaryData, RawCollection, RepositorySession, ServiceRepManager, SecondaryData, SelfMgmt and ObjectiveStatus.

You must always keep the same definition on the primary host and on the secondary hosts for these parameters. This means that network and service defined for local-network of the RVRD routes must be the same on every RVRD of the SQM Platform, for a given SQM bus. See <local-network name="**xxx**" network="**;**" service="**1615x**"> in section 2.2.5.4, the example shows that these parameters are the same on the primary and the secondary hosts. If you do not respect this constraint, the distributed SQM Platform will fail.

#### **Configuring a RVRD routing table**

There are two ways to configure the RVRD routing table using the RVRD 's HTTP console. We suggest that you to use the second alternative as it is simpler than the first one, at least at the beginning.

• **First method**: Via the page Figure 25 opened by the hyperlink *Routers* of the main page shown by Figure 24. Using this page and its sub-pages you will have to enter configuration route by route. Figure 25 shows the final state once the routes for the 9 SQM TIBCO Rendezvous buses have been configured. At the beginning, the rows are empty. In this example, the names of the routes have been built by concatenating the hostname and the bus name. Sub-pages that must be used are not shown in this document; they are opened by the hyperlink in columns *Local Network* and *Neighbor*. See document "*TIBCO Rendezvous Administration*" for details on how to configure the route.

#### **Figure 25: Router page of RVRD.**

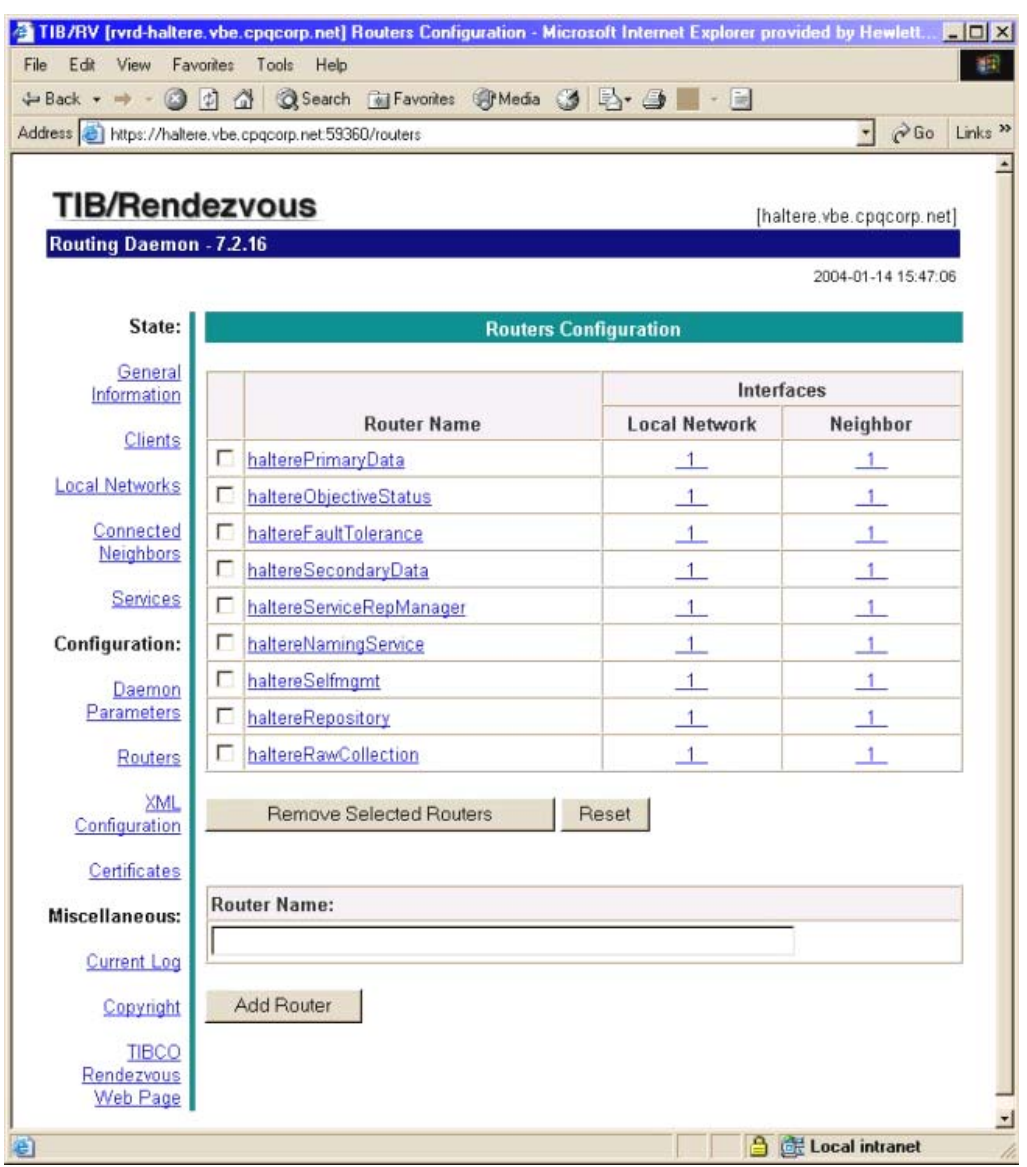

• **Second method**: Via the page Figure 26 opened by the hyperlink *XML Configuration* of the main page shown by Figure 24. Using this page, you can enter the XML that represents the configuration of the entire routing table of the RVRD in one step. First you retrieve the initial XML configuration, then you can paste your routes configuration between the XML tags *<rvrd-parameters> </rvrd-parameters>.* An example is given in the section Example of RVRD configuration, and a file containing the configuration for all of the 9 SQM TIBCO Rendezvous buses on the primary and on a secondary host is delivered by SQM (see

\$TEMIP\_SC\_HOME/etc/rvrdCfg\_example.txt).

Attributes which must be set to instantiate this example file to your own configuration are:

- o For each route defined on the primary host side: router name; neighbor localport; local-network name; local-network network; local-network service;
- o For each route defined on a secondary host side: router name; neighbor localport; neighbor neighbor-name; neighbor remote-host; neighbor remote-port; local-network name; local-network network; local-network service;

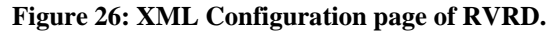

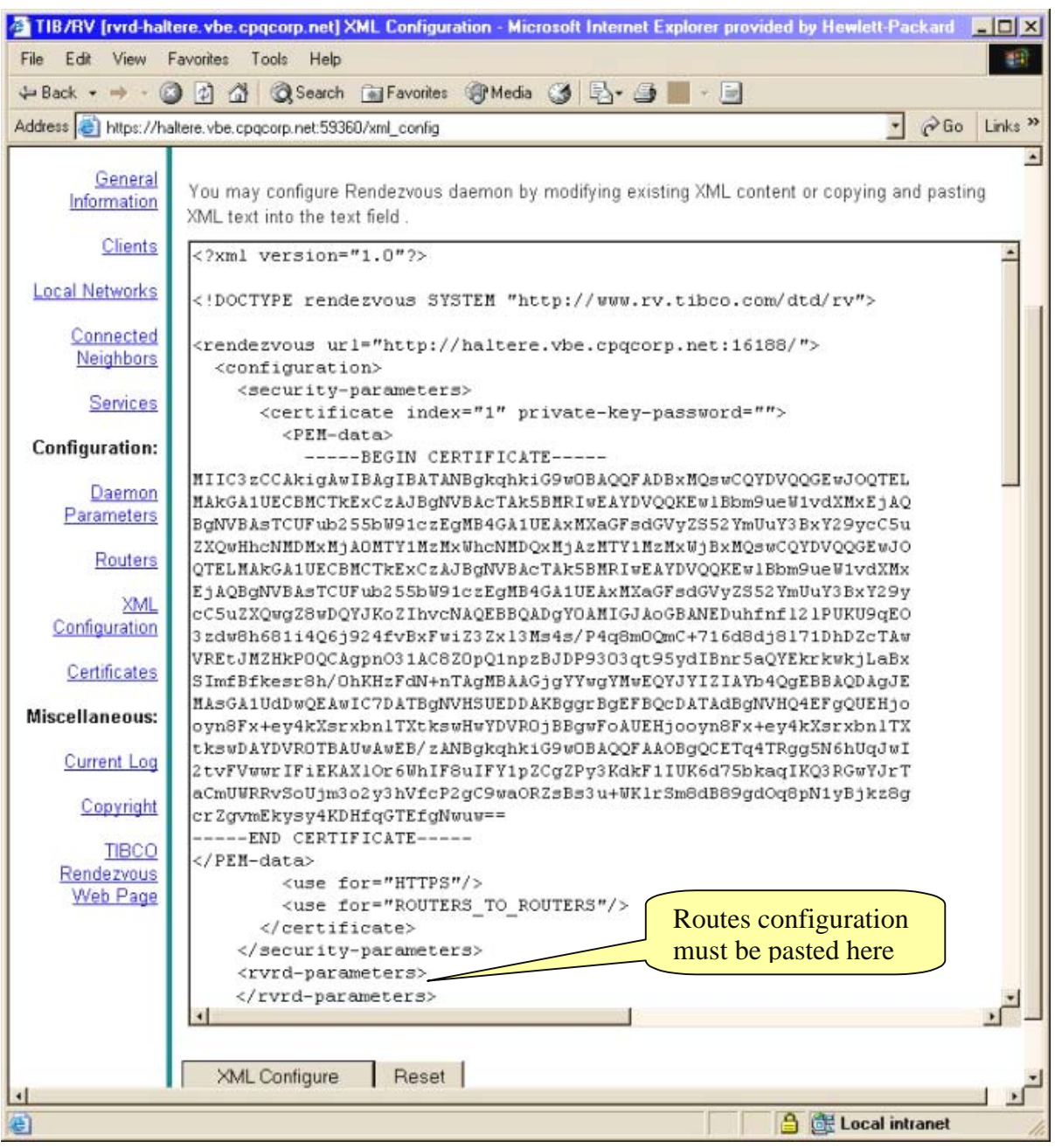

# **2.2.5.4 Example of RVRD configurations**

This section shows the XML that must be pasted in the *XML Configuration* page of the RVRD 's HTTP consoles on a primary host and on a secondary host called **hanks**.

This example shows the routes that must be configured between the **RVRD** running on the primary host called **haltere** and the **RVRD** running on a secondary host called **hanks**. The secondary host in this example only hosts a **Service Adapter**, therefore the only SQM TIBCO Rendezvous buses that must be routed are RepositorySession, SelfMgmt, ServiceRepManager, RawCollection and FaultTolerance. Values in bold have to be substituted to instantiate this example to your own configuration.

- Remember that depending on your distributed architecture, some of the routes may be useless.
- You may use any TCP ports to connect the remote **RVRD**s. To simplify this example a **local Endpoint** uses the same TCP port as its **remote Endpoint** (i.e. 660x) but another choice is possible. Be sure that these TCP ports are not already used.
- The example applies the naming guideline: A route name is the concatenation of the hostname and the SQM bus name.

This prevents the user to have conflict between the "**Router Name**" defined over the network used by the SQM Platform. Recall that this identifier **must be a globally unique identifier.** 

#### **TIBCO Rendezvous buses routed by this example**

Configuration of the TIBCO Rendezvous buses routes by this example is shown by the following table. The same configuration is setup on all the system boxes that host the distributed SQM Platform:

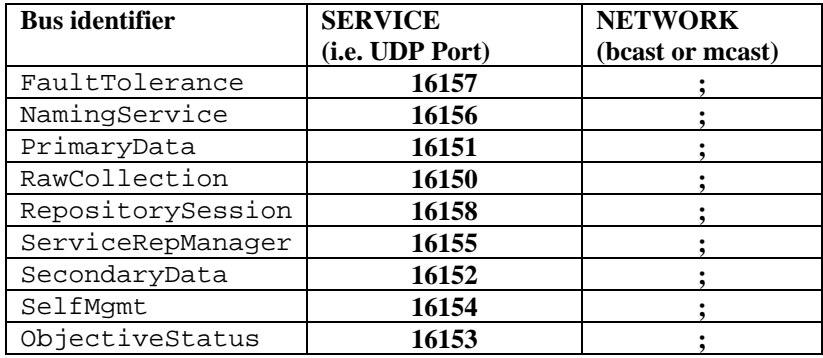

In this example we have choose to use the same TCP port on both host to enable the **Endpoints (remote & local)** which the routes will use (i.e. 660x):

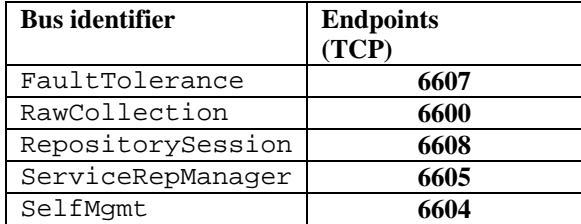

#### **Configuring the RVRD on the primary host**

Primary host name is **haltere.**

```
<?xml version="1.0"?> 
<!DOCTYPE rendezvous SYSTEM "http://www.rv.tibco.com/dtd/rv"> 
<rendezvous url="http://haltere.vbe.cpqcorp.net:16188/"> 
   <configuration> 
    <security-parameters> 
     <certificate index="1" original-file="N/A" private-key-password=""> 
         <PEM-data> 
           -----BEGIN CERTIFICATE----- 
..........
```

```
 -----END CERTIFICATE----- 
         </PEM-data> 
         <use for="HTTPS"/> 
         <use for="ROUTERS_TO_ROUTERS"/> 
     </certificate> 
    </security-parameters> 
   <rvrd-parameters> 
       <router name="haltereFaultTolerance" maximum-backlog="0"> 
         <neighbor type="ACCEPT-ANY" local-port="6607" cost="1" 
                    compressed="no"/> 
         <local-network name="FaultTolerance" network=";" 
                    service="16157" cost="1"> 
           <import subject=">" weight="10"/> 
           <export subject=">"/> 
         </local-network> 
       </router> 
       <router name="haltereServiceRepManager" maximum-backlog="0"> 
         <neighbor type="ACCEPT-ANY" local-port="6605" cost="1" 
         compressed="no"/> 
         <local-network name="ServiceRepManager" network=";" 
                    service="16155" cost="1"> 
           <import subject=">" weight="10"/> 
           <export subject=">"/> 
         </local-network> 
       </router> 
       <router name="haltereSelfmgmt" maximum-backlog="0"> 
         <neighbor type="ACCEPT-ANY" local-port="6604" cost="1" 
                    compressed="no"/> 
         <local-network name="selfmgmt" network=";" service="16154" 
                    cost="1"> 
           <import subject=">" weight="10"/> 
           <export subject=">"/> 
         </local-network> 
       </router> 
       <router name="haltereRepository" maximum-backlog="0"> 
        <neighbor type="ACCEPT-ANY" local-port="6608" cost="1" 
                   compressed="no"/> 
         <local-network name="Repository" network=";" service="16158" 
                   cost="1"> 
           <import subject=">" weight="10"/> 
           <export subject=">"/> 
         </local-network> 
       </router> 
       <router name="haltereRawCollection" maximum-backlog="0"> 
         <neighbor type="ACCEPT-ANY" local-port="6600" cost="1" 
                    compressed="no"/> 
         <local-network name="RawCollection" network=";" service="16150" 
                    cost="1"> 
           <import subject=">" weight="10"/> 
           <export subject=">"/> 
         </local-network> 
       </router> 
</rvrd-parameters> 
</configuration> 
</rendezvous>
```
#### **Configuring the RVRD on the secondary host**

Secondary host name is **hanks.** 

```
<?xml version="1.0"?> 
<!DOCTYPE rendezvous SYSTEM "http://www.rv.tibco.com/dtd/rv"> 
<rendezvous url="http://hanks.vbe.cpqcorp.net:16188/"> 
   <configuration> 
    <security-parameters> 
      <certificate index="1" original-file="N/A" private-key-password=""> 
         <PEM-data> 
           -----BEGIN CERTIFICATE----- 
           ......... 
         ---<b>END</b> CERTIFICATE--- </PEM-data> 
         <use for="HTTPS"/> 
         <use for="ROUTERS_TO_ROUTERS"/> 
      </certificate> 
    </security-parameters>
    <rvrd-parameters>
       <router name="hanksRepository" maximum-backlog="0"> 
         <neighbor type="ACTIVE" local-port="6608" 
               neighbor-name="haltereRepository" 
               remote-host="haltere.vbe.cpqcorp.net" 
               remote-port="6608" cost="1" 
                compressed="no" encrypted="no"/> 
         <local-network name="Repository1" network=";" service="16158" 
                cost="1"> 
           <import subject=">" weight="10"/> 
           <export subject=">"/> 
         </local-network> 
       </router> 
       <router name="hanksSelfmgmt" maximum-backlog="0"> 
         <neighbor type="ACTIVE" local-port="6604" 
                neighbor-name="haltereSelfmgmt" 
                remote-host="haltere.vbe.cpqcorp.net" 
                remote-port="6604" cost="1" 
                compressed="no" encrypted="no"/> 
         <local-network name="Selfmgmt1" network=";" service="16154" 
                cost="1"> 
           <import subject=">" weight="10"/> 
           <export subject=">"/> 
         </local-network> 
       </router> 
       <router name="hanksRawCollection" maximum-backlog="0"> 
         <neighbor type="ACTIVE" local-port="6600" 
               neighbor-name="RawCollection" 
                remote-host="haltere.vbe.cpqcorp.net" remote-port="6600" 
                cost="1" 
                compressed="no" encrypted="no"/> 
         <local-network name="RawCollection1" network=";" service="16150" 
                cost="1"> 
           <import subject=">" weight="10"/> 
           <export subject=">"/> 
         </local-network> 
       </router> 
       <router name="hanksFaultTolerance" maximum-backlog="0"> 
         <neighbor type="ACTIVE" local-port="6607" 
                    neighbor-name="haltereFaultTolerance"
```

```
 remote-host="haltere.vbe.cpqcorp.net" 
                    remote-port="6607" 
                    cost="1" compressed="no" encrypted="no"/> 
         <local-network name="FaultTolerance1" network=";" 
                    service="16157" cost="1"> 
           <import subject=">" weight="10"/> 
           <export subject=">"/> 
         </local-network> 
       </router> 
       <router name="hanksServiceRepManager" maximum-backlog="0"> 
         <neighbor type="ACTIVE" local-port="6605" 
                    neighbor-name="haltereServiceRepManager" 
                    remote-host="haltere.vbe.cpqcorp.net" 
                    remote-port="6605" 
                    cost="1" compressed="no" encrypted="no"/> 
         <local-network name="ServiceRepManager1" network=";" 
                    service="16155" 
                    cost="1"> 
           <import subject=">" weight="10"/> 
           <export subject=">"/> 
         </local-network> 
       </router> 
     </rvrd-parameters> 
   </configuration> 
</rendezvous>
```
#### **Checking the RVRD configuration**

Once the RVRD are configured, you may check that routes are correctly defined by testing if messages can be exchanged between primary and secondary hosts. For each of the concerned SQM buses, you can start a tibrvlisten on one side to verify that it receives messages sent by a tibrvsend on the other side. See chapter How to detect if network support multicast or broadcast IP for TIBCO Rendezvous that describes how to use these two commands.

### **2.2.6 Self Management command line utility**

Openview SQM provides a command line utility called *temip\_sc\_selfmgmt* that can be used to invoke Self-Management methods on TIBCO Hawk micro agents. Recall that these methods can also be invoked using the SQM Admin console (see section Monitoring OpenView SQM using the Admin Console). *temip\_sc\_selfmgmt* can also list all microagents currently discovered by the given TIBCO Hawk agent (see option –list).

The command will exit with an exit code of 0 if no errors occurred during the execution of the command; otherwise, the exit code of the command is greater than zero.

#### **Command line syntax**

```
temip sc selfmgmt [-help | -h]
                       {-hawk_agent|-ha} <agent_name > 
                       {-hawk_microagent|-hma} <microAgentName> 
                       [{-output|-o} <filename> 
                      [\{-list[-1]\}] [\{\text{listmethods} \mid \text{lm}\}] [-timeout <millisecond>] 
                       [-method <method_name>] 
                       [-args <arg=val> ... ]
```
#### **Options**

help Displays help information about the command.

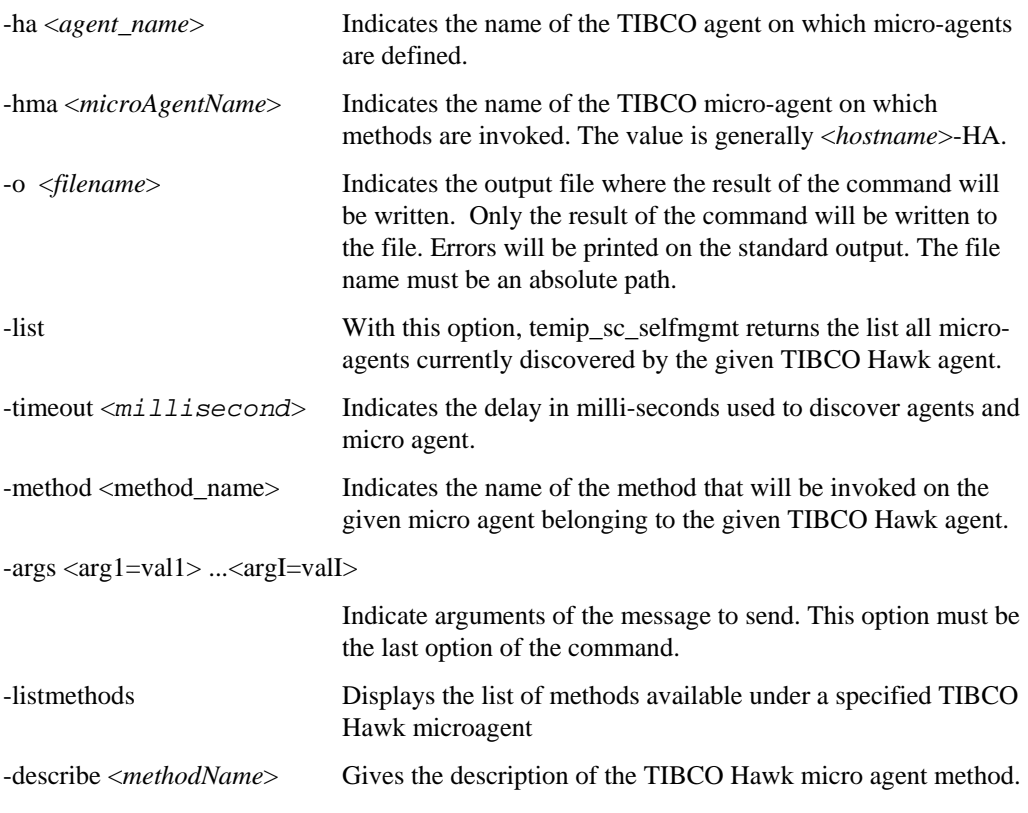

#### **Examples**

The following examples show how to use the tool with different combinations of options.

• temip\_sc\_selfmgmt -ha "haltere.vbe.cpqcorp.net-HA" –l

*\*\* List of all Micro Agent linked to the Agent : haltere.vbe.cpqcorp.net-HA Micro Agent Name : COM.TIBCO.hawk.hma.FileSystem Micro Agent Name : COM.TIBCO.hawk.microagent.SysInfo Micro Agent Name : COM.TIBCO.hawk.microagent.Custom Micro Agent Name : COM.TIBCO.hawk.microagent.Logfile Micro Agent Name : COM.TIBCO.hawk.hma.FileStat Micro Agent Name : COM.TIBCO.hawk.hma.Process Micro Agent Name : COM.TIBCO.hawk.hma.System Micro Agent Name : COM.TIBCO.hawk.hma.Network Micro Agent Name : COM.TIBCO.hawk.microagent.RuleBaseEngine Micro Agent Name : COM.TIBCO.hawk.hma.TibRendezvous Micro Agent Name : COM.TIBCO.hawk.microagent.Self Micro Agent Name : COM.TIBCO.REPOSITORYSERVER Micro Agent Name : COM.TIBCO.hawk.microagent.HawkEventService Micro Agent Name : COM.TIBCO.ADAPTER.SRM Micro Agent Name : slmv14\_slmonitoring\_SRM\_MA Micro Agent Name : COM.TIBCO.ADAPTER.SPDM Micro Agent Name : slmv14\_slmonitoring\_SPDM\_MA Micro Agent Name : COM.TIBCO.ADAPTER.SLOM Micro Agent Name : slmv14\_slmonitoring\_SLOM\_MA Micro Agent Name : COM.TIBCO.ADAPTER.NS Micro Agent Name : slmv14\_slmonitoring\_NS\_MA Micro Agent Name : COM.TIBCO.ADAPTER.DC Micro Agent Name : slmv14\_slmonitoring\_DC\_MA Micro Agent Name : COM.TIBCO.ADAPTER Micro Agent Name : COM.TIBCO.ADAPTER.logger Micro Agent Name : slmv14\_slmonitoring\_Logger\_MA Micro Agent Name : COM.TIBCO.ADAPTER.UIS* 

*Micro Agent Name : slmv14\_presentation\_UIS\_MA*

temip\_sc\_selfmgmt -ha -hma slmv14\_slmonitoring\_DC\_MA -m getTraceLogLevel

*\*\* Result of the method invocation: composite {traceLevel=OFF}* 

temip\_sc\_selfmgmt -ha agent1 -hma micro1 -m compute -a  $f1=2 f2=3 f3=4$ 

# **2.2.7 Advanced setup procedures**

This section describes SQM advanced setup procedures of various platforms that can be used to setup a non-typical SQM Platform.

#### **Important**

Normal setup of SQM must be done as described in the document *OpenView SQM Installation guide.* This chapter is reserved for advanced setup operations and should not normally be used.

The general principle that governs the advanced setup is to design the whole distributed SQM Platform into a file called platform description file.

This design describes:

- On one hand, the SQM Kernel parameters that must be used on each of the system boxes that will host a part of the distributed SQM Platform. These SQM Kernel parameters must be the same on all the hosts.
- On the other hand, the structure and the distribution of the SQM Directors and Applications which compose the SQM Platform to be setup. The distribution is defined host by host, given its real hostname or possibly using the keyword localhost, and for each host the SQM directors and applications that must be setup on it.

Once, the distributed SQM Platform has been completely described in the platform description file. It must be deployed and executed by the command temip\_sc\_setup, on each of the system boxes designed to host a part of the distributed SQM Platform. The deployment must always begin with the SQM primary host (i.e. the system that hosts the Central Repository), which must be a UNIX.

**Note** 

OpenView SQM is delivered with a default platform description file that contains the description of the typical SQM Platform deployment. It has not to be manually edited for normal SQM setup.

The default SQM platform description file is:

```
$TEMIP_SC_HOME/etc/platform_desc.cfg
```
### **2.2.7.1 SQM Setup Command Line Tool**

The advanced setup procedures are based on a command temip\_sc\_setup and its main input file, generally named platform\_desc.cfg, where the whole distributed SQM platform is described (see section 2.2.7.2).

**Note** 

The location of temip\_sc\_setup is under \$TEMIP\_SC\_HOME/setup/bin.

Note: Location of temip\_sc\_setup is under \$TEMIP\_SC\_HOME/setup/bin.

#### **Command line syntax**

temip\_sc\_setup [-NI]

```
 -all [-cfg <platformDescriptorFile>] 
                | -update <platformDescriptorFile> 
                       [-addDirector <directorName>] 
 | -addOn [<addOnLabel> -appliName 
                        <appliName> [-dirName <dirName>]] 
               [-force]
```
### **Options**

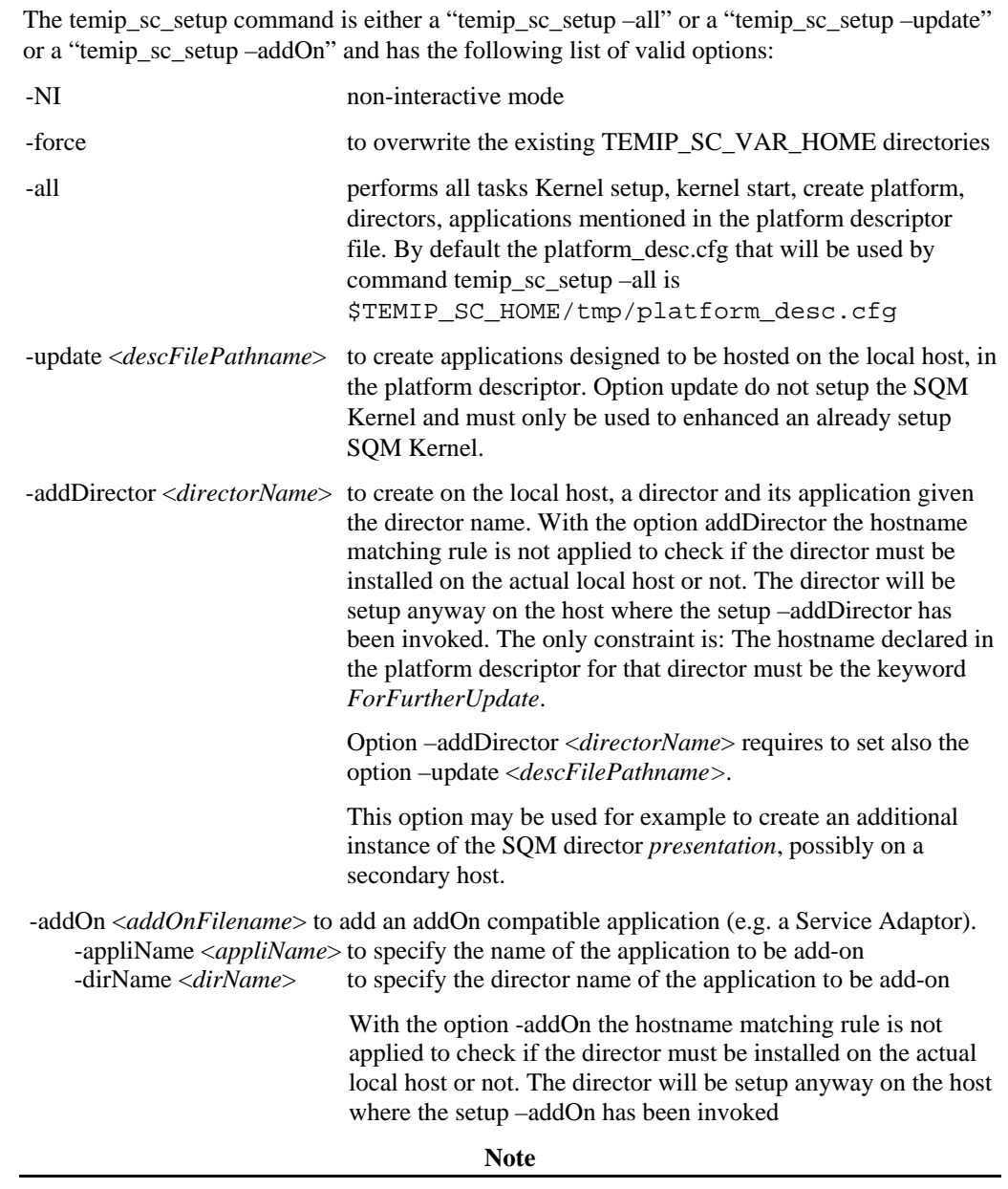

All the platform description filenames must be specified with their full pathname.

#### **Examples**

temip\_sc\_setup -all

For interactive mode of kernel setup and non interactive mode of others components

temip\_sc\_setup -all -NI

Non interactive mode

temip\_sc\_setup -all -NI -force

To overwrite the existing TEMIP\_SC\_VAR\_HOME

temip\_sc\_setup -update <platform\_desc file pathname>

To create, on a running platform, additional directors and their applications, which have host value matching the local host name.

temip\_sc\_setup -update <*platformDescPathname*> -addDirector <*DirectorName*>

To create an additional director named <*DirectorName*> and its applications on a running SQM platform. The host value specified in the platform descriptor for this director must be "ForFurtherUpdate". Otherwise, creation is refused with ERROR: Local hostname doesn't match.

temip\_sc\_setup -addOn <*addOn filename*> -appliName <*ApplicationName*>

To create, on a running platform, an additional Service Adapter ort Gateway named <*ApplicationName*>.The director and application characteristics are described in the specified addOn file that should be located in the \$TEMIP\_SC\_HOME/etc/addOn directory.

temip\_sc\_setup -addOn

To create interactively, a set of addOn compatible application. Note: an application is "addOn compatible" if a corresponding addOn file exists in the \$TEMIP\_SC\_HOME/etc/addOn directory.

### **2.2.7.2 Customizing the setup**

In advanced setup mode, you can edit manually the platform\_desc.cfg file that will be used by the setup. By default the platform\_desc.cfg that will be used by command temip\_sc\_setup is \$TEMIP\_SC\_HOME/tmp/platform\_desc.cfg.

The platform description file is actually an XML file. Refer to its DTD (\$TEMIP\_SC\_HOME/etc/platform\_desc.dtd) to see data that can be edited in this file before the deployment.

#### **Example: the Multicast IP Address used by the SQM Kernel**

To change the broadcast IP network to multicast IP network parameters, change all the network session parameters to ";*224.2.xx.yy"*.

**Note** 

These changes must be carefully done. Refer to section How to detect if network support multicast or broadcast IP for TIBCO Rendezvous before to proceed.

The platform description file must contain the following data for the definition of the TIBCO Rendezvous buses used by your SQM Platform:

```
<ConfigServerRepository> 
   <RepositorySession network=";224.2.0.1" service="6608"/> 
   <RepositoryInstance name="screpos"/> 
</ConfigServerRepository> 
<SLMMessageBuses> 
   <SelfMgmt network=";224.2.0.1" service="6604"/> 
   <RawCollection network=";224.2.0.1" service="6600"/> 
   <PrimaryData network=";224.2.0.1" service="6601"/> 
   <SecondaryData network=";224.2.0.1" service="6602"/> 
   <ServiceRepManager network=";224.2.0.1" service="6603"/> 
   <ObjectiveStatus network=";224.2.0.1" service="6605"/> 
   <NamingService network=";224.2.0.1" service="6606"/>
```

```
 <FaultTolerance network=";224.2.0.1" service="6607"/> 
</SLMMessageBuses>
```
# **2.2.8 Advanced utilities to modify the structure of a SQM platform**

#### **Important**

SQM Administrators normally have not to modify the structure and distribution of the SQM platform. This operation must be done very carefully. If one of the mandatory directors is not well redeployed, run of SQM will fail.

#### **Require a running SQM Kernel**

All the commands and operations described in this chapter require that a SQM Kernel is running on each host concerned by the operation. If you need to add a new host in the distributed SQM platform, you have first to setup the SQM Kernel, on this new host, with the same SQM platform parameters than the already installed SQM Kernels.

Refer to paragraph Advanced setup procedures and document *OpenView SQM Installation Guide* to see how to setup a new host. Recall that the SQM platform parameters are registered into the *platform\_desc.cfg* file used to setup SQM, on a given host. You must copy the primary *platform\_desc.cfg* under *\$TEMIP\_SC\_HOME/tmp* on the new host you want to setup. See also the section Advanced setup procedures.

#### **2.2.8.1 Redeploying SQM directors**

#### **Adding a new Director**

The name of the new director must be different from the other existing directors on the platform in order to avoid conflicts.

#### **On an existing host**

To create a director on an existing host, invoke the command temip\_sc\_setup -update (see section 2.2.7), it creates the director and its applications.

#### **On a new host**

This is the same procedure as for adding a Director on an existing host, but you need to install the SQM Kernel before adding a director on the new host.

#### **Connecting the new Director to the existing platform**

This is done by using the *temip\_sc\_start\_director* command.

#### **Monitoring the new Director**

You can monitor the application of the new director with the **TIBCO Hawk Display**, as described in section Monitoring OpenView SQM using the Admin Console.

#### **Note**

A delay used by the agent discovery is necessary before being able to view the new director with the **TIBCO Hawk Display** and you need to do a *Refresh*.

#### **Moving a Director**

The name of the new director must be different from the other existing directors on the platform in order to avoid conflicts.

#### **To an existing host**

To move a director to an existing host, you need to use the following scripts and perform the following actions:

- temip\_sc\_setup –update (see section 2.2.7), to create the director and its applications
- *temip\_sc\_stop\_director* on the source host (see section Stopping an OpenView SQM Director)
- Copy ledgers files from source host to destination host and rename the files
- *temip\_sc\_start\_director* on the destination host (see section Starting an OpenView SQM director)
- *temip\_sc\_delete\_director* on the source host (see section Delete a SQM director)

#### **To a new host**

Follow the same steps as for moving a Director to an existing host, but you need to install the kernel before moving the director to the new host.

#### **Connecting the new Director to the existing platform**

This is done by using the *temip\_sc\_start\_director* command (see section Starting an OpenView SQM director).

#### **Monitoring the moved Director**

You can monitor the application of the new director with the **TIBCO Hawk Display**, as described in section Monitoring OpenView SQM using the Admin Console.

**Note** 

A few minutes are necessary before being able to view the new director with the **TIBCO Hawk Display** and you need to do a *Refresh*.

#### **Deleting a Director**

To delete a director, use *temip\_sc\_delete\_director* command (see section Delete a SQM director). All the applications included in this director will also be deleted.

#### **2.2.8.2 Platform and components instantiation commands**

This chapter is intended to list and describe the different advanced administration utilities that are provided with OpenView SQM to manage the deployment of the SQM platform. These utilities are located in the \$TEMIP\_SC\_HOME/bin directory.

They have not to be invoked during normal administration of a SQM platform.

#### **Important**

SQM Administrators normally have not to modify the structure and distribution of the SQM platform. In any case, this operation must be done very carefully. If one of the mandatory directors is not well redeployed, run of SQM will fail.

#### **Create a SQM platform**

An SQM Platform is normally created by the command temip\_sc\_setup and the relevant platform description file (see section 2.2.7). This temip\_sc\_setup invoke the basic command **temip\_sc\_create\_platform** that creates the described OpenView SQM platform.

#### **Delete a SQM platform**

The **temip\_sc\_delete\_platform** command deletes an SQM Platform from the SQM Central Repository.

#### **Command line syntax**

```
temip_sc_delete_platform –platform <platform> [-force]
```
#### **Parameters description**

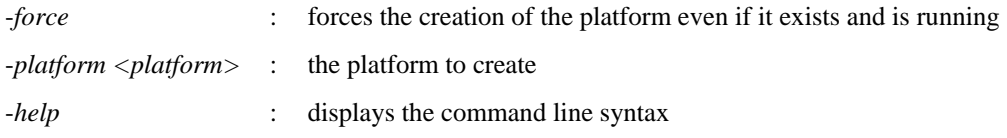

#### **Create a SQM director**

An OpenView SQM director is normally created by the command temip\_sc\_setup and the relevant platform description file (see section 2.2.7). temip\_sc\_setup invokes the basic command **temip\_sc\_create\_director** that creates the SQM Directors declared in the described SQM platform.

#### **Delete a SQM director**

The **temip** sc delete director tool deletes an SOM director from the SOM Central Repository in the given OpenView SQM platform.

#### **Command line syntax**

```
temip_sc_delete_director -platform <platform> -director 
<director> [-force]
```
#### **Parameters description**

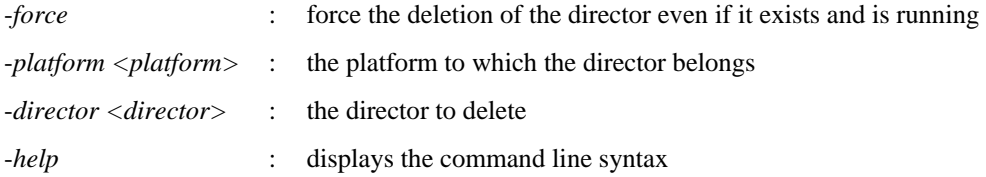

#### **Create an SQM application**

An SQM application is normally created by the command temip\_sc\_setup and the relevant platform description file (see section 2.2.7). This temip\_sc\_setup invoke the basic command **temip\_sc\_create\_application** that creates the SQM applications declared in the described SQM platform.

#### **Delete an SQM application**

The **temip** sc delete application tool deletes an SQM application from the SQM Central Repository in the given OpenView SQM director and platform.

#### **Command line syntax**

```
temip_sc_delete_aplication -platform <platform> -director 
<director> -application <application> [-force]
```
#### **Parameters description**

*force* : forces the deletion of the application even if it exists and is running

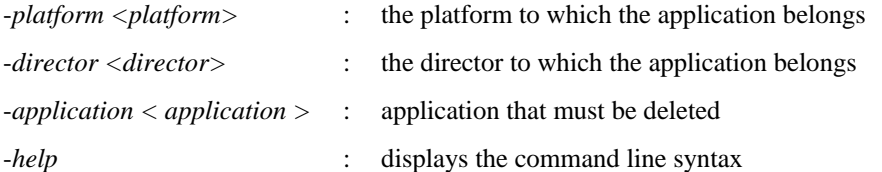

# **Chapter 3**

# **Configuring SQM components**

The SQM components store and retrieve their configuration into the Central Repository provided by the SQM Kernel. This chapter shows how to edit this configuration using the TIBCO Designer user interface. It also describes the configuration items defined for each SQM components. Elements of configuration common to all SQM components are declared in the Global Variables handled by the Central Repository. They are described in paragraph

# **3.1 How to Edit Central Repository**

The Central Repository is a unique repository, located on only one host (called primary host) of the SQM platform. It contains all information about the SQM platform configuration and the configuration of each of the SQM Components.

It can be accessed through the **TIBCO Designer** Graphical User Interface (for more information about TIBCO Designer, see "*TIBCO Designer User's Guide"* document).

The Figure 1 of chapter 1.4 illustrates the position of the Central Repository within the OpenView SQM architecture.

# **3.1.1 Using the TIBCO Designer**

This Graphical User Interface can be used either on:

- A Windows where it has been installed. To start a TIBCO Designer on Windows, users may use the shortcut created during the SQM GUI installation, under the program group "HP OpenView -> SQM".
- Or on a UNIX system where the SQM Kernel has been installed. To start an OpenView SQM Admin Console on UNIX, users have to invoke the command **designer**.

The designer manages only Multi-Files projects, being the reference of what is available in the central repository. Any modification implies:

- o Create/Open a local Multi-File project.
- o Import SQM configuration from the central repository into the local project.
- o Perform update on the local project / save update.
- o Export local project into the central repository.

**Important** 

The export operation from the designer is a delete + create operation which deletes physically the repository instance (backup is then the project only).

The update of the repository instance through the Tibco API while it is updated by the designer is critically dangerous since you will loose any update not re-imported into the designer prior to exporting the project content (create a sai with the command line and export into the repository from the designer any change, the sai won't be in the repository anymore).

The management of the repository content should only be managed by a single administrator and sequentially (no distributed updates of the repository).

When you start the **TIBCO Designer**, the following startup window appears:

**Figure 27: Opening TIBCO Designer** 

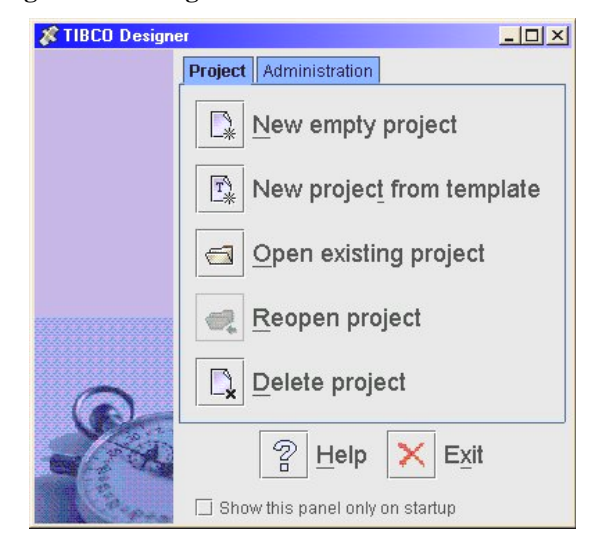

Use the **New empty project** button to create a local Mutli-File project (Figure 28). We recommend you to store it under *TEMIP\_SC\_VAR\_HOME/repository/project*

If you have already created a local Mutli-File project (Figure 29), use the **Open existing project** to open it.

**Figure 28: Creating a local Multi-File project** 

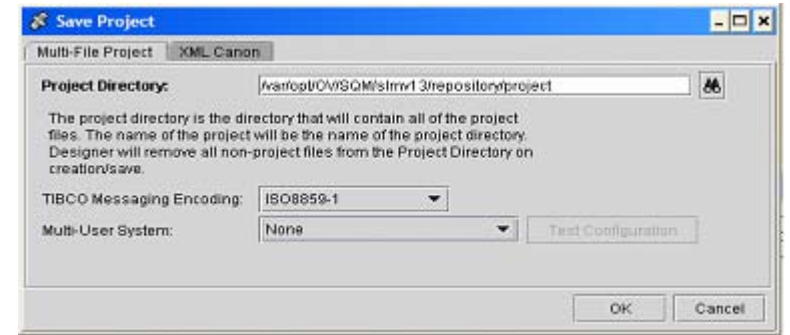

#### **Figure 29: Opening existing local Multi-File project**

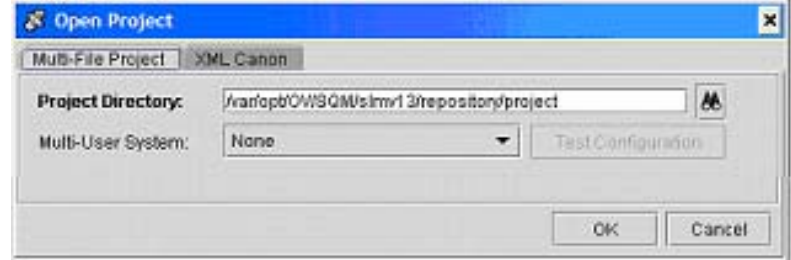

Once the project has been created/opened, use the **Project / Import Full Project** (from menu) to import SQM configuration from the **Central Repository**.

The parameters used to connect the **TIBCO Designer** to the **Central Repository** can be found into the *TEMIP\_SC\_VAR\_HOME/temip\_sc\_env.sh* file (see following example).

#### **Example: Variables defined in the temip\_sc\_env.sh file and used by the TIBCO Designer**

丑 # TBCO repository instance location £ TEMIP\_SC\_REPOSITORY\_LOCATION='tibcr@AUTH\_slmv14:subject=com.tibco.repo.instance\_discov ery.request.service=9268:network=::daemon=tcp:9280:userName=sqmadmin:password=SqmAdmin'<br>export TEMIP\_SC\_REPOSITORY\_LOCATION  $#$ # UDP port used for the repository bus ₩ TEMIP\_SC\_REPOSITORY\_SESSION\_SERVICE='9268' export TEMIP\_SC\_REPOSITORY\_SESSION\_SERVICE  $#$ # network parameter for the repository bus  $\frac{1}{2}$ TEMIP SC REPOSITORY SESSION NETWORK=';' export TEMIP\_SC\_REPOSITORY\_SESSION\_NETWORK  $#$ # TCP port used by Tibco RVD daemon  $\frac{1}{24}$ TEMIP SC REPOSITORY SESSION DAEMON='tcp:9280' export TEMIP\_SC\_REPOSITORY\_SESSION\_DAEMON  $#$ # name of the repository instance # TEMIP SC REPOSITORY INSTANCE=AUTH slmv14 export TEMIP\_SC\_REPOSITORY\_INSTANCE

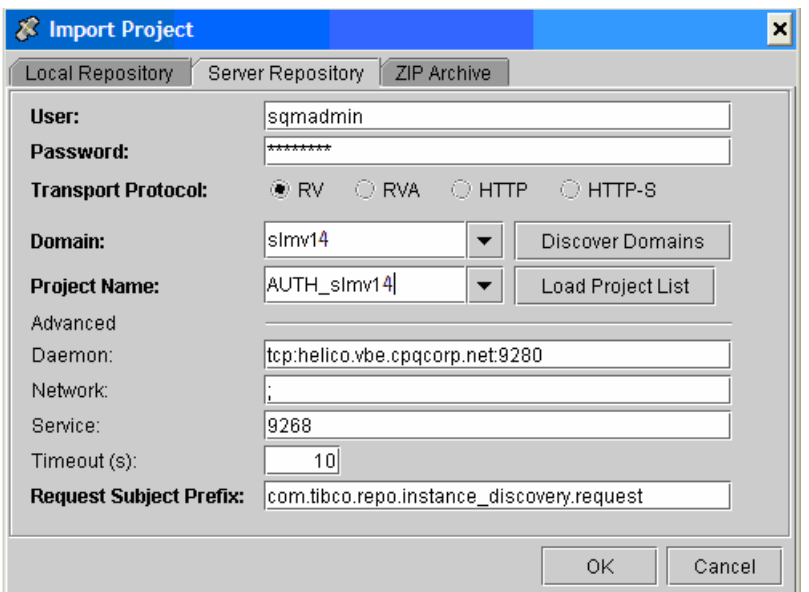

**Figure 30: Importing project from the central Repository** 

When you import a project, you can configure parameters to connect to the Repository Server. To get a window such as the one in Figure 30, you have to follow these steps:

- Click on Server Repository tab
- Enter your parameters Daemon, Network and Service, to connect to the Repository Server. Transport protocol is RV.
- User/Password: *sqmadmin / SqmAdmin*
- Click on the Discover Domains button
- Select the *slmv14* in the Domain combo box
- Click on the Load Project List button
- Select the *AUTH\_slmv14* project in the Project Name combo box
- Click OK

**Daemon**, **Network** and **Service** values define a Repository Session.

The **Import Options** window will be opened, select '**Replace existing global variables with those in import'** and '**Overwritte on name conflict'** then click **OK**

#### **Figure 31: Import options**

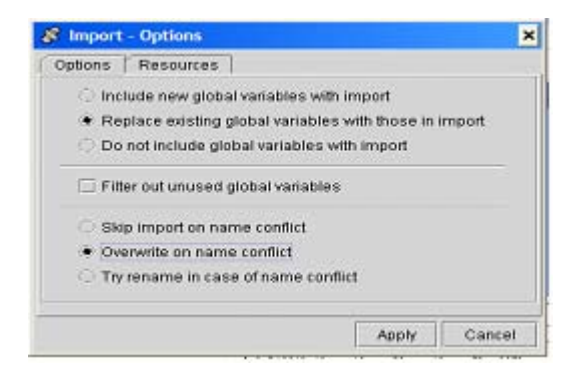

At this stage, the central repository has been imported locally and can now be consulted or updated.

The **Central Repository Server** is launched at kernel startup. It loads the *AUTH\_slmv14.dat* (AUTH\_<platform\_name>) file in memory. If this file is modified while the platform is running, the modifications are only taken into account at the next platform and **Central Repository** restart.

Each application is connected to the **Central Repository** at startup, and thus gets the information contained in the *AUTH\_slmv14.dat* file. The **TIBCO Designer** also makes a local copy of the *AUTH\_slmv14.dat* file when it connects to the **Central Repository**.

Modifications to parameter values with the TIBCO Designer will be taken into account by an application in case of "**reloadConfig**" or at the next application restart.

# **3.1.2 How to edit Global Variables**

TIBCO Designer can be used to visualize and modify Global Variables. Click on tab "Global Variables" on left side of the main window (see in Figure 32).

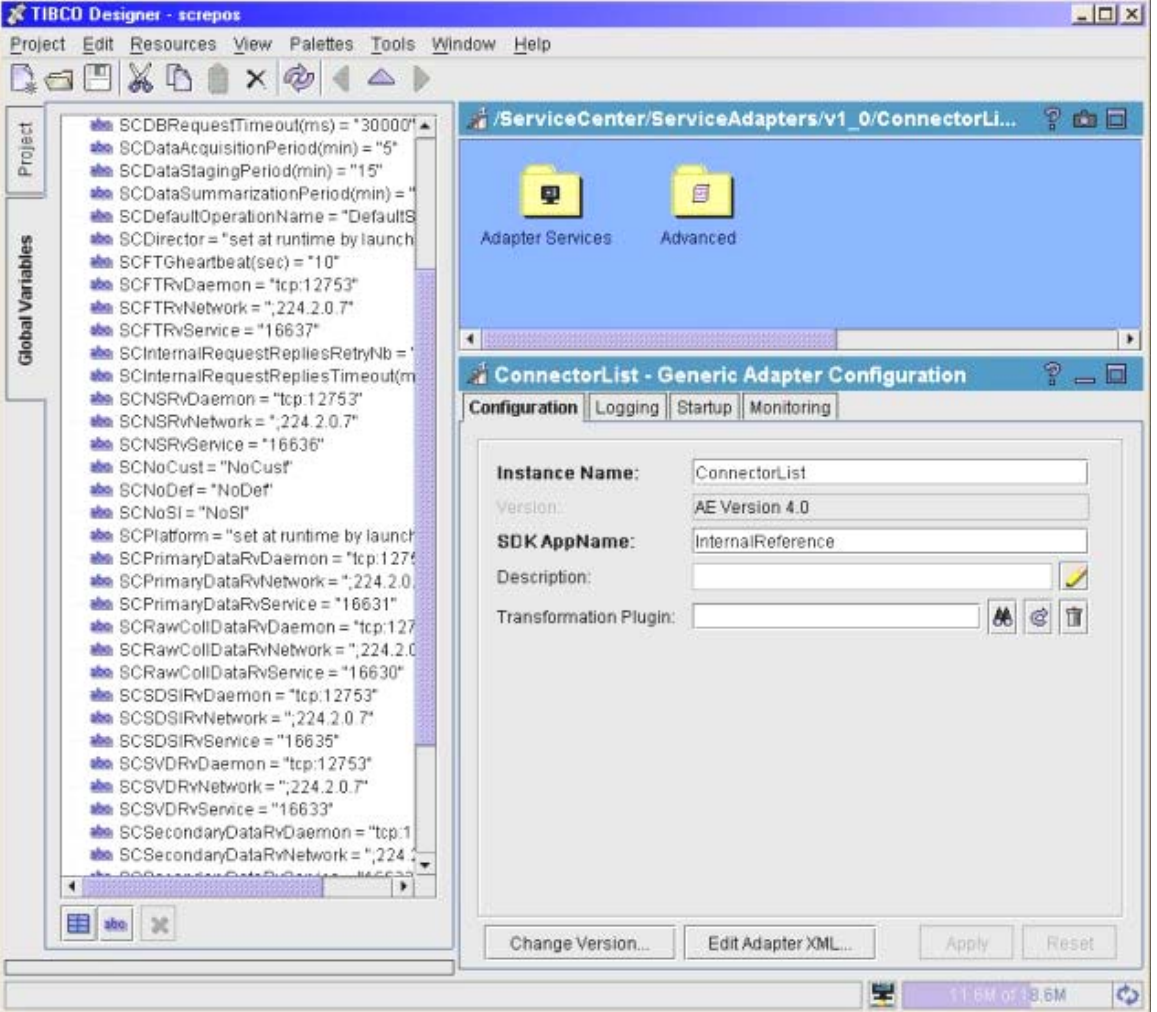

#### **Figure 32: TIBCO Designer "Global Variables" Submenu**

You can use this window to visualize the Global Variables. To modify the value of a Global Variable click with the right mouse button on the variable you want to modify and select "**Edit Selected Item**". The modification of a Global Variable will be taken into account by all the components using this Global Variable (value set as %%globalvariablename%%).

**Important** 

To avoid unpredictable results, do not use the *Insert* or *Delete* to create/delete Global Variables.

# **3.1.3 How to edit SQM Components configuration**

All Components of the SQM platform are displayed in the **TIBCO Designer**. The **TIBCO Designer** allows visualization and modification of parameters of the SQM Component in the **<***ComponenName***>\_config** part. Parameters are called "Extended Properties" and are edited in an "*Edit Extended Properties*" windows (see an example in Figure 33):

- Select tab "*Project*" on the left side of the main windows of TIBCO Designer.
- Select the **<***ComponenName***>\_config** node under *screpos*. For instance *SRM\_config* is under *screpos -> ServiceCenter -> SLM -> SRM -> v1\_0*
- Select menu "*Resources*" -> "*Edit Extended Properties*"

These "*Extended Properties*" represent parameters that are specific to each of the SQM component. For example, the parameters for *SRM* are shown in Figure 33.

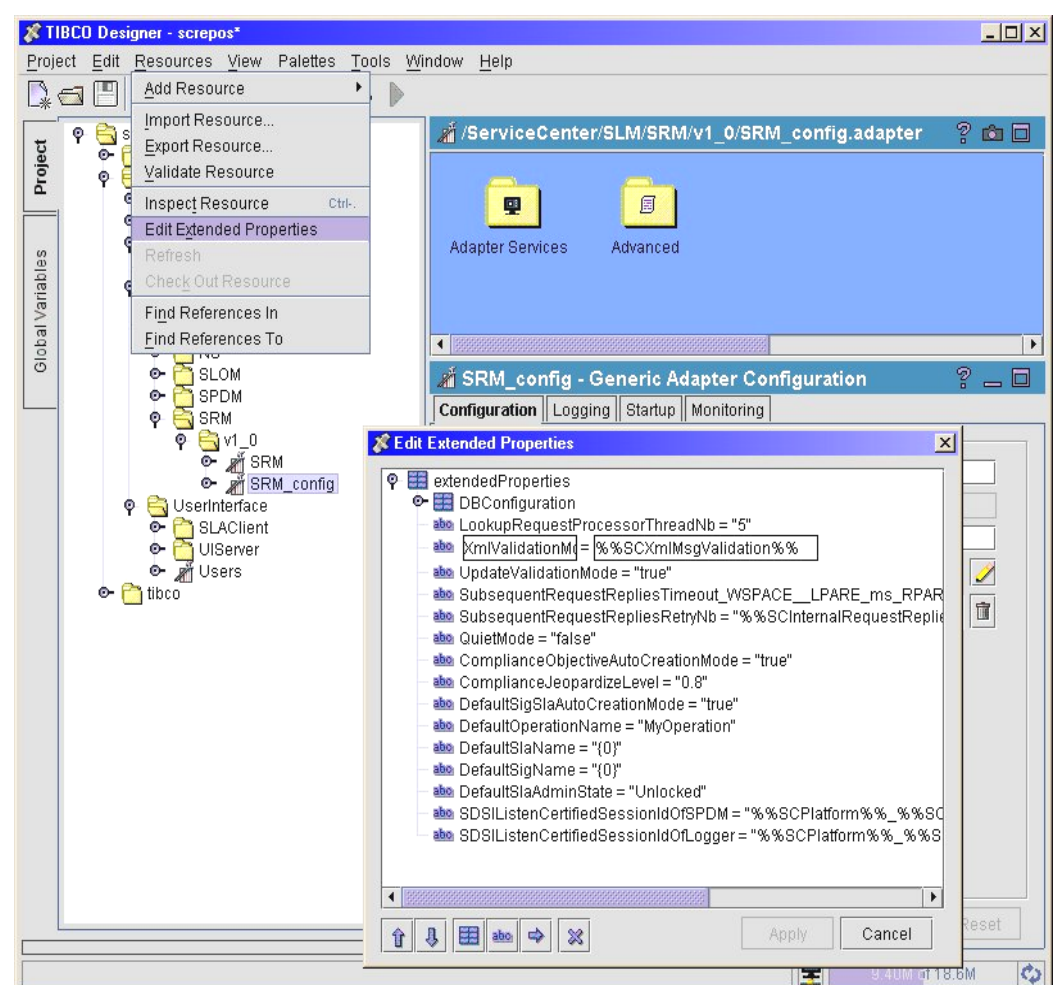

**Figure 33: SRM\_config display using the TIBCO Designer** 

# **3.1.4 Updating central repository**

Once you have done any modification we recommend to use the **save** button (or menu **Project/Save**) to save it on the local project.

We strongly recommend performing a save on local project before exporting it because the export project consists in a delete followed by create of the central repository project. In case of any problem during this operation, the local project can be used to restore the central repository (open local project then export to central repository).

In order to update the central repository with the local project you need to use **Project / Export Full Project** (from menu).

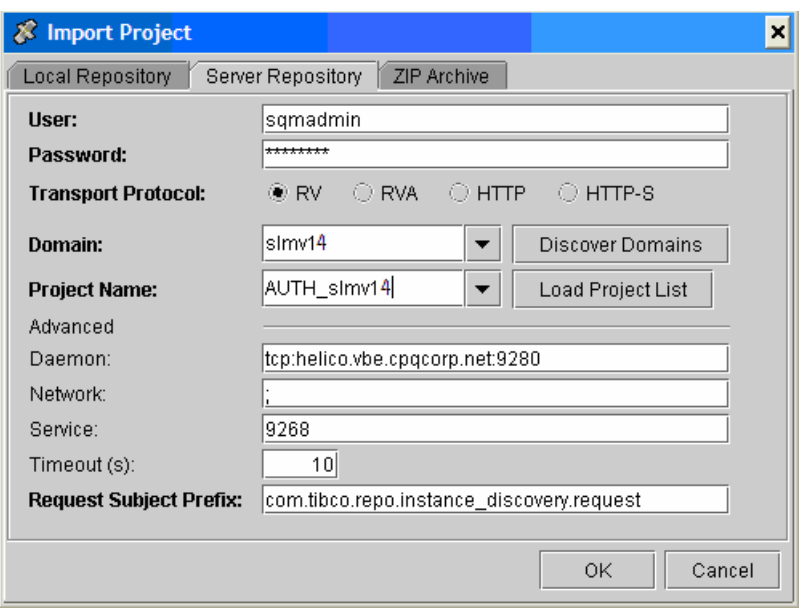

**Figure 34: Exporting project to the central Repository** 

When you export a project, you can configure parameters to connect to the Repository Server. To get a window such as the one in Figure 34, you have to follow these steps:

- Click on Server Repository tab
- Enter your parameters Daemon, Network and Service, to connect to the Repository Server. Transport protocol is RV.
- User/Password: *sqmadmin / SqmAdmin*
- Click on the Discover Domains button
- Select the *slmv14* in the Domain combo box
- Click on the Load Project List button
- Select the *AUTH\_slmv14* project in the Project Name combo box
- Click OK

You will be warned that a project already exists (this is normal because we export the local project to the central repository), click Yes to update the central repository

#### **Figure 35: Overwrite on Export**

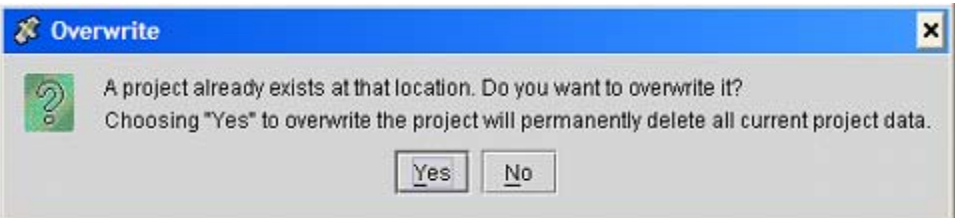

# **3.2 Global Variables**

Global variables are configuration variables shared by SQM components. They have been defined in order to avoid modifying the same kind of information for each component.

Table 1 lists all the global variables that are used by SQM components. Other global variables visible in the TIBCO Designer tool (see section How to edit Global Variables) are useless and should not be changed.

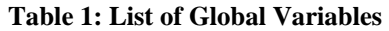

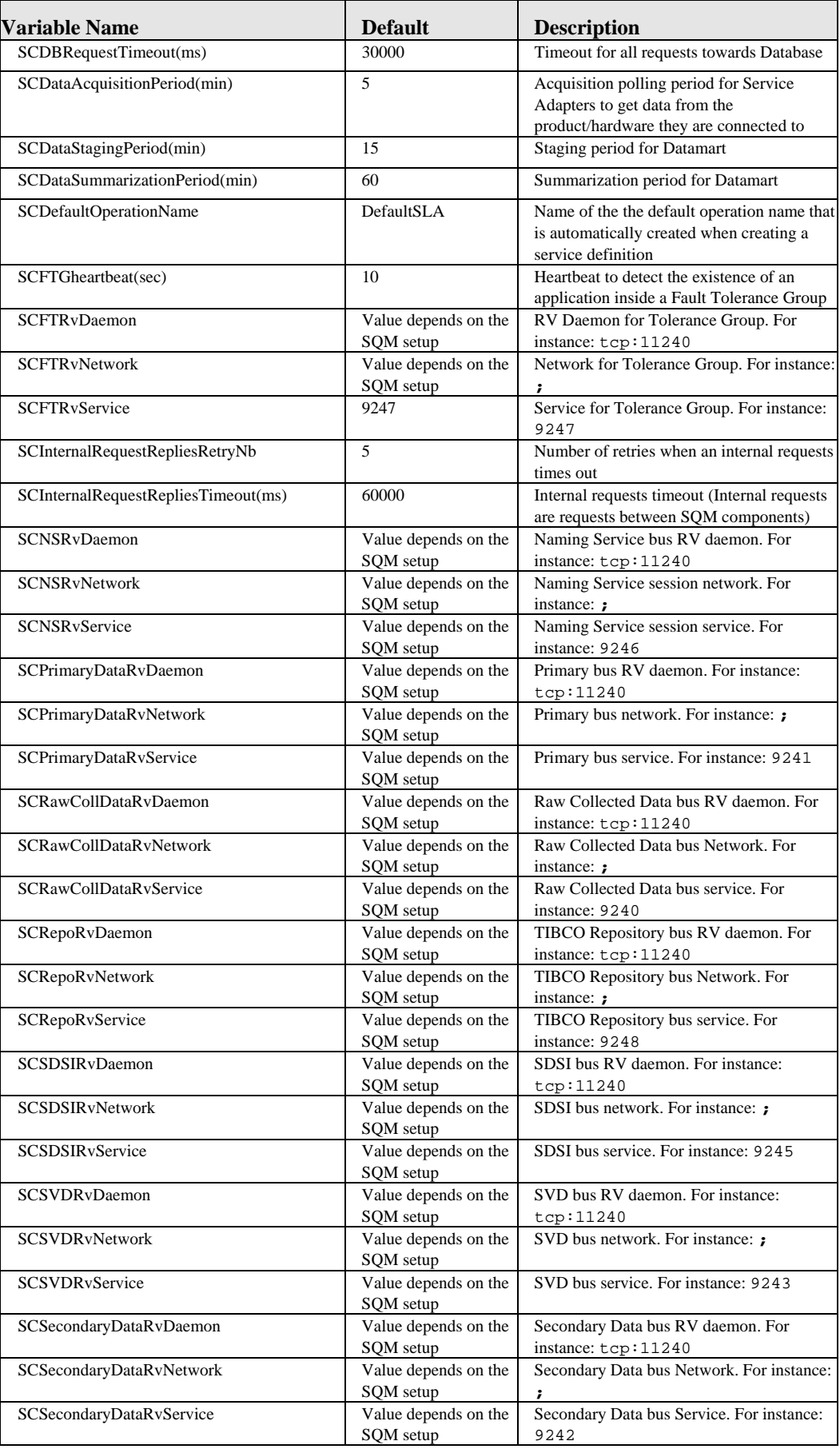

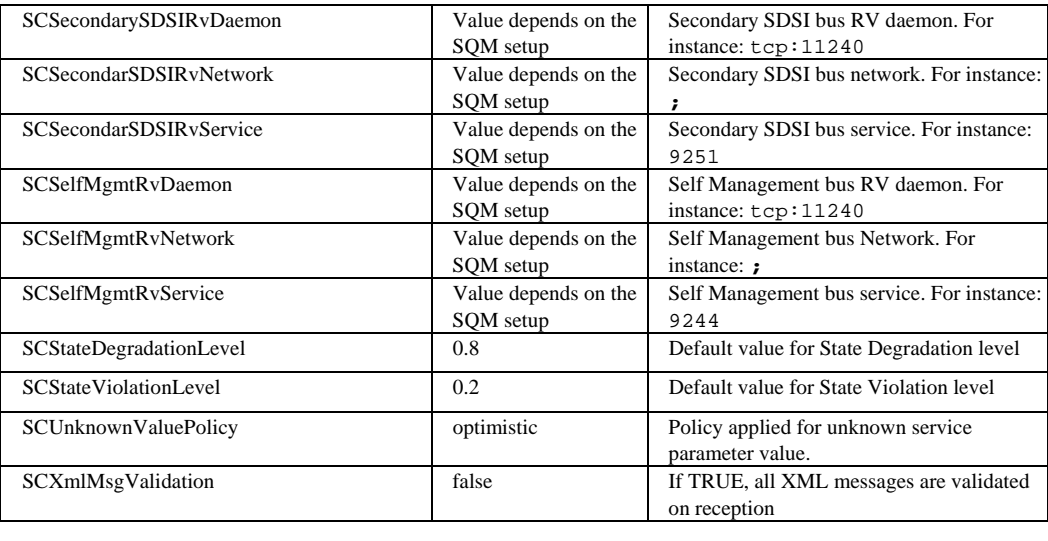

**Important** 

The value of the SCDataAcquisitionPeriod is defined during the setup of the SQM platform. It is mandatory to not modify this variable.

If you need to modify the value of SQM Component parameters using this global variable (such as the CalculationPeriod for the SPDM component see 3.3.3), you need to set the new value at the component parameters level.

# **3.3 SQM Components specific parameters**

**TIBCO Designer** allows visualization and modification of SQM Component parameters accessible through the *Component* part as described in section " How to edit SQM Components configuration".

#### **Important**

This chapter only describes parameters that can be used to customize the SQM Components. Other parameters that exist in the Central Repository but not described hereafter should not be modified by the user, except if required by the OpenView SQM support.

To avoid unpredictable results, do not delete or insert SQM Component parameters.

### **3.3.1 Common properties**

Each of the SQM components defines at least the following common properties in its own configuration registered into the SQM Central Repository. They are used to configure the log and trace files sink size limit. The Column "Cfg" indicates that this value can be modified in the \$TEMIP\_SC\_HOME/etc/SRM\_setup.cfg used by the setup when deploying the SQM platform.

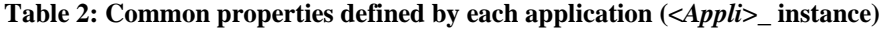

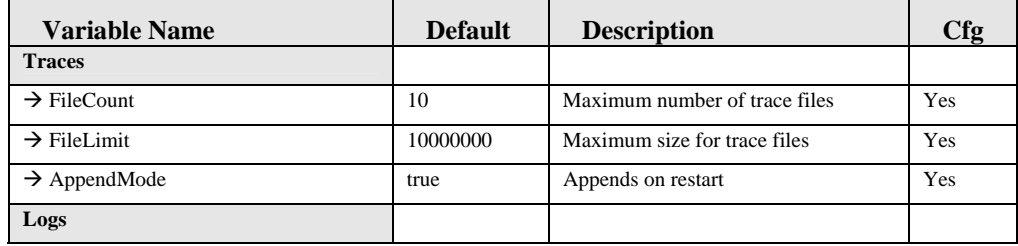

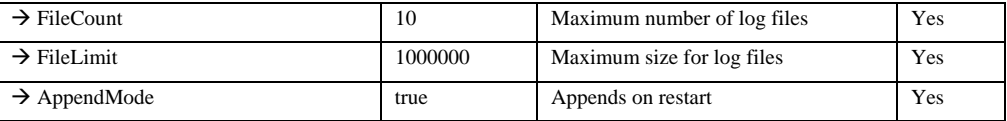

# **3.3.2 Service Repository Manager**

The table below presents all the variables that can be set using the TIBCO Designer to configure the Service Repository Manager application.

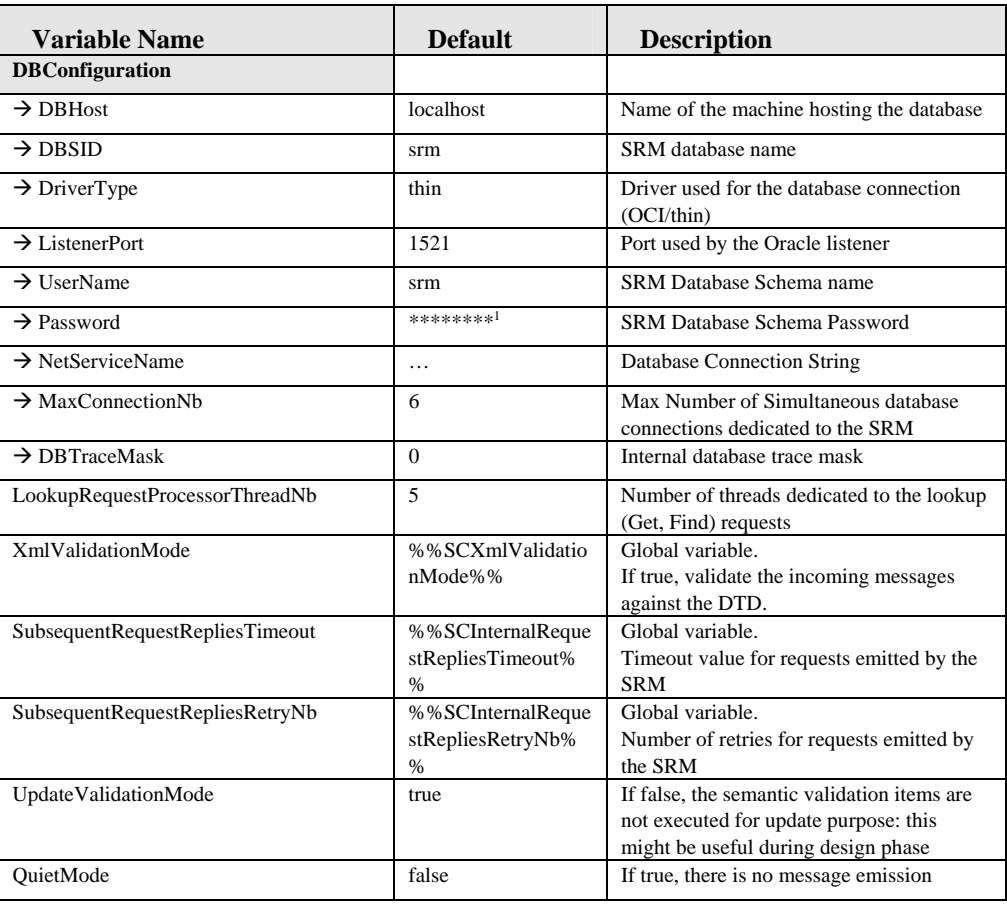

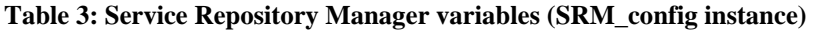

<sup>&</sup>lt;sup>1</sup> Passwords registered by the Central Repository are encrypted. Use the SQM command temip\_sc\_dbpasswd -passwd <*passwd*> to encrypt your password. If you want to change value of this property in the Central Repository, enter the result of the temip\_sc\_dbpasswd.

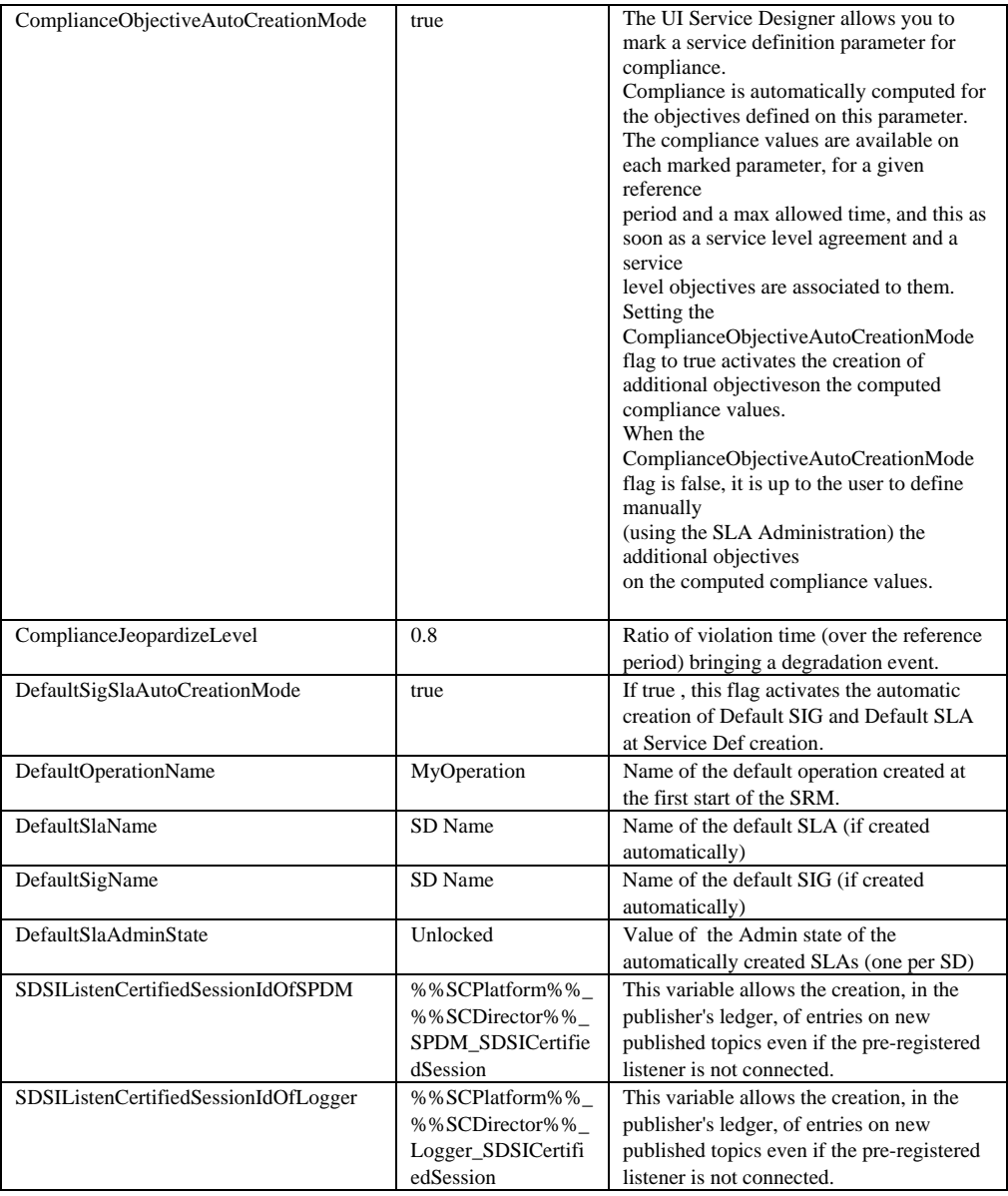

# **3.3.3 Service Performance Data Manager**

The table below presents all the variables that can be set in the TIBCO Designer to configure the Service Performance Data Manager application.

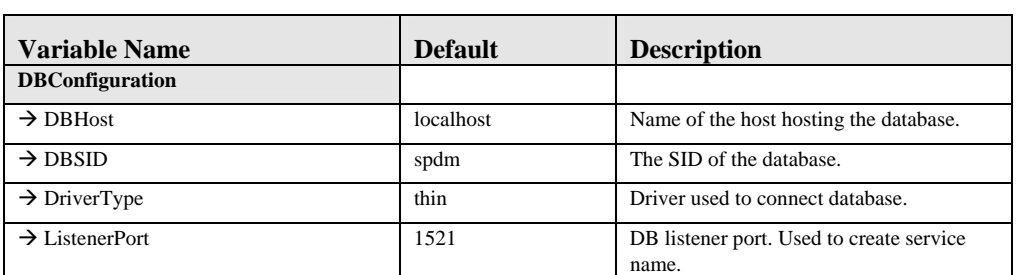

#### **Table 4: Service Performance Data Manager variables (SPDM\_config instance)**

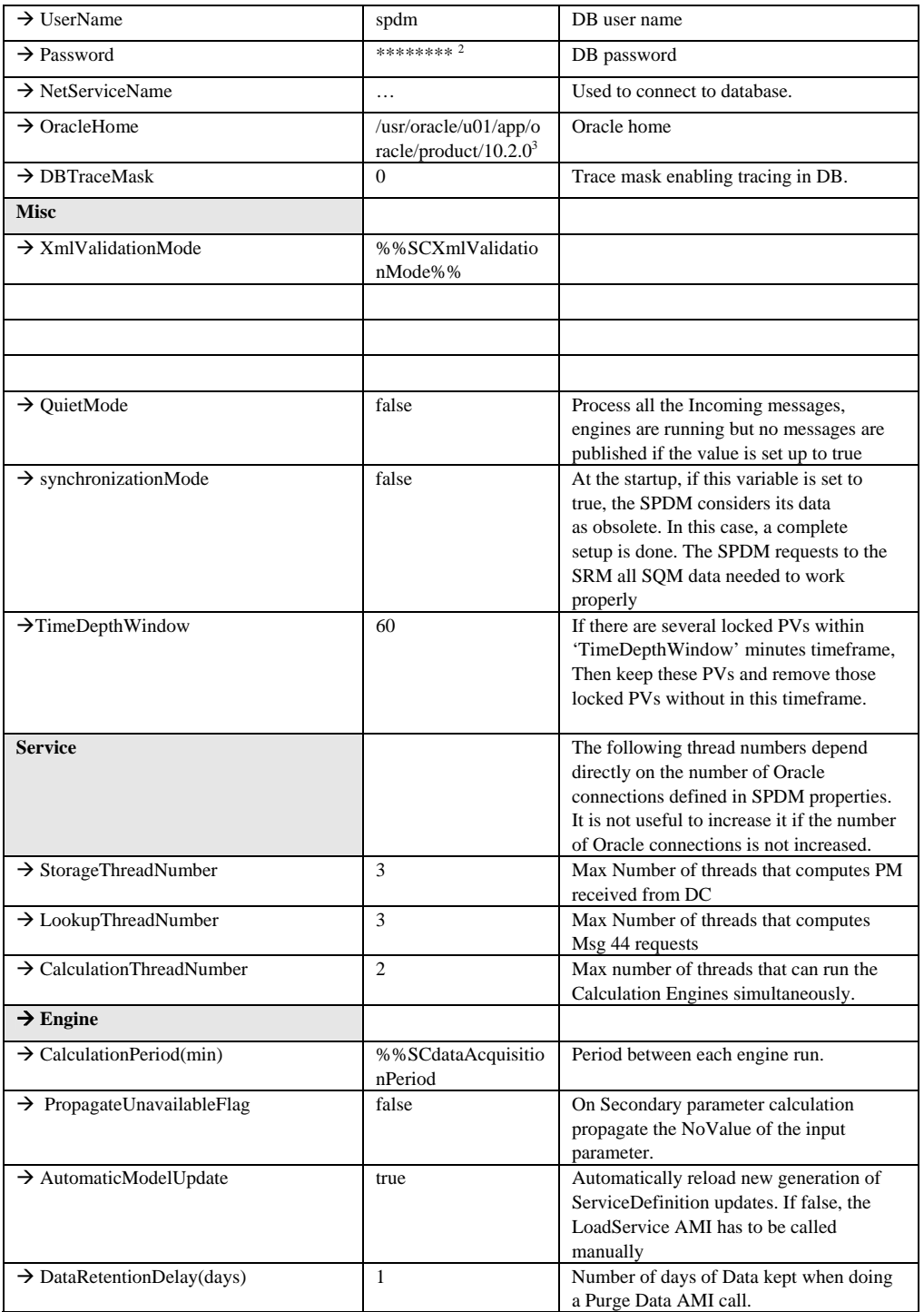

<sup>&</sup>lt;sup>2</sup> Passwords registered by the Central Repository are encrypted. Use the SQM command temip\_sc\_dbpasswd -passwd <*passwd*> to encrypt your password. If you want to change value of this property in the Central Repository, enter the result of the temip\_sc\_dbpasswd.<br><sup>3</sup> Actual value of OracleHome is set during the SQM setup.

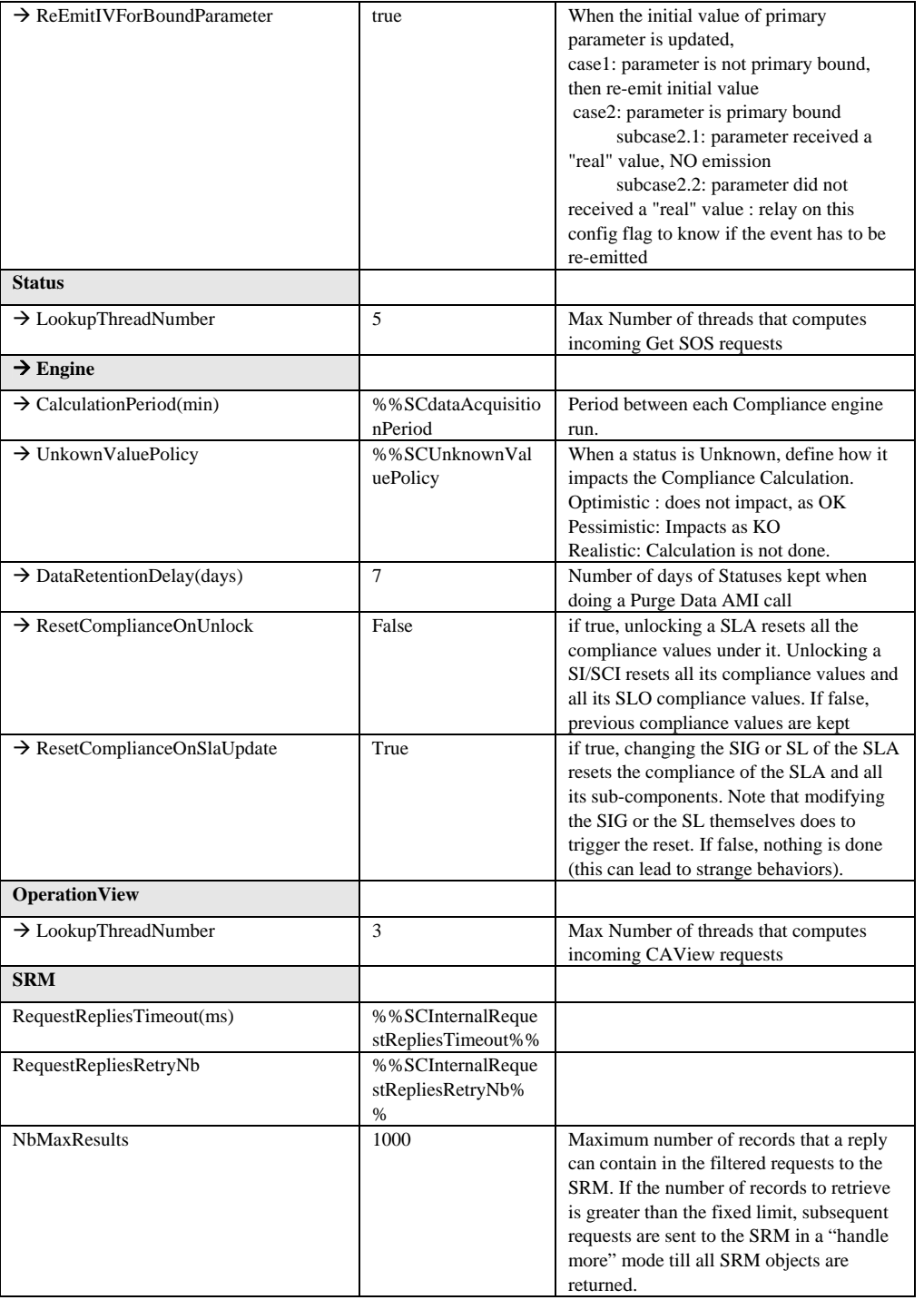

# **3.3.4 Data Collector**

The table below presents all the variables that can be set in the TIBCO Designer to configure the Data Collector application.

The Column "Cfg" indicates that this value can be modified in the \$TEMIP\_SC\_HOME/etc/DC\_Setup.cfg to be taken into account when deploying the whole SQM platform.

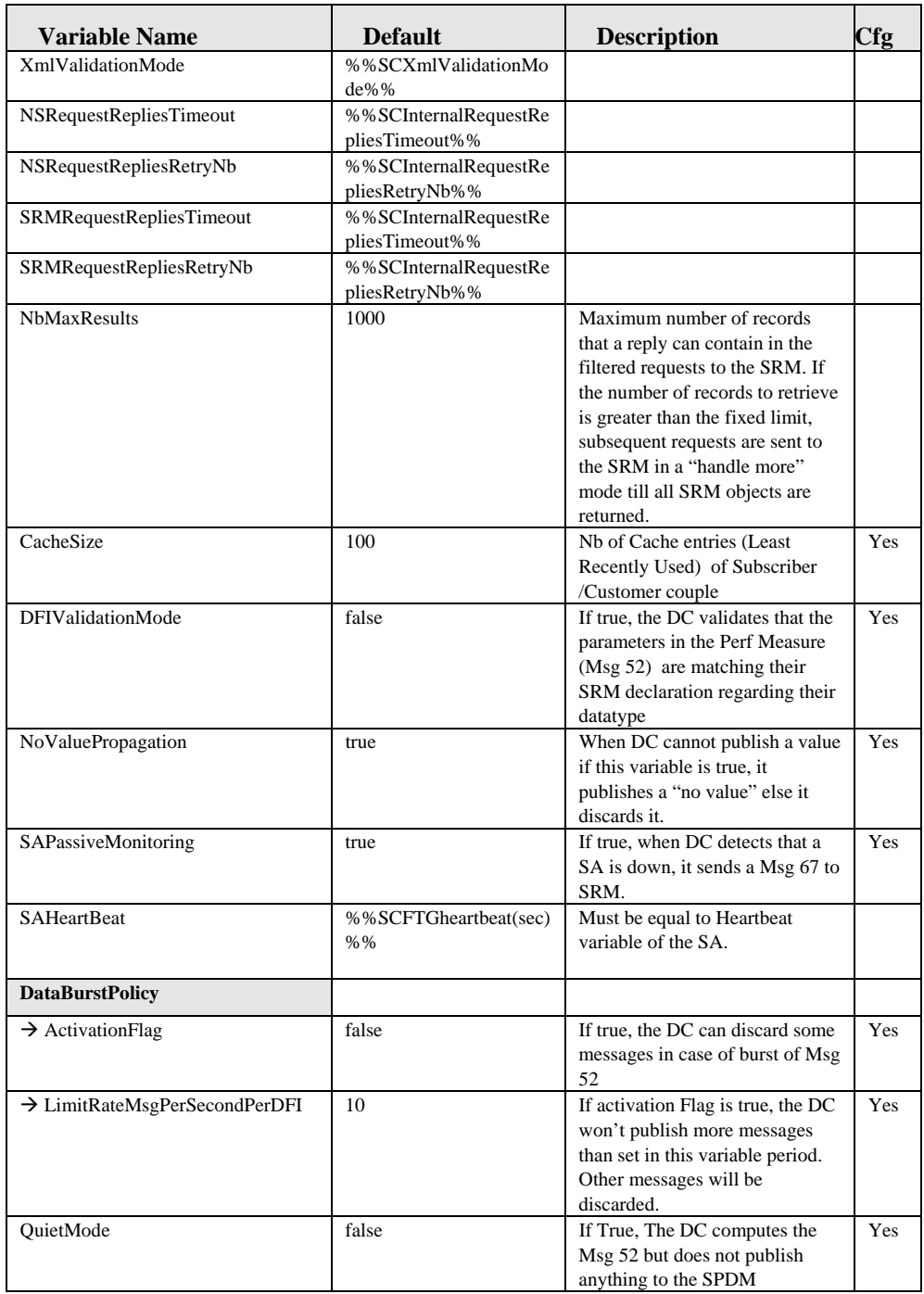

# **Table 5: Data Collector variables (DC\_config instance)**

# **3.3.5 Naming Service**

The table below presents all the variables that can be set in the TIBCO Designer to configure the Naming Service application.

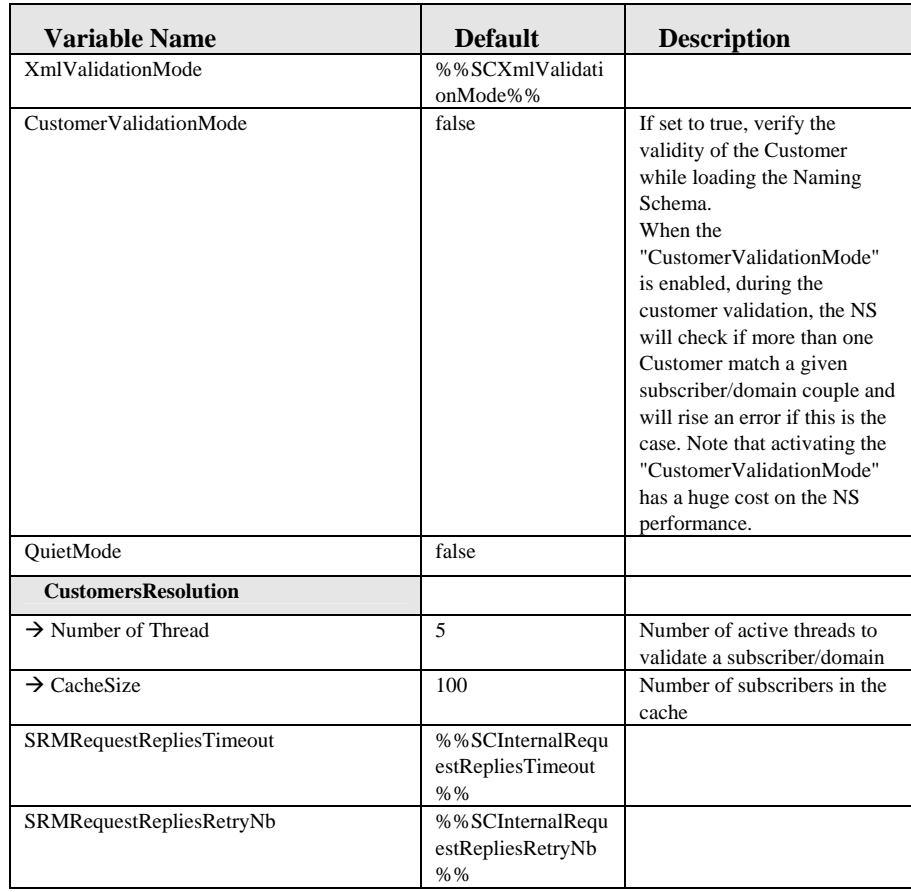

#### **Table 6: Naming Service variables (NS\_config instance)**

# **3.3.6 Service Level Objective Manager**

The table below presents all the variables that can be set in the TIBCO Designer to configure the Service Level Objective Manager application.

| <b>Variable Name</b>      | <b>Default</b>                          | <b>Description</b>                                                                                                    |
|---------------------------|-----------------------------------------|----------------------------------------------------------------------------------------------------|
| <b>XmlValidationMode</b>  | %%SCXmlValidation<br>Mode%%             |                                                                                                    |
| SRMRequestRepliesTimeout  | %%SCInternalReques<br>tRepliesTimeout%% |                                                                                                    |
| SRMRequestRepliesRetryNb  | %%SCInternalReques<br>tRepliesRetryNb%% |                                                                                                    |
| SRMReplyNbMaxResults      | 1000                                    | Maximum number of records that a reply<br>can contain in the filtered requests to the<br>SRM. If the number of records to retrieve is<br>greater than the fixed limit, subsequent<br>requests are sent to the SRM in a "handle"<br>more" mode till all SRM objects are<br>returned. |
| SPDMRequestRepliesTimeout | %%SCInternalReques<br>tRepliesTimeout%% |                                                                                                    |
| SPDMRequestRepliesRetryNb | %%SCInternalReques<br>tRepliesRetryNb%% |                                                                                                    |
| GetHistoricalValue        | true                                    | If true, at startup (or update) the SLOM re-<br>computes the unknown statuses from the<br>last parameter values stored in the SPDM.                                                                                                    |
| GetHistoricalStatus       | true                                    | If true, at startup the SLOM initializes all<br>the statuses with the latest statuses stored in<br>SPDM.                                                                                                    |

**Table 7: Service Level Objective Manager variables (SLOM\_config instance)**
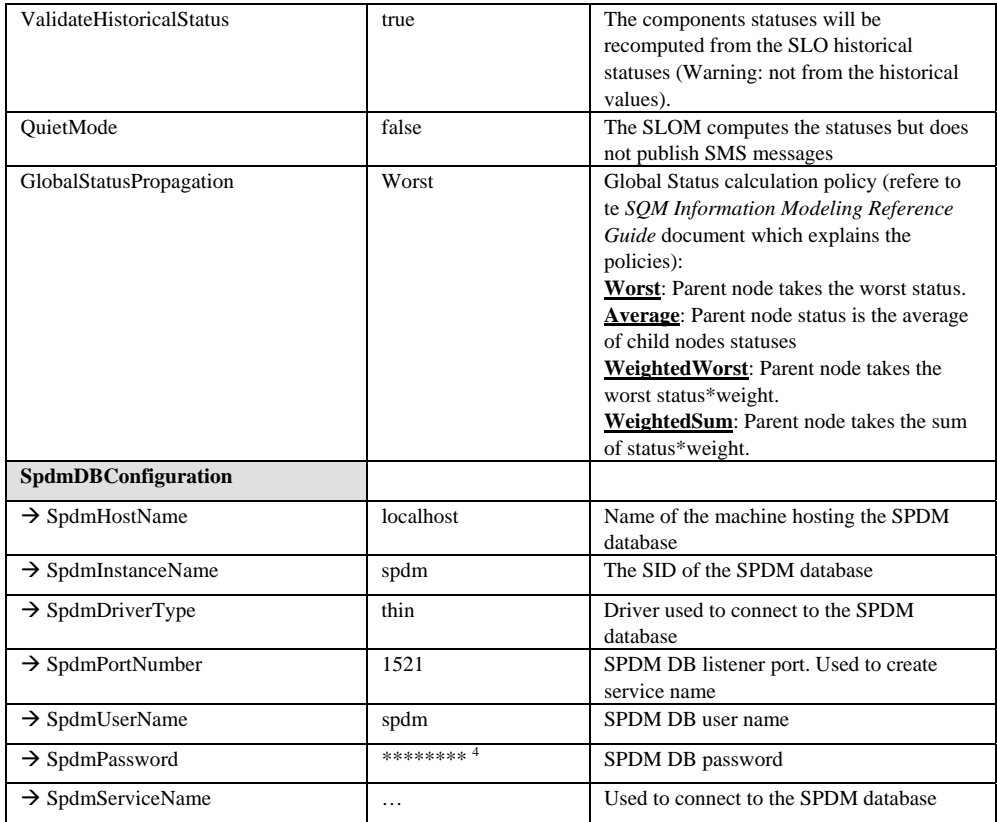

## **3.3.7 Logger**

### **Repository Configuration**

The table below presents all the variables that can be set in the TIBCO Designer to configure the Logger application.

The Column "Cfg" indicates that this value can be modified in the \$TEMIP\_SC\_HOME/etc/Logger\_setup.cfg to be taken into account when deploying the whole SQM platform.

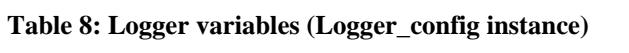

| <b>Variable Name</b>                 | <b>Default</b>         | <b>Description</b>                                       | Cfg        |
|--------------------------------------|------------------------|----------------------------------------------------------|------------|
| <b>DBConfiguration</b>               |                        |                                                          |            |
| $\rightarrow$ DBDriverType           | thin                   | Driver used to connect<br>database.                      | <b>Yes</b> |
| $\rightarrow$ DBTargetListenerPort   | 1521                   | Logger DB listener port. Used<br>to create service name. | <b>Yes</b> |
| $\rightarrow$ DBTargetHost           | localhost              | Name of the host hosting the<br>Logger database.         | <b>Yes</b> |
| $\rightarrow$ DBTargetSID            | logger                 | The SID of the Logger<br>database.                       | <b>Yes</b> |
| $\rightarrow$ DBTargetNetServiceName | .                      | Used to connect to Logger<br>database.                   | Yes        |
| $\rightarrow$ DBTargetUserName       | logger                 | Logger DB user name                                      | <b>Yes</b> |
| $\rightarrow$ DBTargetPassword       | ********* <sup>5</sup> | Logger DB password                                       | Yes        |

<sup>&</sup>lt;sup>4</sup> Passwords registered by the Central Repository are encrypted. Use the SQM command temip\_sc\_dbpasswd -passwd <*passwd*> to encrypt your password. If you want to change the value of this property in the Central Repository, enter the result of the temip\_sc\_dbpasswd.

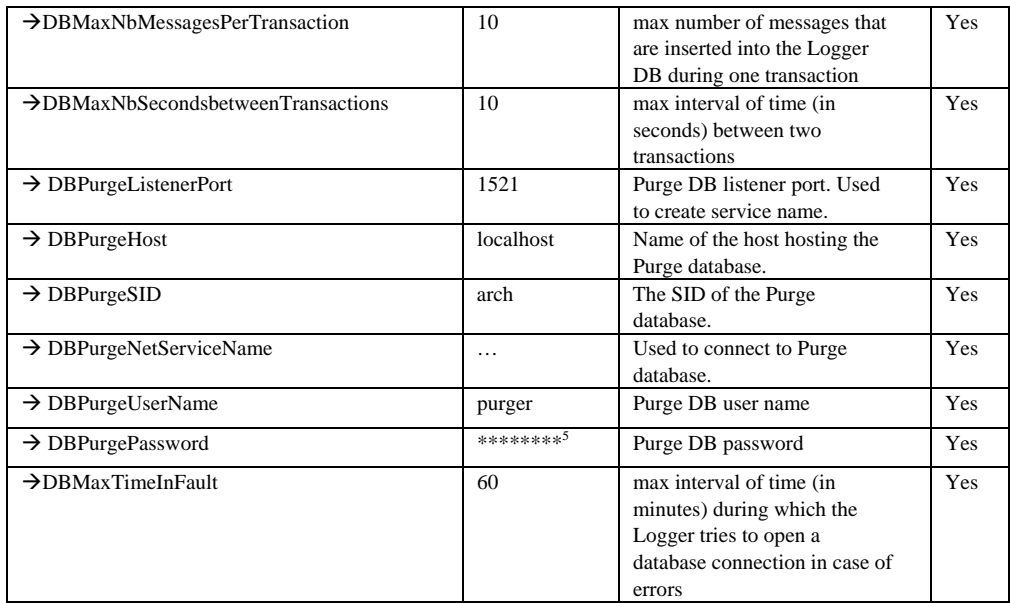

## **3.3.8 User Interface Server**

The table below presents all the variables that can be set in the TIBCO Designer to configure the Service User Interface Server application.

#### **Table 9: User Interface Server variables (screpos/ServiceCenter/UserInterface/UIServer/v1\_0/UIS\_config instance)**

| <b>Variable Name</b>           | <b>Default</b>                            | <b>Description</b>                                      |
|--------------------------------|-------------------------------------------|---------------------------------------------------------|
| OrbNamingServiceHost           | This value is initialized                 | Name of the host of the CORBA                           |
|                                | during the setup of the                   | Naming Service. This is the host of                     |
|                                | platform                                  | the presentation director.                              |
| ClientCommunicationCorbaPort   | 7172                                      | TCP Port used by the Presentation                       |
|                                |                                           | Server to communicate with the SLA                      |
|                                |                                           | Monitoring and the SLA                                  |
|                                |                                           | <b>Administration UI</b>                                |
| ClientCommunicationCorbaHost   | localhost (Optional)                      | Optional property for UIA to access                     |
|                                |                                           | UIS through NAT.<br>The UI Server behavior will be the  |
|                                |                                           |                                                         |
|                                |                                           | following:                                              |
|                                |                                           | if the property does not exist (or is                   |
|                                |                                           | empty),                                                 |
|                                |                                           | -> the UIA will access UIS using                        |
|                                |                                           | value from "OrbNamingServiceHost"                       |
|                                |                                           | Else                                                    |
|                                |                                           | $\rightarrow$ the UIA will access UIS using the         |
|                                |                                           | given hostname.                                         |
| JacorbConfigDir                | %%DIR SCVar%%/UI/U                        | Root folder that contains the Jacorb                    |
|                                | IServer/                                  | configuration file                                      |
|                                |                                           | ( <jacorbconfigdir>/config/jacorb.pro</jacorbconfigdir> |
|                                |                                           | perties)                                                |
| RepoUrlAdmin                   | tibcr@screpos:subject=co                  | Pattern used to build the Tibco                         |
|                                | m.tibco.repo.instance dis                 | Repository that the SLA                                 |
|                                | covery.request:service=%                  | Administration will use to contact the                  |
|                                | %SCRepoRvService%%:<br>network=%%SCRepoRv | SOM Core Servers (once the user has                     |
|                                | Network%%:daemon=%                        | successfully logged in).                                |
|                                | %SCRepoRvDaemon%%                         |                                                         |
|                                | :scRepoAdmin                              |                                                         |
| <b>UserInterfaceServerName</b> | defaultServer                             | "CORBA Name" of the Presentation                        |
|                                |                                           | Server.                                                 |
|                                |                                           |                                                         |

<sup>-&</sup>lt;br>5  $5$  Passwords registered by the Central Repository are encrypted. Use the SQM command temip\_sc\_dbpasswd -passwd <*passwd*> to encrypt your password. If you want to change value of this property in the Central Repository, enter the result of the temip\_sc\_dbpasswd.

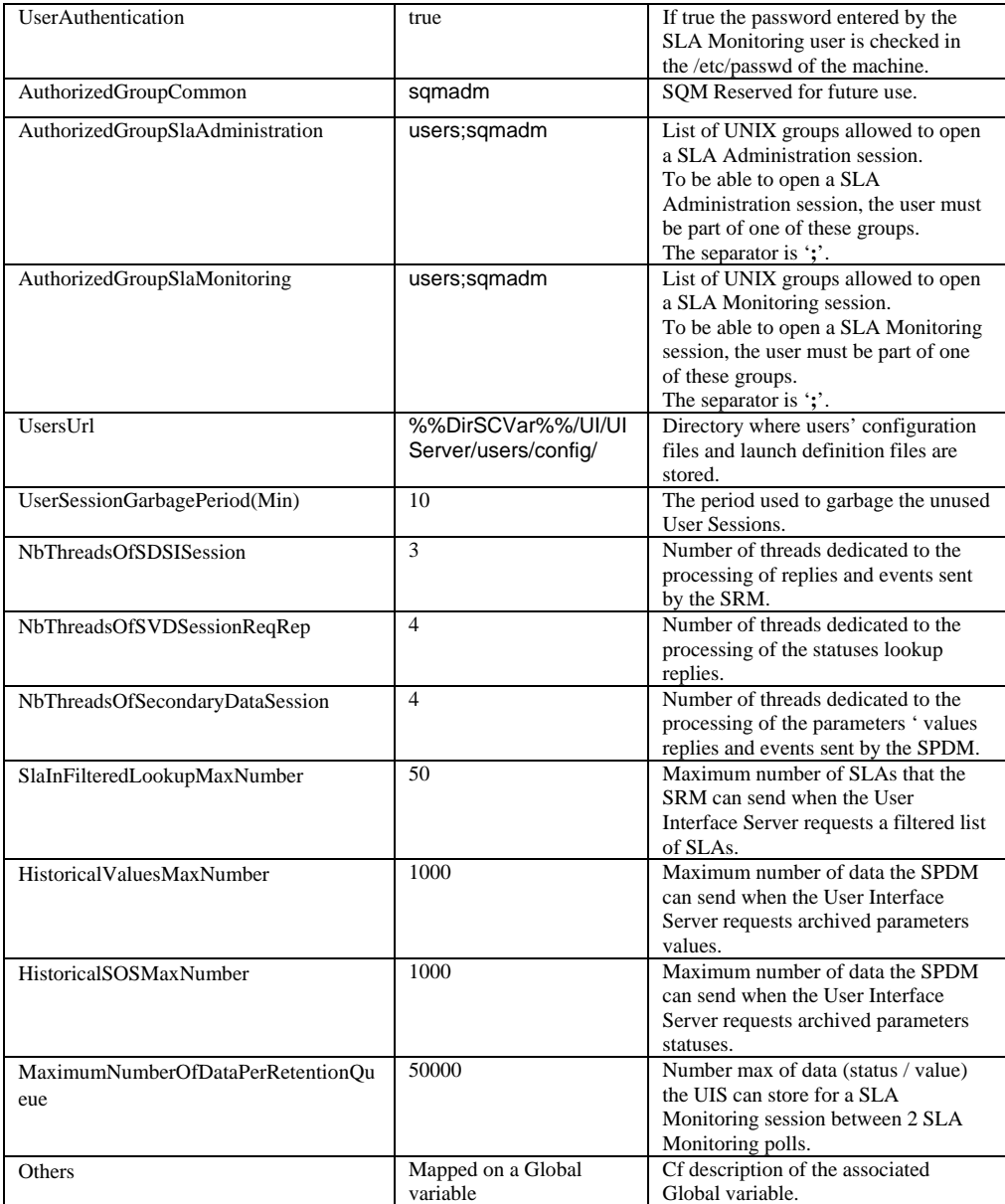

## **3.3.9 DataMart**

Detailed DataMart configuration is available in the OpenView SQM document "Datamart Installation, Configuration and Administration Guide"

## **3.3.10 Service Adapters**

This chapter describes configuration variables common to all SQM Service Adapters.

Details are described in the OpenView SQM document "SQM Service Adapters User's Guide" or also available in the appropriate Service Adapter Installation and Configuration Guide.

#### **Service Adapter Repository configuration**

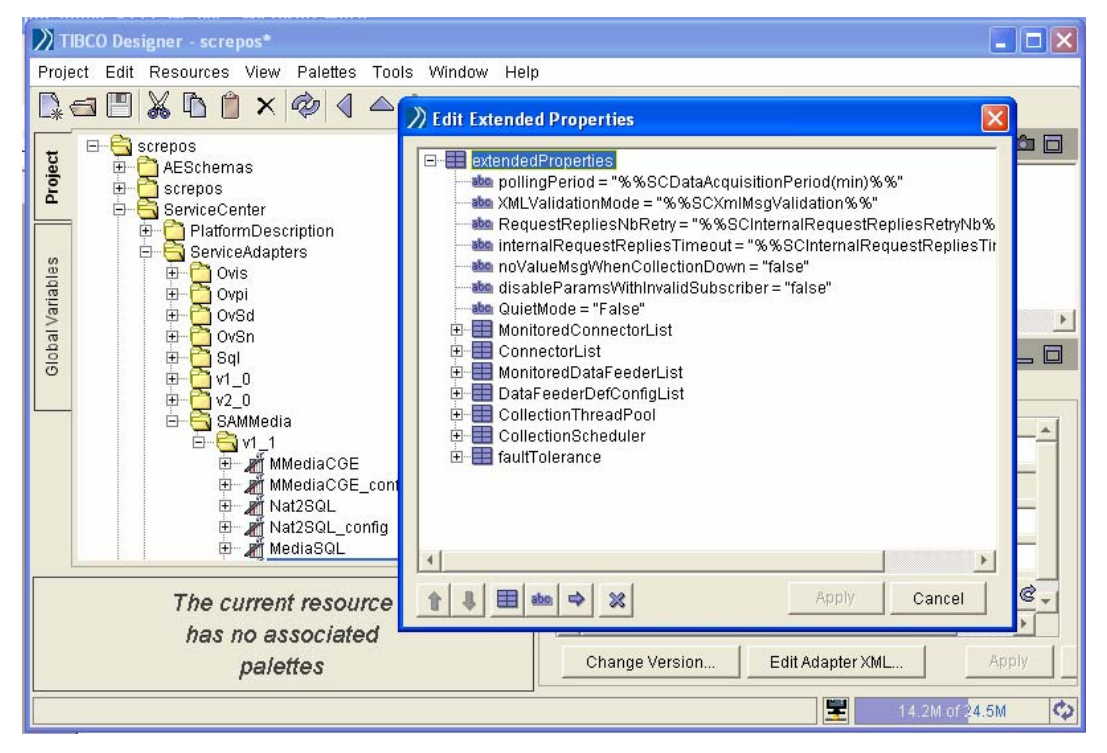

The Service Adapter application configuration is generally at the following location in the TIBCO Repository:

/screposServiceCenterServiceAdapters/<ServiceAdapterName>/ <ServiceAdapterVersion>/<ApplicationName>\_config

Once the application configuration object is selected, it is possible to edit and modify the parameters by selecting menu "*Resources*" -> "*Edit Extended Properties*".

The table below presents all the variables that can be set in the TIBCO Designer to configure a Service Adapter application itself.

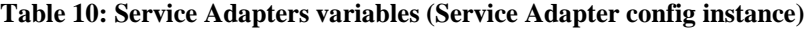

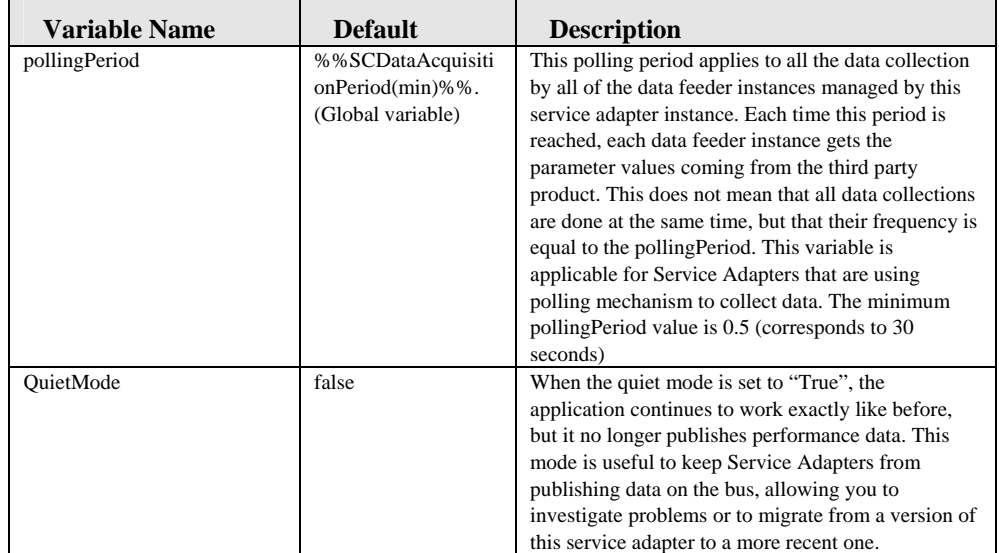

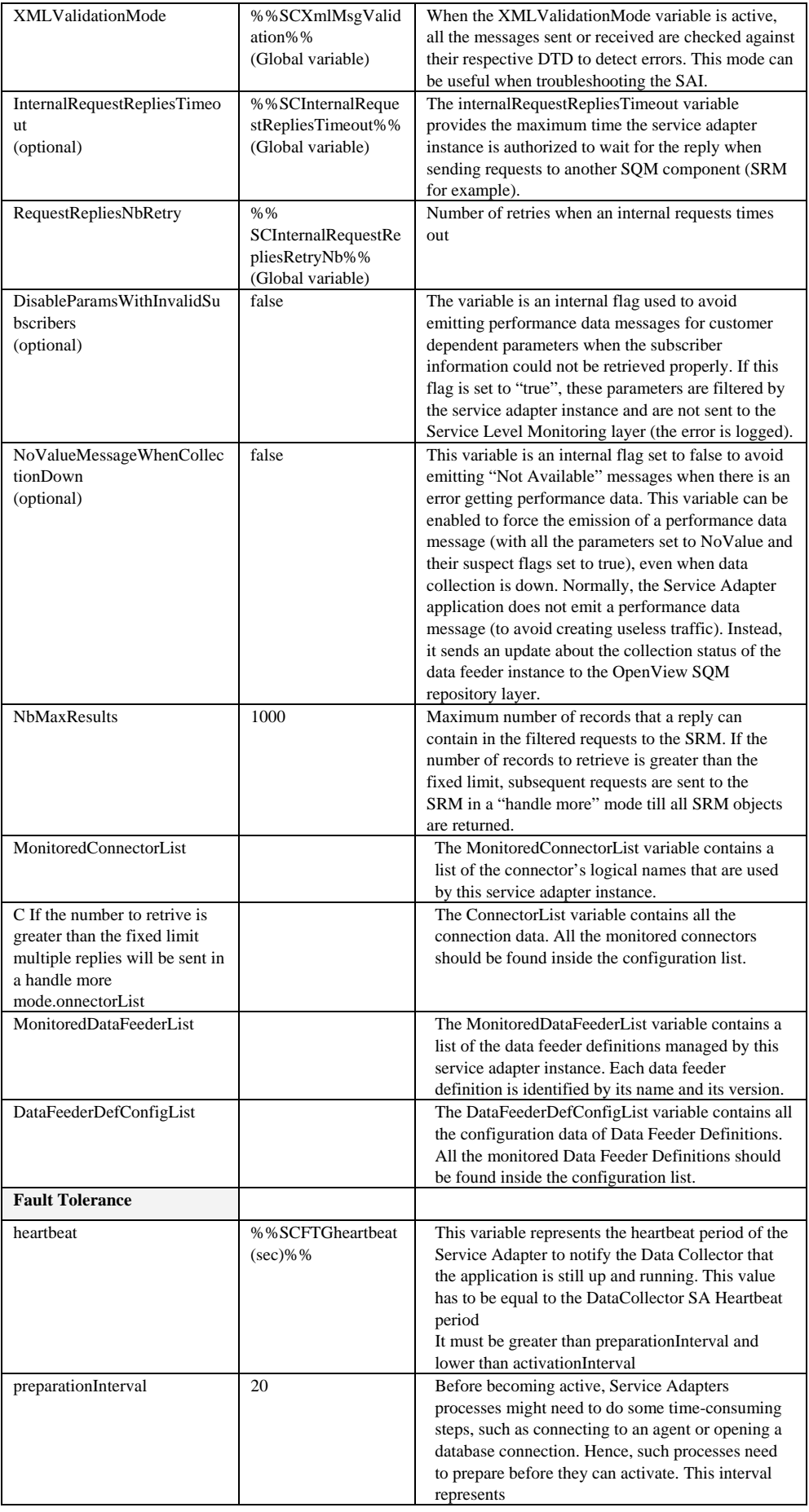

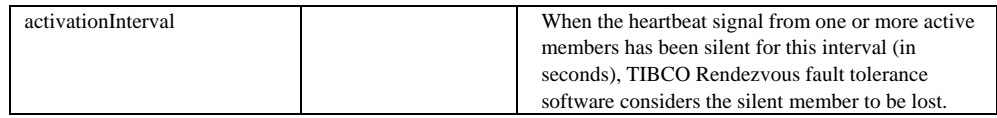

In the repository, it is also possible to manage the Service Adapter application trace and log files (size and count). Editing the application instance:

1- For traces, with the path

/screpos/ServiceCenter/ServiceAdapters/<ServiceAdapterName>/ <ServiceAdapterVersion>/<ApplicationName>/Advanced/ Log Sinks/trace\_sink

2- For Logs, with the path

/screpos/ServiceCenter/ServiceAdapters/<ServiceAdapterName>/ <ServiceAdapterVersion>/<ApplicationName>/Advanced/ Log Sinks/log\_sink

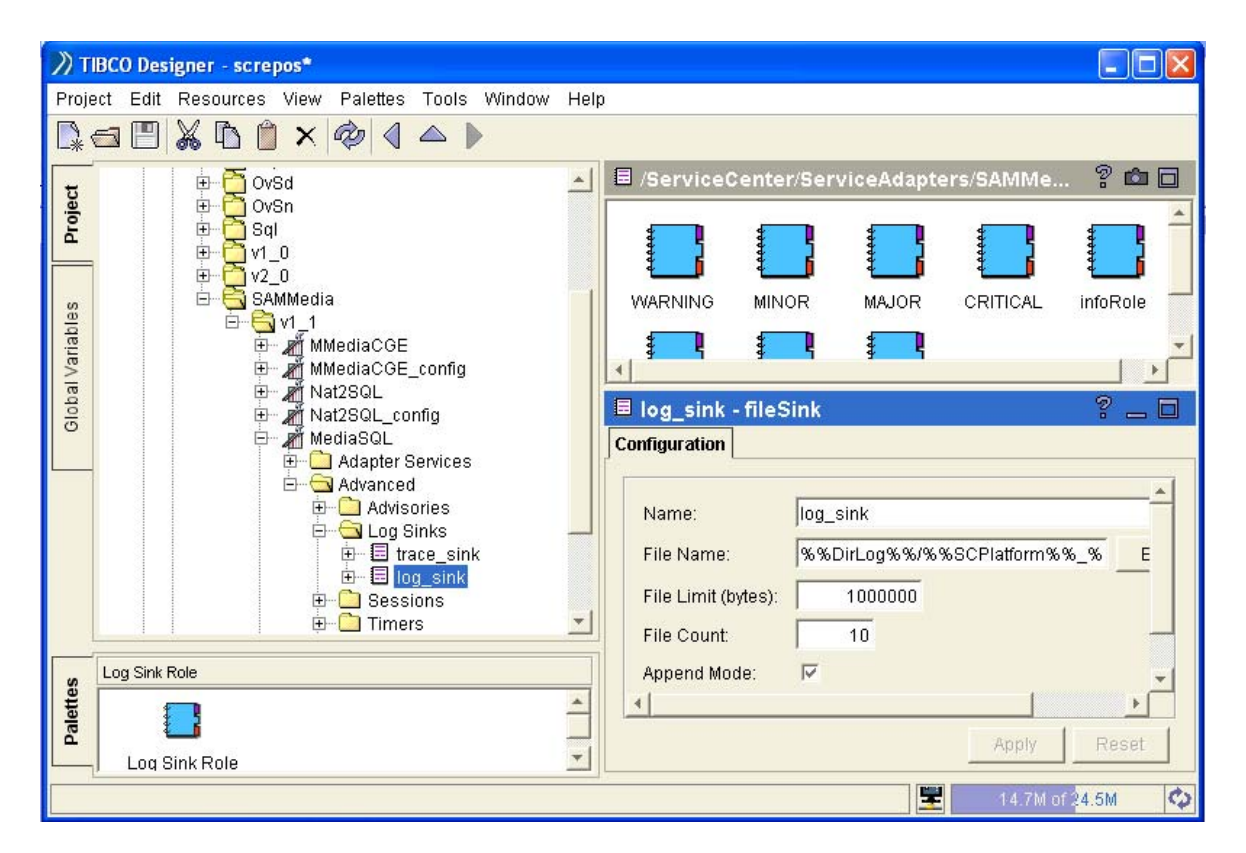

#### **Connector Configuration Data**

The Service Adapter connector configuration data are available in the application configuration.

Using the TIBCO designer, you can edit the connector configuration information with the menu "Edit Extended Properties" on the following path:

/screpos/ServiceCente/ServiceAdapters/<ServiceAdapterName>/ <ServiceAdapterVersion>/<ApplicationName>\_config/extendedPro perties/ConnectorList/InternalReference/<connectorName>

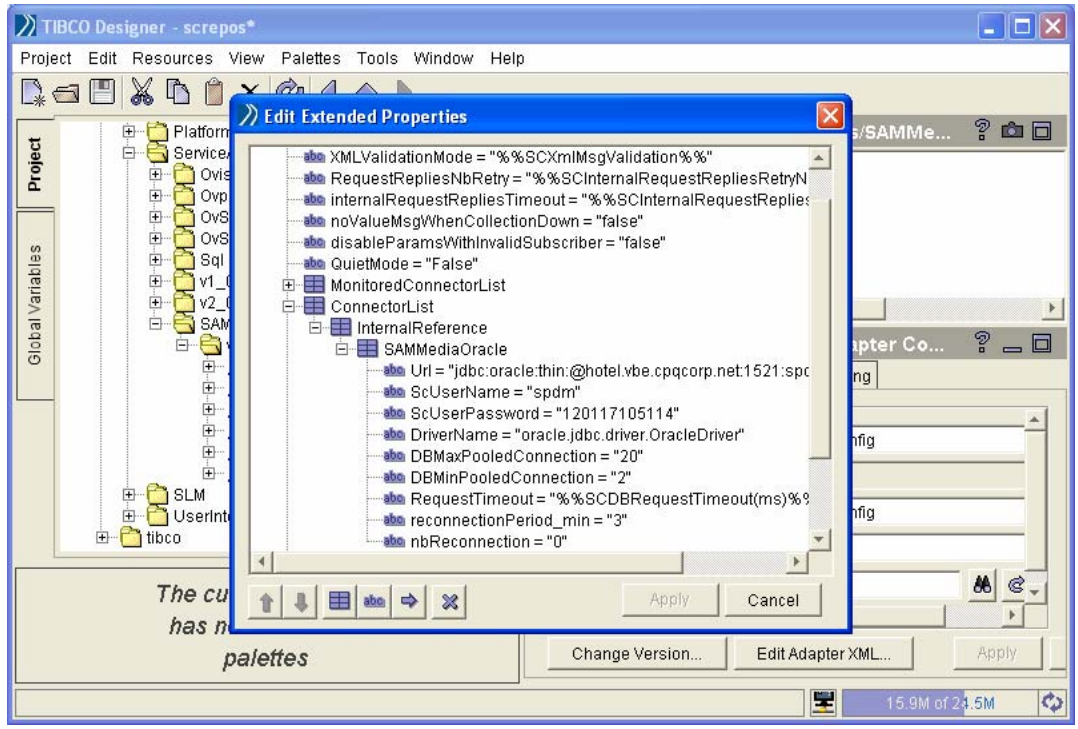

The connector name is the parent cell of the connection parameters tree. This connector name cannot contain a period (.) in its name. The connector name is a logical name (in Figure 9: TIBCO Hawk Display console, it is the name of the host of the database with an underscore character (\_) instead of period (.)). The real hostname belongs to the configuration parameters of the connection.

For each service adapter, connection parameters may be completely different. In the example, the connection parameters apply to connecting with the Oracle database.

The reconnection period (ReconnectionPeriod\_min) and the number of reconnections (NbReconnection) are configuration parameters common to all Service Adapters. If these parameters are not specified, default values will be used. When the connection is in error, a polling mechanism starts and attempts to reopen the connection. A reconnection value of "0" means that it will attempt reconnecting an infinite number of times. The reconnection polling-period is given in minutes.

Reconnection and polling periods are independent, and have to fit the following basic constraints:

Reconnection period: min = 1 mn, max = 24 hr, default = 10 mn

Polling period: min = 1 s, max = 24 hr, default = 5 mn

For Service Adapters working in unsolicited mode (they receive the collection data asynchronously), it is recommended to set the polling period to a big value. Nevertheless, to make sure that everything received has been published, you should set it to a mean value to have the polling mechanism working as a heartbeat mechanism.

#### **Data Feeder Definition Configuration Data**

The Service Adapter application configuration data includes the definition of the DataFeeders at the following path:

/screpos/ServiceCenter/ServiceAdapters/<ServiceAdapterName>/ <ServiceAdapterVersion>/<ApplicationName>\_config/extendedPro perties/DataFeederDefConfigList/InternalReference/<DataFeede rName>

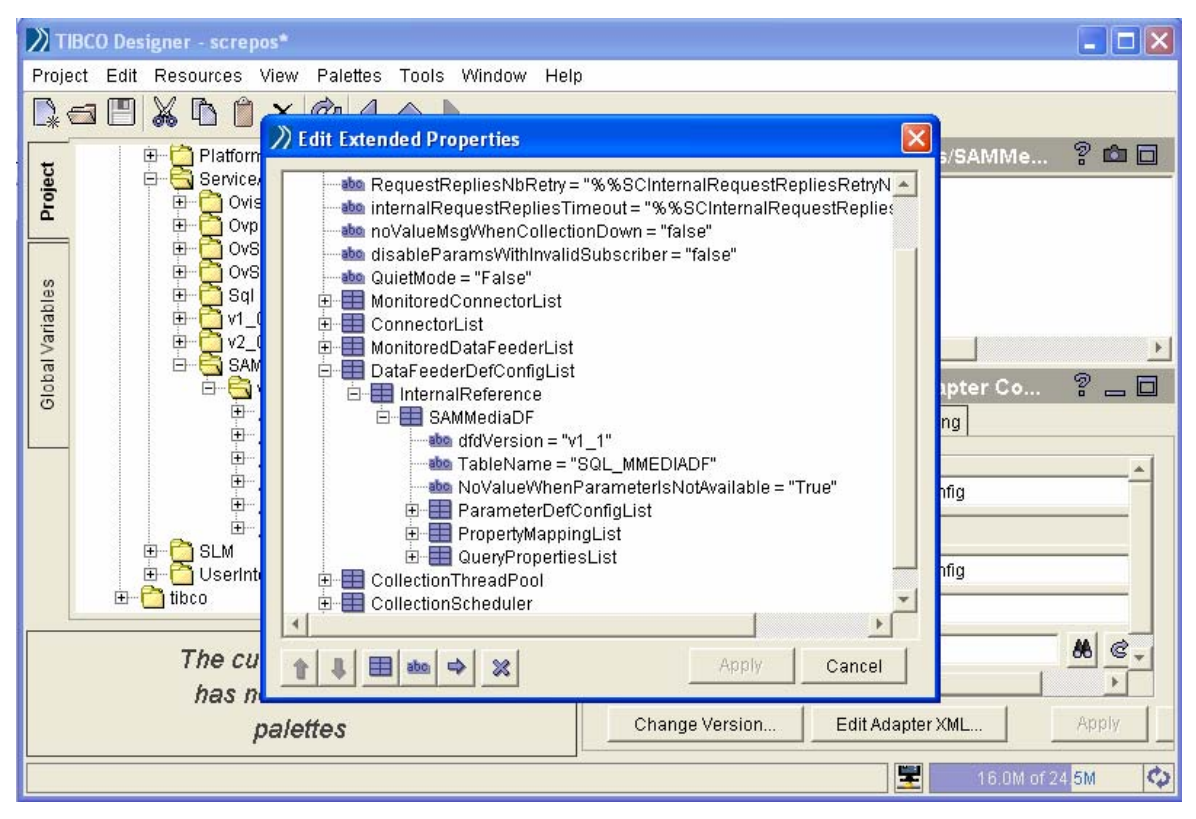

The DataFeederDefConfigList structure contains configuration data required to map OpenView SQM parameter names to the real parameter name in the third party product.

The root level of the "SAMMediaDF" DFD contains the configuration parameter that maps this DFD with a SQL table name. It also contains the DFD version, which is mandatory. Additional mapping information is available in ParameterDefConfigList, PropertyMappingList, QueryPropertiesList.

The configuration data may differ slightly for each Service Adapter. This example tries to describe the main principles for the information stored in the TiBCO repository for each DFD.

## **3.3.11 Gateways**

Please refer to the appropriate Gateway Installation and Configuration Guide.

## **3.3.12 SLA Monitoring UI**

Some settings of the SLA Monitoring can be customized by the SQM Administrator.

This customization is mainly about

- CORBA communication timeout
- Icons that are in the dialog box "Definition Icon.." and that can be associates to the nodes of the SLA View
- Rendering formats (dates, relative times, floating point numbers)
- GUI Settings (Chart size, Table columns size,…)
- …

## **3.3.12.1 SLA Monitoring UI Configuration File**

The SQM SLA Monitoring UI has a default value for each of these settings. The SQM Administrator can override any of these values by adding them into the SLA Monitoring configuration file.

#### **Default location of the configuration file**

The default location is "%USERPROFILE%\HP OpenView\SQM\UI\SLMClient\config\TeSCUISLMClientConfig.properties"

Due to the fact that the configuration file is stored into %USERPROFILE%, if several operators use the SLA Monitoring UI on the same PC, each operator has his own configuration file.

The location of the file can be changed:

- To centralize a backup operation
- To share the same file by all the users in order to simplify the administration if the customization is important and the same for all the users.

#### **Changing the location of the configuration file (Standard Installation)**

If the SLA Monitoring UI is installed locally on the PC (standard installation), edit the file %TEMIP\_SC\_HOME/UI/SLMClient/bin/TeSCUISLMClient\_extra\_var\_env.bat

#### and add the line

```
set UI_SLM_SYSTEM_PROPERTIES=%UI_SLM_SYSTEM_PROPERTIES% -
Dsqm.config.filename=my_path_to_config_folder\MySLMClientConfig.properties
```
#### **Changing the location of the configuration file (Java Webstart Deployment)**

If the SLA Monitoring UI is deployed using Java Web Start, edit the SLAMonitoring Java Web Start deployment descriptor file:

<SQM\_WEB\_START\_INSTALLATION\_DIRECTORY>/webstart/TeSCUISLMClient.jnlp

Define the system property sqm.config.filename

Example:

```
<property name="sqm.config.filename" 
value="http://your_website_url/custom/TeSCUISLMClientConfig.properties"/>
```
#### **Notes**

- The Configuration file is created at startup if it does not exist yet
- A Copy of the file delivered in the kit is stored into %USERPROFILE%\HP OpenView\SQM\kit\... it can be used as a template to create your own configuration file
- The file location can be
	- o either a path drive:\folder\MySLMClientConfig.properties o or an url:
		- http://your\_website\_url/custom/MySLMClientConfig.properties
- The configuration file is a java property file. The syntax is
	- o Key=value
	- $\circ$  # comments the line

#### **3.3.12.2 Most important customizations**

This chapter describes the most important (and commonly modified) keys.

Some others are described in the configuration file. They are commented (not applied). The values set are the default used.

Other settings are not documented and must be considered as non public.

**Caution**: Any customization done in this file has to be considered as an Administration task. No check is done regarding the validity of the value (example: "FooValue" when an integer is expected). Any wrong value can cause unexpected behavior in the SLA Monitoring UI.

#### **Communication settings**

Corba Timeout for a Request (in seconds)

• uis.client.com.timeout\_seconds.reply=180

#### **Add Icons to the Definition Icons… dialog box**

To add new icons in the Dialog Box "Select Icons for Definition":

- Copy the icon (16<sup>\*</sup>16 gif image) in a folder (accessible by the Windows user) or in a web server (the one used by web start for example).
- In the configuration file:
	- o Add a property line per icon. The line must look like icon\_bank.node\_def.icon\_<id>.url=<url>
	- $\circ$  Each  $\langle$ id $\rangle$  must be unique
	- $\circ$  The SLA Monitoring will read the lines with contiguus  $\langle id \rangle$  starting 0.
	- $\circ$   $\leq$ url $>$  is the URL that locates the icon. It can be
		- an URL that locates the icon file on a Web Server http://serverwebhostname[:port]/urlpath/myicon.gif
		- an URL that locates the icon file on the workstation example : if the icon myicon.gif is located in the folder c:\myicons file:/c:/myicons/myicon.gif

To change the size of this dialog box, use the following keys. The values are in pixels

- common.select\_icon\_dlg.width
- common.select\_icon\_dlg.height

#### **Rendering format**

SQM manages floating point numbers.

• The configuration key

monitoring.number\_formatters.number\_of\_significant\_digits specifies the number of significant digit for floating point numbers. The default value is 4. It identifies the number of digit that are meaning full. Examples:

- o 1/3 = 0.333333333333333 will be displayed as 0.3333 if the number of significant digit is 4
- o 123.456789 will be displayed 123.5

Floating point numbers can be very small (example 0.00000012345678) or "big numbers" (example 12345678000000). In order to render correctly any kind of number, three ranges of numbers are identified. A specific rendering is associated to each range:

• "big numbers". Numbers  $> 1.10<sup>b</sup>$ 

- o The configuration key stores the exponent (**b**). monitoring.number\_formatters.exponent\_of\_big\_number\_limit. Default value is 4
- o The rendering uses the scientific notation example 12341.234 will be rendered 1.234 E 5 (=1.234  $*$  10<sup>5</sup>). In this example, the number of significant digits used is 4.
- "small numbers". Numbers < 1.10 **-s**
	- o The configuration key stores the exponent (**s**). monitoring.number\_formatters.exponent\_of\_small\_number\_limit. Default value is 4
	- o The rendering uses the scientific notation example: 0.0000012341234 will be rendered 1.234 E -6 (=1.234  $*$  10<sup>-6</sup>) In this example, the number of significant digits used is 4.
- "middle numbers" :  $1.10^{-8}$  < Numbers <  $1.10^{b}$ 
	- o Numbers in this range are displayed using the decimal format. Example :
		- 123.4123 will be rendered 123.4
		- 0.01234123 will be rendered 0.01234

#### **SQM Server settings (replication)**

In order to have a better chart representation of a data, it is recommended (but not mandatory) to set the property monitoring.core\_server.calculation\_period\_min to the same value that the TIBCO Designer global variable "scDataAcquisitionPeriod(min)".

#### **User Interface settings**

The most important graphical user interface settings are:

- Tooltip management (time before display,...) monitoring.gui.tooltip….
- Width of the columns of the tables
	- o Properties (of Service, Service Component, Service Group) Table monitoring.gui.table.col.width.properties…..
	- o Parameters Value table in Detail Tabbed view monitoring.gui.table.col.width.param….
	- o Scope Definition Dialog Box monitoring.gui.table.col.width.scope....
	- o SLA Scope in SLA Bar monitoring.gui.table.col.width.sla\_summary....
	- o Parameter Current value Table in dashboards monitoring.gui.table.col.width.cvt….
	- o Chart Properties Dialog box. Configuration of the parameters monitoring.gui.table.col.width.param\_conf….
	- o Current Value Table Properties Dialog box. Configuration of the parameters monitoring.gui.table.col.width.cvt.options\_table.….
	- o Result table for a Find… of a Search … action monitoring.gui.table.col.width.result.fis….
- Width of the columns of the Charts

```
o Line chart 
   monitoring.grt_mgr.grt_0.fixed_height=320 
   monitoring.grt_mgr.grt_0.preferred_width=400
```
- o Area chart monitoring.grt\_mgr.grt\_1.fixed\_height=320 monitoring.grt\_mgr.grt\_1.preferred\_width=400
- o Bar chart monitoring.grt\_mgr.grt\_2.fixed\_height=320 monitoring.grt\_mgr.grt\_2.preferred\_width=400
- Current Value Table monitoring.grt\_mgr.grt\_3.fixed\_height=320 monitoring.grt\_mgr.grt\_3.preferred\_width=585
- Add possible color for a parameter in a chart Replace X with a number starting with 9 and increasing 1 at every new color. In this example, the color will be dark green #color #X in the combo of available colors monitoring.grt.plot and bar.color x.red=21 monitoring.grt.plot\_and\_bar.color\_x.green=116 monitoring.grt.plot\_and\_bar.color\_x.blue=21

## **3.3.13 SLA Administration UI**

Some settings of the SLA Administration can be customized by the SQM Administrator.

This customization is mainly about:

- CORBA communication timeout
- Sizing of the result sets retrieved form the SQM Servers
- Rendering formats
- GUI Settings
- …

## **3.3.13.1 SLA Administration UI Configuration File**

The SQM SLA Administration UI has a default value for each of these settings. The SQM Administrator can override any of these values adding them in the SLA Administration configuration file.

#### **Default location of the configuration file**

The default location is "%USERPROFILE%\HP OpenView\SQM\UI\SLAClient\config\TeSCUISLAClientConfig.properties"

Due to the fact that the configuration file is stored into  $\epsilon$ USERPROFILE  $\epsilon$ , if several operators use the SLA Administration UI on the same PC, each operator has his own configuration file.

The location of the file can be changed:

- To centralize a backup operation
- To share the same file by all the users in order to simplify the administration if the customization is important and the same for all the users.

#### **Changing the location of the configuration file (Standard Installation)**

If SLA Monitoring UI is installed locally on the PC (standard installation), edit the file %TEMIP\_SC\_HOME/UI/SLAClient/bin/temip\_sc\_sla\_start.bat

And, after line 21: set JAVA\_ARGS=-Xms128M -Xmx340M, add the line set JAVA\_ARGS=%JAVA\_ARGS% - Dsqm.config.filename=my\_path\_to\_config\_folder\MySLAClientConfig.properties

#### **Notes**

- The Configuration file is created at the startup if it does not exist yet.
- A Copy of the file delivered in the kit is stored in %USERPROFILE%\HP OpenView\SQM\kit\... it can be used as a template to create your own configuration file
- The file location can be
	- o either a path drive:\folder\MySLAClientConfig.properties
	- o or an url: http://your\_website\_url/custom/MySLAClientConfig.properties
- This is a java property file. The syntax is
	- o Key=value
	- $\circ$  # comments the line

#### **3.3.13.2 Most important customizations**

This chapter describes the most important (and commonly modified) keys.

Some others are described in the configuration file. They are commented (not applied). The values set are the default used.

Other settings are not documented and must be considered as non public.

**Caution**: Any customization done in this file has to be considered as an Administration task. No check is done regarding the validity of the value (example: "FooValue" when an integer is expected). Any wrong value can cause unexpected behavior in the SLA Administration UI.

#### **Communication settings**

Corba Timeout for a Request (in seconds)

• uis.client.com.timeout\_seconds.reply=180

#### **Renderer for Dates**

The rendering of dates can be changed by modifying the value of the key: default.absolute.time.format.

Default value is yyyy-MM-dd' 'HH:mm:ss.SSS

The format must respect Java class SimpleDateFormat documentation (see http://java.sun.com/j2se/1.4.2/docs/api/index.html )

#### **GUI settings**

Some keys allow setting the initial size of the SLA Administration UI main frame and internal windows window…

# **Chapter 4**

# **Command Line Utilities**

The service management UNIX command line utilities (a.k.a. CLUI) are dedicated to manage the services you have created on the SQM platform.

They can be invoked by any user that belongs to the sqmadm user group. Unlike the SQM administration commands, the sqmadm user id is not required to invoke the Service Management command line utilities.

For each tool described in this chapter, you can use the following parameters:

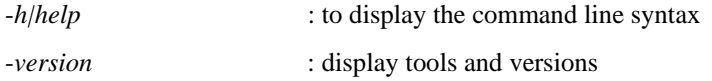

#### **Optional parameters**

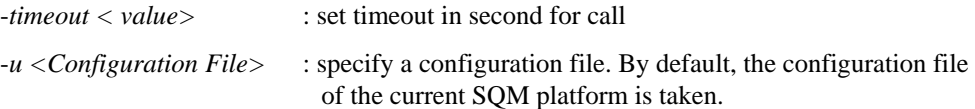

## **4.1 Create utilities**

## **4.1.1 temip\_sc\_create\_cust**

The **temip\_sc\_create\_cust** command creates a customer in the SQM Service Repository.

#### **Command line syntax**

temip\_sc\_create\_cust –i | -input <*fileList*>

#### **Parameters description**

<*fileList*> : XML file that contains customer information following the Create Customer DTD.

## **4.1.2 temip\_sc\_create\_expression**

The **temip\_sc\_create\_expression** command creates a calculation expression definition in the SQM Service Repository.

#### **Command line syntax**

```
temip_sc_create_expression –i | -input <fileList>
```
#### **Parameters description**

<*fileList*> : XML file that contains calculation expression information following the Create Calculation Expression DTD.

## **4.1.3 temip\_sc\_create\_sd**

The **temip** sc create sd command creates a Service Definition in the SOM Service Repository.

#### **Command line syntax**

temip\_sc\_create\_sd –i | -input <*fileList*>

#### **Parameters description**

<*fileList*> : XML file that contains service definition information following the Create SD DTD.

### **4.1.4 temip\_sc\_create\_si**

The **temip** sc create si command creates a service instance in the SOM Service Repository.

#### **Command line syntaxes**

• Create a service instance:

temip\_sc\_create\_si –i | -input <*fileList*>

• Create a service instance and allows to update SCI even if owned by another service:

temip\_sc\_create\_si –i | -input <*fileList*> -force

#### **Parameters description**

<*fileList*> : XML file that contains service instance information following the Create SI DTD.

## **4.1.5 temip\_sc\_create\_sig**

The **temip** sc create sig command creates a service instance group in the SOM Service Repository.

#### **Command line syntax**

temip\_sc\_create\_sig –i | -input <*fileList*>

#### **Parameters description**

<*fileList*> : XML file that contains service instance group information following the Create SIG DTD.

### **4.1.6 temip\_sc\_create\_sla**

The **temip\_sc\_create\_sla** command creates a service level agreement in the SQM Service Repository.

#### **Command line syntax**

```
temip_sc_create_sla –i | -input <fileList>
```
#### **Parameters description**

<*fileList*> : XML file that contains service level agreement information following the Create SLA DTD.

## **4.1.7 temip\_sc\_create\_sl**

The **temip** sc create sl command creates a service level in the SOM Service Repository.

#### **Command line syntax**

temip\_sc\_create\_sl –i | -input <*fileList*>

#### **Parameters description**

*<fileList> :* XML file that contains service level information following the Create SL DTD.

### **4.1.8 temip\_sc\_create\_dfd**

The **temip** sc create dfd command creates a data feeder definition in the SQM Service Repository.

#### **Command line syntax**

temip\_sc\_create\_dfd –i | -input <*fileList*>

#### **Parameters description**

*<fileList> :* XML file that contains data feeder information following the Create DFD DTD.

## **4.1.9 temip\_sc\_declare\_dfi**

The **temip\_sc\_declare\_dfi** command declares a Data Feeder Instance in the SQM Service Repository.

#### **Command line syntax**

temip\_sc\_declare\_dfi –i | -input <*fileList*>

#### **Parameters description**

<*fileList*> : XML file that contains Data Feeder Instance information following the Declare DFI DTD.

## **4.2 Get utilities**

### **4.2.1 temip\_sc\_get\_cust**

The **temip\_sc\_get\_cust** command gets the list of customers.

#### **Command line syntaxes**

- Get a list of Customers: temip\_sc\_get\_cust
- Get the full information on a Customer: temip\_sc\_get\_cust -cust <*custName*>
- Get Customer information from a given SI: temip\_sc\_get\_cust -sd <*sdName*> -si <*siName*>

#### **Parameters description**

<*custName*> : Customer name.

<*sdName*> : Service Definition name.

<*siName*> : Service Instance name.

## **4.2.2 temip\_sc\_get\_dfd**

The **temip\_sc\_get\_dfd** command gets a summary of all Data Feeder Definitions.

#### **Command line syntaxes**

- Get a summary list of all Data Feeder Definitions: temip\_sc\_get\_dfd
- Get a detailed list of all Data Feeder Definitions: temip sc get dfd -verbose
- Get the definition of a specific Data Feeder: temip\_sc\_get\_dfd -dfd <*dfdName*> -dfdv <*dfdVersion*>
- Get Data Feeder Definition from a Service Definition: temip\_sc\_get\_dfd -sd <*sdName*>
- Get Data Feeder Definition from a Service Component: temip\_sc\_get\_dfd -sc <*scName*>

#### **Parameters description**

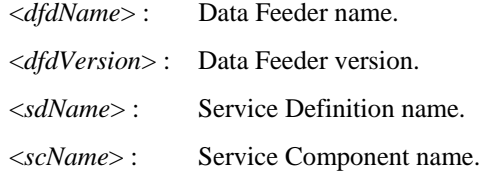

## **4.2.3 temip\_sc\_get\_dfdexpbind**

The **temip\_sc\_get\_dfdexpbind** command gets the list of expressions defined on a Data Feeder.

#### **Command line syntax**

temip\_sc\_get\_dfdexpbind -dfd <*dfdName*>

#### **Parameters description**

<*dfdName*> : Data Feeder name.

## **4.2.4 temip\_sc\_get\_dfi**

The **temip\_sc\_get\_dfi** command gets the definition of Data Feeder Instance.

#### **Command line syntaxes**

- Get the list of DFI for a given DFD: temip\_sc\_get\_dfi -dfd <*dfdName*> temip\_sc\_get\_dfi -dfd <*dfdName*> -dfdv <*dfdVersion*>
- Get the definition of a Data Feeder Instance: temip\_sc\_get\_dfi -dfd <*dfdName*> -dfdv <*dfdVersion*> -dfi <*dfiId*> temip\_sc\_get\_dfi -dfd <*dfdName*> -dfdv <*dfdVersion*> -mrp <*mrpName*>

#### **Parameters description**

<*dfdName*> : Data Feeder name.

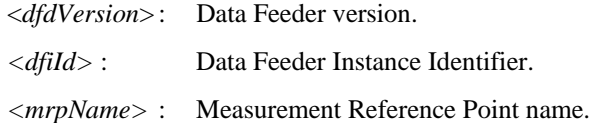

## **4.2.5 temip\_sc\_get\_expr**

The **temip\_sc\_get\_expr** command gets the specified calculation expression definition for the defined language (Java, PL/SQL...).

#### **Command line syntax**

temip\_sc\_get\_expr -expr <*ExprName*> -language <*language*>

#### **Parameters description**

<*ExprName*> : expression name.

<*language*> : language of the expression. Value is either **Java** or **PL\_SQL**.

## **4.2.6 temip\_sc\_get\_sc**

The **temip** sc get sc command gets Service Component Definition.

#### **Command line syntaxes**

- Get the list of Service Components of a given Service Definition: temip\_sc\_get\_sc -sd <*sdName*>
- Get the definition of a Service Component of a given Service Definition: temip\_sc\_get\_sc -sd <*sdName*> -sc <*scName*>

#### **Parameters description**

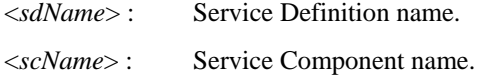

## **4.2.7 temip\_sc\_get\_sci**

The **temip** sc get sci command retrieves information about Service Component Instance.

#### **Command line syntaxes**

• Get a summary list of the Service Component Instances shared among various definitions:

temip\_sc\_get\_sci -sc <*scName*>

- Get a summary list of the Service Component Instances shared between instances of the same Service Definition: temip\_sc\_get\_sci -sd <*sdName*> -sc <*scName*>
- Get the full definition of a Service Component Instance: temip\_sc\_get\_sci -sd <*sdName*> -sc <*scName*> -sci <*sciName*>
- Get the list of Service Component Instances linked to a given DFD: temip\_sc\_get\_sci -dfd <*dfdName*>

#### **Parameters description**

<*sdName*> : Service Definition name.

<*scName*> : Service Component name.

<*sciName*> : Service Component Instance name.

<*dfdName*> : Data Feeder Definition name.

## **4.2.8 temip\_sc\_get\_sd**

The **temip\_sc\_get\_sd** command retrieves information about Service Definitions registered in the SQM Service Repository.

#### **Command line syntaxes**

- Get a summary list of all Service Definitions: temip\_sc\_get\_sd
- Get the full description of a given Service Definition: temip\_sc\_get\_sd –sd <*sdName*>
- Get a summary list of the Service Definitions that use the given **shared** Service Component. If the specified Service Component is not shared between several Service Definitions the returned list is empty: temip\_sc\_get\_sd –sc <*scName*>

#### **Parameters description**

<*sdName*> : Service Definition name.

<*scName*> : Name of the shared Service Component .

## **4.2.9 temip\_sc\_get\_si**

The **temip\_sc\_get\_si** command retrieves information about Service Instance registered in the SQM Service Repository.

#### **Command line syntaxes**

- Get a summary list of the Service Instances of the given Service Definition: temip\_sc\_get\_si –sd <*sdName*>
- Get the list of the Service Instance of the given Service Definition, with their Service Component Instances: temip sc qet si -sd < sdName> -verbose
	-
- Get a full description of the given Service Instance of the given Service Definition: temip\_sc\_get\_si –sd <*sdName*> –si <*siName*>
- Get the list of Service Instances that shared the given Service Component Instance. If the specified Service Component Instance is not shared between several Service Instances the returned list is empty: temip\_sc\_get\_si –sc <*scName*> –sci <*sciName*>

#### **Parameters description**

- <*sdName*> : Service Definition name.
- <*scName*> : Service Component name.
- <*siName*> : Service Instance name.

<*sciName*> : Name of the shared Service Component Instance.

## **4.2.10 temip\_sc\_get\_sig**

The **temip\_sc\_get\_sig** command retrieves information about Service Instance Group.

#### **Command line syntaxes**

- Get the list of Service Instance Groups from the given Service Definition: temip\_sc\_get\_sig –sd <*sdName*>
- Get the list of Service Instance Groups from the given Service Instance: temip\_sc\_get\_sig –sd <*sdName*> –si <*siName*>
- Get the definition of the given Service Instance Group: temip\_sc\_get\_sig –sd <*sdName*> –sig <*sigName*>

#### **Parameters description**

<*sdName*> : Service Definition name.

<*siName*> : Service Instance name.

<*sigName*> : Service Instance Group name.

## **4.2.11 temip\_sc\_get\_sla**

The **temip** sc get sla command retrieves information about defined Service Level Agreement.

#### **Command line syntaxes**

- Get the list of Service Level Agreements defined for the given Service Definition: temip\_sc\_get\_sla –sd <*sdName*>
- Get a specific Service Level Agreements defined for the given Service Definition: temip\_sc\_get\_sla –sd <*sdName*> –sla <*slaName*>
- Get the list of Service Level Agreements defined for the given Service Instance: temip\_sc\_get\_sla –sd <*sdName*> –si <*siName*>
- Get the list of Service Level Agreements which use the specified Service Component Instance:

temip\_sc\_get\_sla –sd <*sdName*> –sci <*sciName*>

#### **Parameters description**

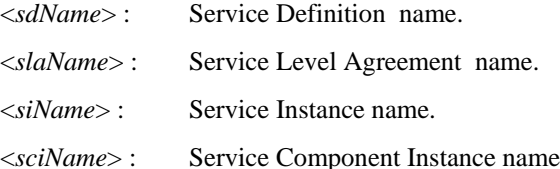

## **4.2.12 temip\_sc\_get\_sl**

The **temip\_sc\_get\_sl** command retrieves information about defined Service Level.

#### **Command line syntaxes**

- Get a summary list of Service Levels defined for a given Service Definition: temip\_sc\_get\_sl –sd <*sdName*>
- Get the list of Service Levels defined for a given Service Definition with their full definition:

temip\_sc\_get\_sl –sd <*sdName*> -verbose

• Get the full definition of a given Service Level: temip\_sc\_get\_sl –sd <*sdName*> –sl <*slName*>

#### **Parameters description**

<*sdName*> : Service Definition name.

<*slName*> : Service Level name.

## **4.2.13 temip\_sc\_get\_model**

The **temip\_sc\_get\_model** command retrieves the SQM model stored into the SQM Service Repository Manager and exports this model as XML files.

#### **Command line syntax**

temip\_sc\_get\_model –outputDir <*directory*>

#### **Parameters description**

*<directory>* : Root directory where the resulting XML files are created. The created subdirectories are: Customer, DFD, DeclareDFI, RegisterDFI, ExprDef, ServiceDef, SI, SIG, ServiceLevel, SLA.

## **4.3 State Management utilities**

## **4.3.1 temip\_sc\_unlock\_sla**

The **temip\_sc\_unlock\_sla** command unlocks a given SLA (Administrative state will be *Unlocked*) for the given Service Definition.

#### **Command line syntax**

temip\_sc\_unlock\_sla –sd *<sdName>* -sla *<slaName>*

#### **Parameters description**

<*sdName*> : Service Definition name *<slaName>* : Service Level Agreement name

### **4.3.2 temip\_sc\_lock\_sla**

The **temip\_sc\_lock\_sla** command locks a given SLA (Administrative state will be *Locked*) for the given Service Definition.

#### **Command line syntax**

temip\_sc\_lock\_sla –sd *<sdName>* -sla *<slaName>*

#### **Parameters description**

<*sdName*> : Service Definition name

*<slaName>* : Service Level Agreement name

## **4.3.3 temip\_sc\_unlock\_si**

The **temip\_sc\_unlock\_si** command unlocks a given Service Instance (Administrative state will be *Unlocked*) for the given Service Definition.

#### **Command line syntax**

temip\_sc\_unlock\_si –sd *<sdName>* -si *<siName>*

#### **Parameters description**

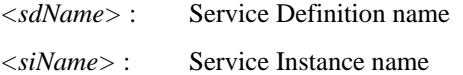

## **4.3.4 temip\_sc\_lock\_si**

The **temip\_sc\_lock\_si** command locks a given Service Instance (Administrative state will be *Locked*) for the given Service Definition.

#### **Command line syntax**

temip\_sc\_unlock\_si –sd *<sdName>* -si *<siName>*

#### **Parameters description**

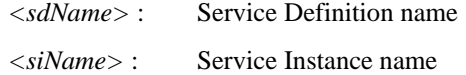

## **4.3.5 temip\_sc\_unlock\_dfi**

The **temip\_sc\_unlock\_dfi** command unlocks a given Data Feeder Instance (Administrative state will be *Unlocked*) for the given Data Feeder Definition.

#### **Command line syntax**

temip\_sc\_unlock\_dfi –dfd *<dfdName>* -dfdv *<dfdVersion>* -dfi *<dfiId>*

#### **Parameters description**

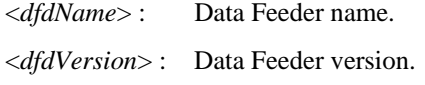

<*dfiId*> : Data Feeder Instance identifier.

## **4.3.6 temip\_sc\_lock\_dfi**

The **temip\_sc\_lock\_dfi** command locks a given Data Feeder Instance (Administrative state will be *Locked*) for the given Data Feeder Definition.

#### **Command line syntax**

temip\_sc\_lock\_dfi –dfd *<dfdName>* -dfdv *<dfdVersion>* -dfi *<dfiId>*

#### **Parameters description**

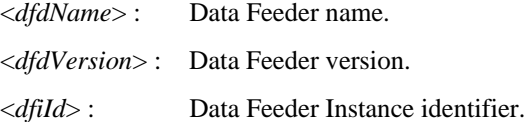

## **4.4 Delete utilities**

## **4.4.1 temip\_sc\_delete\_cust**

The **temip** sc delete cust command deletes a customer.

#### **Command line syntaxes**

- Delete the given Customer: temip\_sc\_delete\_cust –cust *<custName>*
- Delete the given Customer even if dependencies are present: temip\_sc\_delete\_cust –cust *<custName>* -force

#### **Parameters description**

<*custName*> : Customer name.

## **4.4.2 temip\_sc\_delete\_dfd**

The **temip\_sc\_delete\_dfd** command deletes a Data Feeder Definition.

#### **Command line syntaxes**

- Delete the given Data Feeder Definition: temip\_sc\_delete\_dfd –dfd <*dfdName*> -dfdv <*dfdVersion*>
- Delete the given Data Feeder Definition even if dependencies are present: temip\_sc\_delete\_dfd –dfd <*dfdName*> -dfdv <*dfdVersion*> -force

#### **Parameters description**

<*dfdName*> : Data Feeder name.

<*dfdVersion*> : Data Feeder version.

## **4.4.3 temip\_sc\_delete\_dfi**

The **temip\_sc\_delete\_dfi** command deletes a Data Feeder Instance.

#### **Command line syntaxes**

- Delete the given Data Feeder Instance named by its *Id* or by its *MRP* temip\_sc\_delete\_dfi -dfd <*dfdName*> -dfdv <*dfdVersion*> -dfi <*dfiId*> temip\_sc\_delete\_dfi -dfd <*dfdName*> -dfdv <*dfdVersion*> -mrp *<mrpName>*
- Delete the given Data Feeder Instance even if dependencies are present: temip\_sc\_delete\_dfi -dfd <*dfdName*> -dfdv <*dfdVersion*> -dfi <*dfiId*> -force temip\_sc\_delete\_dfi -dfd <*dfdName*> -dfdv <*dfdVersion*> -mrp *<mrpName>* -force

#### **Parameters description**

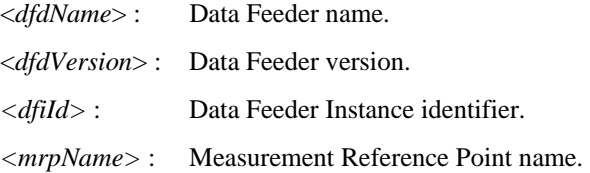

## **4.4.4 temip\_sc\_delete\_expr**

The **temip** sc delete expr command deletes the specified calculation expression definition for the defined language (Java, PL/SQL...).

#### **Command line syntaxes**

```
• Delete the given Expression:
   temip_sc_delete_expr –expr <ExprName>
                           -language <language>
```
• Delete the given Expression even if dependencies are present: temip\_sc\_delete\_expr –expr *<ExprName>* -language *<language>* -force

#### **Parameters description**

<*ExprName*> : expression name.

<*language*> : language of the expression. Value is either **Java** or **PL\_SQL**.

## **4.4.5 temip\_sc\_delete\_sd**

The **temip\_sc\_delete\_sd** command deletes a Service Definition.

#### **Command line syntaxes**

- Delete the given Service Definition: temip\_sc\_delete\_sd –sd *<sdName>*
- Delete the given Service Definition even if dependencies are present: temip\_sc\_delete\_sd –sd <s*dName*> -force

#### **Parameters description**

<*sdName*> : Service Definition name.

## **4.4.6 temip\_sc\_delete\_si**

The **temip\_sc\_delete\_si** command deletes a Service Instance.

#### **Command line syntaxes**

- Delete the given Service Instance: temip\_sc\_delete\_si –sd *<sdName>* -si *<siName>*
- Delete the given Service Instance even if dependencies are present: temip\_sc\_delete\_si –sd *<sdName>* -si *<siName>* -force

#### **Parameters description**

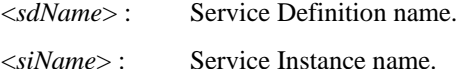

## **4.4.7 temip\_sc\_delete\_sig**

The **temip\_sc\_delete\_sig** command deletes a Service Instance Group.

#### **Command line syntaxes**

- Delete the given Service Instance Group: temip\_sc\_delete\_sig –sd *<sdName>* -sig *<sigName>*
- Delete the given Service Instance Group even if dependencies are present: temip\_sc\_delete\_sig –sd *<sdName>* -sig *<sigName>* -force

#### **Parameters description**

<*sdName*> : Service Definition name.

<*sigName*> : Service Instance Group name.

## **4.4.8 temip\_sc\_delete\_sl**

The **temip\_sc\_delete\_sl** command deletes a Service Level.

#### **Command line syntaxes**

- Delete the given Service Level for the given Service Definition: temip\_sc\_delete\_sl –sd <sdName> -sl <slName>
- Delete the given Service Level even if dependencies are present: temip\_sc\_delete\_sl –sd *<sdName>* -sl *<slName>* -force

#### **Parameters description**

<*sdName*> : Service Definition name.

<*slName*> : Service Level name.

## **4.4.9 temip\_sc\_delete\_sla**

The **temip** sc delete sla command deletes a Service Level Agreement of a given Service Definition.

#### **Command line syntax**

temip\_sc\_delete\_sla –sd <*sdName*> -sla *<slaName>*

#### **Parameters description**

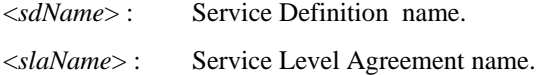

## **4.5 Subscriber/Customer mapping utility**

The **temip\_sc\_ns\_admin\_tool.sh** command is dedicated to the management of the Naming Server (NS) configuration, and particularly its Naming Plan (the Naming Plan allows the mapping of subscriber Identifiers to customers).

A new naming plan for OpenView SQM can be provided using this tool.

#### **Command line syntax**

```
temip_sc_ns_admin_tool.sh 
      -platform <platform>
      -director <director>
      -application <application>
      -action <action>
      <filename> 
      [-reloadLater]
```
#### **Parameters description**

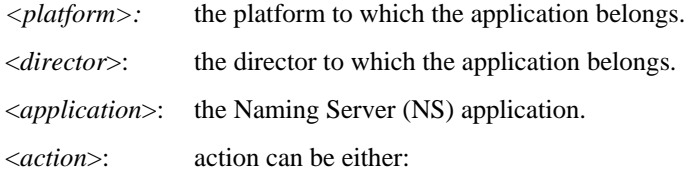

- *ExportNamingPlan:* 

Allows retrieving the NamingPlan (with full config) *<filename>* will contain the whole NS config.

- *ImportNamingPlan:* 

Allows importing the NamingPlan (and full config) *<filename>* contains the NS config to import.

- *ImportCustomer:* 

Allows importing a customer into the NamingPlan *<filename>* contains the customer definition.

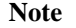

Use *ImportCustomer* only when current loaded NamingPlan contains few customers. We recommend using *ExportNamingPlan*/*ImportNamingPlan* when dealing with heavy NamingPlan.

The *<filename>* used for *ImportCustomer* option must contain the Naming Plan only.

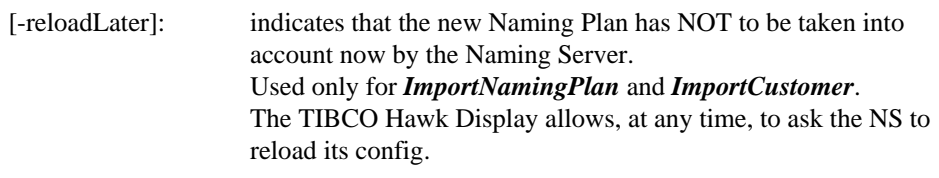

**Note** 

*ImportCustomer* allows importing a single customer from *<filename>.* This should be used only when dealing with a small NamingPlan; otherwise the operation will take too much time.

When dealing with a heavy NamingPlan, use *ExportNamingPlan*/*ImportNamingPlan <filename>* options.

The Export option will retrieve the full NS config into *<filename>*.

It is then possible to modify the NamingPlan: add new customers, modify existing ones, deleting some.

Once updated, use Import option with updated file in order to update NS NamingPlan.

Note that before importing the modified NamingPlan from *<filename>* a copy of the currently loaded NamingPlan will be generated in */tmp/SavedNsConfig###*.

You can use *-reloadLater* if you do not want to reload the NamingPlan in the NS just after the import operation. This could be done later using the *reloadConfig* TIBCO Hawk AMI on NS micro agent (using the TIBCO Hawk display for example).

Note that an AMI timeout message can be displayed on a reload operation when dealing with a heavy NamingPlan. Be aware that in spite of this message, the reload operation is not canceled. In such a case, wait a while and then use the Export option to check the NamingPlan.

## **4.6 Basic Messaging utilities**

The message utilities are dedicated to send or listen to SQM XML messages directly onto the SQM buses.

There are three tools:

- Listen
- Publish

• Request/Reply

All the SQM messages are described in the *\$TEMIP\_SC\_HOME/etc/scmsg\_descr.txt* file under the following format:

Version ; Msg Id ; Certified/Not Certified(2/1) ; MsgId (AlphaNumeric) ; BUS ; Fixed part of the Subject ; unused ; DTD of the xml message ; list of variable parts

SQM messages can be specified by the *–t* option either using the Msg Id in numeric or alpha numeric format (*-t 52* to listen/send RAW messages for example).

#### **Common parameters**

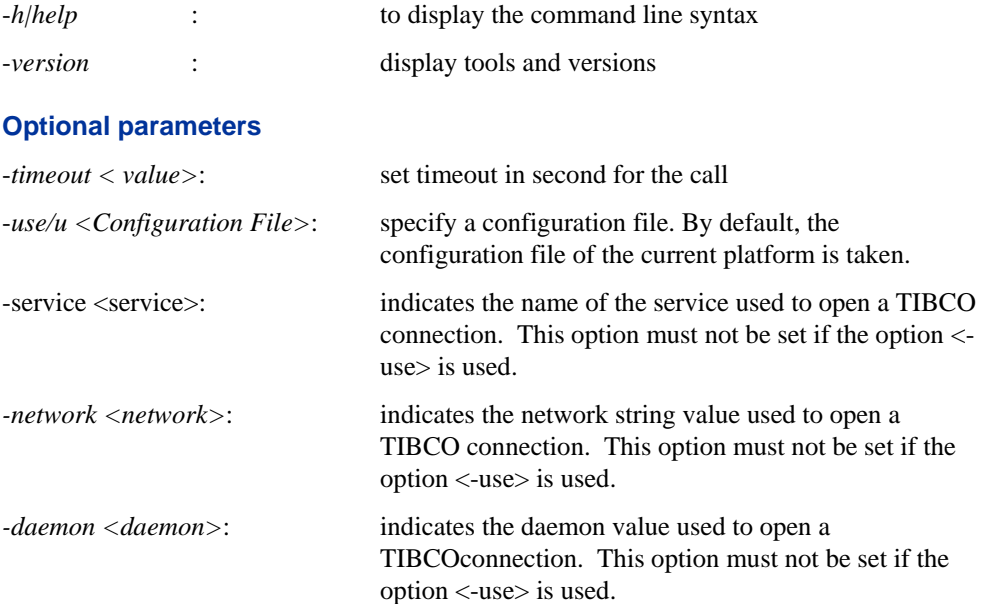

## **4.6.1 temip\_sc\_listen**

The **temip** sc listen command listens specific message(s) on a given TIBCO bus. The listened subject is given as arguments of the command. If the option - *type* is present, the listened subject is composed with the fixed part of the message subject and with the part given by the option - *subject*. Messages received by the command are printed in the standard output or in the output file depending on whether the option *-output* is present or not. If the options *-number* and *-timeout* are not present in the command, the listen command will be infinite on the bus until the end-user stops the command using the <CTRL-C> key sequence.

#### **Command line syntax**

```
temip_sc_listen
```

```
[-help/-h] [-version/-v]
-type <message type>
[-subject/-s <subject>] [-output/-o <filename>] 
{[-use/-u <filename>] | [-service <service>] 
                         [-network <network>] 
                         [-daemon <daemon>] 
} 
[-count/-c <count>] 
[-timeout <timeout(seconds)>] 
[-cmname <cmname>] 
[-cmledger <cmledger>] [-cmcancel] 
[-xmlbodyonly/-x] [-pretty/p] [-debug]
```
## **Parameters description**

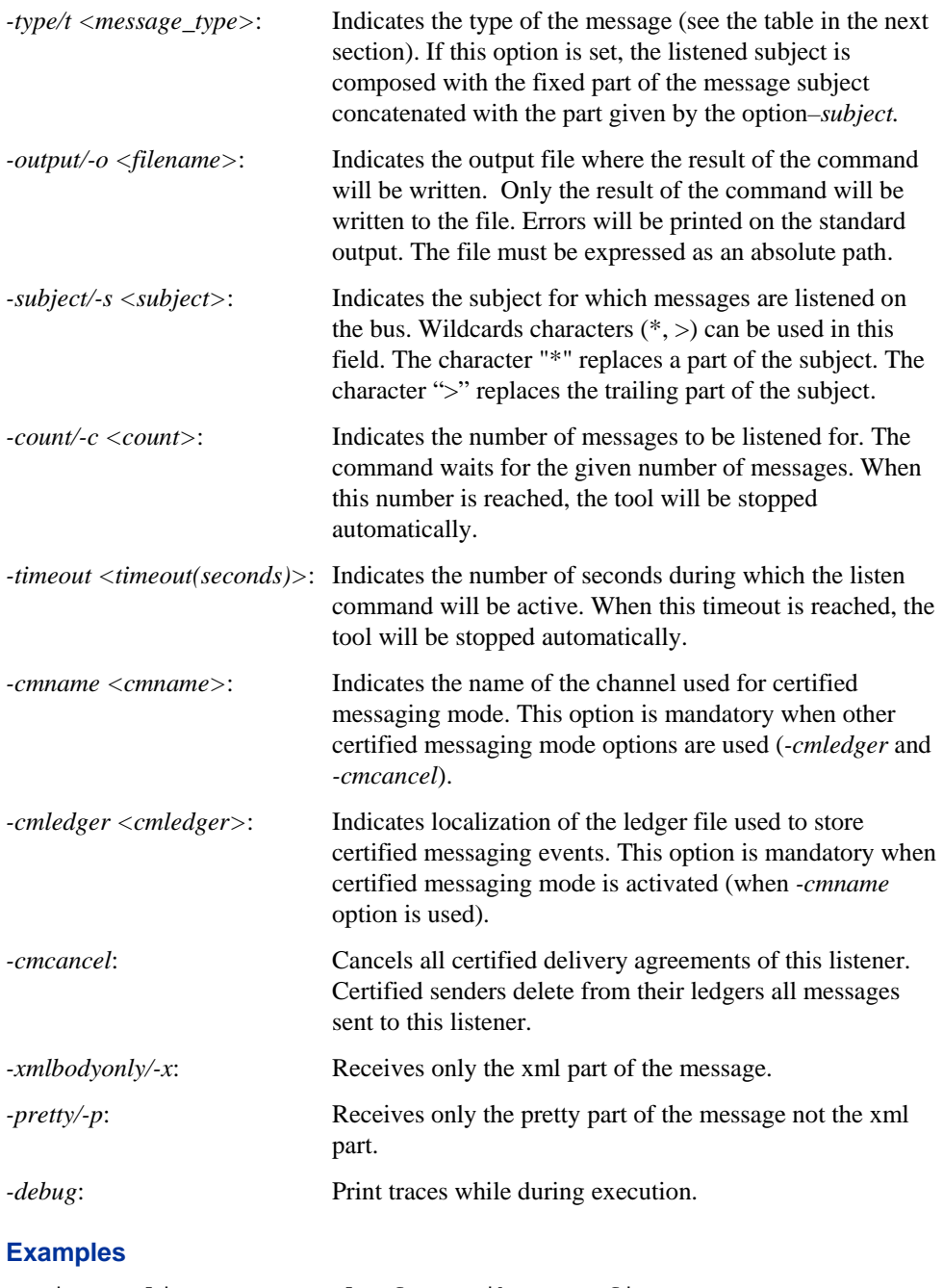

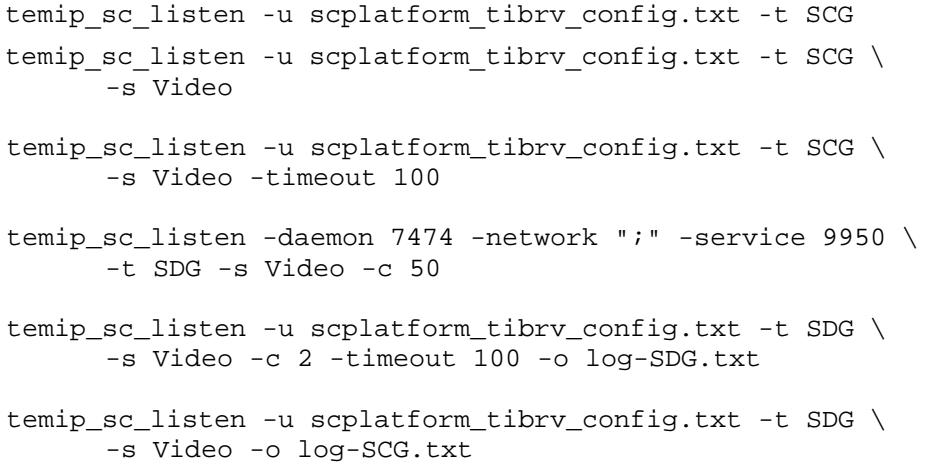

```
temip_sc_listen -t SIU -s Video.VideoParis -u \ 
      scplatform_tibrv_config.txt -c 1 
temip_sc_listen -s SC.SI.Update.Video.VideoParis -daemon \ 
      7474 -network ";224.2.0.1" -service 9950 -c 1 
temip_sc_listen -t SIU -s Video.VideoParis -u \ 
      scplatform tibrv config.txt -c 10 -cmname namel1 \setminus-cmledger ledger/ledgerl1.ldg 
temip_sc_listen -t SIU -s Video.VideoParis -u \ 
      scplatform_tibrv_config.txt -cmname namel1 \ 
      -cmledger ledger/ledgerl1.ldg -cmcancel
```
The following examples return 0 if the listen is able to receive the number of messages mentioned by *-c* option within the period given by the *-timeout* option. If the listen does not receive any message within the timeout, then the return code is 1. If the listen receives one or more messages but less than the number specified by *–count* option, then the return code is 2.

```
temip_sc_listen -t SDG -s Video \ 
                -c 5 -timeout 30 -o log-SDG.txt -p -x
temip sc listen -t SDG -s Video \
                 -c 5 -timeout 30 -o log-SDG.txt -p 
temip sc listen -t SDG -s Video \
                 -c 5 -timeout 30 -o log-SDG.txt -x
```
## **4.6.2 temip\_sc\_publish**

The **temip\_sc\_publish** command sends a message on a specific TIBCO bus. The message that will be sent on the bus can be generated automatically by the command or can be provided in an XML file. The command has a base of generic messages for all generated messages. Those generic messages can contain parameters that will be substituted when the message will be sent. The *argument* option of the command allows you to pass those parameters.

#### **Command line syntax**

```
temip_sc_publish 
            [-help/-h] [-version/-v] 
            -type/-t <message_type> 
            [-input/-i <xml_input_file>] 
            [-output/-o <filename>] 
             [-subject/-s <subject>] 
             {[-use/-u <filename>] | [-service <service>] 
                                      [-network <network>]
                                      [-daemon <daemon>]} 
            [-cmname <cmname>] [-cmledger <cmledger>] 
            [-cmreview <number of subjects>] 
            [-count/-c <count>] 
            [-delay/-d <delay(in seconds)>]
```
#### **Parameters description**

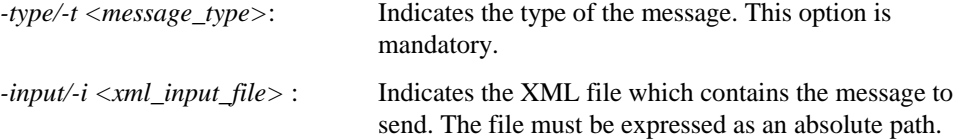

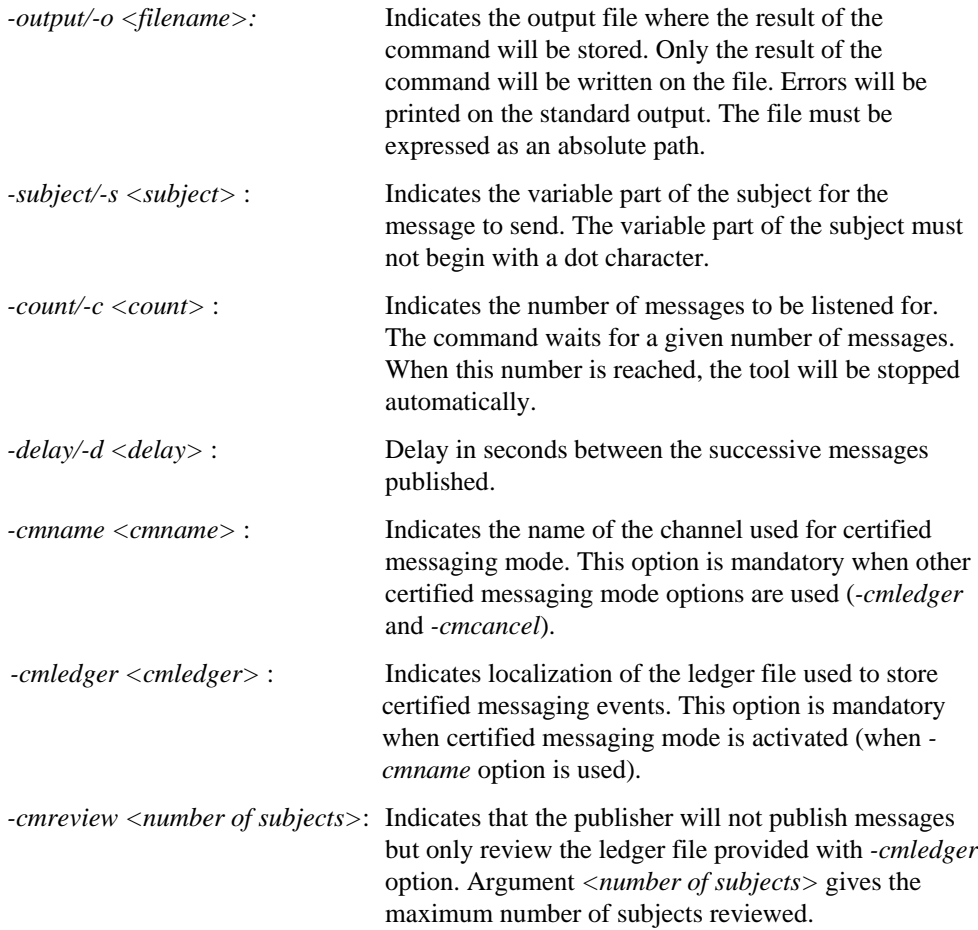

#### **Examples**

```
temip sc publish -t SCG -s Video \
            -i SC.ServiceDef.SC.GetReq.Video.xml 
temip sc publish -daemon 7474 -network ";224.2.0.1" \setminus-service 7865 -t SDG -s Video \backslash-i SC.ServiceDef.SC.GetReq.Video.xml 
temip sc publish -t SDG -s Video \
            -i SC.ServiceDef.SC.GetReq.Video.xml \
            -o log-SDG.txt 
temip_sc_publish -t SCG -s Video -o log-SCG.txt 
temip sc_publish -t SIU -s Video.VideoParis
temip sc publish -t SIU -s Video.VideoParis -i\
      datafile/snd/SC.SI/SC.SI.Update.Video.Paris.xml \
            -c 5 -d 6 
temip sc_publish -t SIU -s Video.VideoParis -i\
       datafile/snd/SC.SI/SC.SI.Update.Video.Paris.xml \ 
            -c 10 -d 1 - cmname namep1 \setminus-cmledger ledger/ledgerp1.ldg
temip sc publish -t SIU -s 'Video.>' \
            -cmname namep1 -cmledger ledger/ledgerp1.ldg \ 
            -cmreview 10 
temip sc publish -t SIU -s Video.VideoParis -i\
      datafile/snd/SC.SI/SC.SI.Update.Video.Paris.xml \
            -c 10 -d 1 -cmname namep1 \
```

```
–cmledgerledger/ledgerp1.ldg
```
## **4.6.3 temip\_sc\_request**

The **temip\_sc\_request** command sends a request/reply message. Compare to a publish message, the command waits for the answer. If no timeout is specified, the command waits forever.

The message that will be sent on the bus can be generated automatically by the command or can be provided in an XML file. The command has a base of generic messages for all generated messages. Those generic messages contain parameters that will be substituted when the message is sent. The argument option of the command allows you to pass those parameters.

#### **Command line syntax**

```
temip_sc_request 
            [-help/-h] [-version/-v] 
            -type/-t <message type>
            [-input <xml input file>] [-output <filename>]
            [-subject/-s <subject>] 
            [-timeout <timeout(seconds)>] 
            [-displayresponseonly] 
            [-count/-c <count>] 
             {[-use/-u <filename>] | [-service <service>] 
                                      [-network <network>] 
                                      [-daemon <daemon>]
            }
```
#### **Parameters description**

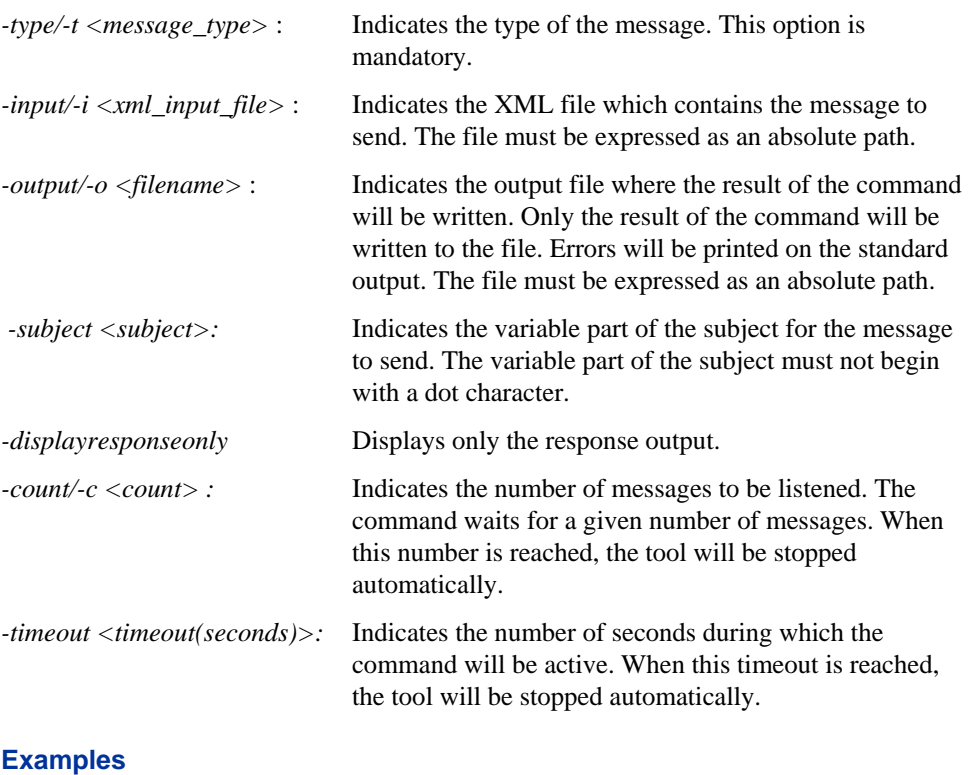

## temip\_sc\_request -t SDG -s Video temip sc request -t SCG -s Video \ -u scplatform tibrv config.txt\

```
-i SC.ServiceDef.SC.GetReq.Video.xml 
temip_sc_request -daemon 9600 -network ";224.2.0.1" \ 
       -service 9950 \ 
       -t SDG -p Video \ 
       -i SC.ServiceDef.SC.GetReq.Video.xml 
temip sc request -t SDG -s Video \
       -i SC.ServiceDef.SC.GetReq.Video.xml -o log-SDG.txt 
temip sc request -t SCG -s Video \
       -o log-SCG.txt 
temip_sc_request -t SDG -s Video \ 
       -i SC.ServiceDef.GetReq.Video.KO.xml -timeout 40 
temip sc request -t SDG -s Video \
       -i SC.ServiceDef.GetReq.Video.KO.xml -timeout 40 -c 2 
temip sc request -t SDG -s Video \
      -i SC.ServiceDef.GetReq.Video.KO.xml \
       -displayresponseonly
```
# **Chapter 5**

# **HP-UX MC/SG Cluster Command Line Utilities and Templates**

This chapter describes the templates and tools that are delivered by SQM to create and administrate MC/ServiceGuard packages to use SQM on a HP-UX MC/SG cluster platform.

The command line tools are delivered in the \$TEMIP\_SC\_HOME/utils/cluster directory. Please note that this directory is not set in the PATH.

All the tools have to been run from the *root* account, as they call cluster specific commands. The SQM environment must be set before launching the tools.

A help on usage of tools is displayed when calling them without arguments

The templates for MC/SG packages are located in the directory \$TEMIP\_SC\_HOME/utils/templates

It is recommended to understand HP-UX MC/SG clustering concepts before using these tools.

## **5.1 Summary of needed volume groups and logical volumes**

The full data can be found in the SQM installation guide in the chapter HP-UX MC/SG cluster requirements.

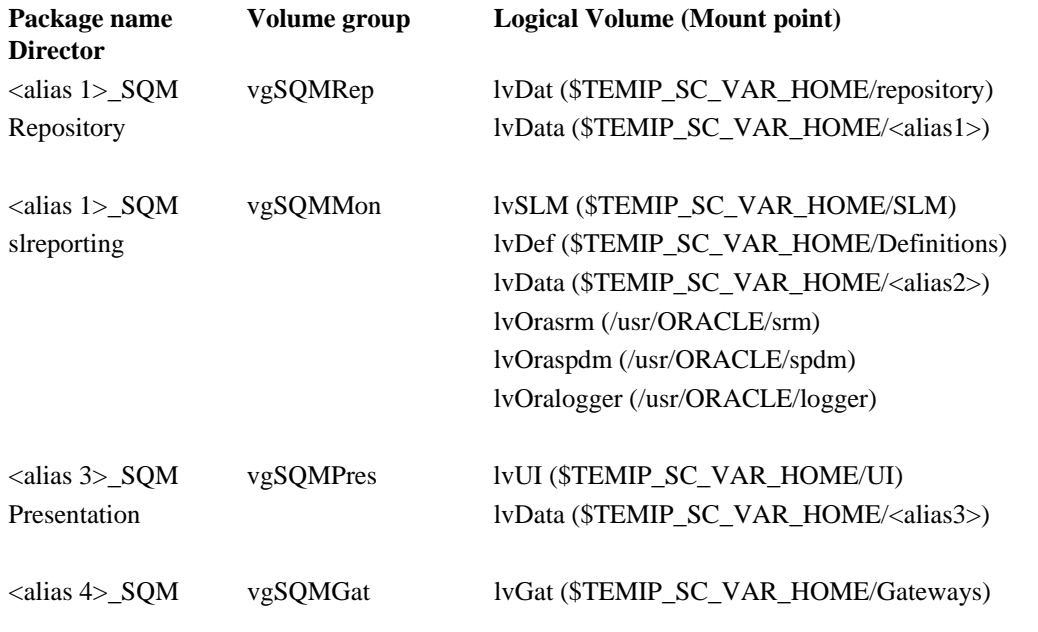

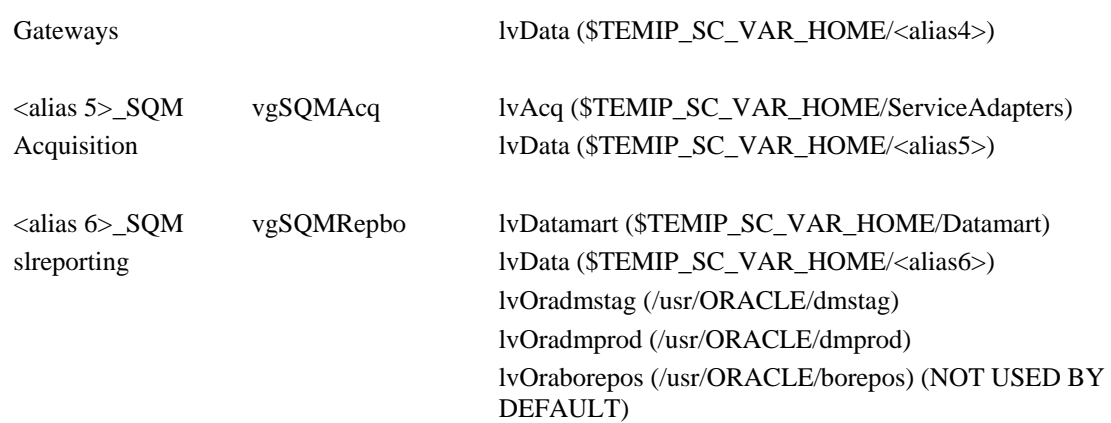

## **5.2 SQM utilities for HP-UX MC/SG Cluster**

## **5.2.1 create\_SQM\_PKG**

The create SQM\_PKG command create an empty package with the basic information needed by the package: virtual hostname and IP address.

No director is included in the package after creation.

If the SQM setup tools are used to create the MC/SG packages, this tool will not be used directly.

Before creating the package, please make sure that the virtual IP address that will be assigned to the package is activated on the current node.

#### **Command line syntax**

create\_SQM\_PKG -h <package alias> -a <subnet address>

> -d <data directory> -p <platform name> [-P <primary node>]  $[-v]$

#### **Parameters description**

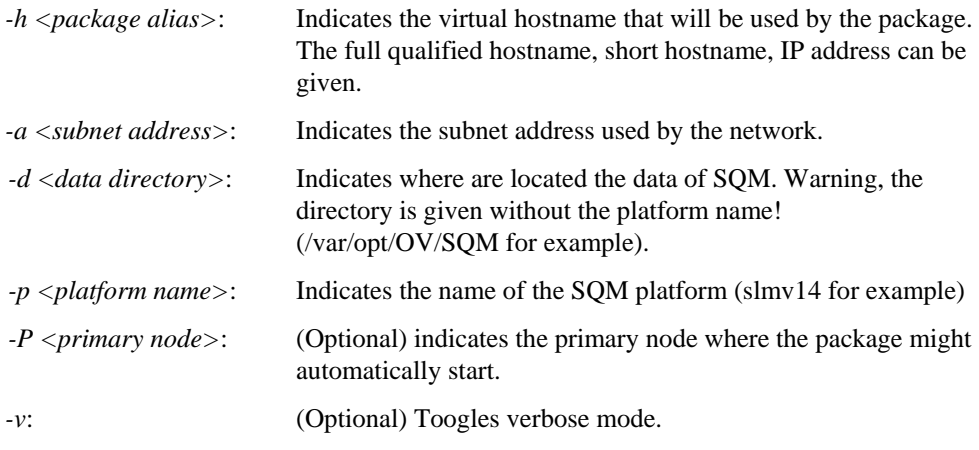

#### **Examples**

create\_SQM\_PKG -h henry.vbe.cpqcorp.net –a 16.188.152.0 –d /var/opt/OV/SQM –p slmv14

create\_SQM\_PKG -h 16.188.152.84 –a 16.188.152.0 –d /var/opt/0 $\overline{V}$ /SQM -p slmv14 -v

create SQM\_PKG -h henry -a  $16.188.152.0$  -d /var/opt/OV/SQM p slm $v14$  –P home –v

## **5.2.2 update\_SQM\_PKG**

The update SQM PKG command is the command that will update a package previously created with the information of a director.

The director information is taken from the template files, and is automatically recognized by their name. The only data that you need to provide are the list of logical volumes and associated mount points that are part of the package.

You can add several directors to a package with a succession of update\_SQM\_PKG commands. But it is recommended to try to keep the association one package  $=$  one director.

**Note** 

The repository must be alone in a MC/ServiceGuard package. You will not be allowed to add the repository to a package already having a director, and you will not be allowed to add a director to a package that already contains the repository

One a director has been added to a package, it is not possible to remove it.

The package must be in state "running" to be updated.

The default director templates delivered by SQM are

- repository
- slmonitoring
- presentation
- *acquisition*
- gateways
- slreporting

When you update a SQM package with a director, if the director uses Oracle Databases (such as slmonitoring and slreporting), then the databases are automatically added to the package configuration.

Please note that the *borepos* database is not added by default when adding the slreporting director to a package. If you want to add the *borepos* database, apply the following command before launching the update action:

export SQM\_BO\_DB\_OPTION=borepos

If the SQM setup tools are used to create the MC/SG packages, this tool will not be used directly.

Before updating the package, please make sure that the volume groups and logical volumes that will be used by the package are created and activated in exclusive mode on the current node.
#### **Command line syntax**

update\_SQM\_PKG

```
-p <package name>
-d <director> 
[-m <File system mount points>] 
\lceil -v \rceil
```
#### **Parameters description**

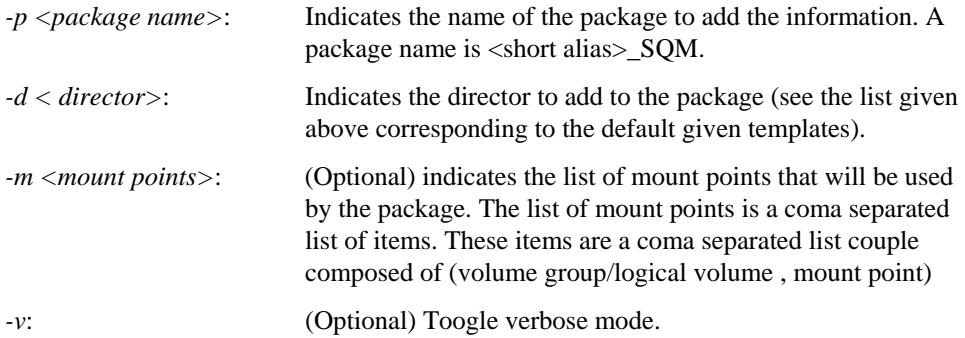

#### **Examples**

update SQM PKG -p henry SQM -d repository -m /dev/vgSQMRep/lvDat,(\$TEMIP\_SC\_VAR\_HOME/repository, /dev/vgSQMRep/lvData,(\$TEMIP\_SC\_VAR\_HOME/henry)

update\_SQM\_PKG -p soleil\_SQM –d slmonitoring –m /dev/vgSQMMon/lvSLM,\$TEMIP\_SC\_VAR\_HOME/SLM,/dev/vgSQMMon/lvDef,\$ TEMIP\_SC\_VAR\_HOME/Definitions,/dev/vgSQMMon/lvData,\$TEMIP\_SC\_VAR\_HO ME/soleil,/dev/vgSQMMon/lvOrasrm,/usr/ORACLE/srm,/dev/vgSQMMon/lvOraspd m,/usr/ORACLE/spdm,/dev/vgSQMMon/lvOralogger,/usr/ORACLE/logger -v

## **5.2.3 delete\_SQM\_PKG**

The delete\_SQM\_PKG command is used to delete a MC/SG package.

Please make sure the package is stopped before deleting the package.

#### **Command line syntax**

```
update_SQM_PKG 
             -p <package name> 
             [-v]
```
#### **Parameters description**

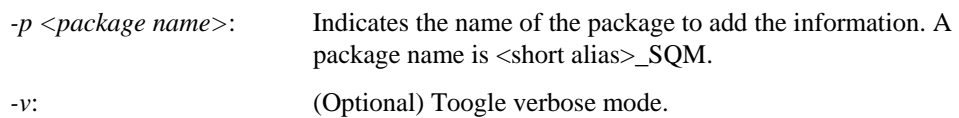

#### **Examples**

delete SQM PKG -p henry SQM -v

## **5.2.4 start\_SQM\_PKG**

The start\_SQM\_PKG command allows starting a specific SQM package or a director that is managed by the package.

If the package is not started on a MC/ServiceGuard point of view, the *cmrunpkg* command is called to start the package.

The package can also be started in "norun" mode. It will only mount the logical volumes used by the package, without starting the directors and/or databases of the package.

In a normal case, the MC/ServiceGuard *cmrunpkg* command should be used instead of *start\_SQM\_PKG*. Use *start\_SQM\_PKG* only if you need to start the package with a specific state ("norun"), or if the package was already in "norun".

#### **Command line syntax**

start\_SQM\_PKG

```
-p <package name>
[-d <director>[,director]>] 
[-m][-n] 
[-v]
```
#### **Parameters description**

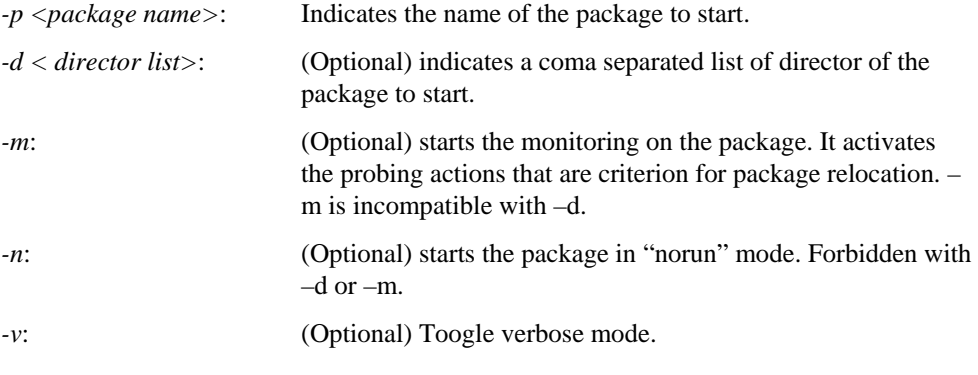

#### **Examples**

```
start SQM PKG -p henry SQM
start SQM PKG -p henry SQM -n
start SQM PKG -p henry SQM -d repository -v
start SQM PKG -p henry SQM -m -v
```
## **5.2.5 stop\_SQM\_PKG**

The stop\_SQM\_PKG command allows stopping a specific SQM package director and databases that are managed by the package. You can also stop the monitoring on the package to disable relocation on probe.

This tool is not a substitution of the MC/ServiceGuard.*cmhaltpkg* command. It means that the package will not be stopped on a MC/ServiceGuard point of view. Use the *cmhaltpkg* if you wish to fully stop the MC/SG package.

#### **Command line syntax**

```
stop_SQM_PKG 
             -p <package name> 
             [-d <director>[,director]>] 
             [-m][-v]
```
#### **Parameters description**

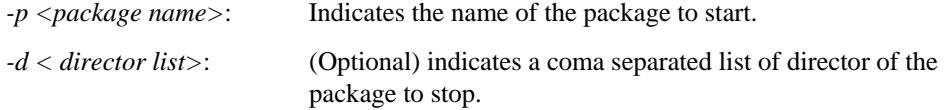

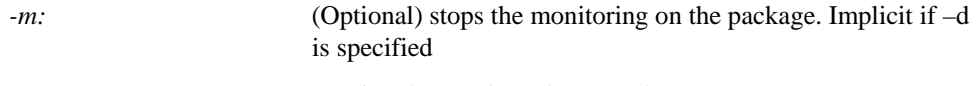

```
-v: (Optional) Toogle verbose mode.
```
#### **Examples**

```
stop_SQM_PKG –p henry_SQM 
stop_SQM_PKG –p henry_SQM -m 
stop SQM PKG -p henry SQM -d repository -v
```
## **5.3 SQM templates for HP-UX MC/SG Cluster**

## **5.3.1 List of template files**

All files are located in \$TEMIP\_SC\_HOME/cluster/templates

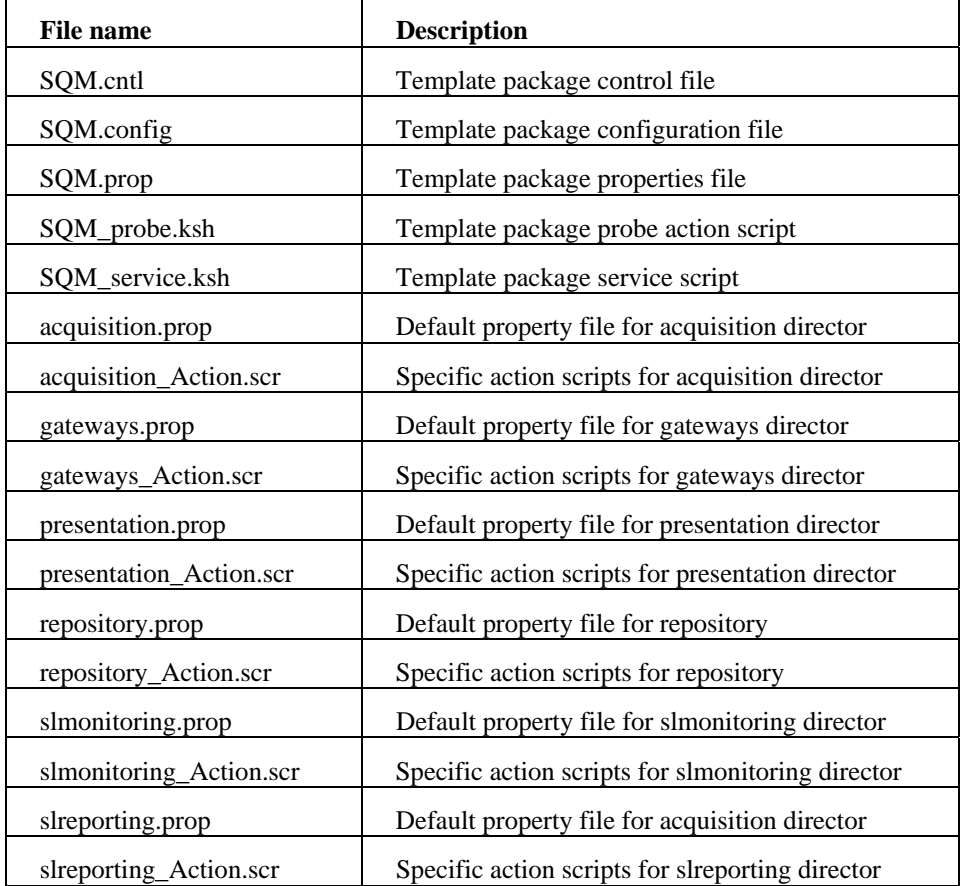

## **5.3.2 Package creation workflow**

#### **Create package**

Create package files in /etc/cmcluster/<package name>

Property file <package name>.prop from SQM.prop

Configuration file <package name>.config from SQM.config

Control file <package name>.cntl from SQM.cntl

Apply configuration with *cmaplplyconf*

Copy files to all nodes of the cluster

#### **Update package**

Update property file of the package with the list of logical volumes/mount points, the list of director, and specific properties of the director

Copy the file to all nodes of the cluster

Create action script file for the director in the corresponding logical volume

repository:

\$TEMIP SC VAR HOME/repository/cluster/repository Action. scr

slmonitoring:

\$TEMIP\_SC\_VAR\_HOME/SLM/cluster/slmonitoring\_Action.scr

presentation:

\$TEMIP\_SC\_VAR\_HOME/UI/cluster/presentation\_Action.scr

acquisition:

\$TEMIP\_SC\_VAR\_HOME/ServiceAdapters/cluster/acquisition\_A ction.scr

slreporting:

\$TEMIP\_SC\_VAR\_HOME/Datamart/cluster/slreporting\_Action.s cr

gateways:

\$TEMIP SC VAR HOME/Gateways/cluster/gateways Action.scr

**Notes** 

The director action script is located in a logical volume.

Therefore, if the package is halted, the file will not be available.

Tip: start the package in "norun" mode to get the logical volume mounted without starting the application

## **5.4 Customizing parameters of a SQM MC/SG Package**

## **5.4.1 Package configuration file**

#### This file is:

/etc/cmcluster/<package name>/<package\_name>.config

This file contains the MC/ServiceGuard package's configuration parameters and is used by the *cmapplyconf* command to compile the package.

All parameters are explained in the file and are regular MC/ServiceGuard parameters

The main parameters that might be customized are:

• NODE\_NAME list and the AUTO\_RUN property to start automatically the package with the cluster (through the command *cmruncl* for example or automatically at boot) or the cluster node (with *cmrunnode* command)

- RUN\_SCRIPT\_TIMEOUT and HALT\_SCRIPT\_TIMEOUT properties if the default values packages contains several directors, or if the applications are very long to start. Default values are respectively 1800 and 900 seconds
- FAILOVER\_POLICY that allows a package to return to its preferred node when the node is available

Please report to the HP-UC MC/SG administration guide for a complete description of the package configuration options and setting autostart of cluster at boot.

```
Example of properties for NODE_NAME and AUTO_RUN
```

```
# Enter the names of the nodes configured for this package. Repeat 
# this line as necessary for additional adoptive nodes. 
# 
# NOTE: The order is relevant. 
# Put the second Adoptive Node after the first one. 
# 
# Example : NODE_NAME original_node 
# NODE_NAME adoptive_node 
# 
# If all nodes in cluster is to be specified and order is not 
# important, "NODE_NAME *" may be specified. 
# 
# Example : NODE_NAME * 
NODE_NAME home 
NODE_NAME hello 
NODE_NAME heri
# Enter the value for aUTO_RUN. Possible values are YES and NO. 
# The default for AUTO_RUN is YES. When the cluster is started the 
# package will be automatically started. In the event of a failure the 
# package will be started on an adoptive node. Adjust as necessary. 
# 
# AUTO_RUN replaces obsolete PKG_SWITCHING_ENABLED. 
AUTO_RUN YES
```
#### **Warning**

Unless you know the impact of the parameters and MC/ServiceGuard package configuration, you should never modify this file.

If it should be done, a *cmapplyconf*  $-f - P$  <*package name>.config* has to be done after modification of the file. Also, the file must be copied to all other nodes of the cluster in /etc/cmcluster/<package name>

Set AUTO\_START to YES only when the cluster installation is stable and starts/stops correctly manually.

## **5.4.2 Package property file**

This file is:

/etc/cmcluster/<package name>/<package\_name>.prop

This file contains variables that are read by the package's control file when it is called by package management commands. You can add your own variables if you need to customize the package action scripts.

**Notes** 

Be very careful when if you need to modify these values

After modification, copy the updated file to all the nodes of the cluster, in the same location.

If you wish the update to be taken in account immediately, halt and restart the package, or wait at least until the RELOAD\_PROP\_TIME value (in seconds) that is defined in the file.

The variables are described hereunder. They are explained in the file with commentaries.

```
# Log file for start/stop and monitor 
LOG_FILE=/etc/cmcluster/sqm-mon_SQM/sqm-mon_SQM.log 
# The time interval to reload this properties 
RELOAD_PROP_TIME=3600 
# Time to wait before relocating the package on a node where 
is has failed 
PING_PONG_INTERVAL=3600 
# The interval at which probing is to to be done 
PROBE_INTERVAL=60
# The probe timeout 
PROBE_TIMEOUT=40
# The time window where retry are allowed 
RETRY_INTERVAL=560 
# The number of retry (in the THOROUGH_PROBE_INTERVAL time 
window) before relocation 
RETRY_COUNT=1 
# Callbacks Timeout 
START_TIMEOUT=`grep '^RUN_SCRIPT_TIMEOUT' /etc/cmcluster/sqm-
mon SQM/sqm-mon SQM.config | awk '{print $2}'`
STOP_TIMEOUT=`grep '^HALT_SCRIPT_TIMEOUT' /etc/cmcluster/sqm-
mon_SQM/sqm-mon_SQM.config | awk '{print $2}'`
```

```
# ORACLE Environment 
ORACLE_HOME=/opt/OV/ORACLE/u01/app/oracle/product/10.2.0 
# The directory where utilities are stored 
RT_BASEDIR=/etc/cmcluster/sqm-mon_SQM 
# SQM package properties 
DIRECTOR_HOST=sqm-mon 
SHORT DIRECTOR HOST=sqm-mon
PLATFORM=slmv14 
DATA_TREE=/var/opt/OV/SQM/slmv14 
RELEASE_TREE=/opt/OV/SQM 
# 
# IP ADDRESSES 
# Specify the IP and Subnet address pairs which are used by 
this package. 
# Uncomment IP[0]="" and SUBNET[0]="" and fill in the name of 
your first 
# IP and subnet address. You must begin with IP[0] and 
SUBNET[0] and 
# increment the list in sequence. 
# 
# For example, if this package uses an IP of 192.10.25.12 and 
a subnet of 
# 192.10.25.0 enter: 
# IP[0]=192.10.25.12 
# SUBNET[0]=192.10.25.0 # (netmask=255.255.255.0) 
# 
# Hint: Run "netstat -i" to see the available subnets in the 
Network field. 
# 
# IP/Subnet address pairs for each IP address you want to add 
to a subnet 
# interface card. Must be set in pairs, even for IP 
addresses on the same 
# subnet. 
# 
IP[0]=16.188.152.84 
SUBNET[0]=16.188.152.0 
# 
# VOLUME GROUPS and FILESYSTEMS 
# 
# Specify which volume groups are used by this package. 
Uncomment VG[0]="" 
# and fill in the name of your first volume group. You must 
begin with 
# VG[0], and increment the list in sequence. 
# 
# For example, if this package uses your volume groups vg01 
and vg02, enter: 
# VG[0]=vg01 
# VG[1]=vg02 
# 
# The volume group activation method is defined above. The 
filesystems 
# associated with these volume groups are specified below. 
# 
# FILESYSTEMS 
# ons enter: 
# LV[0]="/dev/vx/dsk/dg01/vol01"; FS[0]="/pkg1a"; 
FS_MOUNT_OPT[0]="-o rw"
```

```
LV[1]="/dev/vx/dsk/dq01/vol02"; FS[1]="/pkq1b";
FS_MOUNT_OPT[1]="-o rw" 
# 
# The filesystems are defined as triplets of entries 
specifying the logical 
# volume, the mount point and the mount options for the file 
system. Each 
# filesystem will be fsck'd prior to being mounted. The 
filesystems will be 
# mounted in the order specified during package startup and 
will be unmounted 
# in reverse order during package shutdown. Ensure that 
volume groups 
# referenced by the logical volume definitions below are 
included in 
# volume group definitions above. 
VG[0]=vgSQMMon 
LV[0]=/dev/vgSQMMon/lvData 
FS[0]=/var/opt/OV/SQM/slmv14/sqm-mon 
VG[1]=vgSQMMon 
LV[1]=/dev/vgSQMMon/lvSLM 
FS[1]=/var/opt/OV/SQM/slmv14/SLM 
VG[2]=vgSQMMon 
LV[2]=/dev/vgSQMMon/lvDef 
FS[2]=/var/opt/OV/SQM/slmv14/Definitions 
VG[3]=vgSQMMon 
LV[3]=/dev/vgSQMMon/lvOrasrm 
FS[3]=/opt/OV/ORACLE/srm 
VG[4]=vgSQMMon 
LV[4]=/dev/vgSQMMon/lvOraspdm 
FS[4]=/opt/OV/ORACLE/spdm 
VG[5]=vgSQMMon 
LV[5]=/dev/vgSQMMon/lvOralogger 
FS[5]=/opt/OV/ORACLE/logger 
# New Director added by update_SQM_PKG 
DIRECTOR_LIST[0]=slmonitoring 
ORACLE_SID_LIST[0]=srm 
ADMIN_DB_DIR[0]=/opt/OV/ORACLE/srm/u02/oradata/srm/admin 
ADMIN_DB_LINK[0]=/opt/OV/ORACLE/u01/app/oracle/admin/srm 
ORACLE_SID_LIST[1]=logger 
ADMIN_DB_DIR[1]=/opt/OV/ORACLE/logger/u02/oradata/logger/admi
n 
ADMIN_DB_LINK[1]=/opt/OV/ORACLE/u01/app/oracle/admin/logger 
ORACLE_SID_LIST[2]=spdm 
ADMIN_DB_DIR[2]=/opt/OV/ORACLE/spdm/u02/oradata/spdm/admin 
ADMIN_DB_LINK[2]=/opt/OV/ORACLE/u01/app/oracle/admin/spdm
```
## **5.5 Default actions of SQM packages actions scripts**

The next chapter are for information only.

## **5.5.1 Common actions**

The following actions are common to all packages. These actions are located in the /etc/cmcluster/<package name>/<package name>.cntl file

## **5.5.1.1 Package start**

The function customer\_defined\_run\_cmds() is called when starting the package.

- 1. Mount all logical volumes used by the package
- 2. Check if the repository if up. If not, wait for it approximatively 10 minutes (the package owning the repository skips this step). If the time is over, start of package fails.
- 3. Start all database associated to the package
- 4. If start of databases is OK, then for all directors of the package, call the "start" function of the director's action script

#### **5.5.1.2 Package halt**

The function customer\_defined\_halt\_cmds() is called when halting the package.

- 1. For all directors of the package, call the "stop" function of the director's action script
- 2. Stop the hawk agent of the virtual hostname
- 3. Check if no application of the list of director of the package is still running. If yes, kill them.
- 4. Stop all database associated to the package
- 5. unmount all logical volumes used by the package

## **5.5.1.3 Package check**

The common probing action that check user defined criterion for relocating a package are in the /etc/cmcluster/<package name>/<package name>.probe script.

There is one common check action:

1. In case of a package containing Oracle databases, if **all** databases of the package are down, then the package is relocated

Then, for each director, call the "check" function of the director's action script.

**Note** 

The check is not done if the package is running in "norun" mode (as described for the command start\_SQM\_PKG, or if the package monitoring is disabled via the stop\_SQM\_PKG command)

## **5.5.2 Repository**

The action script of the repository can be found at the following location:

\$TEMIP\_SC\_VAR\_HOME/repository/cluster/repository\_Action.scr

## **5.5.2.1 Repository start**

The following actions are done:

- 1. Link some repository files from \$TEMIP\_SC\_HOME/tibco subfolders to \$TEMIP\_SC\_VAR\_HOME/repository
- 2. Start the kernel and starts only agents of the virtual hostname of the package
- 3. If start of the kernel is OK: start the repository (temip\_sc\_repos\_start)

## **5.5.2.2 Repository stop**

The following actions are done:

- 1. Stop the repository (temip\_sc\_repos\_stop –force)
- 2. unlink repository files

## **5.5.2.3 Repository check**

The "check" function contains the probing actions that are criterion for relocation on PROBE.

For the repository, the only probing action is to check if the repository server is up and running.

## **5.5.3 slmonitoring**

The action script of the slmonitoring can be found at the following location::

\$TEMIP SC VAR HOME/SLM/cluster/slmonitoring Action.scr

## **5.5.3.1 slmonitoring start**

The following actions are done:

- 1. if a specific rvrd configuration file is found (\$TEMIP\_SC\_VAR\_HOME/RvrdGtwConfig/rvrd\_gtw.cfg which is used for firewall support), then start this rvrd: \$TEMIP\_SC\_HOME/bin/rvrd\_gtw\_start
- 2. If the previous action was run and is OK: start the kernel and starts only agents of the virtual hostname of the package
- 3. If start of the kernel is OK: start the director (temip\_sc\_start\_director)

#### **5.5.3.2 slmonitoring stop**

The following actions are done:

- 1. if a specific rvrd configuration file is found (\$TEMIP\_SC\_VAR\_HOME/RvrdGtwConfig/rvrd\_gtw.cfg which is used for firewall support), then stop this rvrd: \$TEMIP\_SC\_HOME/bin/rvrd\_gtw\_stop
- 2. Check if the repository is up. If yes, stop the director (temip\_sc\_start\_director). If no, stop applications via the local agent.

## **5.5.3.3 slmonitoring check**

The "check" function contains the probing actions that are criterion for relocation on PROBE.

For the slmonitoring, there are no specific probing actions.

## **5.5.4 Presentation**

The action script of the presentation can be found at the following location: \$TEMIP SC VAR HOME/UI/cluster/presentation Action.scr

#### **5.5.4.1 presentation start**

The following actions are done:

- 1. start the kernel and starts only agents of the virtual hostname of the package
- 2. If start of the kernel is OK: start the director (temip\_sc\_start\_director)

## **5.5.4.2 presentation stop**

The following actions are done:

1. Check if the repository is up. If yes, stop the director (temip\_sc\_start\_director). If no, stop applications via the local agent.

#### **5.5.4.3 presentation check**

The "check" function contains the probing actions that are criterion for relocation on PROBE.

For the presentation, there are no specific probing actions.

## **5.5.5 Acquisition**

The action script of the presentation can be found at the following location:

\$TEMIP\_SC\_VAR\_HOME/ServiceAdpaters/cluster/acquisition\_Actio n.scr

#### **5.5.5.1 acquisition start**

The following actions are done:

- 1. start the kernel and starts only agents of the virtual hostname of the package
- 2. If start of the kernel is OK: start the director (temip\_sc\_start\_director)

#### **5.5.5.2 acquisition stop**

The following actions are done:

1. Check if the repository is up. If yes, stop the director (temip\_sc\_start\_director). If no, stop applications via the local agent.

## **5.5.5.3 acquisition check**

The "check" function contains the probing actions that are criterion for relocation on **PROBE** 

For the acquisition, there are no specific probing actions.

## **5.5.6 Gateways**

The action script of the gateways can be found at the following location: \$TEMIP\_SC\_VAR\_HOME/Gateways/cluster/gateways\_Action.scr

#### **5.5.6.1 gateways start**

The following actions are done:

- 1. start the kernel and starts only agents of the virtual hostname of the package
- 2. If start of the kernel is OK: start the director (temip\_sc\_start\_director)

## **5.5.6.2 gateways stop**

The following actions are done:

1. Check if the repository is up. If yes, stop the director (temip\_sc\_start\_director). If no, stop applications via the local agent.

## **5.5.6.3 gateways check**

The "check" function contains the probing actions that are criterion for relocation on PROBE.

For the gateways, there are no specific probing actions.

## **5.5.7 slreporting**

The action script of the slreporting can be found at the following location:

\$TEMIP\_SC\_VAR\_HOME/Datamart/cluster/slreporting\_Action.scr

#### **5.5.7.1 slreporting start**

The following actions are done:

- 1. start the kernel and starts only agents of the virtual hostname of the package
- 2. If start of the kernel is OK: start the director (temip\_sc\_start\_director)

#### **5.5.7.2 slreporting stop**

The following actions are done:

1. Check if the repository is up. If yes, stop the director (temip\_sc\_start\_director). If no, stop applications via the local agent.

## **5.5.7.3 slreporting check**

The "check" function contains the probing actions that are criterion for relocation on PROBE.

For the slreporting, there are no specific probing actions.

## **5.5.8 Customization of SQM MC/SG Packages actions scripts**

You can add your own actions to the start, stop and check scripts of the packages files.

The files that can be modified are

/etc/cmcluster/<package name>/<package name>.cntl

You can add your own actions in the following functions:

function customer\_defined\_run\_cmds() which is invoked when the package starts

function customer defined halt cmds() which is invoked when the package stops

/etc/cmcluster/<package name>/<package name>.\_probe.ksh

You can add your own code in the MAIN part of the script.

#### **Important notes**

Do not forget to copy the updated file to all other members of the cluster, in the /etc/cmcluster/<package name> directory

The package needs to be halted and run to take the modifications in account.

It is not recommended and not supported to change the director's actions scripts.

## **5.6 Create new directors templates to update SQM MC/SG Packages**

#### **Notes**

Shell scripting knowledge is mandatory to understand and apply this chapter.

This is high level customization of the OV SQM MC/SG cluster support. Very good knowledge of the OV SQM and MC/SG architecture is needed.

Adding customized databases is not supported if the database was not created with temip create database tool and if the database is not created in a logical volume.

The package must be created and/or updated with the director information before the creation of the director and its applications.

The director must be described in the platform\_desc.cfg file on all the nodes of the cluster. Its hostname must be the one of the virtual hostname of the package. If the package already exists with a director, give the same format (long hostname, short hostname) as provided for the other director.

If you want to use the SQM templates facility to add you own director in a SQM MC/SG package, apply the following procedure (<mydirector> is the name of your director):

Log on one node of the cluster as root and copy existing templates

cd \$TEMIP\_SC\_HOME/cluster/templates

cp acquisition.prop <mydirector>.prop

cp acquisition\_Action.scr <mydirector>\_action.scr

Edit the file *<mydirector>.prop* and change the value for DIRECTOR\_LIST

# New Director added by update\_SQM\_PKG

DIRECTOR\_LIST[%DIRECTOR\_INDEX%]=<mydirector>

Save it and quit (eventually add you own properties)

Edit the file *<mydirector>\_action.scr*

change the line

DIRECTOR=acquisition

By

DIRECTOR=<mydirector>

Go to the tools directory

cd \$TEMIP\_SC\_HOME/cluster/utils

Edit the file *get\_director\_dir* that allows a package to known where the action script of the director (based on *<director>\_action.scr*) will be put. This must be in a logical volume that will be used by the package!

If you director will be in a existing package, then it must be put at the same place than an existing director of the package

If you director will be in a new package, then it cannot be put at the same place than an existing director of a package!

Example: you director mydirector has to be put in the package with acquisition. Update the get\_director\_dir like the following, so that the action script of your directory will be put in *\$TEMIP\_SC\_VAR\_HOME/ServiceAdapters/cluster*

```
[…] 
case $1 in 
   "slmonitoring") 
           echo "SLM" 
           ;; 
   "presentation") 
           echo "UI" 
           ;; 
   "slreporting") 
           echo "Datamart" 
           ;; 
   "acquisition") 
           echo "ServiceAdapters" 
           ;; 
   "<<mydirector>>") 
           echo "ServiceAdapters" 
           ;; 
   "gateways") 
           echo "Gateways" 
           ;; 
   "repository") 
           echo "repository" 
           ;; 
   *) 
[…]
```
If you created databases with *temip\_create\_database* tool, update the database tool *get\_oracle\_sid* to retrieve database information an update like the following (you database sid is mysid, your director is mydirector):

```
[…] 
case $1 in 
   "slmonitoring") 
         for product in srm logger spdm 
         do 
            # get product specific information 
            # if not in TEMIP_SC_VAR_HOME, take the one from TEMIP_SC_HOME 
            PRODUCT_CONF_DIR=$TEMIP_SC_VAR_HOME/oracle/$product/conf 
            if [ ! -d "${PRODUCT_CONF_DIR}" ] 
              then 
              PRODUCT_CONF_DIR=$TEMIP_SC_HOME/oracle/$product/conf 
            fi 
            get_all_param 
            if [ $? -ne 0 ] 
            then 
              exit 1
```

```
 fi 
           SID_LIST="$SID_LIST $ORACLE_SID" 
         done 
         ;; 
   "<<mydirector>>") 
         for product in <<mysid>>
         do 
            # get product specific information 
            # if not in TEMIP_SC_VAR_HOME, take the one from TEMIP_SC_HOME 
          PRODUCT CONF_DIR=$TEMIP_SC_VAR_HOME/oracle/$product/conf
           if [ ! -d "${PRODUCT_CONF_DIR}" ] 
              then 
              PRODUCT_CONF_DIR=$TEMIP_SC_HOME/oracle/$product/conf 
          fi
           get_all_param 
           if [ $? -ne 0 ] 
            then 
              exit 1 
           fi 
          SID_LIST="$SID_LIST $ORACLE_SID"
         done 
         ;; 
   "presentation") 
         ;; 
[…]
```
Then, you can launch *update\_SQM\_PKG* as described in chapter 5.2.2 with all needed information on the director. Please check not to give to the -m option logical volumes that might be already used by the package! (check in the package properties file the list for LV[x] variables).

Then you can create your director and its applications. Be sure that the package is running in "norun" mode (so that the virtual IP and volume groups are activated) before!

#### **Important notes**

If you update an existing package, copy the modified tools (*get\_director\_dir* and *get\_oracle\_sid*) to */etc/cmcluster/<package>* on all the nodes of the cluster.

You cannot update a package that was not created with create\_SQM\_PKG tool!

One update\_SQM\_PKG has been done, it is not possible to remove the director of the package, except by modifying the package property file!

**Notes** 

You can create you own empty package with create\_SQM\_PKG. You have to have a free virtual IP address. The SQM.cntl template will be used to create the control file.

Remember that if you package will have Service Adapters, there can be only **one** package on the MC/ServiceGuard cluster that have Service Adapters directors. So if you already have an acquisition director, you must put you director in the package with the acquisition.

Same applies for Gateways.

# **Chapter 6**

# **Troubleshooting Guide**

## **6.1 SQM platform troubleshooting**

#### **Note for HP-UX MC/SG**

When SOM runs on a HP-UX MC/SG cluster, traces and logs files are local to the node where an application runs.

It means that the traces and logs files do not follow the application from nodes to nodes. So, in case of a multiple relocation of packages, the logs and traces will be available on several nodes of the cluster.

## **6.1.1 Alert logging**

To view a log, or error information, you can use the **TIBCO Hawk Display** tool.

The **TIBCO Hawk Display** GUI displays in real-time Alerts coming from any SQM components.

The error files are located in *\$TEMIP\_SC\_VAR\_HOME/log* directory.

For each application, a microagent monitors the slmv14\_*slmonitoring\_ApplicationName.log* file, and when a new error is detected in this file, the microagent sends a message to the **TIBCO Hawk Display** (if it is started) including some information about the error.

The **TIBCO Hawk Display** does not keep a history of errors. If you want to see the history of errors, you need to use a UNIX console and display the *\$TEMIP\_SC\_VAR\_HOME/log/slmv14\_slmonitoring\_ApplicationName.log.number* file.

#### **Note**

To manage the log files, the **fileCount** and the **fileLimit** parameters can be configured. The first log file is named xxx.log.number, where *number* starts at 1. Each time a log file reaches the **fileLimit** size, *number* is incremented and a new log file is created. When *number* exceeds **FileCount**, it is reset to 1. You can configure these parameters through the Service Designer.

The **TIBCO Hawk Display** can be used to view the list of alerts for an agent. Right clicking on the platform agent brings up a submenu containing the **Show Alerts** item. This item displays in real-time the list of alerts and double-clicking on a row in this list will display the details about the selected alert (see Figure 36).

#### **Figure 36: TIBCO Hawk Display Alert Details Window**

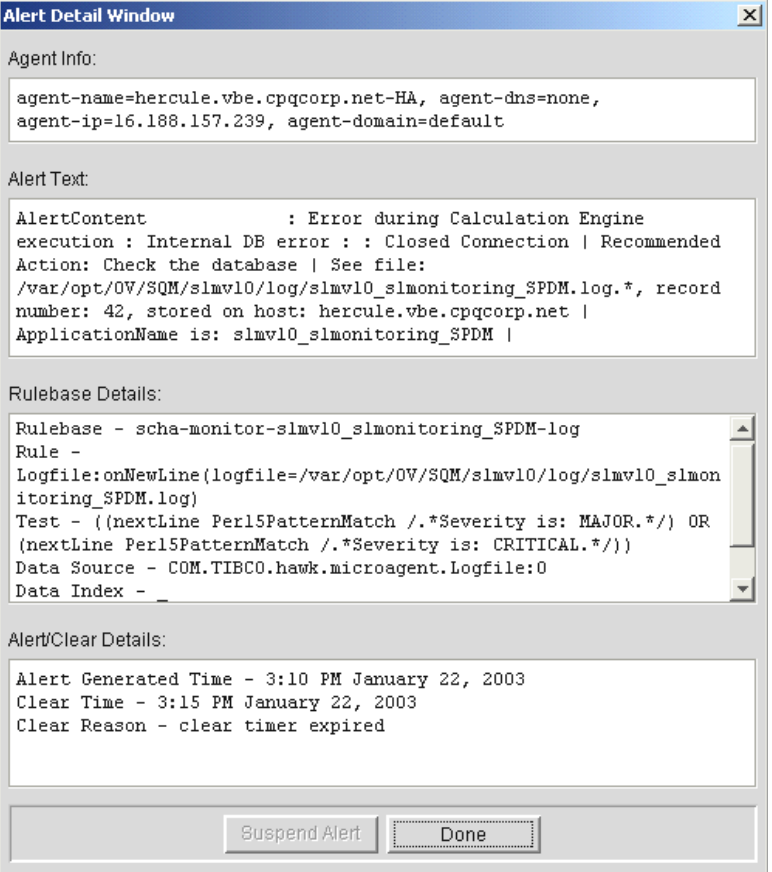

Information displayed in the **Alert Detail Window** is obtained from the corresponding *\$TEMIP\_SC\_VAR\_HOME/log/slmv14\_slmonitoring\_SPDM.log* error file:

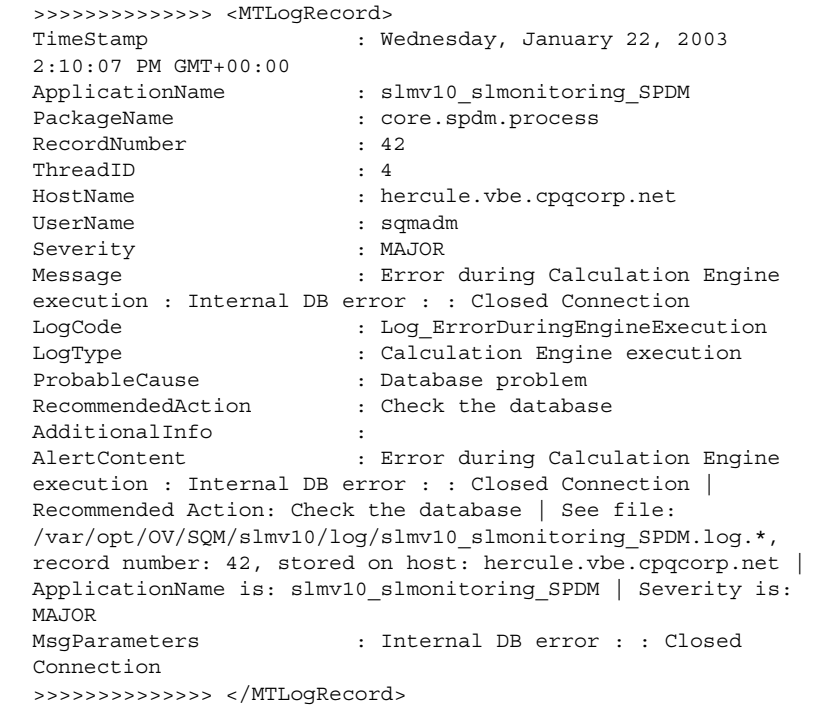

#### **Description of the main fields composing the message**

- **Timestamp**: time at which error has occurred.
- **ApplicationName**: application that has logged the error.
- **PackageName**: name of the java package where the error has occurred.
- **RecordNumber**: the error number to retrieve the error in the Log file.
- **ThreadId**: id of the thread that has logged the error.
- **HostName**: name of the host on which the application was running.
- **Severity**: either Critical, Major, Minor, Clear, Indeterminate or Warning.
- **Message**: short description of the error.
- **ProbableCause**: short description of the probable cause of the error.
- **RecommendedAction**: what can be done to avoid the problem.
- **AdditionalInfo**: contains more details about the cause of the problem and the recommended action.

## **6.1.1.1 Probable Cause**

You can find below the list of probable causes that are currently defined on the OpenView SQM platform:

- **Message Reception Error**: bad reception of an incoming message.
- **Message Decoding Error**: Problem decoding an incoming message, validation error (syntax error).
- **Message Incorrect Information**: expected parameter is missing in a message or invalid input data (semantic error).
- **Message publishing Error**: problem when trying to publish a message.
- **Model Inconsistent Information**: inconsistent model despite SRM validation checks.
- **DB Access Failure**: problem when connecting or trying to access Database Information.
- **DB Inconsistent Information**: problem when trying to access information in Database because the data is not present, or inconsistent.
- **DB Processing Error**: problem when trying to perform a SQL query on DB.
- **Application Initialization Error**: problem when starting the application.
- **Application Configuration Error**: problem when trying to read a configuration file, or the configuration registered by the Central Repository.
- **Application Processing Error**: a process thread has stopped, or any application processing error.
- **Application Communication Error**: a contacted application does not respond.
- **Unknown**: should be used only when it is an unexpected or undefined problem.

## **6.1.2 Traces logging**

Trace files are located in the *\$TEMIP\_SC\_VAR\_HOME/trace* directory. They are used for debugging purposes. The name and file structure used for trace files is identical to those used for error files. By default, components traces are set to OFF, which means that no traces are generated.

To manage the trace files, the **fileCount** and the **fileLimit** parameters can be configured. The first trace file is named xxx.log.number, where *number* starts at 1. Each time a trace file reaches the **fileLimit** size, *number* is incremented and a new trace file is created. When number exceeds **FileCount**, it is reset to 1. You can configure these parameters through the Service Designer.

Each microagent owns the **setTraceLogLevel** and **getTraceLogLevel** methods, which allow the setting and display of the level of the trace (see below).

## **6.1.2.1 How to set traces**

The SQM Admin console (see paragraph Graphical OpenView SQM Admin Console) can be used to invoke the AMI **setTraceLogLevel**. This method allows setting a specific trace level (see Figure 37):

• OFF • FINE • FINER • FINEST • ALL In ascending order of detail

#### **Figure 37: setTraceLogLevel method on a SQM component**

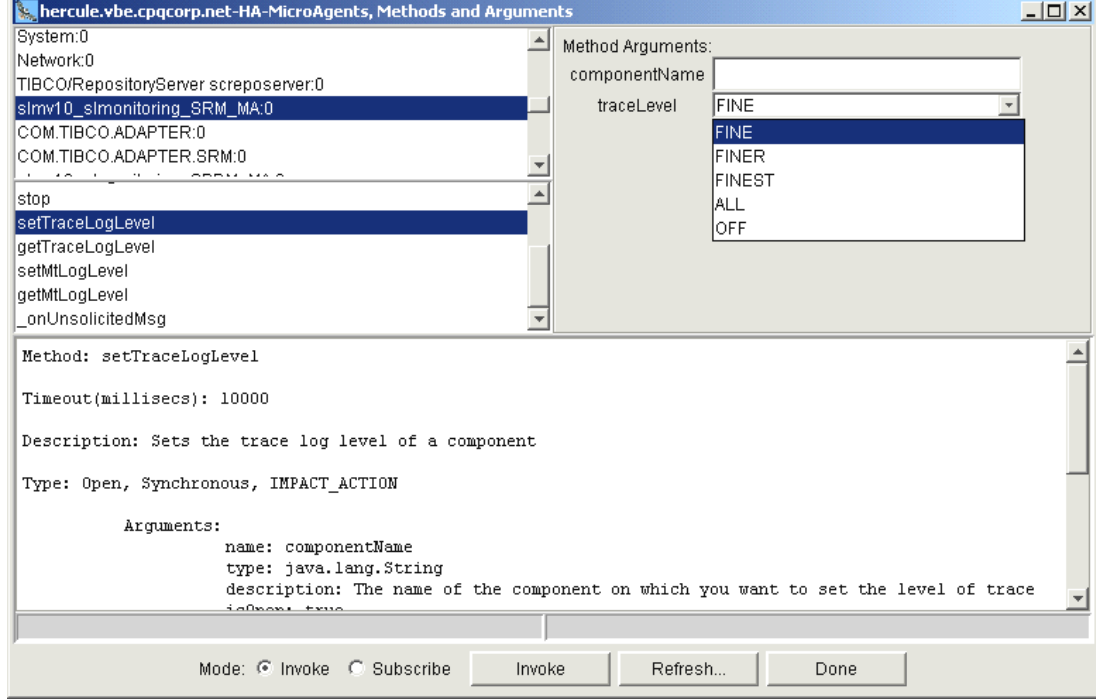

The use of the **Invoke** button sets the defined trace level on the selected component. Traces are stored in the *\$TEMIP\_SC\_VAR\_HOME/slmv14\_slmonitoring\_SRM.log* file.

**Note** 

The trace level is taken into account while the application is running. Once it has been stopped, you need to redo the operation, since by default trace level is set to OFF at application start.

You can also set the trace level using the command line either with temip\_sc\_selfmgmt (see section 2.2.6), or with the following command:

```
$TEMIP_SC_HOME/support/sqm_set_trace.ksh <ApplicationName> 
[<TraceLevel> [<Component>]]
```
#### Where:

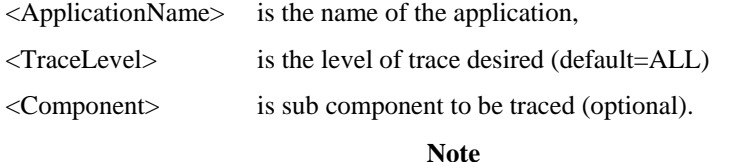

To trace all XML buffers sent and received by a SQM application in the folder \$TEMIP\_SC\_HOME/messages/<platform> <direction> <application>/msgdebug, then set the trace level FINEST on the component

"com.compaq.temip.servicecenter.messaging" of the application.

This setting activates the tracing of the XML buffers without the traces on the rest of the application.

## **6.1.2.2 How to get the current trace level**

The SQM Admin console (see paragraph Graphical OpenView SQM Admin Console) can be used to invoke the AMI **getTraceLogLevel**. This method allows displaying the current trace level (see Figure 38 and Figure 39).

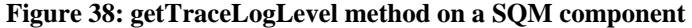

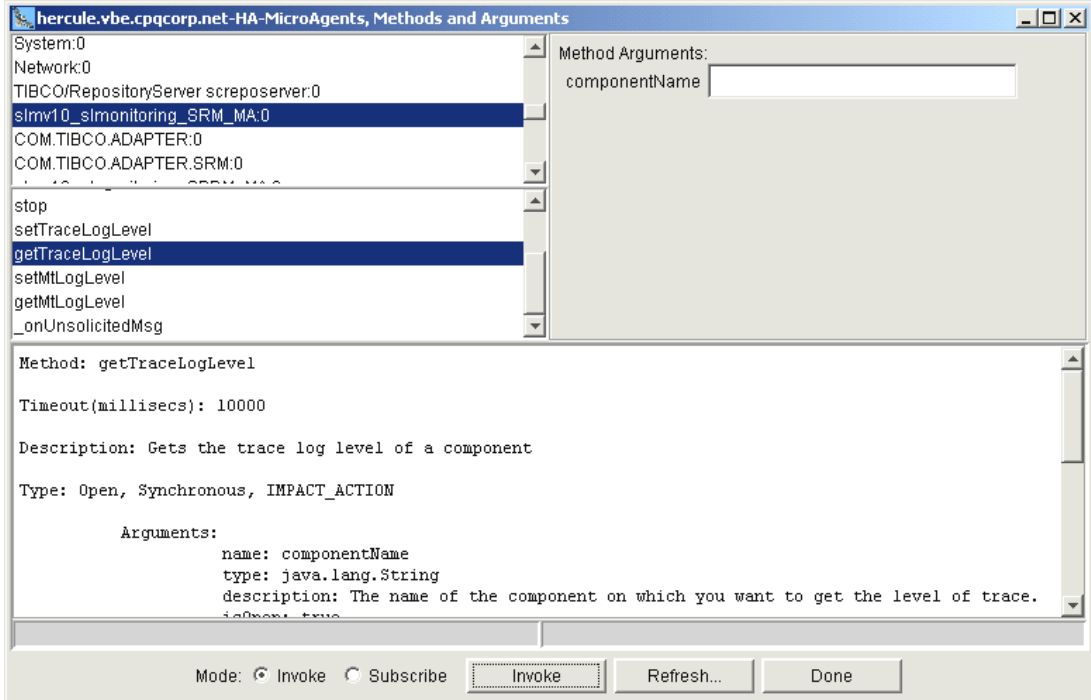

By clicking on the **Invoke** button, you get the following dialog box:

# $-10x$ hercule.vbe.cpqcorp.net-HA - Invocation Results for - getTraceLogLevel(componentName=) traceLevel FINE Click a cell to display its value in this area! Done

#### **Figure 39: getTraceLogLevel output on a SQM component**

You can also get the trace level using the command line either with temip\_sc\_selfmgmt (see section 2.2.6), or with the following command:

```
$TEMIP_SC_HOME/support/sqm_get_trace.ksh <ApplicationName> 
[<Component>]
```
#### Where:

<ApplicationName> is the name of the application,

<Component> is the sub component to be retrieved (optional).

## **6.2 SQM components troubleshooting**

## **6.2.1 Traces and logs**

Troubleshooting in OpenView SQM is achieved using tracing capabilities: execution tracing and error logging. Debug and error messages are both saved in files. Different levels of trace allow specific troubleshooting. They are configurable at run-time from the **TIBCO Hawk Display**. They are performed at both client and server levels. The format and configuration of the tracing facility is similar in all the environments (client application, UI Server or Core, UNIX or Windows).

## **6.2.2 Dump facility**

In case of problem, the SQM Support may ask you to invoke the dump AMI command on a specific OpenView SQM component (SRM, SPDM, User Interface Server, etc.).

This facility may be invoked from the SQM Admin console (see paragraph Graphical OpenView SQM Admin Console). The dump is an exhaustive log of internal data. The dump results are saved to a specific file in \$TEMIP\_SC\_VAR\_HOME/trace directory even if the traces are set to OFF position. The name of this file is displayed by the SQM Admin console as result of the dump AMI invocation.

• This facility, may also be invoked from the UNIX command line, with command:

```
$TEMIP_SC_HOME/support/sqm_dump.ksh <ApplicationName> 
[<DumpMode>]
```
Where:

<*ApplicationName*> is the name of the application to dump,

 $\leq$ *DumpMode*  $>$  is the dump mode (e.g. Memory, Topics...). The default is All. The first letter of the standard dump modes can be used in place of the complete mode.

## **6.2.3 SQM components specific troubleshooting**

This paragraph describes additional specific methods that may be used in a first approach, to check the health of each of the SQM Components.

#### **6.2.3.1 Service Repository Manager**

#### **Diagnostic**

To check whether the Service Repository Manager is alive and working properly, use the *temip\_sc\_get\_sd* command. It will get the summary of all the service definitions.

#### **6.2.3.2 Service Performance Data Manager**

#### **Diagnostic**

To check whether the Service Performance Data Manager is alive and working properly, you have to create a file named *publish\_msg\_56.xml* with the following content:

```
<?xml version="1.0" encoding="UTF-8"?> 
<!DOCTYPE sc:SCIPrimPerfMeasure SYSTEM 
"DTD/tsc_PerformanceDataEvt.dtd"> 
<sc:SCIPrimPerfMeasure granularity="300" msg.id="56" 
   sd.name="Video" scd.name="PlatformV" 
sci.name="platform-CamWeb" rootComponent.flag="False" 
   suspect.flag="False" 
xmlns:sc="http://www.compaq.com/TeMIP/ServiceCenter"> 
   <sc:Measure timeStamp="2003-02-14T14:04:12.000"> 
     <sc:ParameterValue datatype="Int" 
parameter.name="CPULoad" 
noValue="False">52</sc:ParameterValue> 
   </sc:Measure> 
</sc:SCIPrimPerfMeasure>
```
- Do not forget to update the timestamp. The timestamp must be set to the current time (near future).
- From a shell, use the following command:

temip\_sc\_listen –t 57

• From another shell, use the following command:

```
temip sc publish -t 56 -subject
Video.NoCust.NoSI.PlatformV.platform-CamWeb -i 
publish_msg_56.xml
```
The temip sc listen command will provide an output value corresponding to the AutoForwarded value.

## **6.2.3.3 Data Collector**

#### **Diagnostic**

To check whether the Data Collector is alive and working properly, you have to listen to messages on the *PrimaryData* bus, by using the following command:

temip\_sc\_listen –t SIPM

### **6.2.3.4 Naming Service**

#### **Diagnostic**

To check whether the Naming Service is alive and working properly, you have to request a subscriber validation to the Naming Service.

Choose a subscriber and domain that belong to your Naming Plan. In our example we will use domain=*domain2* and subscriber=*sub1\_1*

Enter the command:

```
temip_sc_request \ 
-t NSR \
-a sc:Subscribers="{ 
       'sc:Subscriber' => { 
       'subscriber.domain' => 'Domain2', 
       'subscriber.name' => 'sub1_1' 
 } 
 }"
```
You should receive an answer from the Naming Service component that should validate the subscriber (or not depending of the input you gave).

When it is validated, you receive the following kind of answer:

```
<sc:ResolveSubscriberReply 
xmlns:sc="http://www.compaq.com/TeMIP/ServiceCenter" 
msq.id="2" <sc:SubscriberCustomerAssocs> 
    <sc:SubscriberCustomerAssoc subscriber.name="sub1_1" 
         subscriber.domain="Domain2" 
        customer.name="C1" 
       static.flag="True"/> 
</sc:SubscriberCustomerAssocs> 
</sc:ResolveSubscriberReply>
```
## **6.2.3.5 Service Level Objective Manager**

#### **6.2.3.6 Logger**

#### **Diagnostic**

To check whether Logger is alive and working properly, you can try to publish a customer update message and try to see if the message is logged into the Logger DB.

First, count the number of messages already stored in the Logger DB:

```
export ORACLE SID=logger
sqlplus logger/logger 
select count(*) from logrecord;
exit
```
Publish a Customer Update (message 80):

temip\_sc\_publish –t CUSTU –s customerTest

Wait DBMaxNbSecondsbetweenTransactions, then reconnect to the DB and count the number of records again.

It should be incremented of one.

#### **6.2.3.7 User Interface Server**

#### **Diagnostic**

Launch a SLA Monitoring and try to connect to the User Interface Server.

#### **In case of failure**

On the presentation director host, execute the command:

temip\_sc\_show\_kernel

The Jacorb NS SQM daemon must be running

If the Jacorb NS is not listed, restart the SQM kernel (as sqmadm user),

temip\_sc\_kernel\_start

## **6.2.3.8 SLA Monitoring UI**

#### **Diagnostic**

Launch a SLA Monitoring and try to connect to the User Interface Server.

#### **How to trace in SLA Monitoring UI**

It is possible to trace the activity of the SLA Monitoring UI for troubleshooting purposes.

Traces have to be set ON-line by updating a configuration file and any update of this configuration file is taken into account only at next UI restart.

#### **The trace configuration file**

The SLA Monitoring UI trace configuration file is located in the client configuration directory: **%USERPROFILE%/HP OpenView/SQM/UI/SLMClient/config**.

```
It is named TeSCUISLMClientTrace.properties.
```
**Note** 

**USERPROFILE** is a Windows environment variable. To know its value, type in a DOS Console:

set USERPROFILE

#### **How to choose the information to trace?**

Different subparts of traces can be activated, by un-commenting the corresponding lines in the trace configuration file:

- XML buffers exchanged between the UI server and the Monitoring UI
- Debug (Audit) traces
- $\ddotsc$

#### **Note**

Do not activate all traces at the same time on the SLA Monitoring. A huge quantity of trace may be generated. Activate only the mandatory components. Please refer to *SQM Support* to know the components to activate regarding your problems.

#### **How to select the level of trace?**

For each component, a level can be chosen between:

- OFF: no trace
- FINE: intermediate level 1
- FINER: intermediate level 2
- FINEST (or ALL): most detailed level

#### **Where are the traces files located?**

Traces are generated in the directory **%USERPROFILE%\HP OpenView\SQM\trace**.

This location can be modified in the trace configuration file. Trace files names are generated for a specific process. A new set of traces files is created every time you restart the SLA Monitoring UI.

The SLA Monitoring UI trace file names start with **TeSCUISLMonitoringClient\_Trace.** 

## **6.2.3.9 SLA Administration UI**

#### **Diagnostic**

In case the SLA Administration UI has to work "Online" with the Service Repository Manager, launch a SLA Administration UI and and try to connect to the User Interface Server. Check the connection message in the SLA Administration UI console window. The message should be "Application online and connected to the server".

#### **How to trace in SLA Administration UI**

Traces are set in the same way as for the SLA Monitoring UI (refer to 6.2.3.8) with specific location of files :

- The SLA Administration trace configuration file is located in the client configuration directory: **%USERPROFILE%/HP OpenView/SQM/UI/SLAClient/config**. It is named **TeSCUISLAClientTrace.properties**.
- Traces are generated in the directory **%USERPROFILE%\HP OpenView\SQM\trace**.
- SLA Administration trace files names start with **TeSCUISLAdminClient\_Trace**

#### **6.2.3.10 Service Adapters**

#### **Diagnostic**

To check whether a Service Adapter instance is alive and working properly, use the command:

temip\_sc\_listen –t 52

### **6.2.3.11 Gateways**

#### **Diagnostic**

To check whether a Gateway is alive and working properly, use the:

- The Dump AMI directive and check the output, or set the trace level
- Simulate a parameter ThresholdCrossed to which has been associated an Action Executor and check that the action has been executed correctly (e.g. alarm creation…).

## **6.3 How to detect if network support multicast or broadcast IP for TIBCO Rendezvous?**

If the distributed SQM Components do not actually communicate between them, it could be due to the Network parameter you have chosen during the SQM Setup. Remember that this parameter specifies if the IP transport used by the TIBCO Rendezvous buses is either a broadcast IP (Network is "*;*") or a multicast IP (Network is *";224.2.0.X*"). If this parameter does not match your physical network capabilities, TIBCO Rendezvous will not work correctly and consequently SQM execution will fail.

You can verify if your physical network supports broadcast IP or multicast IP between two system boxes that host the SQM Platform, or none of these two cases by using a *tibrvlisten* on the local host and a *tibrvsend* on the remote host.

- 2. Source the TIBCO variables in your environment on both system boxes:
	- a. If you have a kernel already setup on your machine you have to source
		- On UNIX:

\$TEMIP\_SC\_VAR\_HOME/temip\_sc\_env.sh

• On WINDOWS:

%TEMIP\_SC\_VAR\_HOME%/temip\_sc\_env.bat

- b. Or if you have not setup a kernel yet:
	- On UNIX:

Set your TEMIP\_SC\_HOME variable (for instance, TEMIP\_SC\_HOME=/opt/OV/SQM)

\$TEMIP SC HOME/tibco/tibco-setup.sh

• On WINDOWS:

Set your TEMIP\_SC\_HOME variable (for instance by default, set TEMIP SC HOME=C:\Program Files\HP Openview\SQM

- call "%TEMIP\_SC\_HOME%\tibco\tibco-setup.bat"
- 3. Check if IP broadcast is supported:

a. Onto the first system box, do a: tibrvlisten -daemon "tcp:<YourRVDport>" \ network ";" -service 22222 FOO

b. On the second system box, do a: tibrvsend -daemon "tcp:<YourRVDport>" \ -network ";" -service 22222 FOO foo

If tibrvlisten receives the message FOO, broadcast IP is supported between these two machines, otherwise, let try the multicast IP (see 3/)

- 4. Check if multicast IP is supported:
	- c. On the first system box, do a (do not use the same service number as for  $2/$ ): tibrvlisten -daemon "tcp:<*YourRVDport*>" \ -network ";224.2.0.1" -service 33333 FOO
	- d. On the second system box, do a: tibrvsend -daemon "tcp:<*YourRVDport*>" \ -network ";224.2.0.1" -service 33333 FOO foo

If tibrvlisten receives the message FOO, multicast IP is supported between these two machines.

If you want to change the Network parameter, which have been setup on your SQM platform you have to setup again the platform and chose the right value.

If none of these two alternatives is supported by your network, you will need to configure a **RVRD** between your two machines (see section RVRD ), or possibly a direct connection to a remote **RVD**: to connect to a remote RVD directly, the RV Daemon parameters must specify the full hostname of the remote RVD. For instance

"*tcp:myFullHostname:11270*" rather than the usual RV Daemon parameter "tcp:11270".

Refer to the TIBCO documentation for more details about TIBCO Rendezvous session parameters.

## **6.4 CORBA troubleshooting**

#### **How to check if CORBA services are started correctly?**

Using the sqmadm user, retrieve the Jacorb Name Service process ID with the temip\_sc\_show\_kernel command:

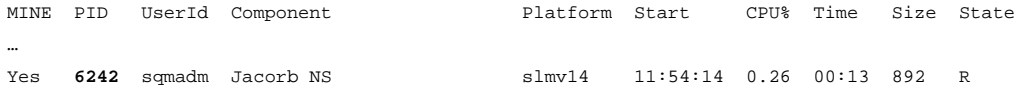

Using the root user, invoke the lsof command:

```
lsof | grep TCP | grep -E <PID Jacorb NS>
```
Check that:

• Jacorb Name server has opened a socket on port 7171 (LISTEN) This process use other ports (for its own usage) dynamically allocated.

#### **How to check if the User Interface Server is started correctly?**

Using the sqmadm user, retrieve the User Interface Server process ID with the temip\_sc\_show command:

PID UserId Component Platform Director Appli Start CPU% Time Size State …

**20815** sqmadm sqm\_uis slmv14 presentation UIS 11:56:12 0.26 00:13 892 R

Using the root user, invoke the lsof c ommand:

lsof | grep TCP | grep -E <PID SQM\_UIS>

Check that the UI Server (identified by its process name sqm\_invoke) opens a socket on the port 7172 (LISTEN).

**Note** 

lsof allows to check the ports used by processes. It can be downloaded from the web.

## **6.5 How to expand memory allocation of Java processes?**

It may be necessary to expand the memory allocated to SQM Java processes. This is specifically the case when SQM manage large or very large models.

Symptom: Out of memory messages are logged into the SQM application log files.

The built-in limit for SQM applications is set to 2400 MB of Java heap. It is possible to get up to 3.8GB of Java heap:

- Check that the bundle PHKL\_32578 (or PHKL\_28428) is installed
- cd \$TEMIP\_SC\_HOME/adapter/bin
- Execute the following command:

chart +q3p enable +q4p enable sqm\_invoque

• Set the Xms (initial heap size) and Xmx (maximum heap size) parameters according to your needs:

export JAVA\_ARG="-Xms256M –Xmx3000M"

• Restart your application

You can get more information on how to expand memory at the following URL:

http://www.hp.com/products1/unix/java/infolibrary/prog\_guide/expanding\_memory.html# ExpandingPA-RISC

## **6.6 Basic troubleshooting in HP-UX MC/SG Cluster**

## **6.6.1 Where can I find logs file to troubleshoot packages stop/start?**

The package control files logs can be found in

/etc/cmcluster/<package name>/<package name>.cntl.log

It contains traces of operations that are done during run and halt phases on a package

The package probe logs can be found in

/etc/cmcluster/<package name>/<package name>.log

It contains traces of probe scripts that are done during run and halt phases on a package. If a probe action is failed, it will be traced here, with the result of retry of the service.

## **6.6.2 I get an error "this volume group is not activated" when I want to update an SQM package with director information**

Try the command

vgchange –a e <volume\_group>

## **6.6.3 An application was created with the property hostname=<localhost> instead of the virtual hostname**

This can occurs when installing an addon application, such as a Service Adapter or a Gateway on a director that is in a package, while the virtual IP of the package is NOT activated on the node.

Steps to follow

- Log on the node where the director runs. If the director is nor running, start the package in "norun" mode with \$TEMIP\_SC\_HOME/cluster/utils/start\_SQM\_PKG –p <package\_name> -n
- Make sure the IP of the package is activated with "netstat -ni"
- The IP should appear in the list of IP displayed
- If not, do a "cmmodnet –a –I <Virtual IP> <Network Subnet>"
- Delete the application, and redo a setup

#### **Note**

If after starting the package in norun mode, the virtual IP is not running on the node, then there might be a configuration problem on your package.

Check the next chapter

## **6.6.4 The Virtual IP of the package is not running when I start the package**

This can occurs when creating a package, while the virtual IP of the package is NOT activated on the node.

Steps to follow

- Check in /etc/cmcluster/<package name>/<package name>.config if the IPSUBNET property is correctly set with the IP Subnet
- Check in /etc/cmcluster/<package name>/<package name>.prop if the IP[0] property is correctly set with the virtual IP of the package

If the values are correct

- try to start manually the IP with "cmmodnet  $-a -I <$ Virtual IP> <Network Subnet>" and check with "netstat -ni" if the IP runs
- If the IP now runs of the node, then try to delete and recreate the package
- If the IP does not run, check with your system administrator

If the values were not correct

- Halt the package with "cmhaltpkg <package name>"
- Fix the values in the files, save the files
- If the <package name>.config file was modified, recompile the package with "cmapplyconf –f –P <package name>.config"
- Copy the updated files to all the other nodes of the cluster, in the same directory
- Start the package and check if the IP is now started. If the IP does not run, check with your system administrator or delete and recreate the package

## **6.6.5 The agents of the package are not running, but the applications are running**

I want to stop the applis or restarts agent!

This can occur if a temip\_sc\_kernel\_stop was done on the node => it kills ALL agents running on the node

temip\_sc\_kernel\_start will not restart agent name with a virtual hostname, only the one of the localhost

Solution:

- Launch the following commands under sqmadm
	- export DIRECTOR\_HOST=<virtual\_host>
	- temip\_sc\_kernel\_start
- unset DIRECTOR\_HOST
- This will start the kernel and only the agents for the virtual hostname
- You must provide the <virtual host> with short or long name as provided in the Setup GUI (or in the platform\_desc.cfg file)
- Apply the same technique to stop/start the Repository (stop the monitoring on the package before!)

## **6.6.6 I cannot access the action script of a director in \$TEMIP\_SC\_VAR\_HOME/<Director directory>/cluster**

This is probably because the package is down, and then the \$TEMIP\_SC\_VAR\_HOME/SLM logical volume is not mounted

- Start the package in "norun"
- \$TEMIP\_SC\_HOME/cluster/utils/start\_SQM\_PKG –P <package> -n
- The logical volumes are mounted without starting the directors
- When finished, cmhalt <package>

Use this method whenever you want to access data of the package that is in logical volume

## **6.6.7 I want to stop all databases of the package, but I don't want the package to relocate**

- First stop the monitoring on the package (stop of the probe) \$TEMIP\_SC\_HOME/cluster\_utils/stop\_SQM\_PKG –p <package> -m
- Stop the databases as usual
- Do your work
- Restart databases
- Restart monitoring on the package \$TEMIP\_SC\_HOME/cluster\_utils/start\_SQM\_PKG –p <package> -m

## **6.6.8 Package is down and I want to start a databases of the package, but without starting applications**

The solution is to start the package in "norun" mode, and then start manually the database.

The problem is that when the package is started in "norun" mode, some links that are created at package full start are missing so that the database can be started manually.

Apply the following procedure:

- Connect on the node where you want to start the database
- Start the package in "norun" mode to mount the volume groups and databases logical volumes
	- \$TEMIP\_SC\_HOME/cluster\_utils/start\_SOM\_PKG -p <package> -n
- Get links information in the package properties file more /etc/cmcluster/<package>/<package>.prop
- At the end of file, you should have information like the following ORACLE\_SID\_LIST[0]=srm ADMIN\_DB\_DIR[0]=/opt/OV/ORACLE/srm/u02/oradata/srm/admin ADMIN\_DB\_LINK[0]=/opt/OV/ORACLE/u01/app/oracle/admin/srm ORACLE\_SID\_LIST[1]=logger ADMIN\_DB\_DIR[1]=/opt/OV/ORACLE/logger/u02/oradata/logger/admin ADMIN\_DB\_LINK[1]=/opt/OV/ORACLE/u01/app/oracle/admin/logger

```
ORACLE_SID_LIST[2]=spdm 
ADMIN_DB_DIR[2]=/opt/OV/ORACLE/spdm/u02/oradata/spdm/admin 
ADMIN_DB_LINK[2]=/opt/OV/ORACLE/u01/app/oracle/admin/spdm
```
- This is the list of three databases (srm, logger, spdm) contained in the package
- Source the file . /etc/cmcluster/<package>/<package>.prop
- Link the needed file for admin oracle directory for the database you want (example given for logger which is at index 1)  $\ln -fs$  \${ADMIN\_DB\_DIR[1]} \${ADMIN\_DB\_LINK[1]}
- Link the init file ln -s -f \${ADMIN\_DB\_DIR[1]}/pfile/init\${ORACLE\_SID\_LIST[1]}.ora \$ORACLE\_HOME/dbs/init\${ORACLE\_SID\_LIST[1]}.ora
- The database should be now able to be started manually as usual

## **6.6.9 I have problems to activate in exclusive mode a volume group on my node**

I do a "vgchange –a e <VG\_NAME>"

But I have a message "vgchange: Activation of volume group "<VG\_NAME>" denied by another node in the cluster."

This is probably because a package using this VG is running elsewhere, or because the VG could not be un-mounted when the package was stopped

- Connect on other node of the cluster and do a vgdisplay <VG\_NAME>
- If the information can be displayed, then it means that this nodes currently owns the VG
- Deactivate the VG (be sure the package using this VG is not running!) vgchange –a n <VG\_NAME>
- If the command is OK, retry the activation on the other node

## **6.6.10 Package start or stop fails in timeout**

If a cmhaltpkg fails because of a timeout, the message "script timed out and was terminated via a signal. Manual cleanup is required. Check the syslog on node home and pkg log files for more detailed information" is displayed

If a manual restart of the package fails with "cmrunpkg <package name>"

- Check if all applications of the package are stopped
	- o Directors applications
	- o Hawk agents registered on the virtual hostname of the package
- Check if all logical volumes are un-mounted
	- o Use the mount command
	- o Or bdf command
	- o Get the list of logical volumes of the package in the property file of the package /etc/cmcluster/<package>/<package>.prop
	- o This list is the variables table LV[i] , FS[i]
- o If some are still mounted, un-mount them manually with the umount command
- Try to restart the package

# **Index of Commands**

sqm\_dump.ksh, 166 sqm\_get\_trace.ksh, 165 sqm\_set\_trace.ksh, 164 temip\_sc\_backup, 54, 55, 56, 59 temip\_sc\_create\_cust, 123 temip\_sc\_create\_dfd, 125 temip\_sc\_create\_expression, 123 temip\_sc\_create\_sd, 124 temip\_sc\_create\_si, 124 temip\_sc\_create\_sig, 124 temip\_sc\_create\_sl, 125 temip\_sc\_create\_sla, 124 temip sc dbpasswd, 103, 105, 109, 110 temip sc declare dfi, 125 temip sc delete aplication, 91 temip sc delete cust, 132 temip sc delete dfd, 132 temip\_sc\_delete\_dfi, 132 temip\_sc\_delete\_director, 91 temip sc delete expr, 133 temip\_sc\_delete\_platform, 91 temip sc delete sd, 133 temip sc delete si, 133 temip sc delete sig, 133 temip sc delete sl, 134 temip sc delete sla, 134 temip\_sc\_get\_cust, 125 temip\_sc\_get\_dfd, 126 temip\_sc\_get\_dfdexpbind, 126 temip\_sc\_get\_dfi, 126 temip\_sc\_get\_expr, 127 temip sc qet model, 130 temip\_sc\_get\_sc, 127 temip sc get sci, 127 temip\_sc\_get\_sd, 128

temip sc get si, 128 temip sc get sig, 129 temip sc get sl, 129 temip\_sc\_get\_sla, 129 *temip\_sc\_hawk\_display\_start*, 41 temip\_sc\_install\_SQMboot, 30 temip sc kernel start, 31, 37 temip\_sc\_license, 64 temip\_sc\_listen, 136, 143, 145, 146 temip\_sc\_lock\_dfi, 131 temip\_sc\_lock\_sla, 130 temip\_sc\_ns\_admin\_tool.sh, 134 temip\_sc\_publish, 138 temip sc purge data.sh, 29 temip sc request, 140 temip\_sc\_selfmgmt, 84 temip\_sc\_setup, 86 temip\_sc\_show, 48 temip sc show application, 40 temip sc show director, 39 temip\_sc\_show\_kernel, 49 temip\_sc\_show\_platform, 38 temip\_sc\_start\_application, 33 temip\_sc\_start\_director, 32 temip\_sc\_start\_platform, 32 temip sc stop application, 36 temip sc stop director, 35 temip\_sc\_stop\_platform, 35 temip\_sc\_unlock\_dfi, 131 temip sc unlock si, 130, 131 temip sc unlock sla, 130 tibrvlisten, 170 tibrvsend, 170

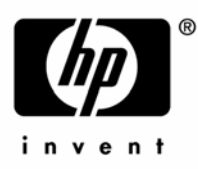

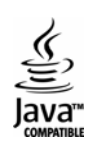